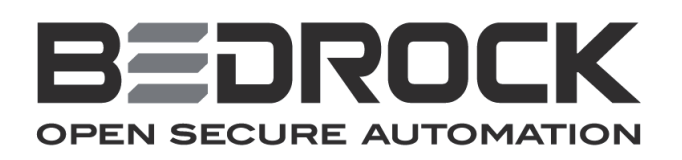

# **Bedrock***™* **User Manual**

## Contents

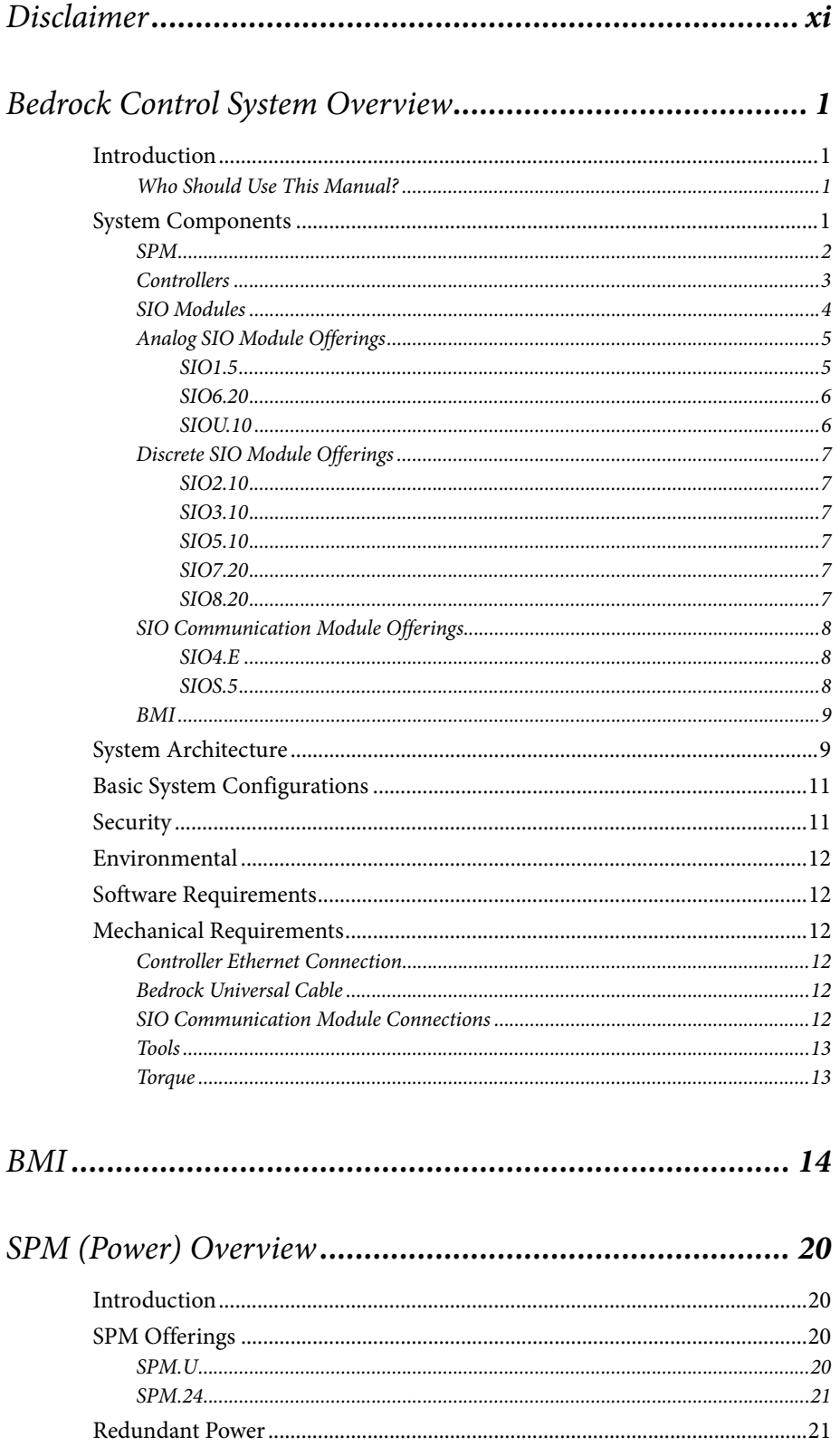

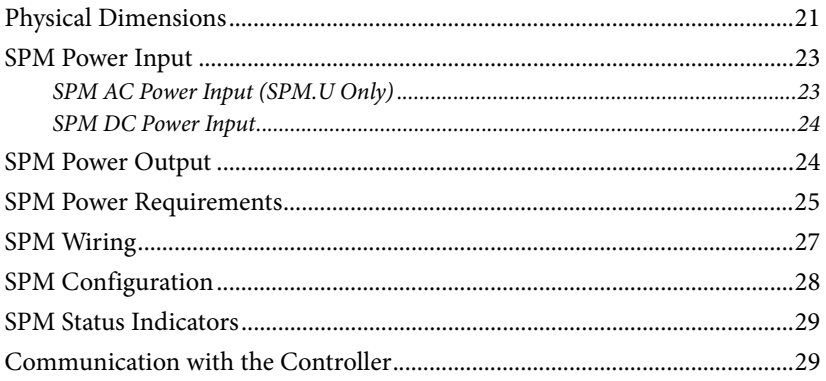

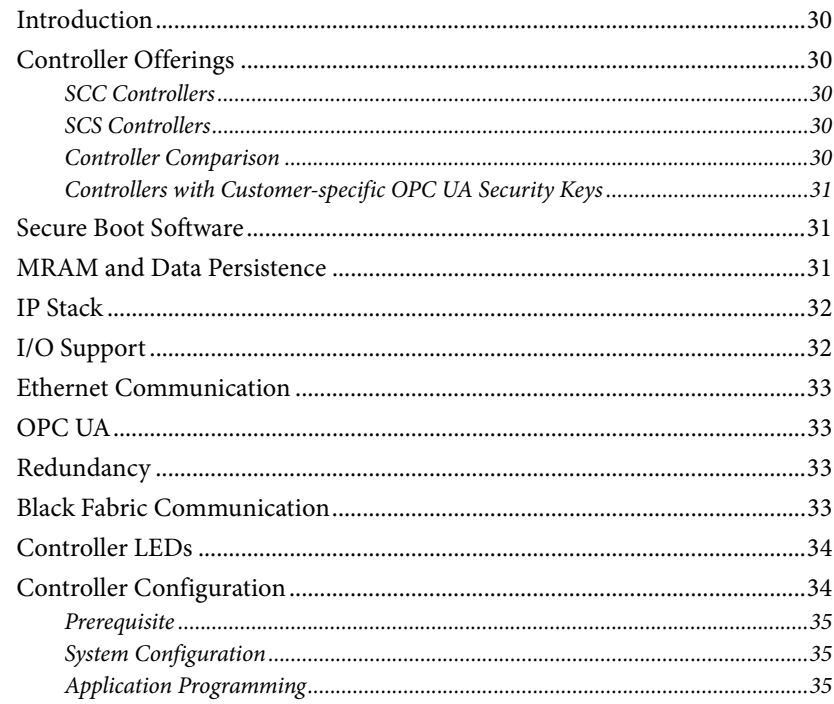

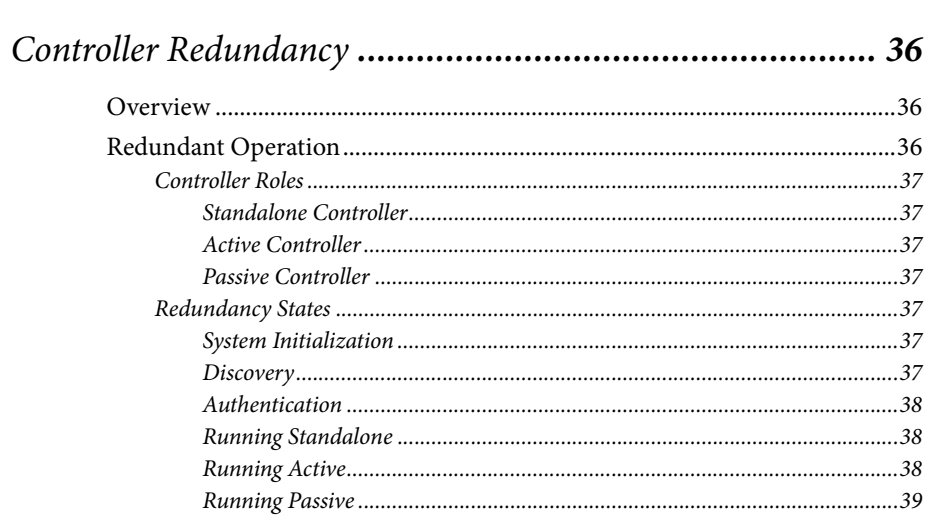

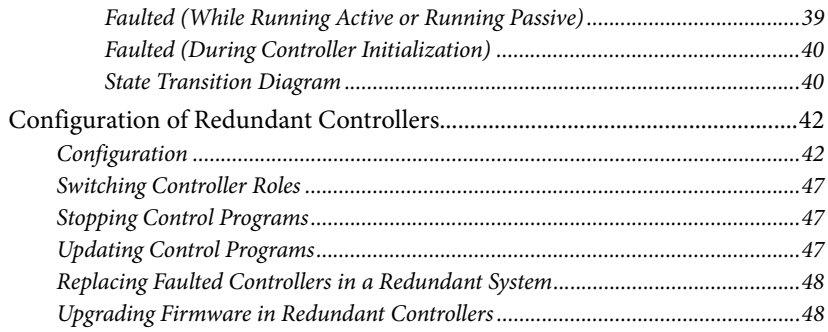

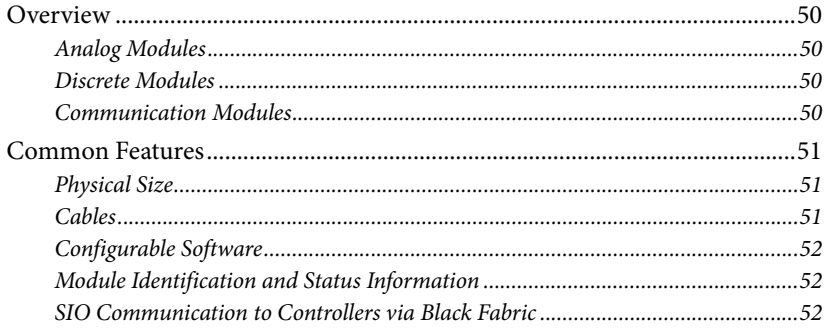

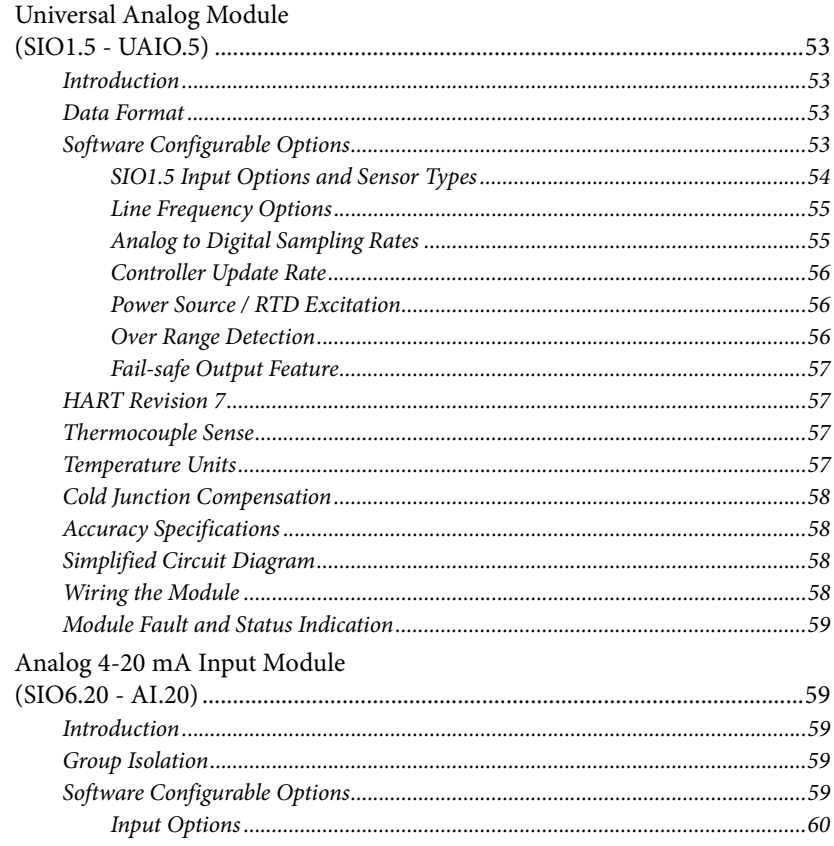

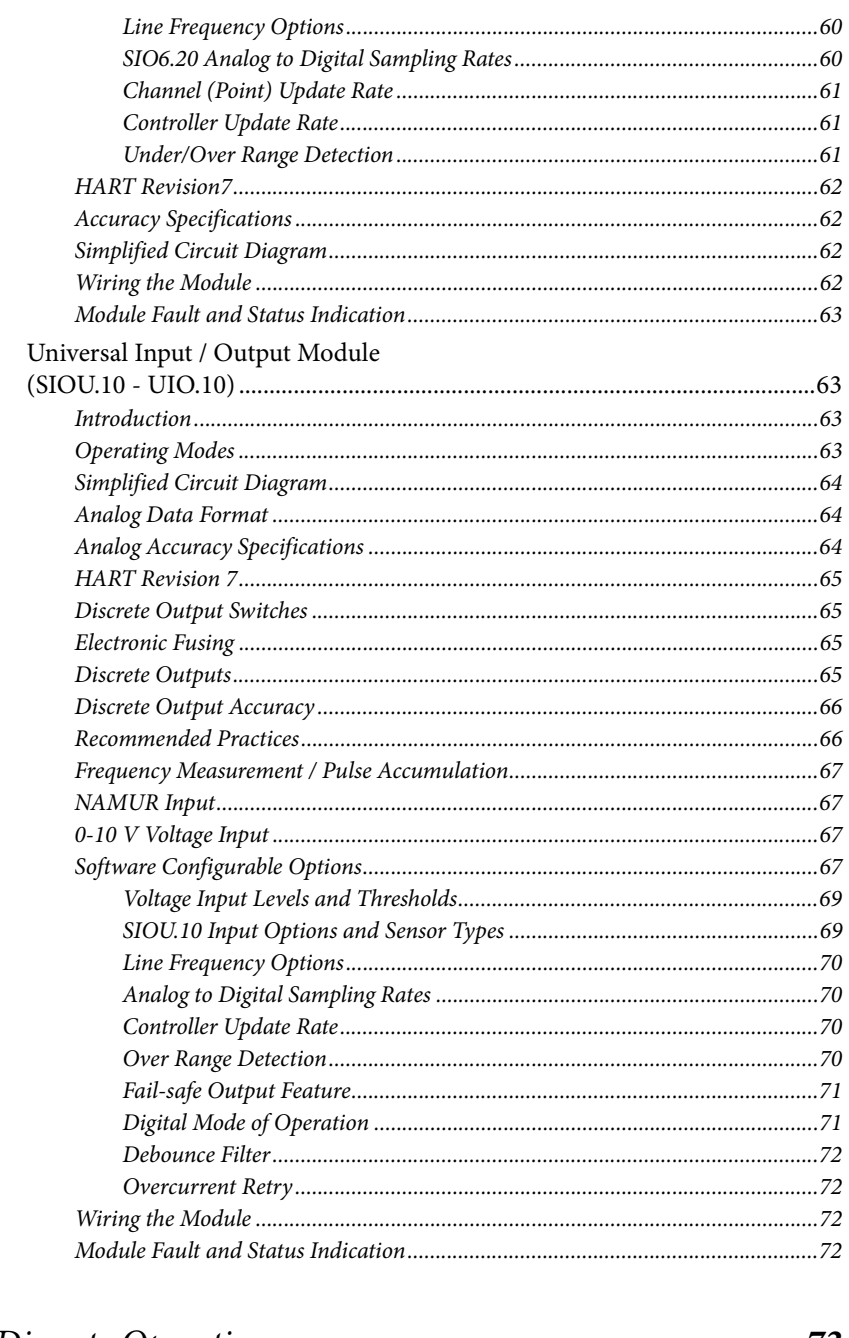

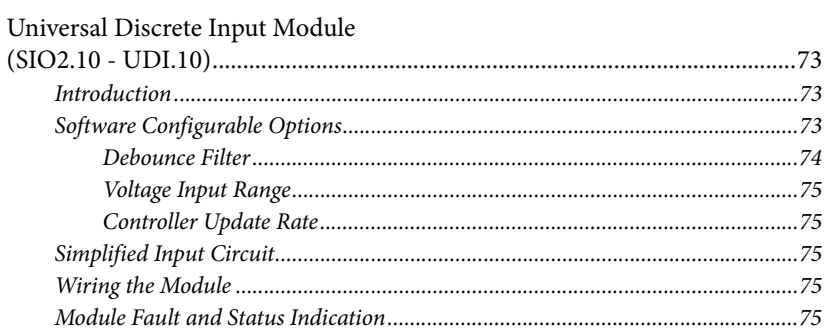

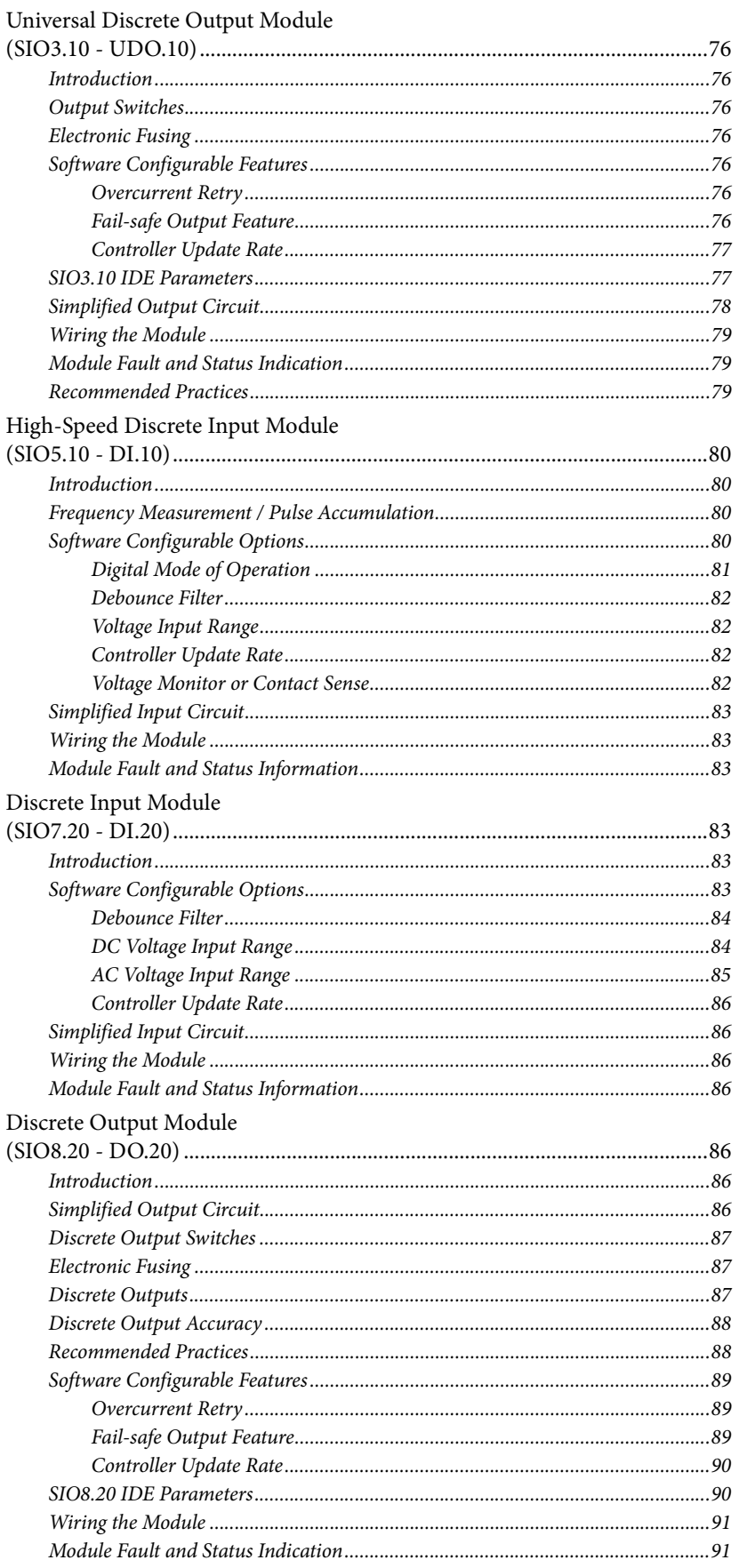

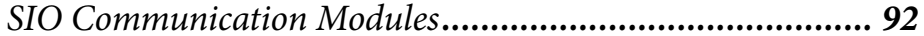

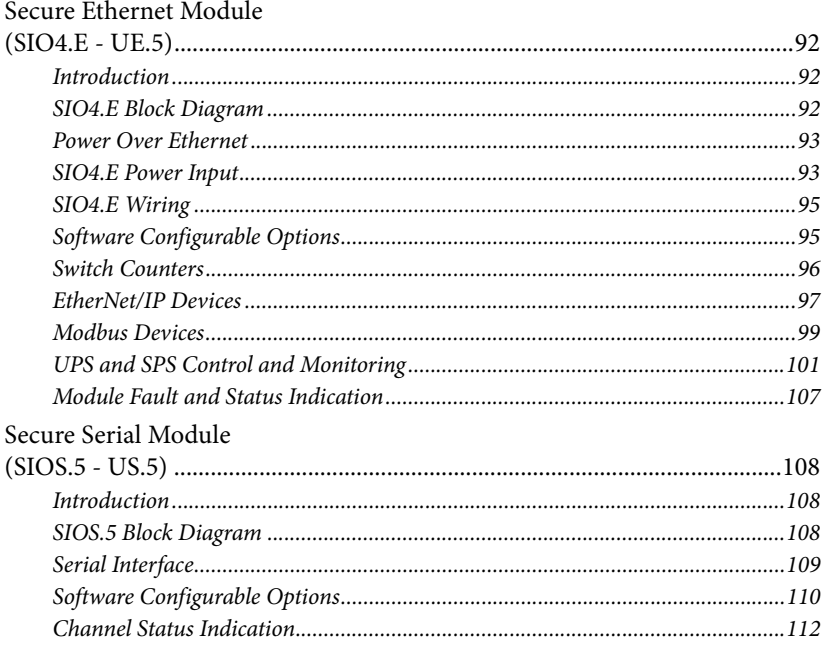

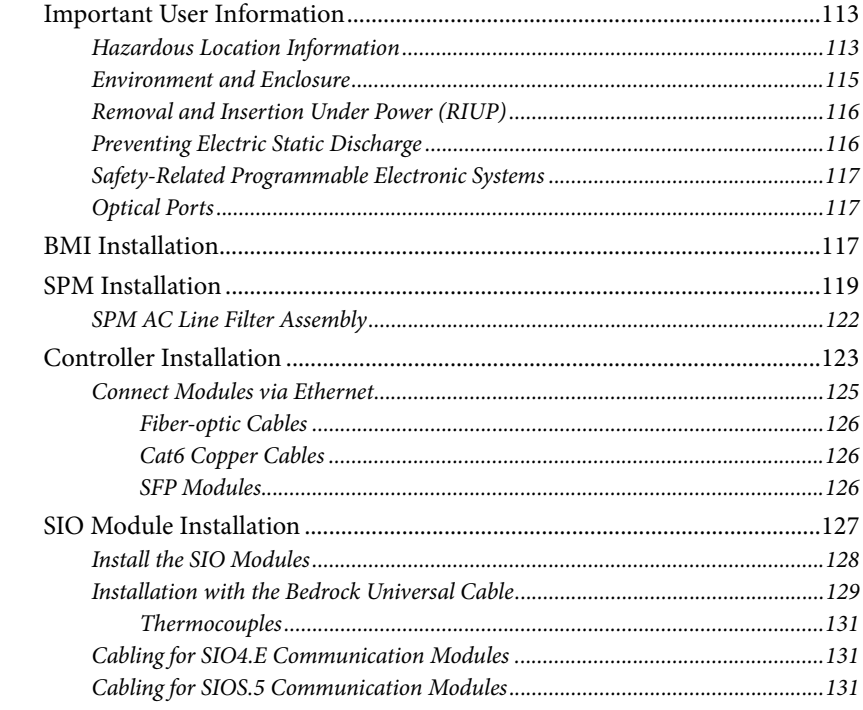

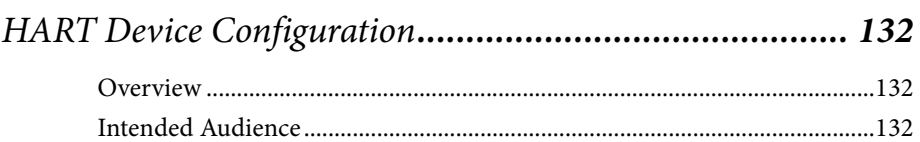

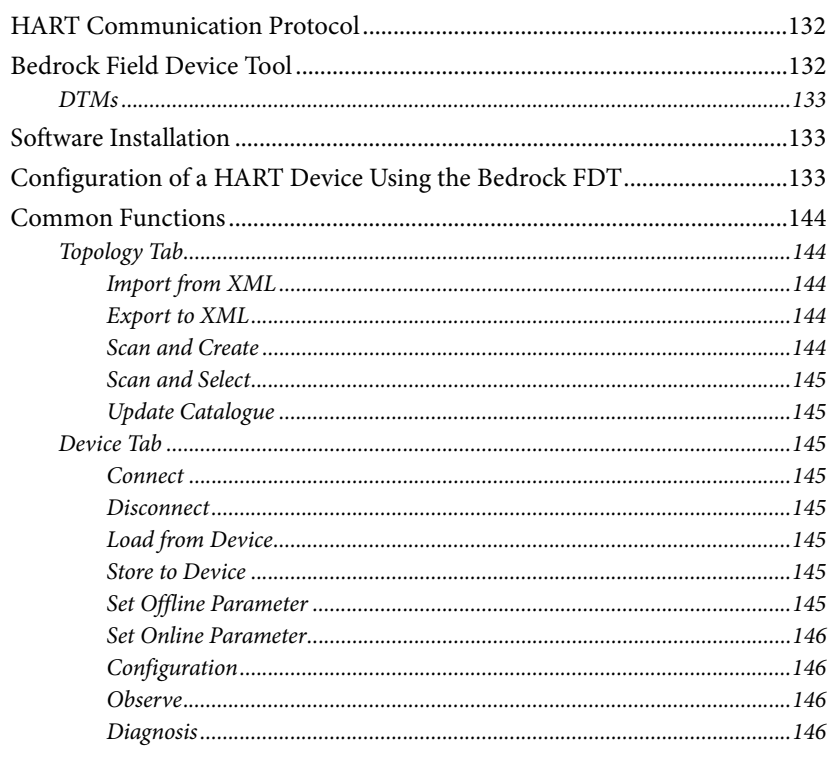

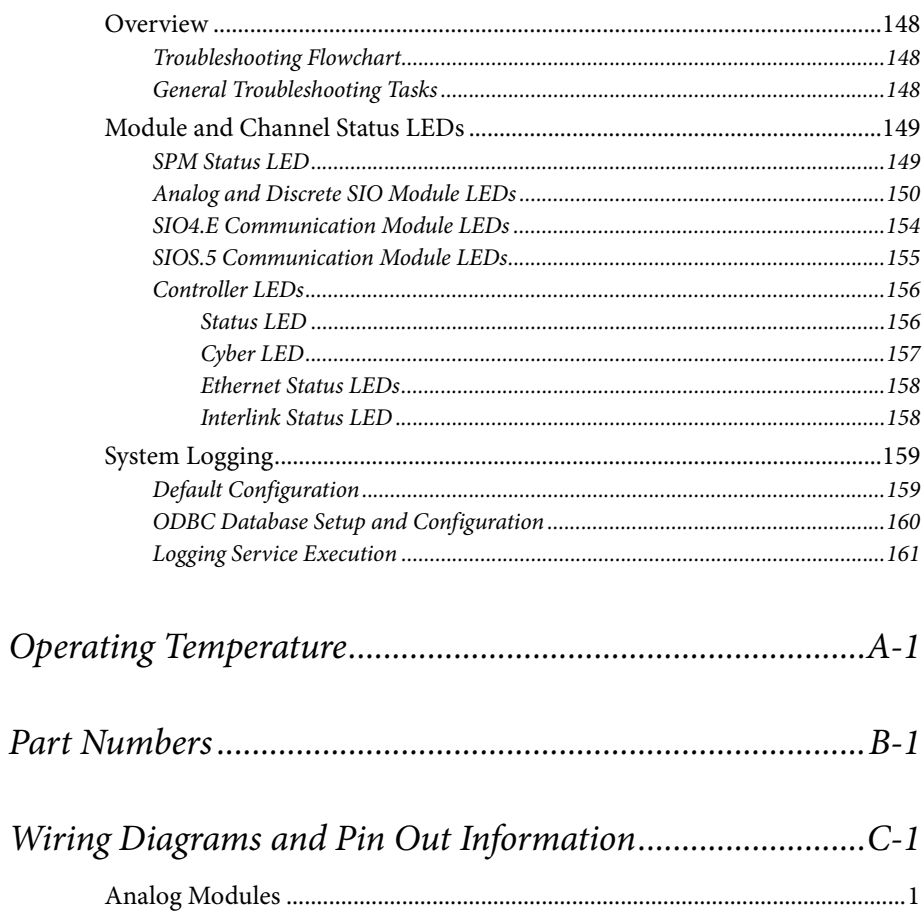

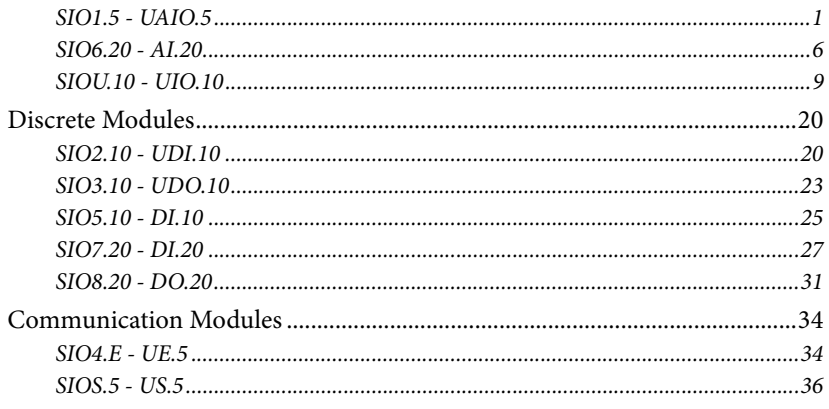

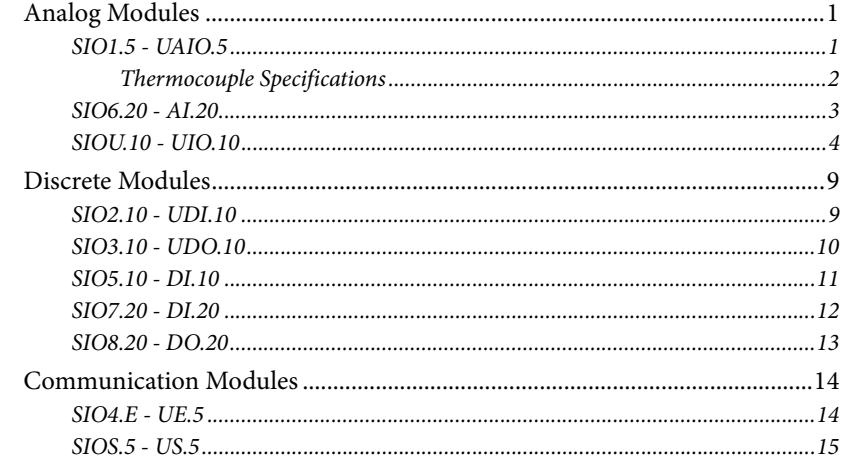

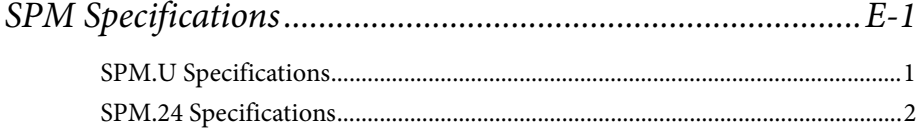

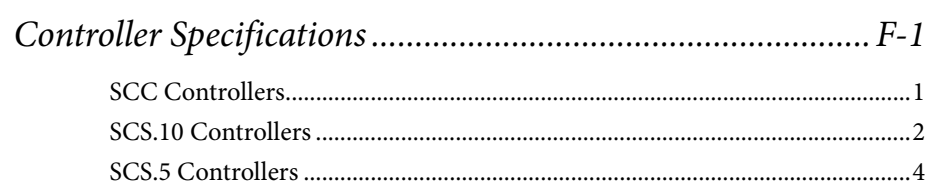

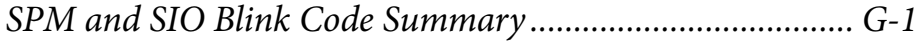

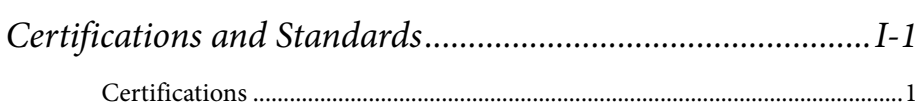

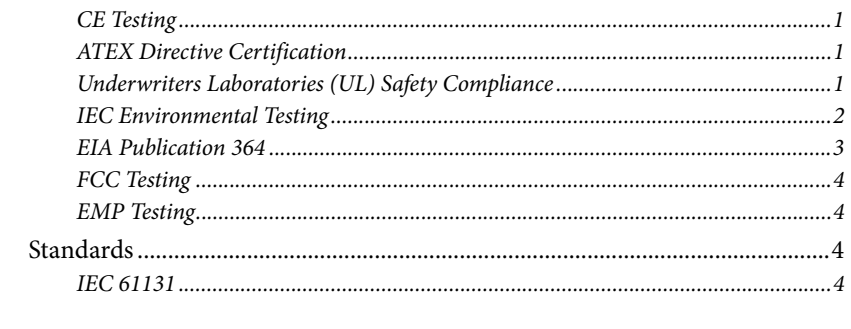

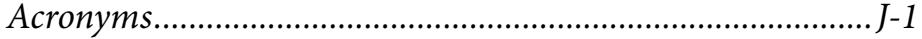

### <span id="page-12-0"></span>**Disclaimer**

#### **Equipment, Diagrams, Hardware, and Software**

Solid state equipment has operational characteristics differing from those of electromechanical equipment. Since there are a wide variety of uses for solid state equipment, all persons responsible for applying this equipment must satisfy themselves that each intended application of this equipment is acceptable. In no event will Bedrock Automation be responsible or liable for indirect or consequential damages resulting from the use or application of this equipment.

The examples and diagrams in this manual are included solely for illustrative purposes. Because of the many variables and requirements associated with any particular installation, Bedrock Automation cannot assume responsibility or liability for actual use based on the examples and diagrams.

No patent liability is assumed by Bedrock Automation with respect to use of information, circuits, equipment, or software described in this manual.

Throughout this manual, when necessary, we use notes to make you aware of safety considerations.

#### **No Warranties**

This manual is provided "as is" without any representations or warranties, express or implied. Bedrock Automation makes no representations or warranties in relation to this manual or the information and materials provided herein. Although we make a reasonable effort to include accurate and up to date information, without prejudice to the generality of this paragraph, Bedrock Automation does not warrant that:

The information in this manual is complete, true, accurate or non-misleading.

The Bedrock User Manual is provided solely for informational purposes. You should not act upon information without consulting Bedrock Automation.

#### **Subject to Change**

The Bedrock User Manual is subject to change without notice.

#### **Exceptions**

Nothing in this disclaimer will exclude or limit any warranty implied by law that it would be unlawful to exclude or limit; and nothing in this disclaimer will exclude or limit Bedrock Automation's liability in respect of any:

- death or personal injury caused by Bedrock Automation's negligence;
- fraud or fraudulent misrepresentation on the part of Bedrock Automation; or
- matter which it would be illegal or unlawful for Bedrock Automation to exclude or limit, or to attempt or purport to exclude or limit, its liability.

#### **Reasonableness**

By using this manual, you agree that the exclusions and limitations of liability set out in this disclaimer are reasonable. If you do not think they are reasonable, you must not use this manual.

#### **Other Parties**

You accept that, Bedrock Automation has an interest in limiting the personal liability of its officers and employees. You agree that you will not bring any claim personally against Bedrock Automation's officers or employees in respect of any losses you suffer in connection with the manual.

#### **Unenforceable Provisions**

If any provision of this disclaimer is, or is found to be, unenforceable under applicable law, that will not affect the enforceability of the other provisions of this disclaimer.

#### **Manual Reproduction**

Reproduction of the contents of this manual, in whole or in part, without written permission of Bedrock Automation, is prohibited.

### <span id="page-14-0"></span>**Bedrock Control System Overview**

<span id="page-14-3"></span><span id="page-14-2"></span><span id="page-14-1"></span>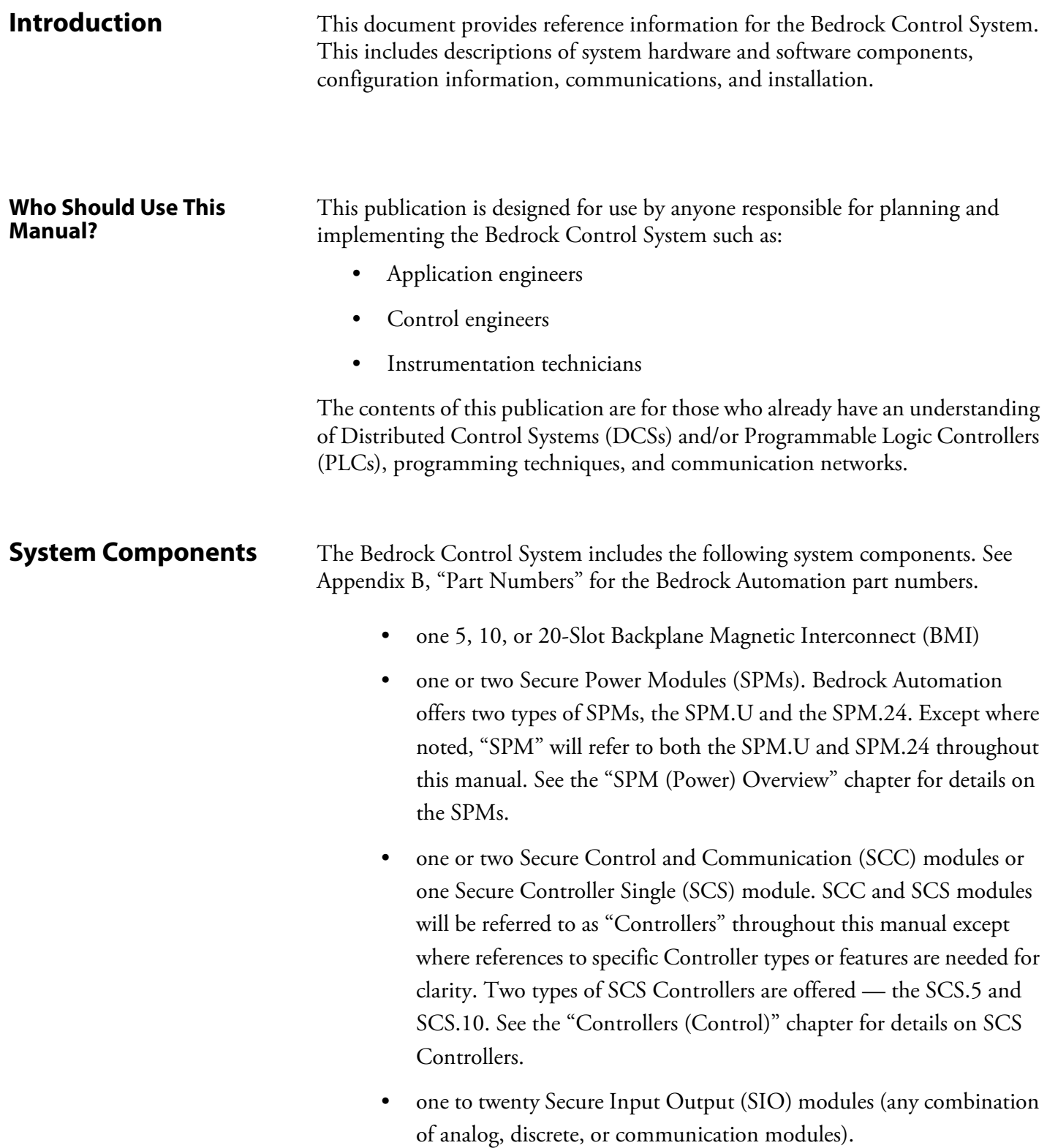

<span id="page-15-0"></span>**SPM** A single Secure Power Module (SPM) (or a pair if redundant) is mounted to the BMI. See ["SPM \(Power\) Overview"](#page-33-0) for information on redundant power in the Bedrock Control System.

> An SPM provides inductive power through the BMI to a single Controller or redundant pair of Controllers and all the SIO modules. Either 90-240 V AC (SPM.U only) or a 24 V DC supply voltage is connected to an SPM.

> An SPM provides regulated, fused, filtered 24 V DC to the Controller(s). An SPM also provides 20 high frequency, current limited, voltage sources to inductive power coils on the BMI. These coils power up to 20 SIO modules.

A dimensional diagram of an SPM.U is shown in [Figure 1-1.](#page-15-1)

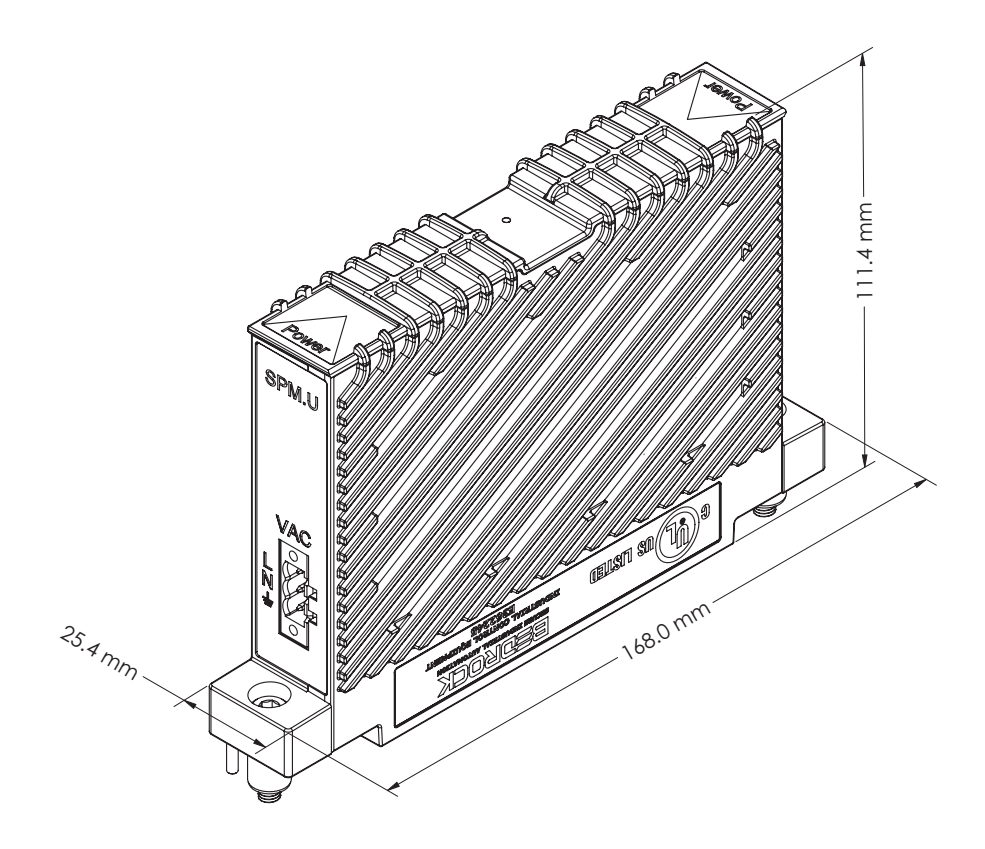

<span id="page-15-1"></span>**Figure 1-1 SPM.U with Dimensions**

A dimensional diagram of an SPM.24 is shown in [Figure 1-2.](#page-16-1)

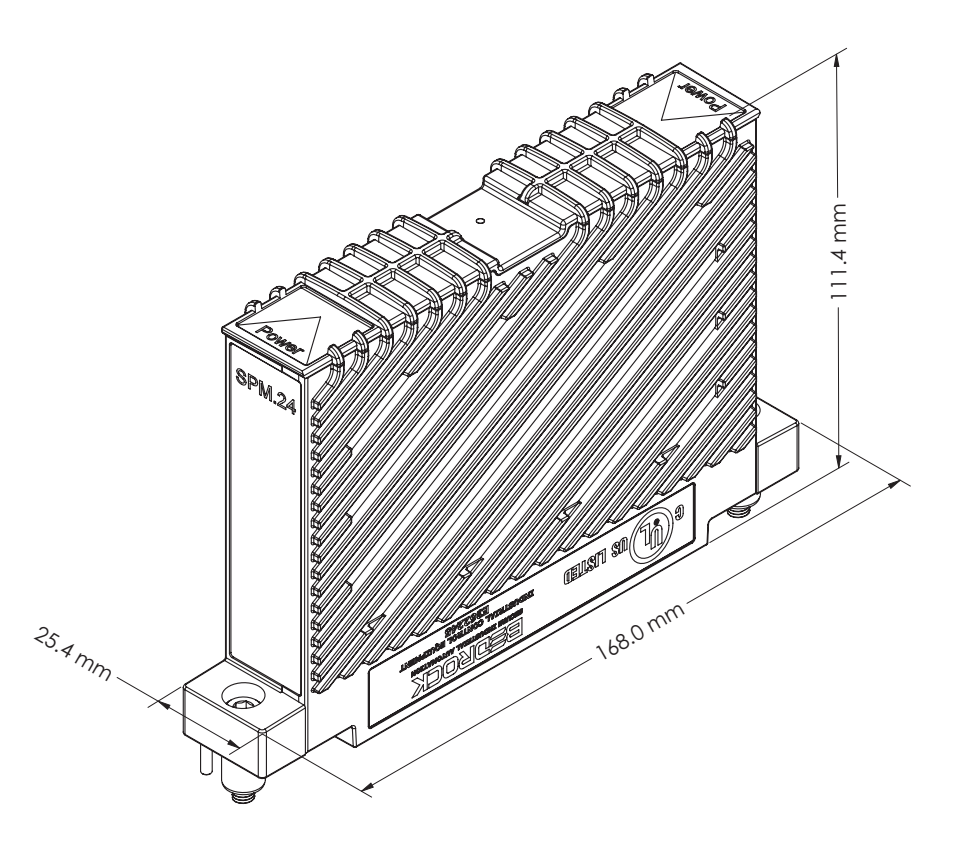

<span id="page-16-1"></span>**Figure 1-2 SPM.24 with Dimensions**

<span id="page-16-0"></span>**Controllers** Bedrock Controllers provide communication and control to the system. Single or dual (if redundant) Controllers mount on the BMI. Controllers scan input modules, execute control functions and write outputs. Controllers communicate asynchronously over full-duplex buses with each SPM and SIO module in the control system.

> A dimensional diagram of an SCC module is shown in [Figure 1-3](#page-17-1). Note that the figure shows two Gigabit Ethernet ports. Port A can be used to interface to a local intranet while Port B is a spare and reserved for future use. Port B may not be present on all types of Controllers. See the ["Controllers \(Control\)"](#page-43-0) chapter for more information on Controller features and the types of Controllers available for use in Bedrock Control Systems.

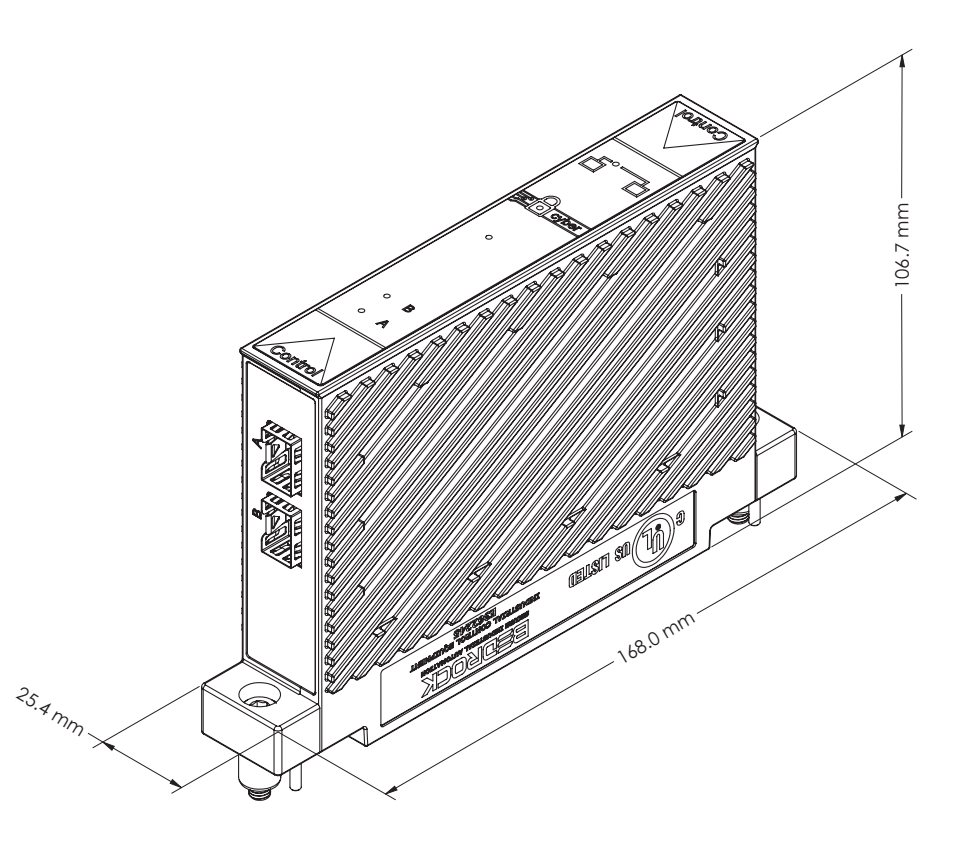

<span id="page-17-1"></span>**Figure 1-3 SCC with Dimensions**

<span id="page-17-0"></span>**SIO Modules** All Secure Input Output (SIO) modules have a common physical size and communicate with Controllers via dual 10 Mb communication links. Each module indicates module status using tricolor light-emitting diodes (LEDs). Additional LEDs indicate channel status. The SIO modules are supplied redundant power from the SPM.

> Analog and discrete SIO modules interface to industrial sensors and actuators through standard 20-pin pluggable connectors.

The SIO4.E communication module interfaces to industrial controllers through the appropriate communications connector using Ethernet-based protocols such as EtherNet/IP™ and Modbus® TCP.

The SIOS.5 communication module can interface to industrial controllers or other devices capable of serial communication using RS-232, RS-485, or RS-422.

A dimensional diagram of an SIO module is shown in [Figure 1-4.](#page-18-2)

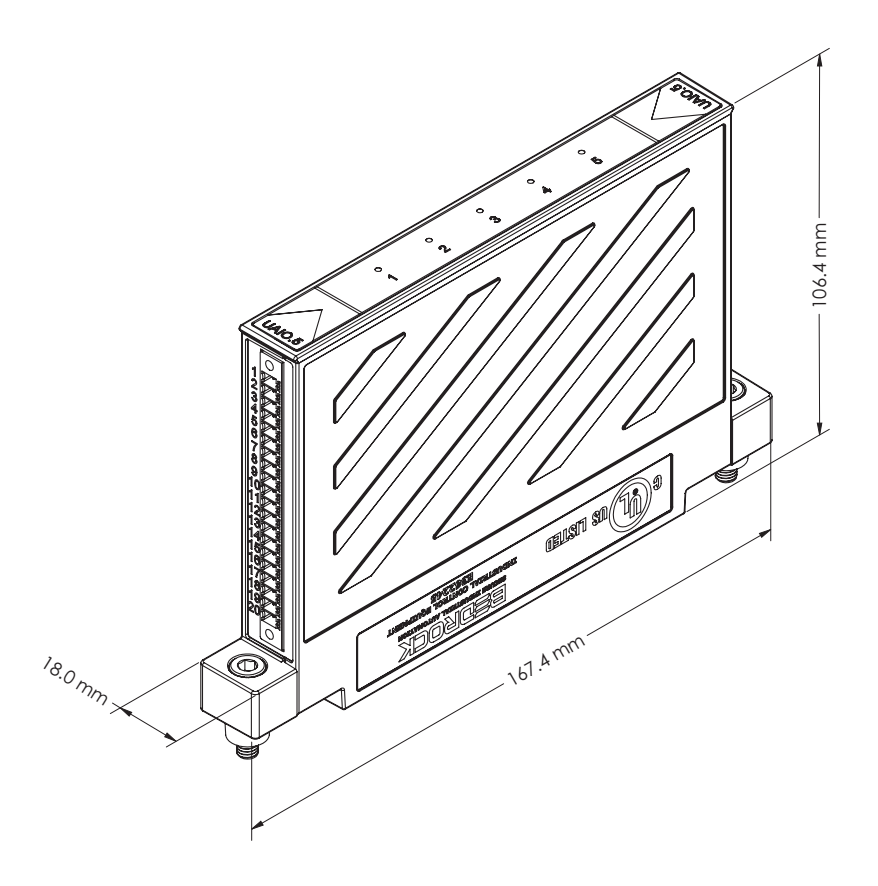

**Figure 1-4 SIO Module with Dimensions**

<span id="page-18-0"></span>**Analog SIO Module Offerings**

<span id="page-18-2"></span>This following are the analog SIO module offerings for the Bedrock Control System.

#### <span id="page-18-1"></span>**SIO1.5**

The SIO1.5 is a five channel universal analog input/output module. The SIO1.5 power supply provides isolated power for each channel. Each channel has channel-to-channel and channel-to-ground galvanic isolation. Each channel has its own dedicated, secure processor.

The SIO1.5 can interface to the following sensor types:

#### **Analog Inputs**

- 2-wire 4-20 mA internally and externally powered loop transmitters
- 4-wire 4-20 mA externally powered loop transmitter
- mV input  $(\pm 78.125 \text{ mV range})$
- 3-wire and 4-wire RTDs (platinum, nickel, and copper)
- Thermocouples (J, K, B, E, N, R, S and T) complete with CJC terminal block

#### **Analog Outputs**

• 4-20 mA with read back

#### **Open Digital Protocols**

• HART Master Device supporting HART Revision 7

#### <span id="page-19-0"></span>**SIO6.20**

The SIO6.20 has twenty 4-20 mA input channels. This circuit is connected to two 10-channel multiplexer (MUXES). A HART modem is also multiplexed via each of the 10-channel MUXES. The channels are isolated into two groups of ten. Each group is galvanically isolated from each other and ground.

The SIO6.20 can interface to the following sensor types:

## **Analog Inputs**

• 2-wire 4-20 mA externally powered loop transmitters

#### **Open Digital Protocols**

• HART Master Device supporting HART Revision 7

#### <span id="page-19-1"></span>**SIOU.10**

The SIOU.10 is a ten-channel, secure universal I/O module. Each channel is galvanically isolated from each other and from ground. The SIOU.10 features ten independent HART 7 modems. Each SIOU.10 channel can be independently configured to operate in one of the following modes. Channels that are not being used can be configured as a spare.

- 4-20 mA input (loop power set to 25 mA) with HART and discrete input
- 4-20 mA output with readback with HART and discrete input
- internally or externally powered discrete output with readback (excitation maximum current of 25 mA)
- NAMUR input
- 0-10 V voltage input

#### <span id="page-20-0"></span>**Discrete SIO Module Offerings**

This following are the discrete SIO module offerings for the Bedrock Control System.

#### <span id="page-20-1"></span>**SIO2.10**

The SIO2.10 has ten discrete AC/DC voltage monitor input channels with soft-selectable thresholds. It also has soft- selectable digital filtering. Each channel is galvanically isolated from each other and ground. Each channel can be configured to monitor AC or DC voltages up to 240 volts. See ["SIO Discrete](#page-86-0)  [Operation"](#page-86-0) for more information on the voltage input ranges.

#### <span id="page-20-2"></span>**SIO3.10**

The SIO3.10 is a ten channel discrete output module. Each channel is galvanically isolated from each other and ground. Each channel can switch AC or DC voltages up to 240 V and is electronically fused at 2.5 amps.

Each channel's electronic fuse can be configured to latch off or auto retry during an overcurrent condition.

#### <span id="page-20-3"></span>**SIO5.10**

The SIO5.10 is a ten channel high-speed discrete input module. The channels are group-isolated from ground. Each channel has a programmable threshold from 5 volts to 24 volts. Each channel can be configured for voltage monitor or contact sense using a module-supplied 24 volt wetting voltage. Each input can be set up to measure frequency up to 100 kHz using a 32-bit pulse counter. The counter will roll over when it reaches its maximum value of 4,294,967,295.

#### <span id="page-20-4"></span>**SIO7.20**

The SIO7.20 has 20 discrete voltage monitor channels. The channels are galvanically isolated from each other and ground. Each channel can monitor either AC or DC voltages up to 60 V DC or 48 V AC. The SIO7.20 is:

- on at 20 V AC/DC
- off at 7 V AC/DC
- maximum input up to  $60$  V AC/DC.

#### <span id="page-20-5"></span>**SIO8.20**

The SIO8.20 is a twenty channel discrete output module. Each channel has the following features:

• galvanically isolated from each other and ground

- discrete output with both voltage and current readback
- an electronic fuse with programmable threshold that can be configured to latch off or auto retry during an overcurrent condition.

#### <span id="page-21-0"></span>**SIO Communication Module Offerings**

This following are the SIO communication module offerings for the Bedrock Control System.

#### <span id="page-21-1"></span>**SIO4.E**

The SIO4.E is a five channel smart controller module that interfaces to industrial controllers through five Ethernet connectors. The following communication protocols are supported:

- EtherNet/IP
- Modbus TCP

The SIO4.E has the following features:

- five Ethernet ports each capable of providing Power over Ethernet (PoE) to field devices
- 25 watts of power per port
- Ethernet 10/100 Mbps half/full duplex communication
- LED status indicators for module status and port status
- 23 diagnostic switch counters per port viewable in the Bedrock IDE

#### <span id="page-21-2"></span>**SIOS.5**

The SIOS.5 is a five channel serial interface module that can communicate with industrial controllers and other serial devices through five Micro-D connectors. Each channel has channel-to-channel and channel-to-ground galvanic isolation. Each channel has its own dedicated, secure processor. The following serial communication standards are supported:

- RS-232
- RS-485
- RS-422

<span id="page-22-1"></span><span id="page-22-0"></span>The SIOS.5 has the following features: five serial ports with Micro-D connectors each channel has three LEDs as follows: • a status LED • a transmit activity LED and a receive activity LED settings for each port are independently configured in the Bedrock IDE **BMI** The BMI is a passive backplane providing mechanical support and electrical connections for Controllers, SPMs, and SIO modules. The BMI is available in three styles: 5-slot, 10-slot, and 20-slot. These are the number of SIO modules that can be accommodated. The 5-slot BMI (BMI.5) has single slots for an SPM and a Controller. The 10-slot BMI (BMI.10) and 20-slot BMI (BMI.20) have two slots to accommodate up to two SPMs and another two slots to accommodate up to two Controllers. For more information, see ["BMI"](#page-27-0) for BMI dimensions and illustrations. **System Architecture** The advanced design features of the Bedrock Control System architecture provide: • Maximized throughput of sensor data via the Controllers, SIO modules, and the BMI • Accurate timekeeping and coordination • High-speed analog control loops on a cycle of up to 5 milliseconds  $(ms)$ • A more secure and robust system through the choice of: • Point-to-point I/O communication • Real-Time Operating System (RTOS) • Passive BMI construction

• Active encryption security.

A simplified block diagram showing the architecture of the Bedrock Control System is shown in [Figure 1-5](#page-23-0).

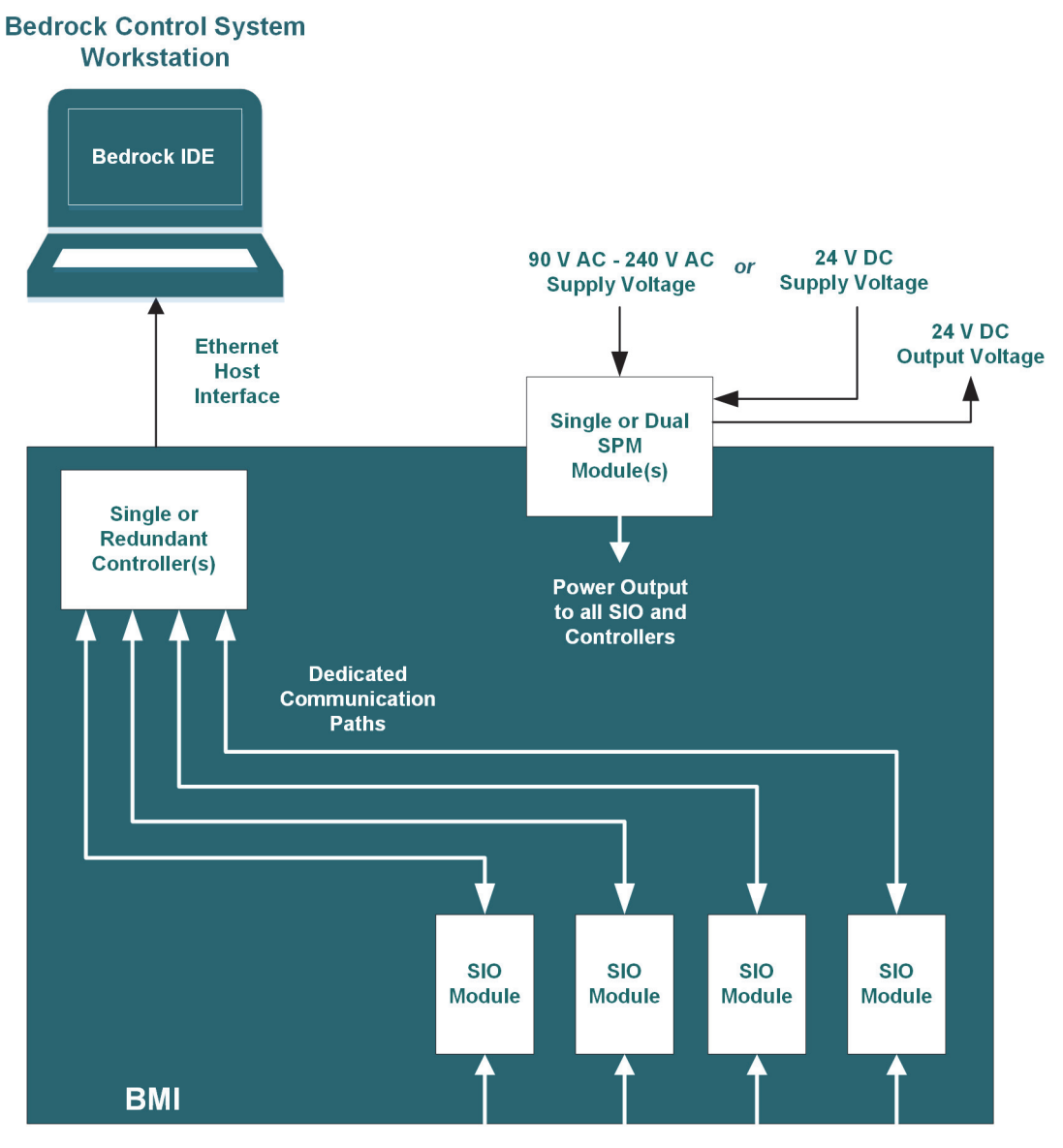

**Field Wiring to SIO Modules** 

<span id="page-23-0"></span>**Figure 1-5 System Architecture**

<span id="page-24-1"></span><span id="page-24-0"></span>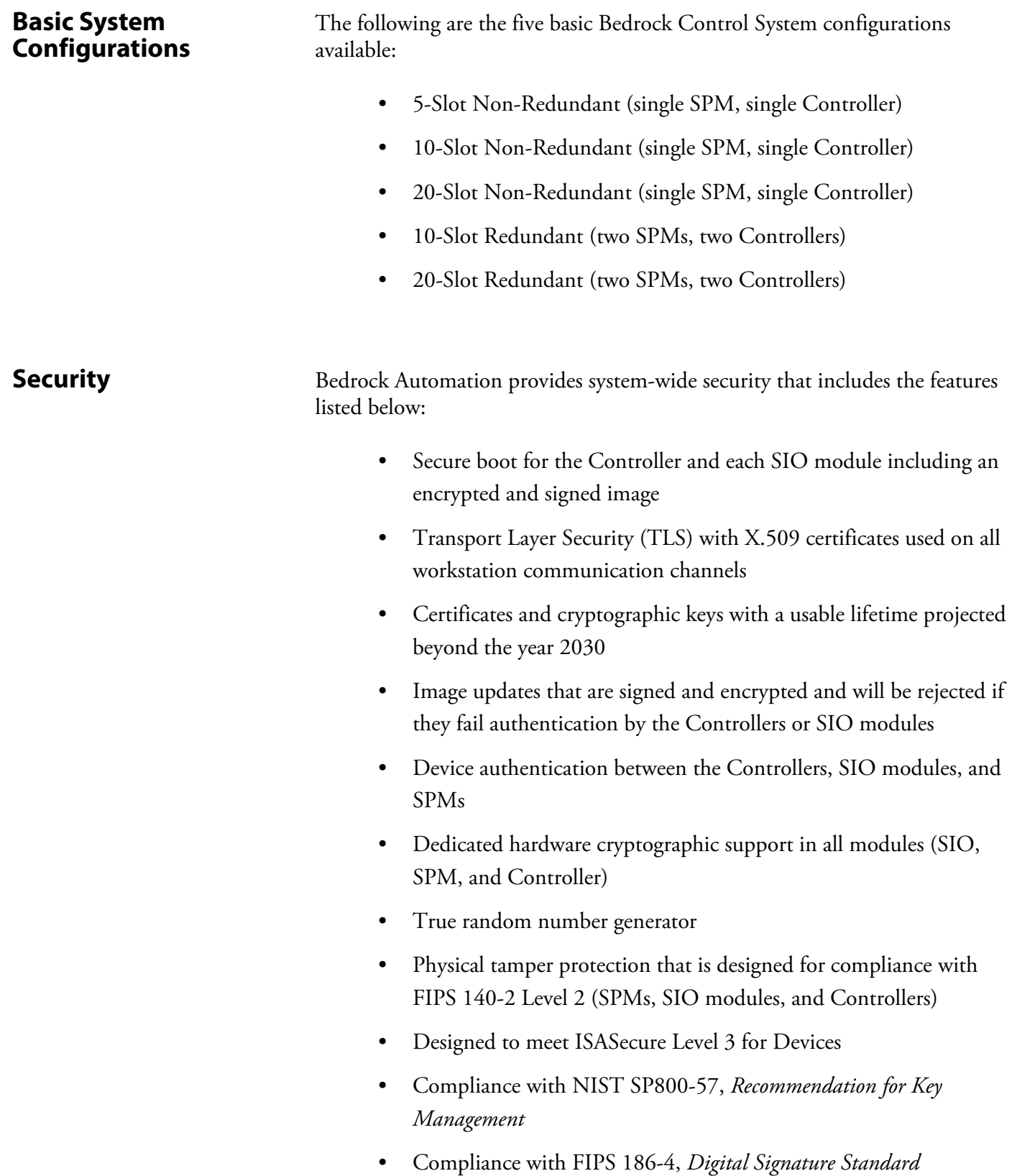

<span id="page-25-5"></span><span id="page-25-4"></span><span id="page-25-3"></span><span id="page-25-2"></span><span id="page-25-1"></span><span id="page-25-0"></span>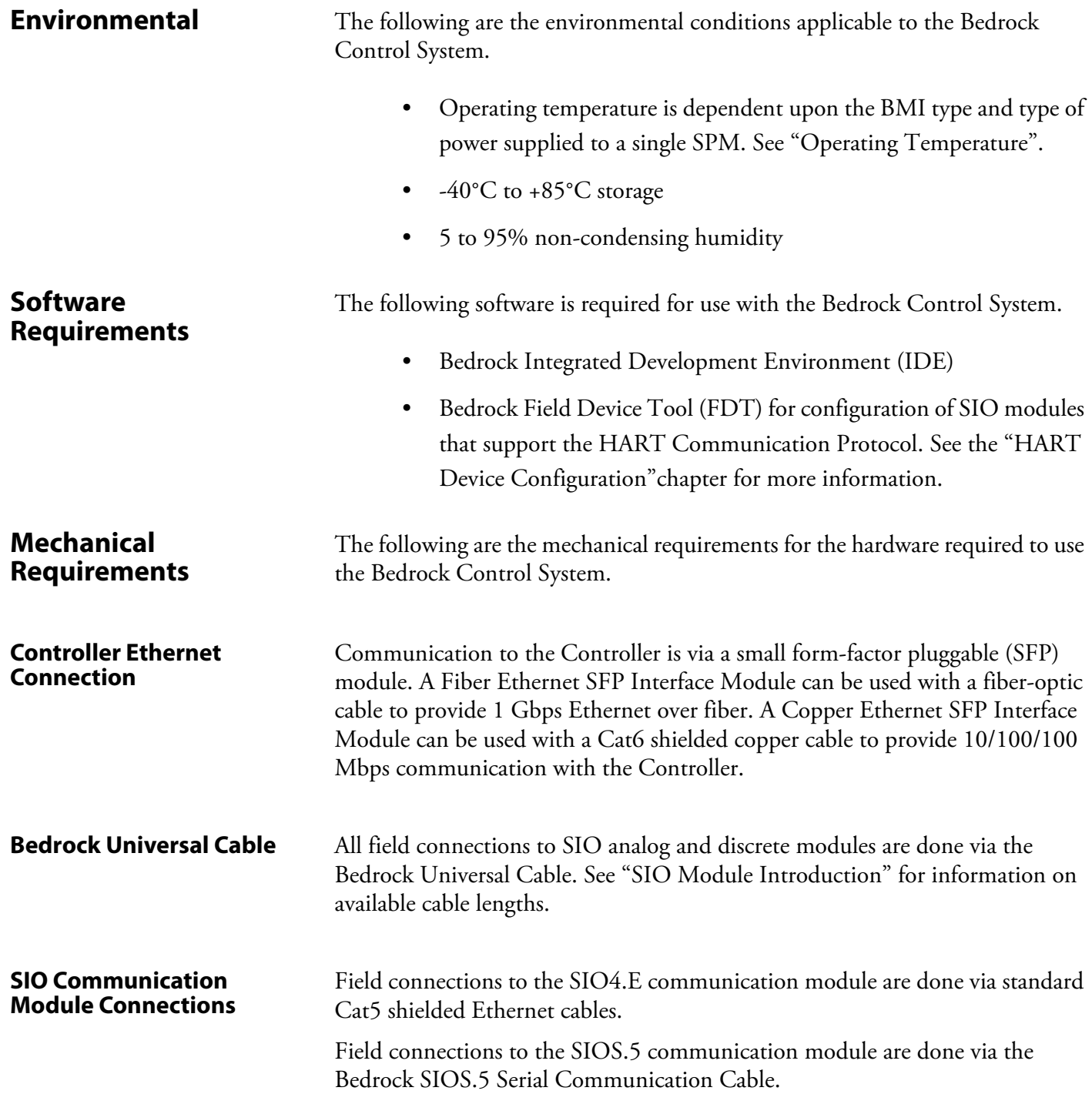

<span id="page-26-1"></span><span id="page-26-0"></span>**Tools** The following tools are necessary to install the Bedrock Control System modules. • For connection to the field terminals only: mini-precision metal handle screwdriver, non-magnetic, 0.08 blade width for the connector screws. • 4 mm Bondhus (or equivalent) ball end hex driver for mounting modules to the BMI. **Torque** The following are the recommended torque measurements to be used when installing the Bedrock Control System. • 8.1 N·m (6 lb·ft) (torque measurement for mounting modules to the BMI)

### <span id="page-27-0"></span>**BMI**

The BMI is a passive backplane providing mechanical support and electrical connection for the Controller, SPM, and SIO modules.

The BMI is available in three styles: a 5-slot, 10-slot, and a 20-slot. The 5-slot has a single slot for an SPM and another single slot for a Controller. A dimensional drawing of a 5-slot BMI is shown in [Figure 2-1](#page-27-1). [Figure 2-2](#page-28-0) shows the front and side view of a 5-slot BMI.

<span id="page-27-1"></span>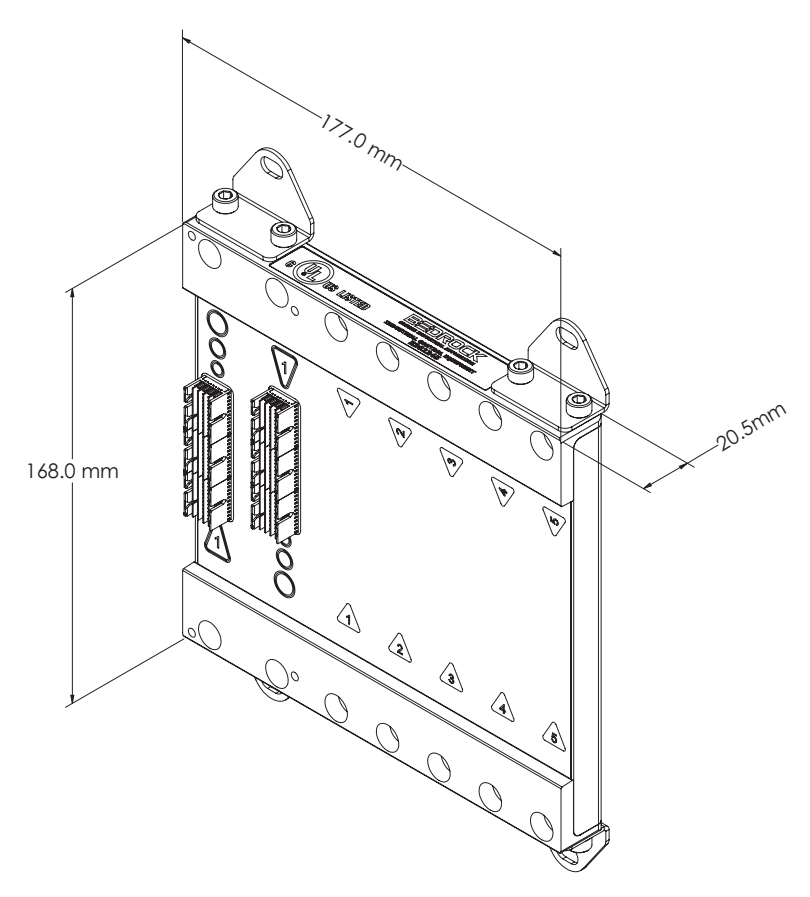

**Figure 2-1 5-Slot BMI with Dimensions**

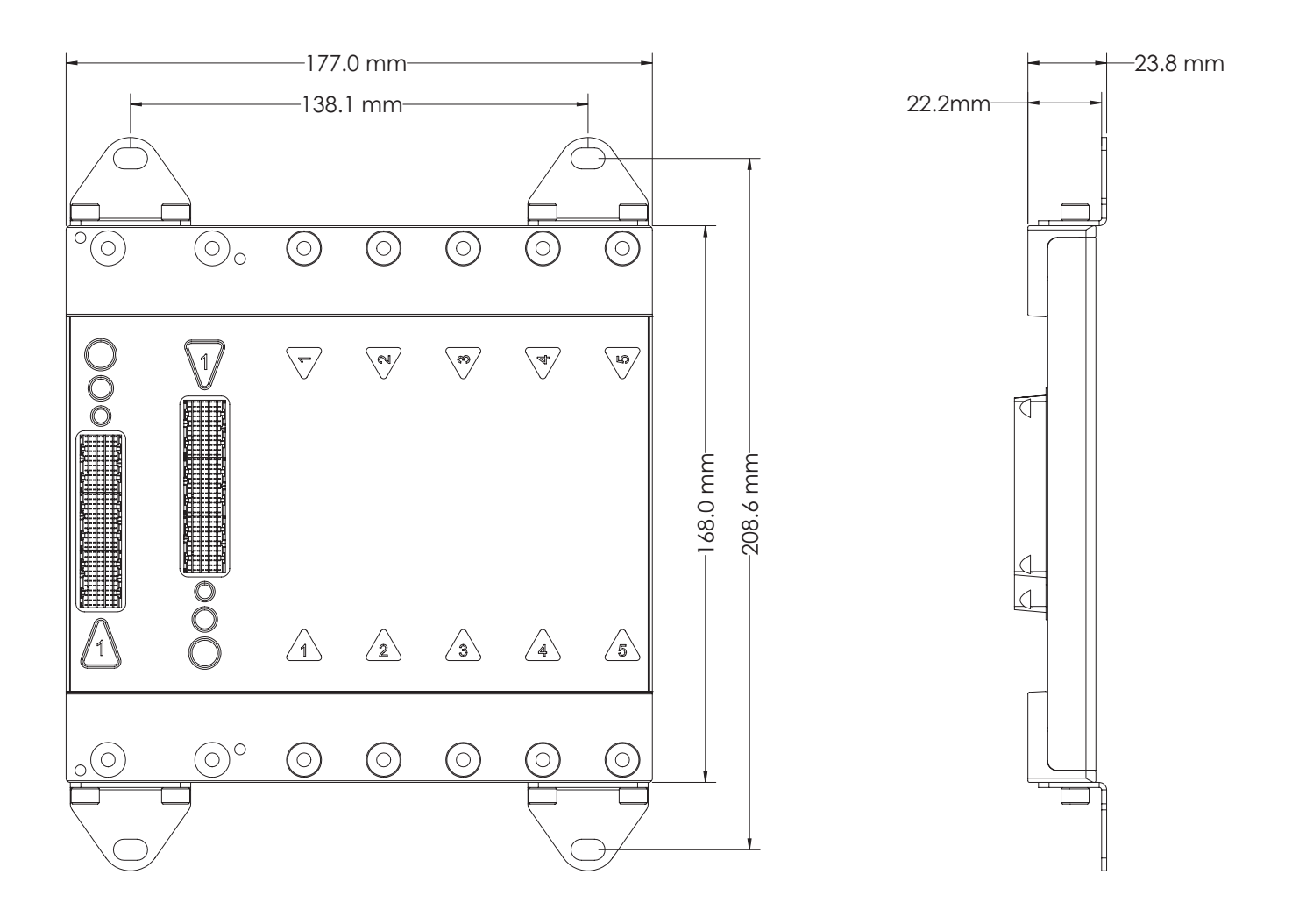

<span id="page-28-0"></span>**Figure 2-2 5-Slot BMI Front and Side**

Both the 10-slot and 20-slot BMIs have fixed slots for redundant SPMs and Controllers. A dimensional drawing of a 10-slot BMI is shown in [Figure 2-3.](#page-29-0) [Figure 2-4](#page-30-0) shows the front and side view of a 10-slot BMI.

<span id="page-29-0"></span>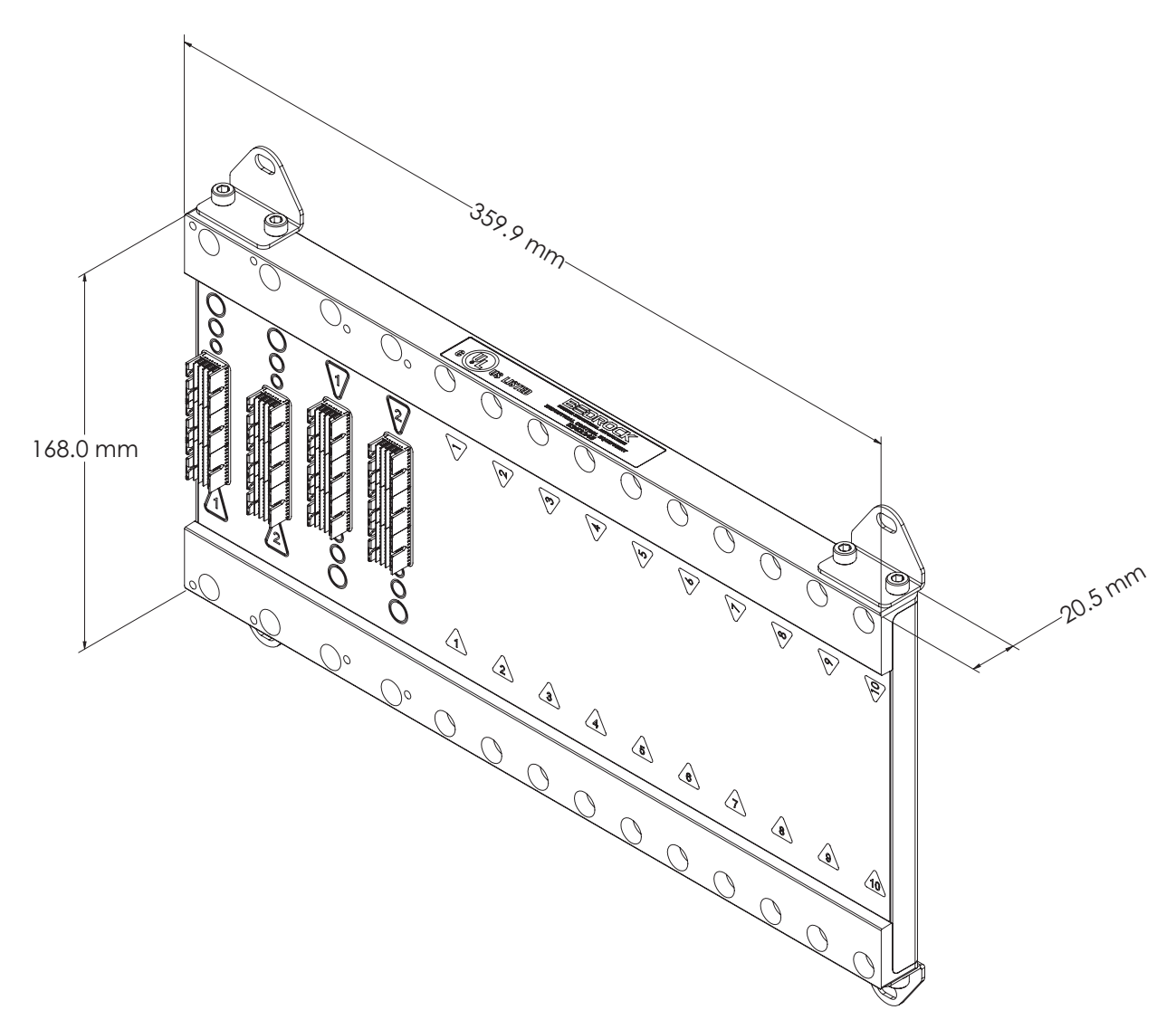

**Figure 2-3 10-Slot BMI with Dimensions**

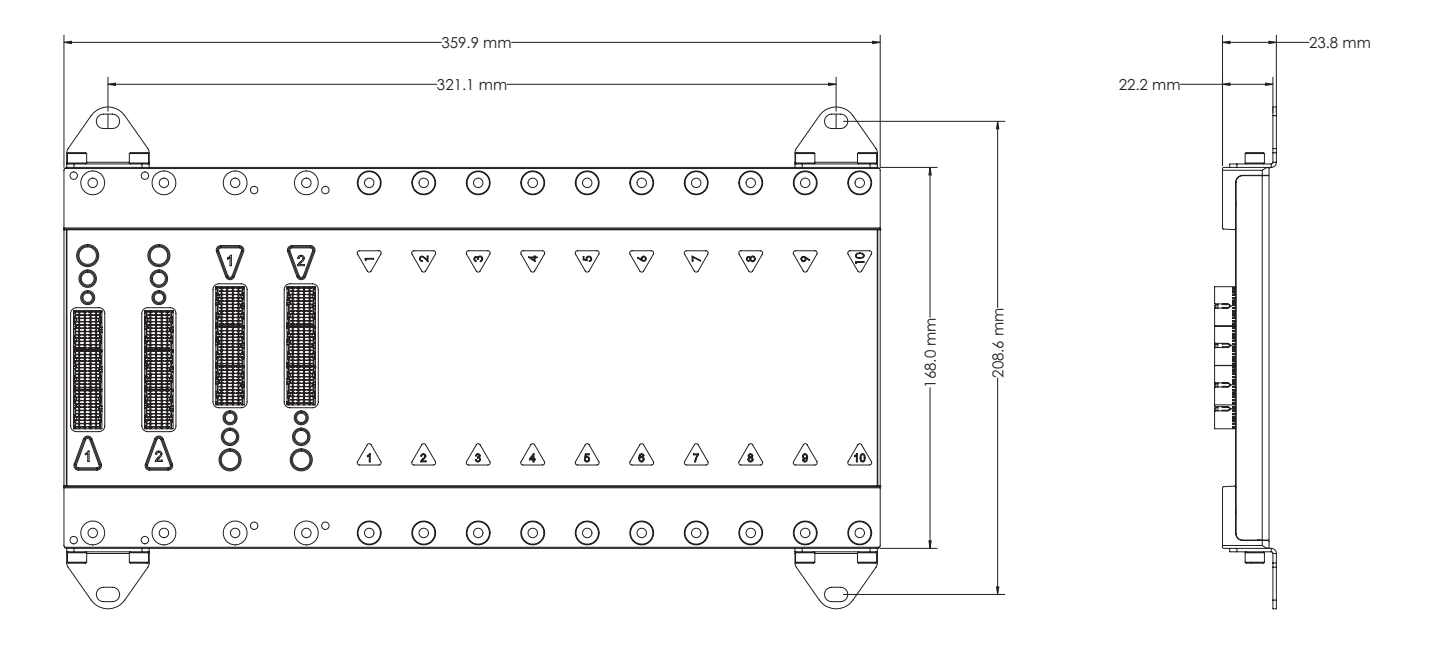

<span id="page-30-0"></span>**Figure 2-4 10-Slot BMI Front and Side**

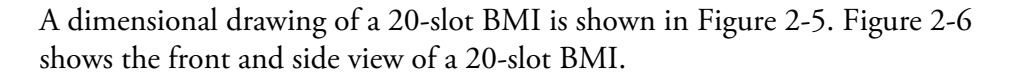

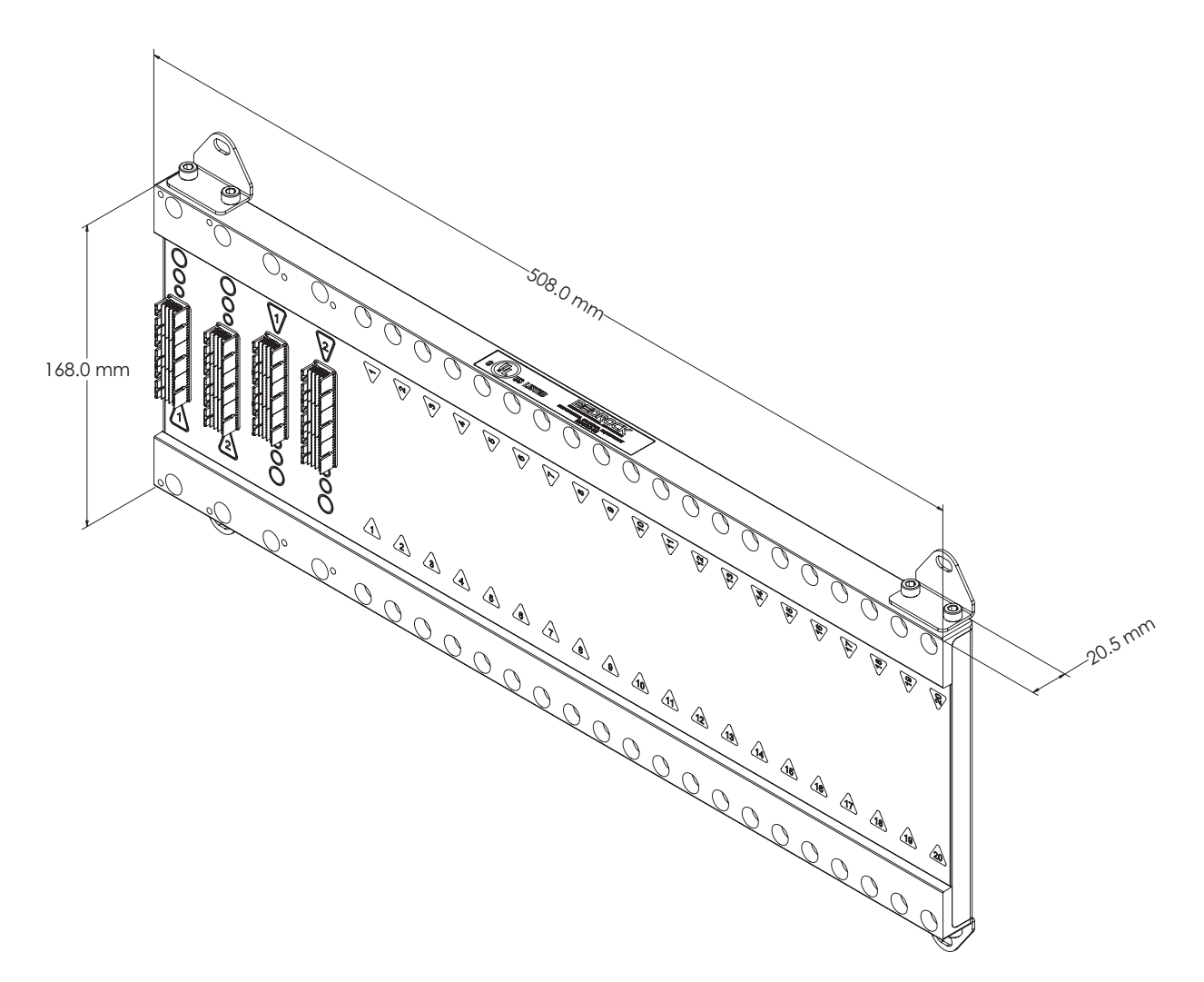

<span id="page-31-0"></span>**Figure 2-5 20-Slot BMI with Dimensions**

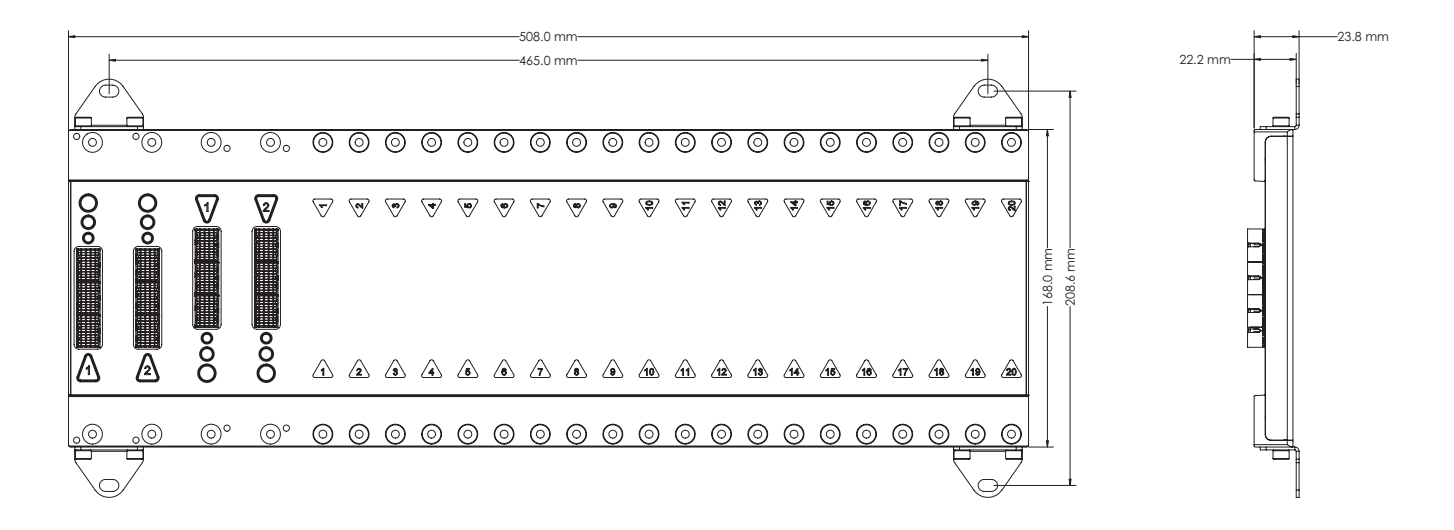

#### **Figure 2-6 20-Slot BMI Front and Side**

<span id="page-32-0"></span>Any combination of SIO modules install in the slots of the BMIs shown in the above illustrations.

See the ["Hardware Installation"](#page-126-0) chapter for information on BMI installation.

### <span id="page-33-0"></span>**SPM (Power) Overview**

<span id="page-33-1"></span>**Introduction** The Secure Power Module (SPM) provides power to the Backplane Magnetic Interconnect (BMI) to inductively power the SIO modules. It also provides power to the Controllers. To provide redundant power, a pair of SPM modules may be affixed to a ten-slot BMI (BMI.10) or twenty-slot BMI (BMI.20). A single SPM can be affixed to any BMI (BMI.5, BMI.10, or BMI.20).

#### <span id="page-33-2"></span>**SPM Offerings** Bedrock Automation offers the Secure Power Modules that are summarized below. Additional detail is provided in the remainder of this chapter.

#### <span id="page-33-3"></span>**SPM.U** The SPM.U has a universal AC power input and two DC power inputs. A 24 V DC output is also provided. A block diagram of the SPM.U is shown in [Figure 3-1](#page-33-4).

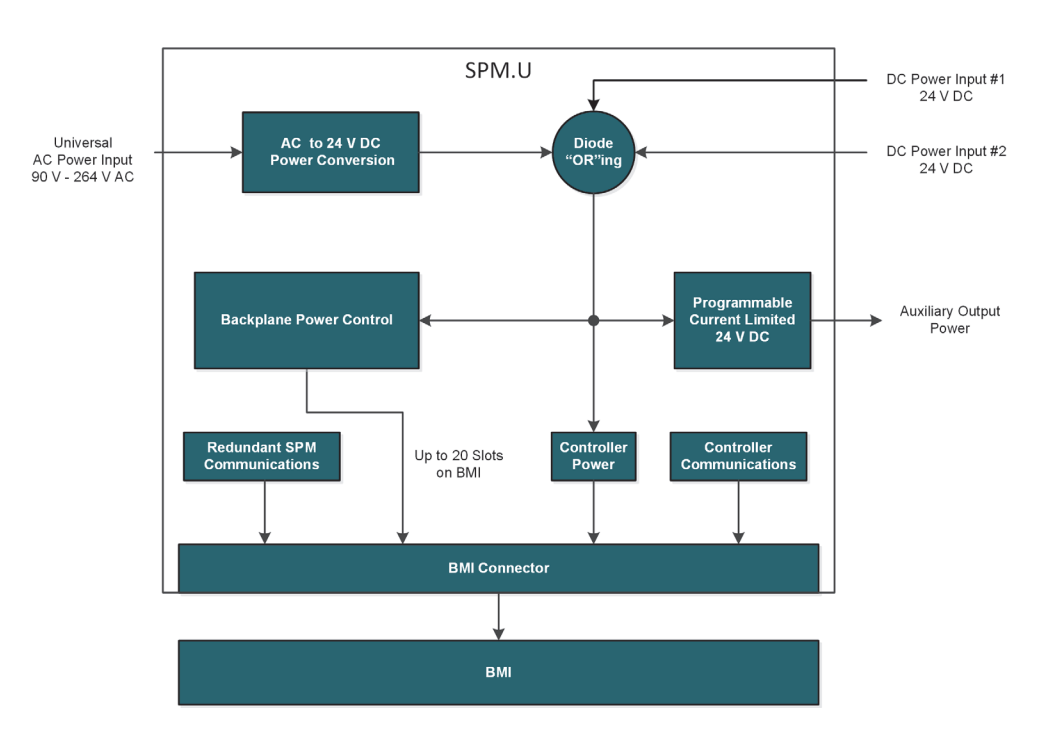

<span id="page-33-4"></span>**Figure 3-1 SPM.U Block Diagram**

#### <span id="page-34-0"></span>**SPM.24** The SPM.24 features two DC power inputs and a 24 V DC output. A block diagram of the SPM.24 is shown in [Figure 3-2](#page-34-3).

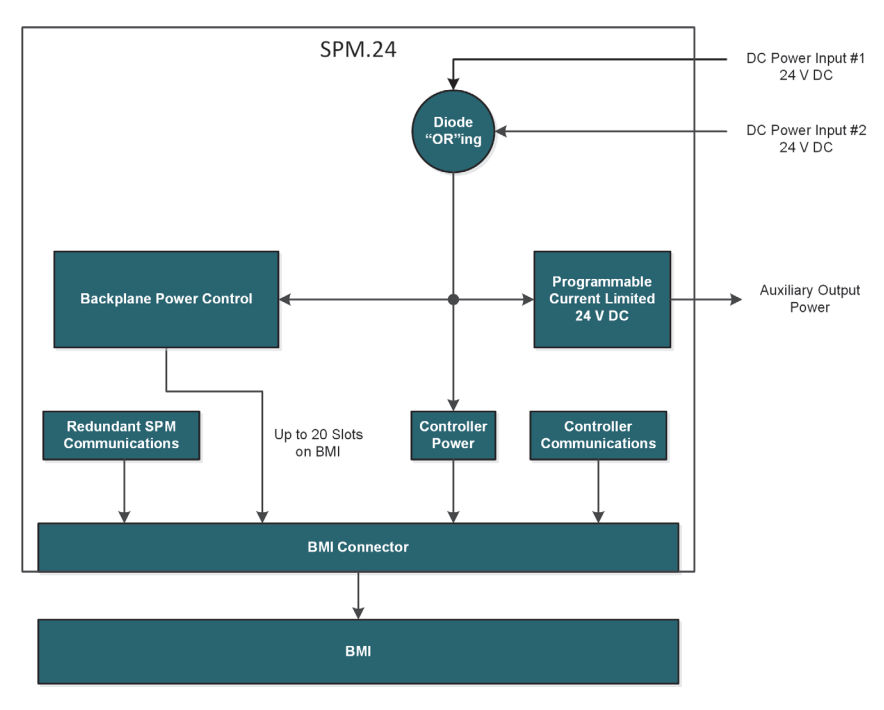

<span id="page-34-3"></span>**Figure 3-2 SPM.24 Block Diagram**

<span id="page-34-2"></span><span id="page-34-1"></span>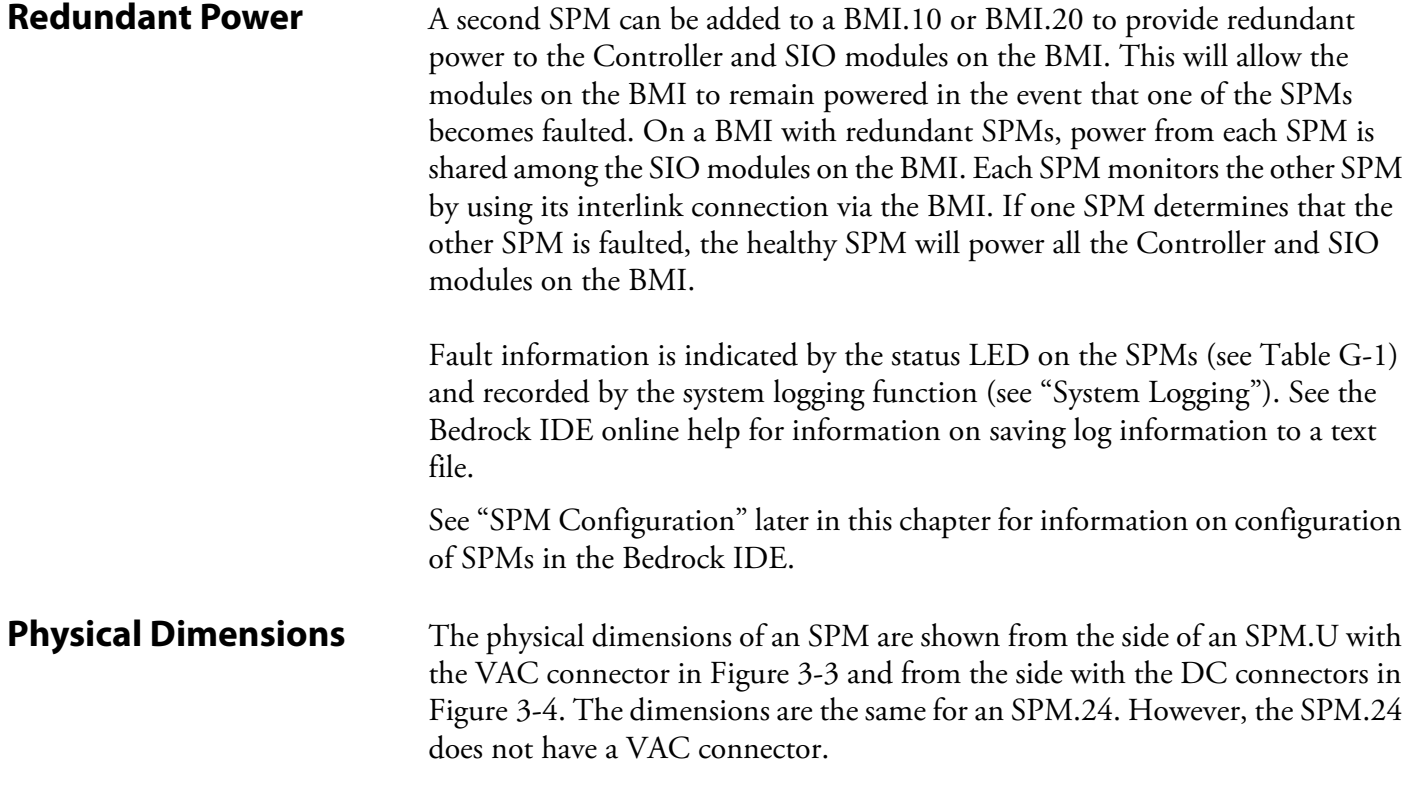

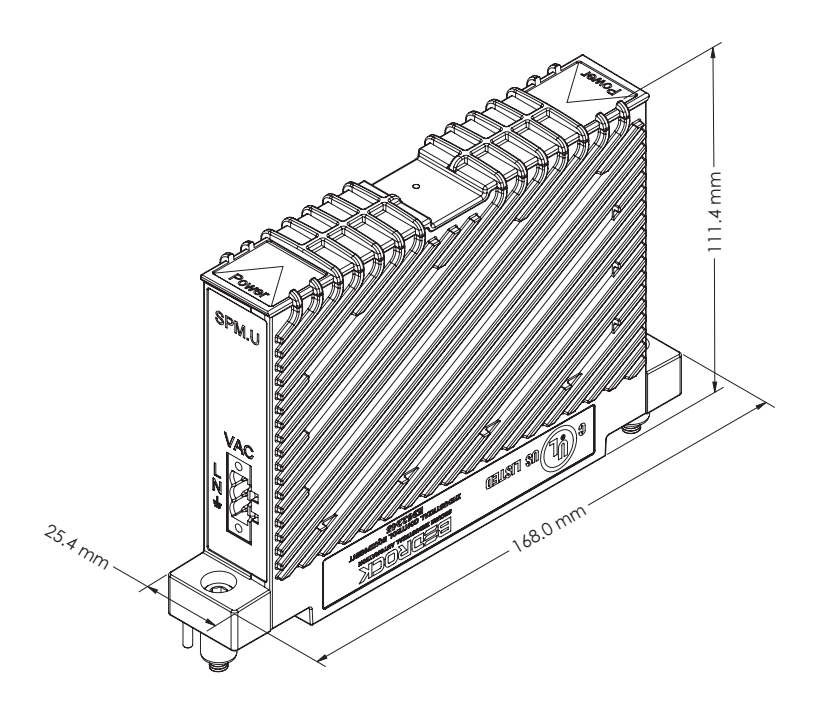

**Figure 3-3 SPM.U with View of VAC Connector**

<span id="page-35-0"></span>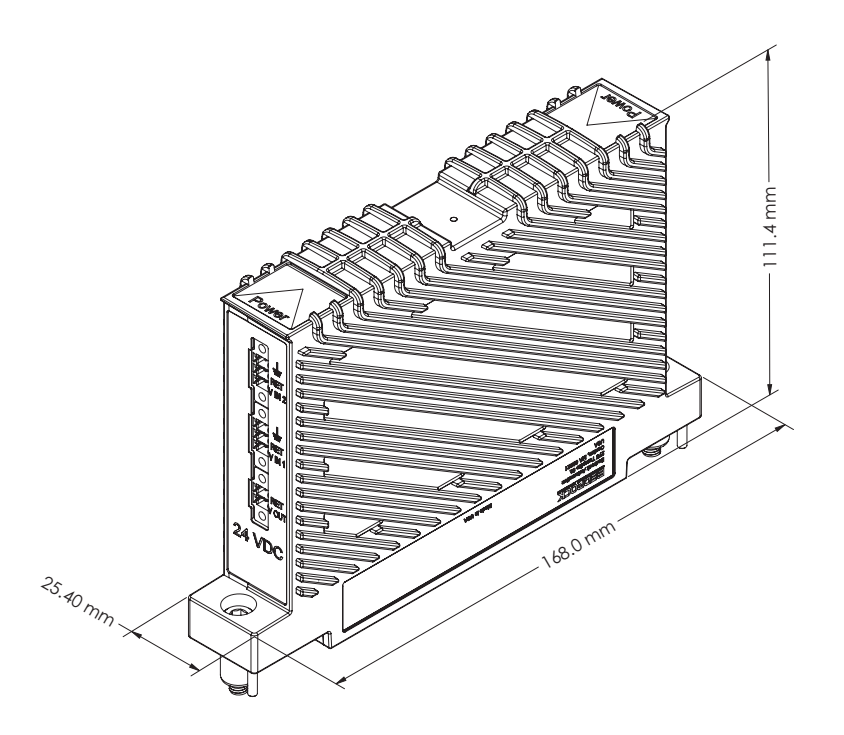

<span id="page-35-1"></span>**Figure 3-4 SPM.U with View of DC Connector**
**SPM Power Input** Power is provided to the SPM either by one of its two DC power inputs or, in the case of the SPM.U, by the universal AC power input. Any combination of the three power inputs can be used to run the SPM.U. One or two DC power inputs can be used to run the SPM.24. See [Table 3-1](#page-36-0) for the SPM power input specifications. An SPM (or both SPM modules, if redundant) can power the Controller(s) and all of the SIO modules. UL has designated the SPMs as a low voltage, limited current (LVLC) source. UL recommends using a UL Listed Class 2 power supply for the DC inputs.

> When using redundant SPM modules, the two SPM modules will share the load. The DC power inputs to each SPM are diode "OR"ed. The power source that provides the highest voltage will power the system.

<span id="page-36-0"></span>

|                                       | <b>Minimum</b> | <b>Maximum</b> |
|---------------------------------------|----------------|----------------|
| AC Mains Input (SPM.U only)           |                |                |
| Input Voltage                         | 90 V rms       | 240 V rms      |
| Frequency                             | 47 Hz          | 63 Hz          |
| Input Power                           |                | 170 W          |
| 24 V DC Input (SPM.U and SPM.24)      |                |                |
| Input Voltage*                        | 22.8 V         | 25.2V          |
| Input Power                           |                | 160 W          |
| *24 V DC is the typical input voltage |                |                |

**Table 3-1 SPM Power Input Requirements**

## **SPM AC Power Input (SPM.U Only)**

Bedrock Automation provides the AC Line Filter Assembly for providing AC power to the SPM.U. The AC Line Filter Assembly *must* be used when providing AC power to the SPM.U. The AC Line Filter Assembly is shown in [Figure 3-5](#page-36-1). The assembly includes a power cable and an AC line filter that is needed to meet FCC and CE requirements. The AC line filter has no effect on the efficiency of the SPM.U. See the ["Hardware Installation"](#page-126-0) chapter for information on mounting the AC Line Filter Assembly.

<span id="page-36-1"></span>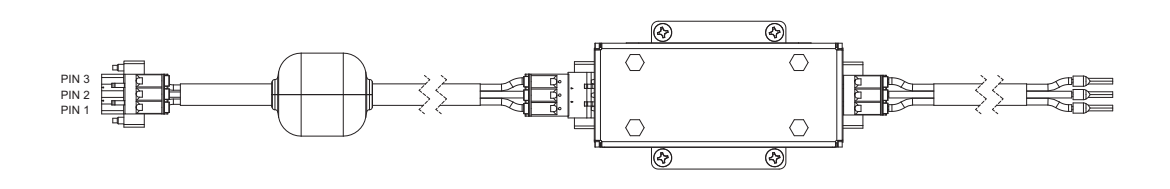

| PIN NO           | COI OR       | <b>FUNCTON</b> |
|------------------|--------------|----------------|
| PIN 3            | GRFFN        | GROUND         |
| PIN <sub>2</sub> | <b>WHITE</b> | NFUTRAL        |
| PIN 1            | RI ACK       | <b>IINF</b>    |

**Figure 3-5 AC Line Filter Assembly (SPM.U Only)**

The AC line filter with its dimensions is shown in [Figure 3-6](#page-37-0).

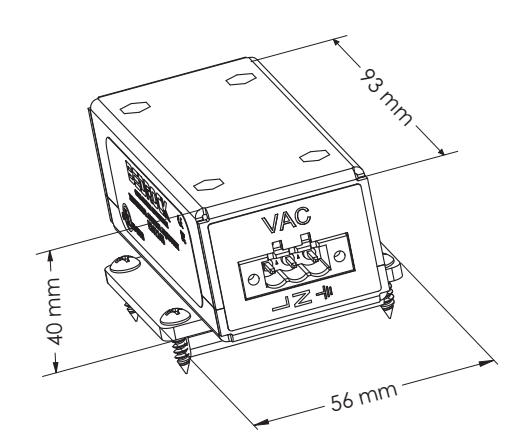

**Figure 3-6 AC Line Filter with Dimensions**

**SPM DC Power Input** Bedrock Automation provides the SPM DC Input Power Cable for providing DC power to the SPM.U and SPM.24.

<span id="page-37-0"></span>The SPM DC Input Power Cable is shown in [Figure 3-7](#page-37-1).

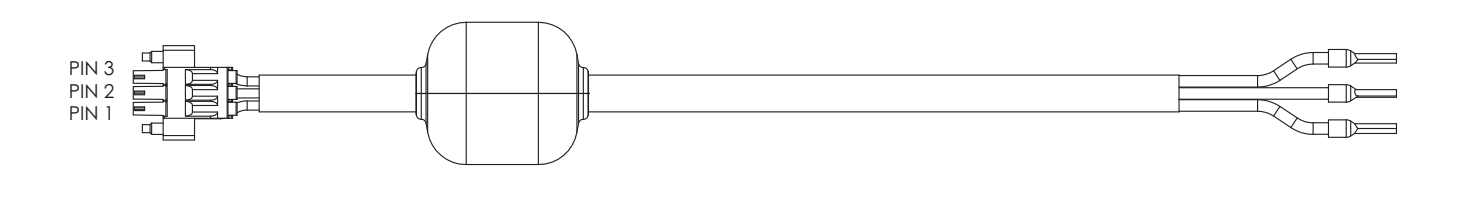

| PIN NO.          | COI OR | <b>FUNCTION</b>   |
|------------------|--------|-------------------|
| PIN 3            | GRFFN  | <b>GROUND</b>     |
| PIN <sub>2</sub> | BI ACK | <b>RETURN</b>     |
| PIN 1            | RFD    | <b>VOLTAGE IN</b> |

**Figure 3-7 SPM DC Input Power Cable**

<span id="page-37-1"></span>**SPM Power Output** This section applies to both the SPM.U and the SPM.24.

The SPM provides the customer with a 24 V DC output for use as an output voltage. The auxiliary power output may be used to provide power for field circuits. The maximum current that can be drawn by the output voltage is programmable in the Bedrock Integrated Development Environment (IDE) and is adjusted based on the system configuration. The auxiliary power output can range from zero to 120 watts. The current is monitored so that if an overcurrent situation occurs, the SPM will shutdown the output power. The current limiter of the SPM will shut off the current and auto-retry every 50 milliseconds. This will occur indefinitely and will result in the reporting of current and voltage values of zero in the SPM details window of the System Monitor. The System Monitor is accessed via the Status tab in the Device window of the Bedrock IDE. Refer to the Bedrock IDE online help for more information.

Bedrock Automation provides the Output Power Cable (reference "Wetting Cable" for ordering) for providing output power from the SPM. The Output Power Cable is shown in [Figure 3-8](#page-38-0).

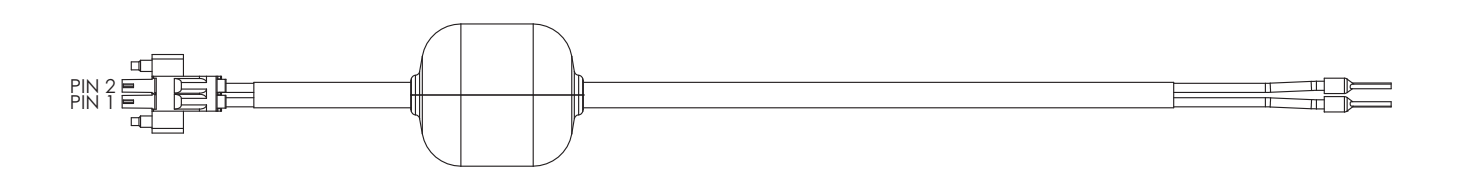

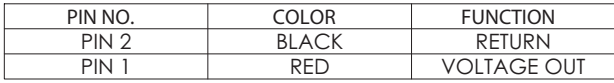

## **Figure 3-8 Output Power Cable**

# <span id="page-38-0"></span>**SPM Power Requirements**

This section contains information that can be used for calculating the amount of power that must be supplied to the SPM. This calculation is a function of the type of power source, the number of modules on the BMI, and the SPM auxiliary power output.

The requirement for the amount of power to be supplied to the SPM can be calculated as follows:

pwr\_in = spm\_load + auxiliary\_power + pwr\_spm

where spm load is the sum of the maximum power required by all the SIO and Controllers mounted on the BMI. There may be an additional load from the SPM auxiliary output power (up to 120 watts). The maximum power requirements for the Controller and SIO module types are listed in [Table 3-2.](#page-39-0)

Note that it is not recommended to use auxiliary power on a fully loaded BMI.20.

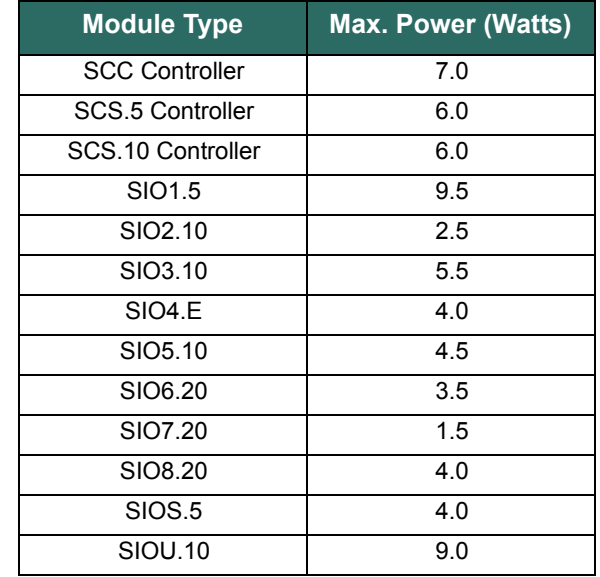

<span id="page-39-0"></span>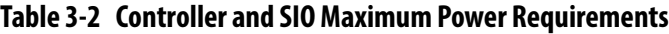

The pwr spm value to be used in calculating pwr in can be found in [Table 3-3](#page-39-1). For DC operation, this is a fixed value. For AC operation, the SPM power requirement is dependent upon the load power range, i.e., the sum of the power requirements of the modules used in calculating spm\_load plus the auxiliary power output.

**Table 3-3 SPM Power Requirements**

<span id="page-39-1"></span>

| <b>Power Source Type</b> | <b>Load Power Range</b><br>(Watts) | <b>Max. Power (Watts)</b> |
|--------------------------|------------------------------------|---------------------------|
| DC Operation             | $0 - 160$                          | 5                         |
| AC Operation (SPM.U)     | $0 - 30$                           | 12                        |
| AC Operation (SPM.U)     | 30-80                              | 15                        |
| AC Operation (SPM.U)     | 80-170                             | 20                        |

For example, the calculation shown below is for a configuration consisting of a BMI.5 being supplied with AC power and populated with one SCC Controller, two SIO1.5 modules, one SIO3.10, one SIO5.10, and one SIO6.20. The example includes 10 watts of SPM auxiliary power being supplied to field circuits. The 15 watt pwr\_spm value is from [Table 3-3](#page-39-1) after spm\_load is calculated (sum of the values in parenthesis) and added to the auxiliary power output (10 watts).

$$
pwr_in = (7.0+9.5+9.5+5.5+4.5+3.5)+15+10
$$

**SPM Wiring** Two three-pin power connectors allow the customer to provide 24 V DC to the SPM. Each of the three-pin mating connectors is wired to a 24 V DC source. UL recommends using a UL Listed Class2 power supply. A pair of screws on each connector allow the connectors to be securely fastened to the module. Labels and functions of the three-pin power connectors are listed in [Table 3-4](#page-40-0) (pin 3 is the top pin).

<span id="page-40-0"></span>

| Input $#/$<br>Pin#           | <b>Label</b> | <b>Function</b>          |
|------------------------------|--------------|--------------------------|
| Input 2 /<br>Pin 3           |              | Safety ground for system |
| Input 2 /<br>Pin 2           | <b>RET</b>   | 24 V return              |
| Input $2/$<br>Pin 1          | $V$ IN 2     | 24 V input #2            |
| Input 1/<br>Pin <sub>3</sub> |              | Safety ground for system |
| Input 1/<br>Pin 2            | <b>RET</b>   | 24 V return              |
| Input $1/$<br>Pin 1          | $V$ IN 1     | 24 V input #1            |

**Table 3-4 24 V DC Connector Pin Out**

The output voltage connector pin outs are shown in [Table 3-5.](#page-40-1)

## **Table 3-5 Output Voltage Connector Pin Out**

<span id="page-40-1"></span>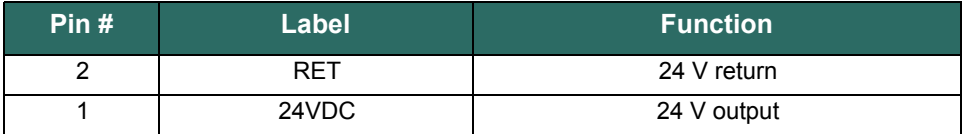

The following applies to the SPM.U only.

A separate three-pin connector, labeled "VAC", allows the customer to provide the AC mains power to the SPM.U. This three-pin connector is keyed differently than the three-pin mating connectors that plug into the 24 V DC connector. This prevents the VAC connector from being plugged into the 24 V DC connector. The VAC pin outs are shown in [Table 3-6](#page-41-0).

<span id="page-41-0"></span>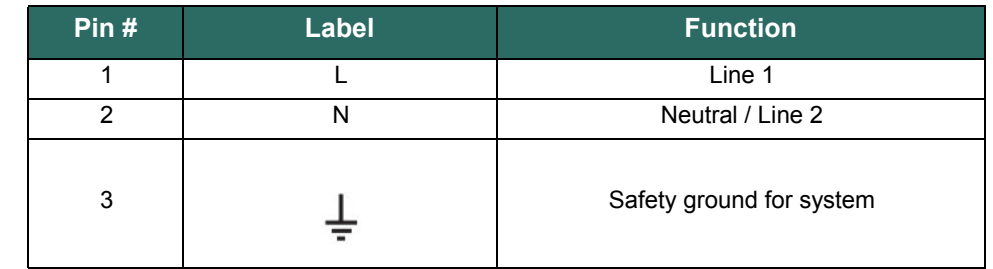

# **Table 3-6 VAC Connector Pin Out (SPM.U Only)**

**SPM Configuration** The Bedrock IDE provides the ability to configure the SPM functionality that is described below. [Figure 3-9](#page-41-1) shows the parameters that are displayed on the BMI\_x tabs in the Bedrock IDE. [Table 3-7](#page-41-2) provides a summary of the parameters.

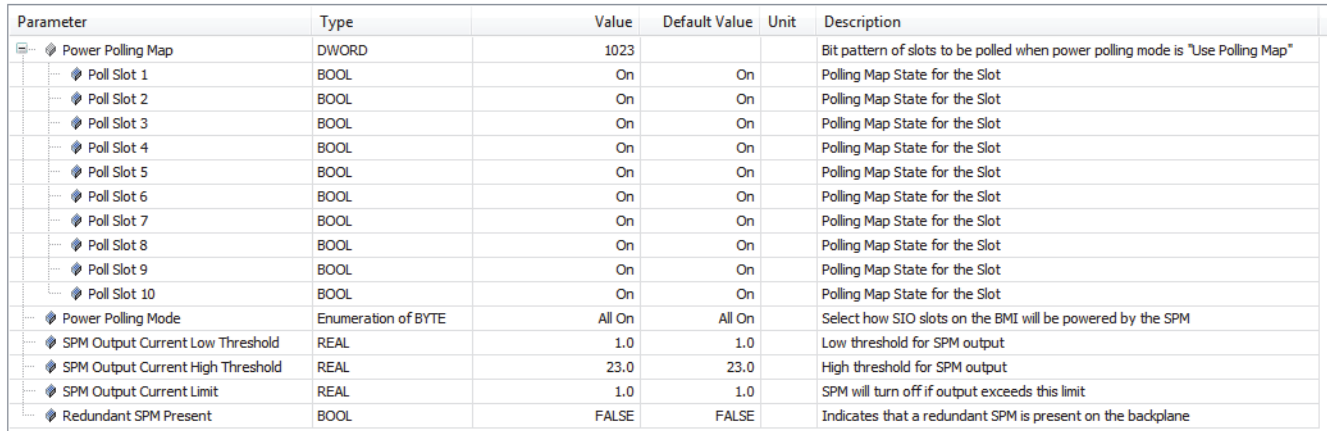

# **Figure 3-9 SPM Configuration Parameters (BMI.10 Shown)**

# **Table 3-7 SPM Configurable Parameters**

<span id="page-41-2"></span><span id="page-41-1"></span>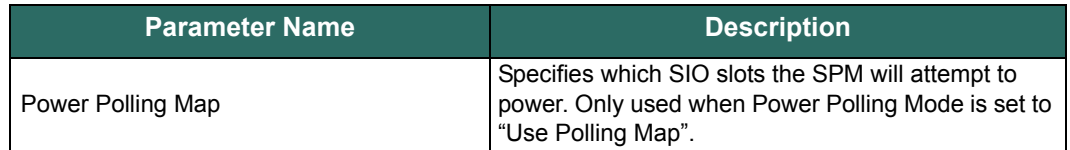

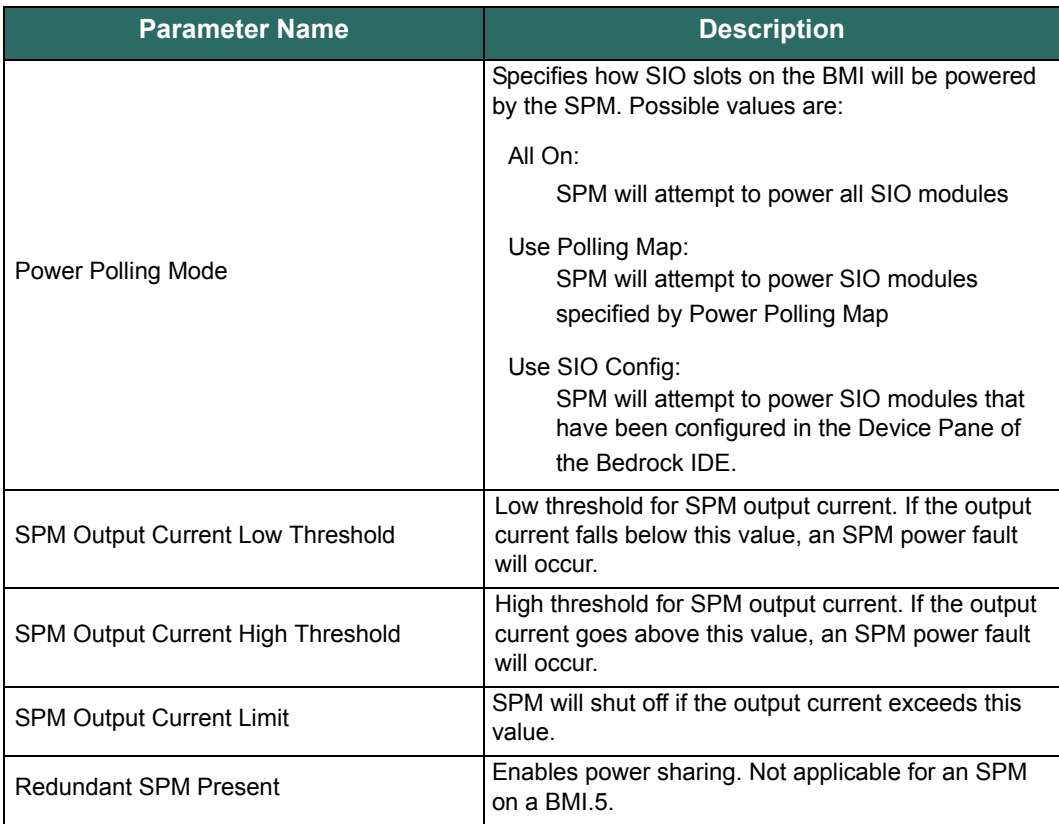

# **Table 3-7 SPM Configurable Parameters**

# **Communication with the Controller**

**SPM Status Indicators** The SPM has a single LED used as a status indicator. See [Appendix G, "SPM](#page-239-0)  [and SIO Blink Code Summary"](#page-239-0) for more details.

> The data collected by the SPM is sent via Black Fabric to the Controller. SPM data sent to the Controller includes:

- SPM state and status information
- SPM diagnostic counter information related to Black Fabric messages
- Output voltage information.

For more details on the SPM information sent to the Controller, see "Power Supplies - SPMs" in the System Monitor section of the Bedrock IDE online help.

# <span id="page-43-1"></span>**Controllers (Control)**

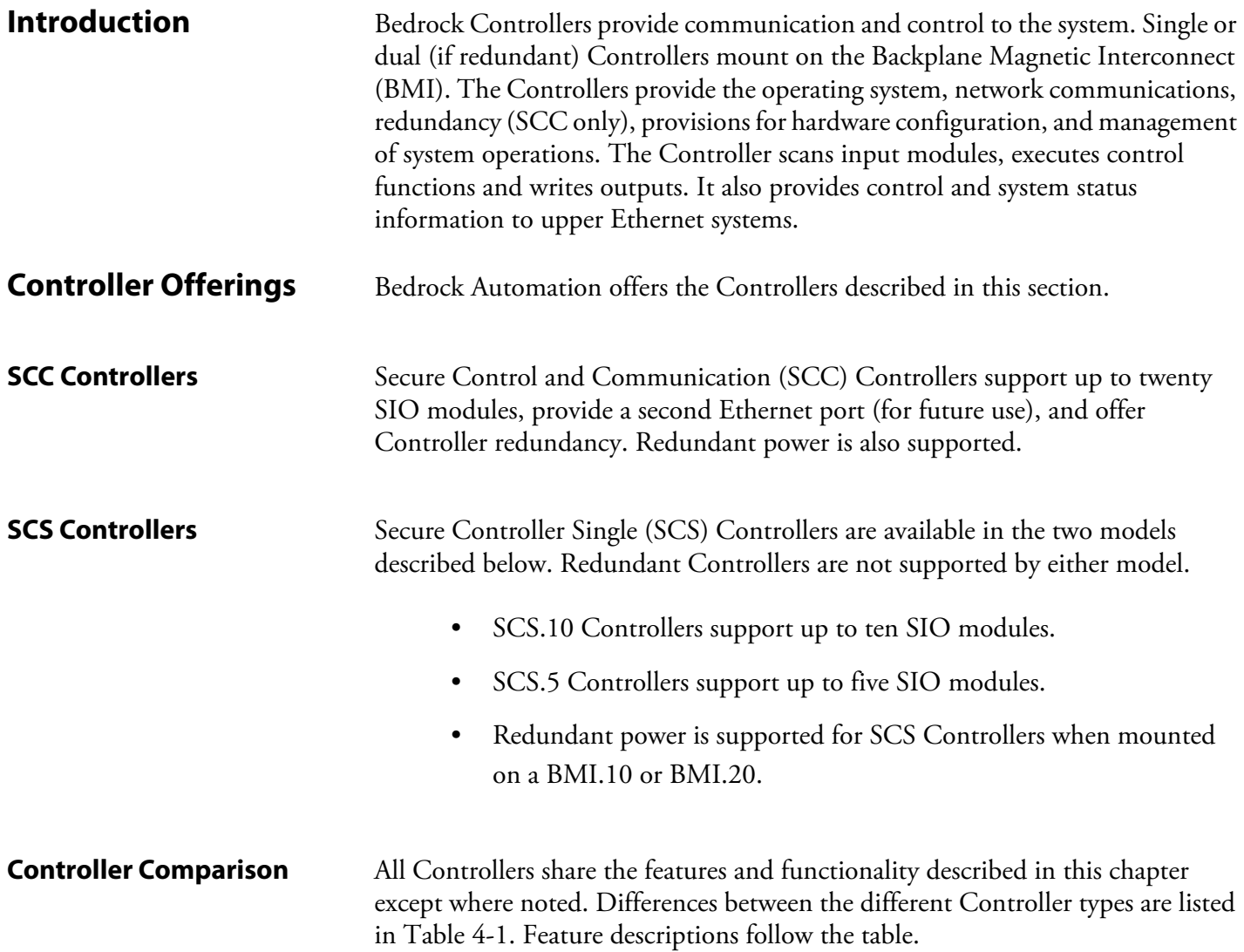

# **Table 4-1 Bedrock Controller Comparison**

<span id="page-43-0"></span>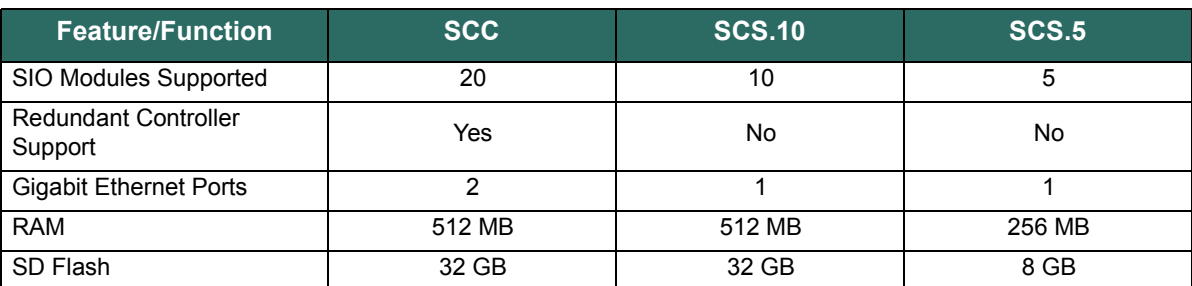

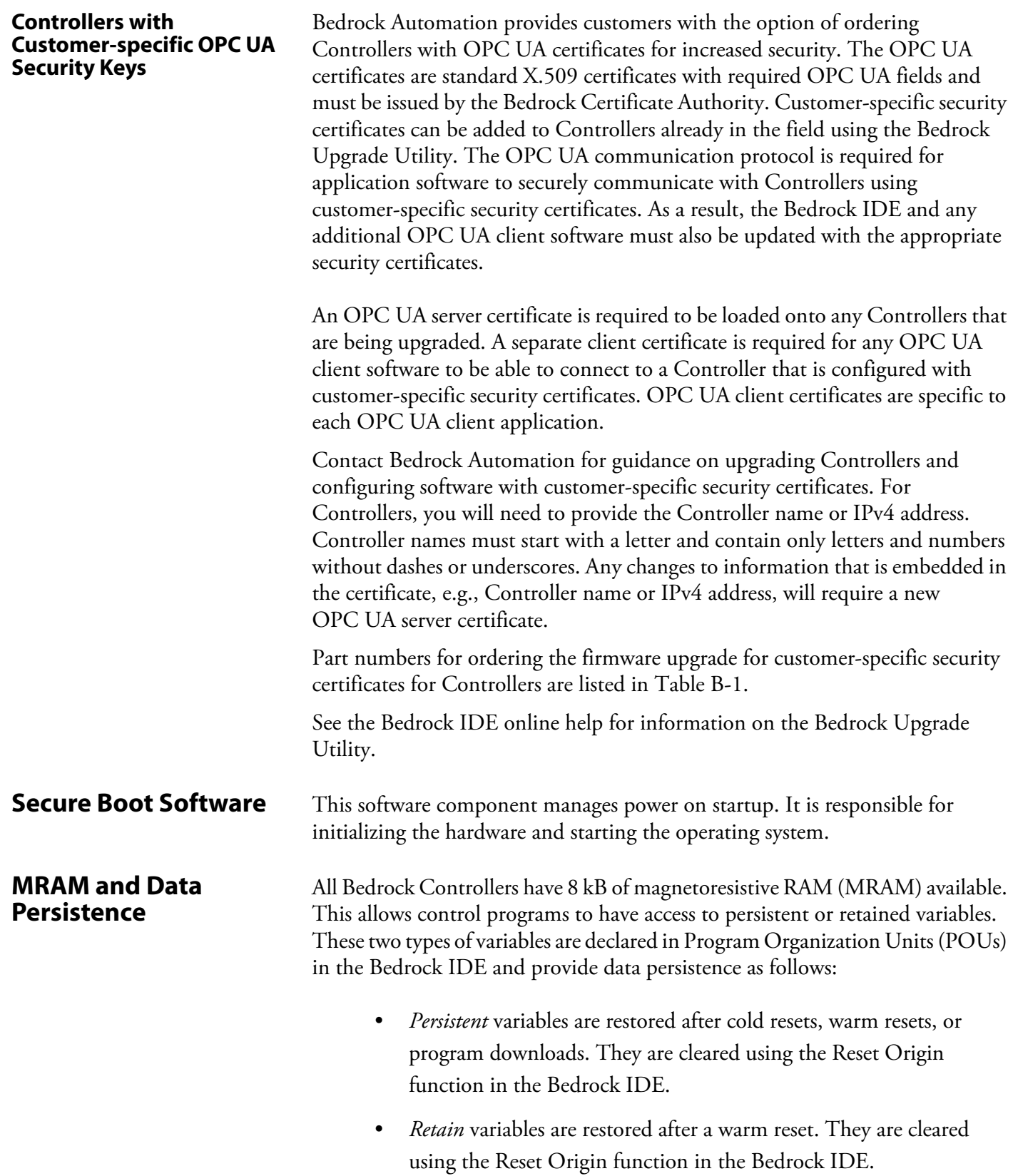

Refer to the Bedrock IDE online help for information on how to implement persistent and retained variables in your application.

Note that an application program in the Bedrock IDE must have its task interval set to 5 ms or greater to ensure that the MRAM is correctly updated during each control cycle.

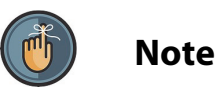

Note that for SCC Controllers, ensure that the module revision number is rev. G or greater. Earlier SCC Controllers do not contain the MRAM needed to support persistent data. The figure below shows the location of the module revision number on the Controller label.

Alternatively, the log file for an SCC Controller will indicate if MRAM is present in the Controller. Search for the string "MRAM found".

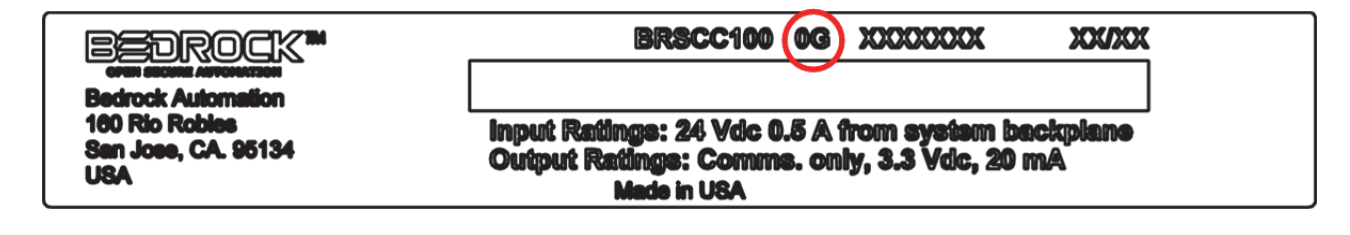

**Figure 4-1 Controller Label with Module Revision Number**

**IP Stack** The Controller uses a dual-mode IPv4/IPv6 stack. **I/O Support** The platform manages all communications with the Secure Input/Output (SIO) modules. It provides for I/O scanning in real-time, monitoring and managing SIO module health, and SIO module configuration.

<span id="page-46-0"></span>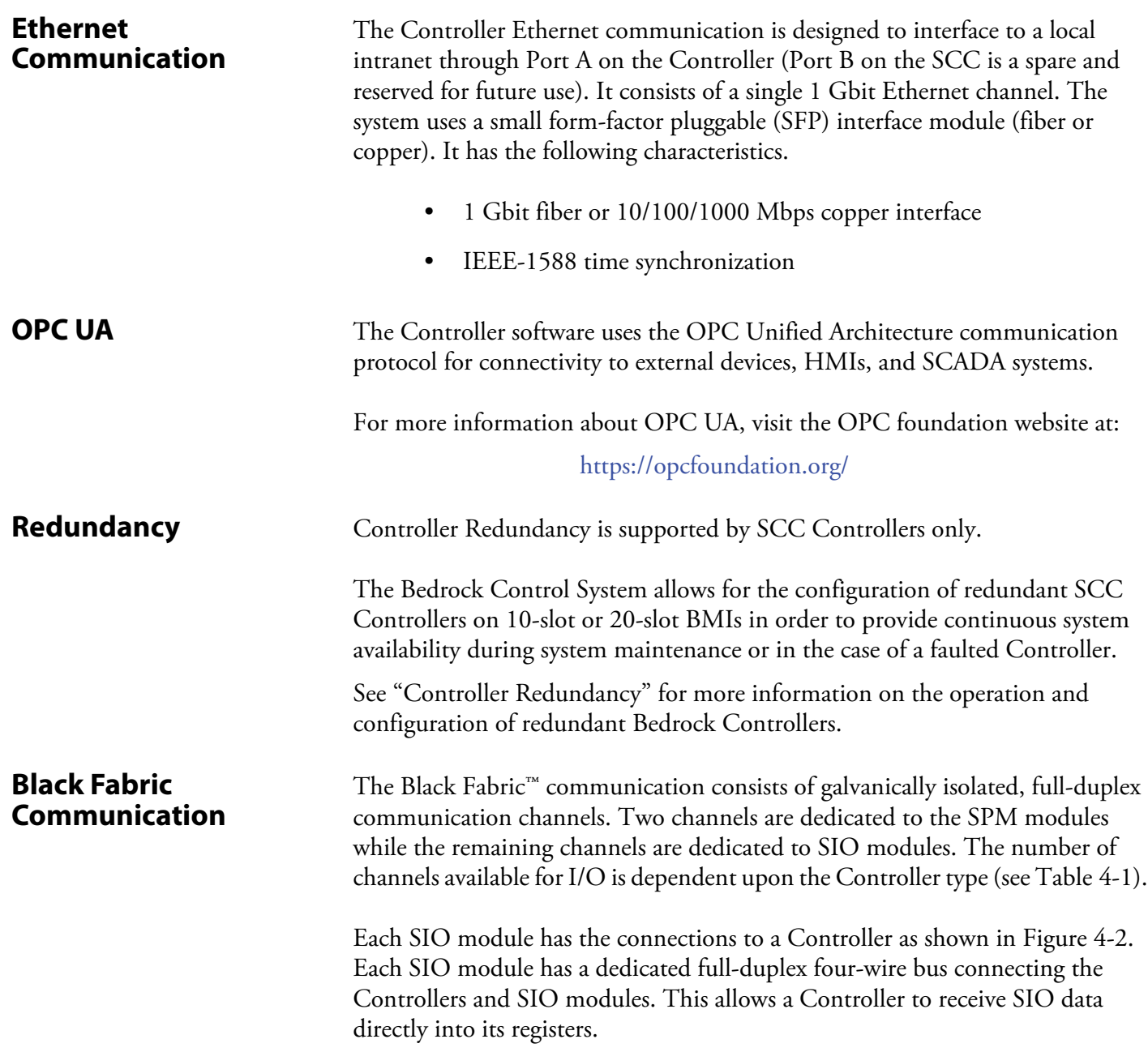

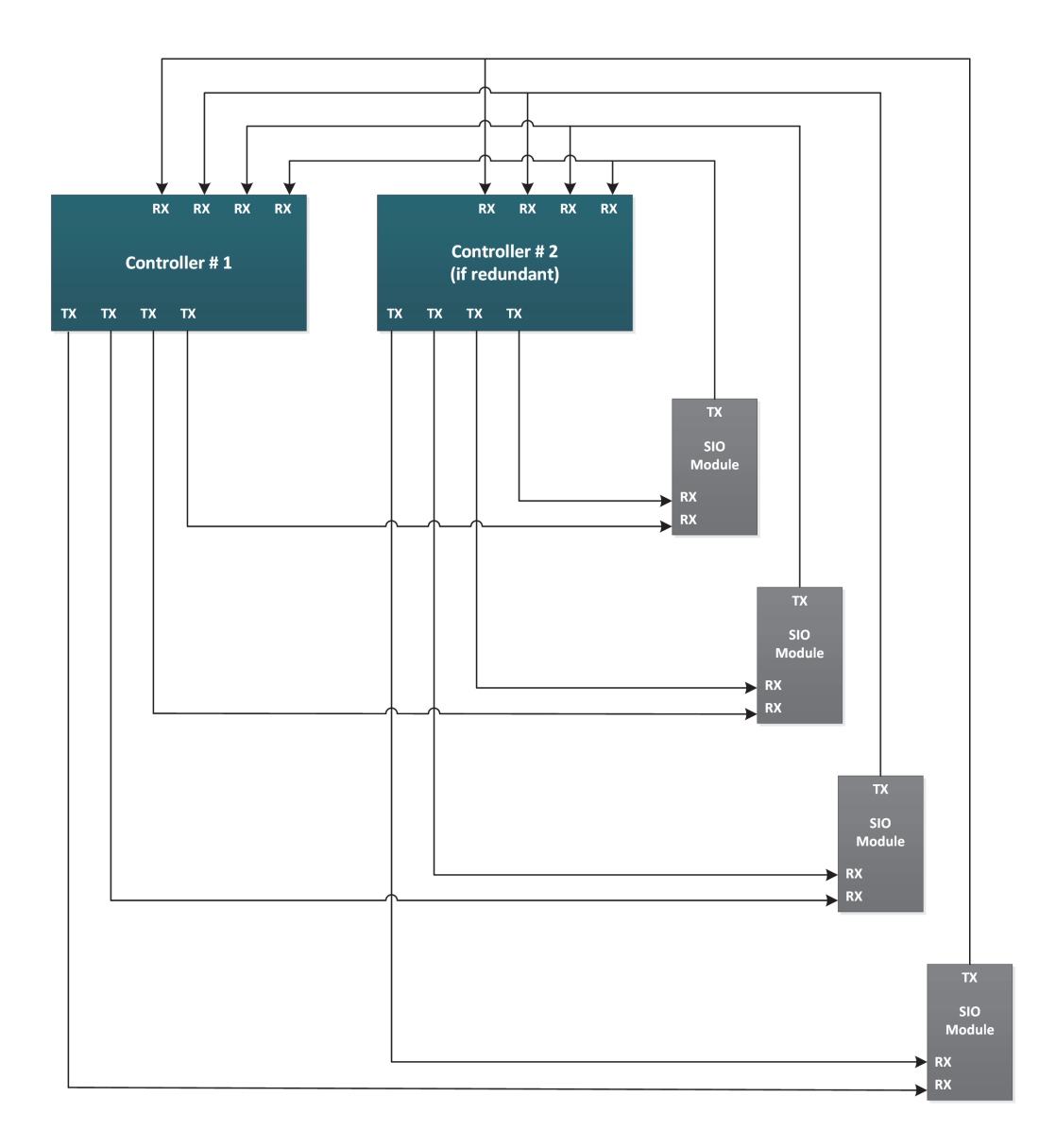

Note: Only four SIO modules are shown but the total can be 20

# **Figure 4-2 SIO Modules to Controllers Communication Architecture**

<span id="page-47-0"></span>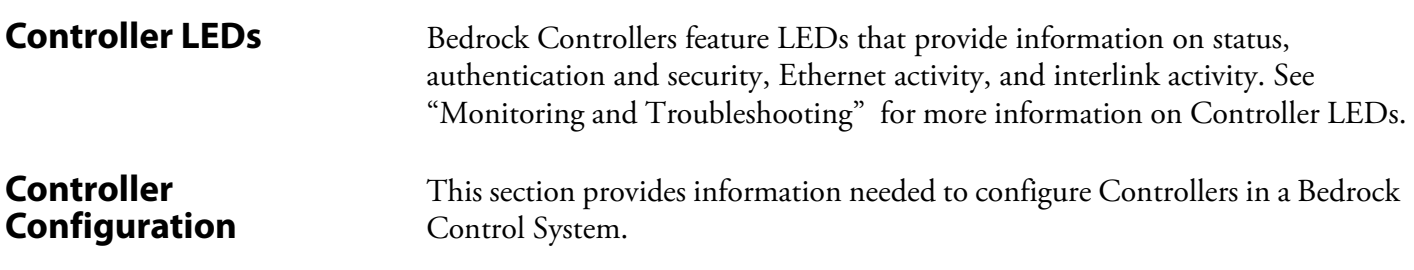

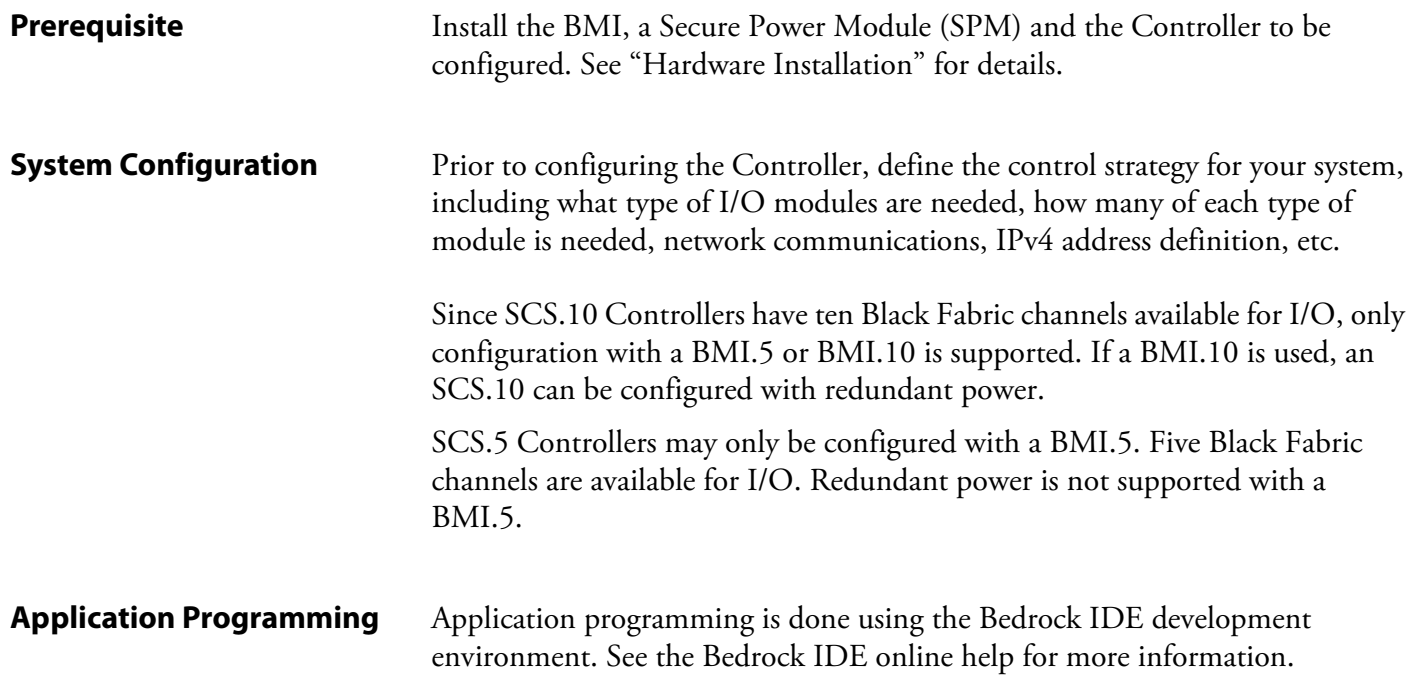

# <span id="page-49-0"></span>**Controller Redundancy**

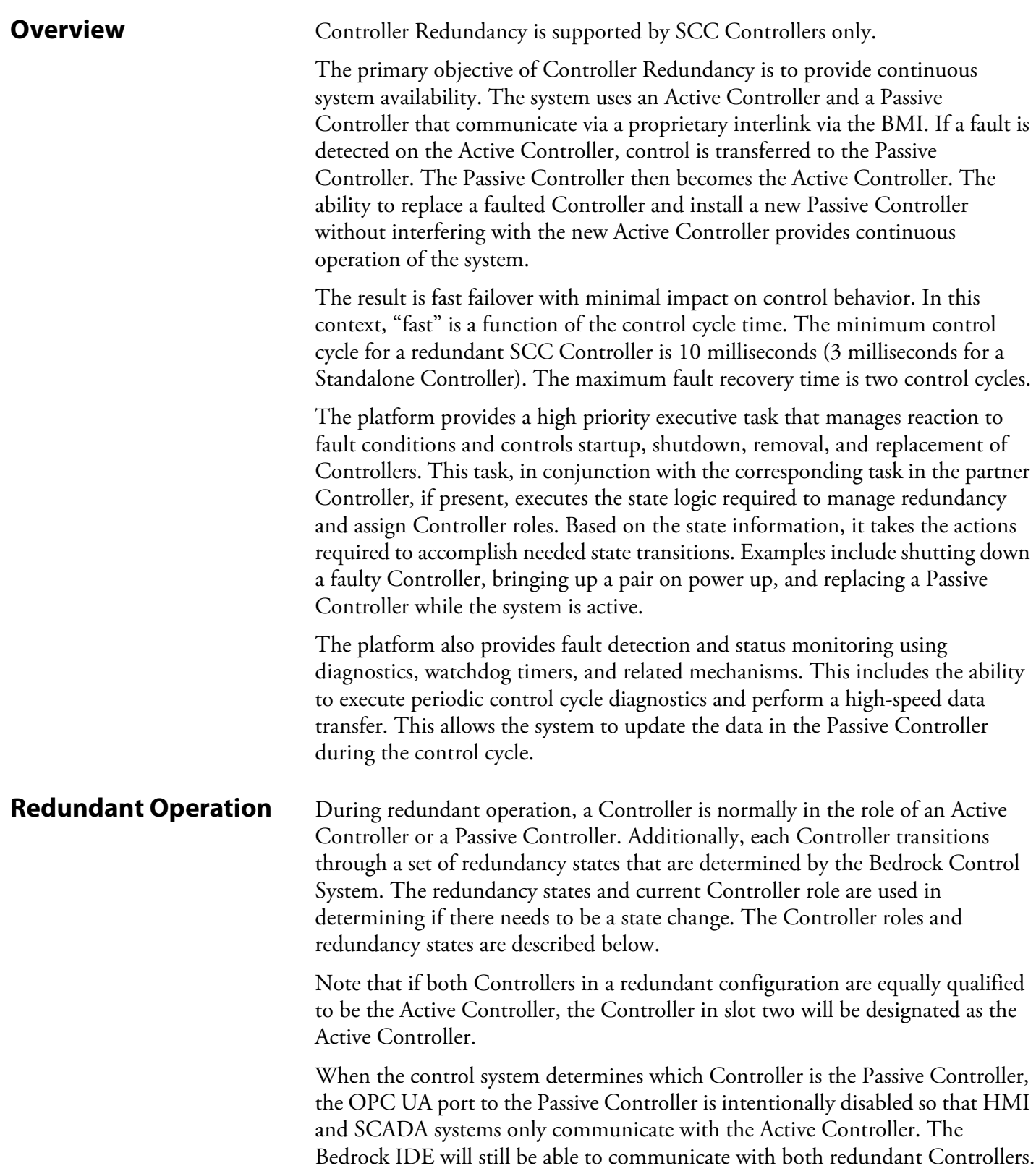

**Controller Roles** The Controller roles in a redundant system are described below.

# **Standalone Controller**

In a redundant system, a Controller's role is Standalone immediately after a power on reset. The Controller's role will remain Standalone until the Controller is able to successfully transition through the Discovery and Authentication states described below. At that point, the Controller's role will become either Active Controller or Passive Controller.

In a non-redundant system or in a redundant system with a faulted Controller, a Controller's role will also be Standalone. A Standalone Controller performs the control tasks described below for the Active Controller.

# **Active Controller**

The Active Controller performs all control tasks with the Passive Controller and sends data to local and remote SIO modules. The Active Controller is the Controller that is "in control", i.e., it is running control applications and driving the SIO modules. If an Active Controller is unable to do this, then a role switch will occur.

# **Passive Controller**

When the control system determines which Controller is the Active Controller and the Controllers are synchronized, the other Controller is designated to be the Passive Controller. The Passive Controller periodically updates status information with the Active Controller so that system health may be determined. The Passive Controller operates in parallel with the Active Controller but does not communicate with the SIO modules.

**Redundancy States** SCC Controllers transition through the following redundancy states.

## **System Initialization**

The System Initialization state is entered upon power on reset. It is the only way to enter this state. During System Initialization, local certificates are validated and startup diagnostics (SUDs) are performed. If any validation or diagnostic fails, the Controller transitions to the Faulted state. Otherwise, the Controller transitions to the Discovery state.

# **Discovery**

The Discovery state is entered upon successful completion of SUDs and certificate validation. The Discovery state is used to detect the presence of another Controller. An acknowledgment must be received from the other Controller for successful discovery. State transitions from the Discovery state are summarized in [Table 5-1](#page-51-0).

# **Table 5-1 Transitions from Discovery State**

<span id="page-51-0"></span>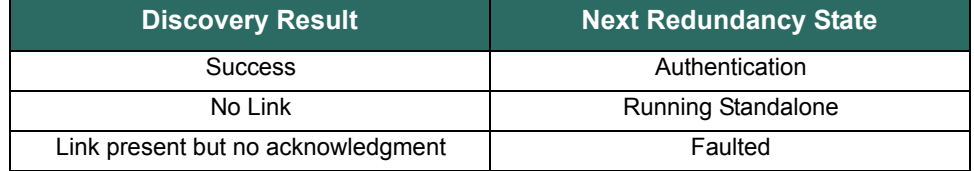

# **Authentication**

In the Authentication state, the redundant pair of Controllers use Bedrock and X.509 customer certificates to perform mutual authentication. The initial authentication uses Bedrock certificates. If that authentication is successful, then a second authentication is performed using the X.509 customer certificates.

If both authentications are successful, then the Controllers enter either the Running Active state or the Running Passive state as determined by the Controller firmware. If both Controllers are equally qualified to be the Active Controller, then the Controller in slot two will assume that role.

If either authentication fails and one of the Controllers was already running, that Controller will enter the Running Standalone state and the other Controller will enter the Faulted state. If there was an authentication failure while both Controllers were powering up, then the Controller in slot two will enter the Running Standalone state and the Controller in slot one will enter the Faulted state.

## **Running Standalone**

A Standalone Controller periodically executes the following tasks:

- 1. Poll the interlink for the presence of another Controller. If another Controller is detected, then transition to the Discovery state.
- 2. Update the diagnostic counters (remain in Running Standalone state).

## **Running Active**

An Active Controller periodically executes the following tasks:

1. Poll the interlink for a loss of link. If the link is lost, then transition to the Running Standalone state.

- 2. Update the diagnostic counters (remain in Running Active state).
- 3. Exchange diagnostic counters with the Passive Controller. If it is determined that the Passive Controller is fault-free and the Active Controller is not, then trigger a role switch, i.e., the Active Controller transitions to the Running Passive state and the Passive Controller transitions to the Running Active state.
- 4. Determine if a role switch was requested from the Bedrock IDE. If so, switch roles as described in the previous step.

# **Running Passive**

A Passive Controller periodically executes the following tasks:

- 1. Poll the interlink for a loss of link. If the link is lost, then transition to the Faulted state.
- 2. Update the diagnostic counters (remain in the Running Passive state).
- 3. Exchange diagnostic counters with the Active Controller. If it is determined that the Passive Controller is fault-free and the Active Controller is not, then trigger a role switch as described in the description of the Running Active state.
- 4. Determine if a role switch was requested from the Bedrock IDE. If so, switch roles.

# **Faulted (While Running Active or Running Passive)**

The Faulted state is entered when a fault is detected in one of the running states. Faults may be caused by one of the fault conditions listed in [Table 5-2](#page-52-0).

<span id="page-52-0"></span>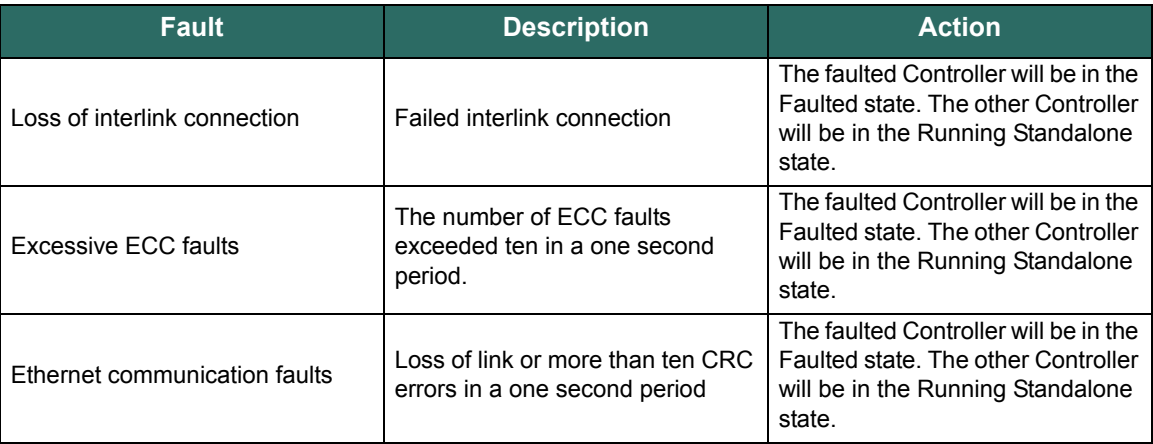

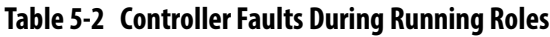

| <b>Fault</b>                               | <b>Description</b>                                                                        | <b>Action</b>                                                                                                    |
|--------------------------------------------|-------------------------------------------------------------------------------------------|----------------------------------------------------------------------------------------------------|
| <b>Black Fabric faults</b>                 | More than ten frame or CRC<br>errors in a one second period                               | The faulted Controller will be in the<br>Faulted state. The other Controller<br>will be in the Running Standalone<br>state.           |
| Black Fabric dropped/lost packets          | Black Fabric has dropped more<br>than ten packets in a one second<br>period.              | Swap roles only if the other<br>Controller is not dropping packets.                                                                   |
| Redundant power loss                       | One of the SPMs supplying the<br>Controller is not functioning.                           | Swap roles only if the other<br>Controller still has redundant<br>power.                                                              |
| Excessive interlink CRC or frame<br>errors | The interlink experienced more<br>than ten CRC or frame errors in a<br>one second period. | Put one Controller into the Faulted<br>state. Turn off interlink. The other<br>Controller will be in the Running<br>Standalone state. |
| Watchdog Timeout                           | The watchdog timer has expired.                                                           | The faulted Controller will be in the<br>Faulted state. The other Controller<br>will be in the Running Standalone<br>state.           |

**Table 5-2 Controller Faults During Running Roles**

# **Faulted (During Controller Initialization)**

The Faulted state can also be entered when a fault is detected before a Controller's role is determined. The actions taken in this state depend on what state the Controller was in when the fault occurred. Table 5-3 lists the states where a fault may occur and the action taken to correct the fault.

| <b>Fault</b>          | <b>Action</b>                                                                                                    |  |
|-----------------------|----------------------------------------------------------------------------------------------------|--|
| System Initialization | If system initialization fails, the interlink is disabled and the<br>control application is not loaded. If a hardware fault is the<br>cause, the Controller will display a blink code.                                                                          |  |
| Authentication        | If an authentication failure occurs while both Controllers are<br>booting, the Controller in slot two will become the Active<br>Controller. The Controller in slot one will disable its interlink<br>and go offline. The Bedrock Upgrade Utility should be run. |  |

**Table 5-3 Controller Faults During Controller Initialization**

## **State Transition Diagram**

[Figure 5-1](#page-54-0) shows the state transitions for Bedrock Controllers in a redundant system configuration.

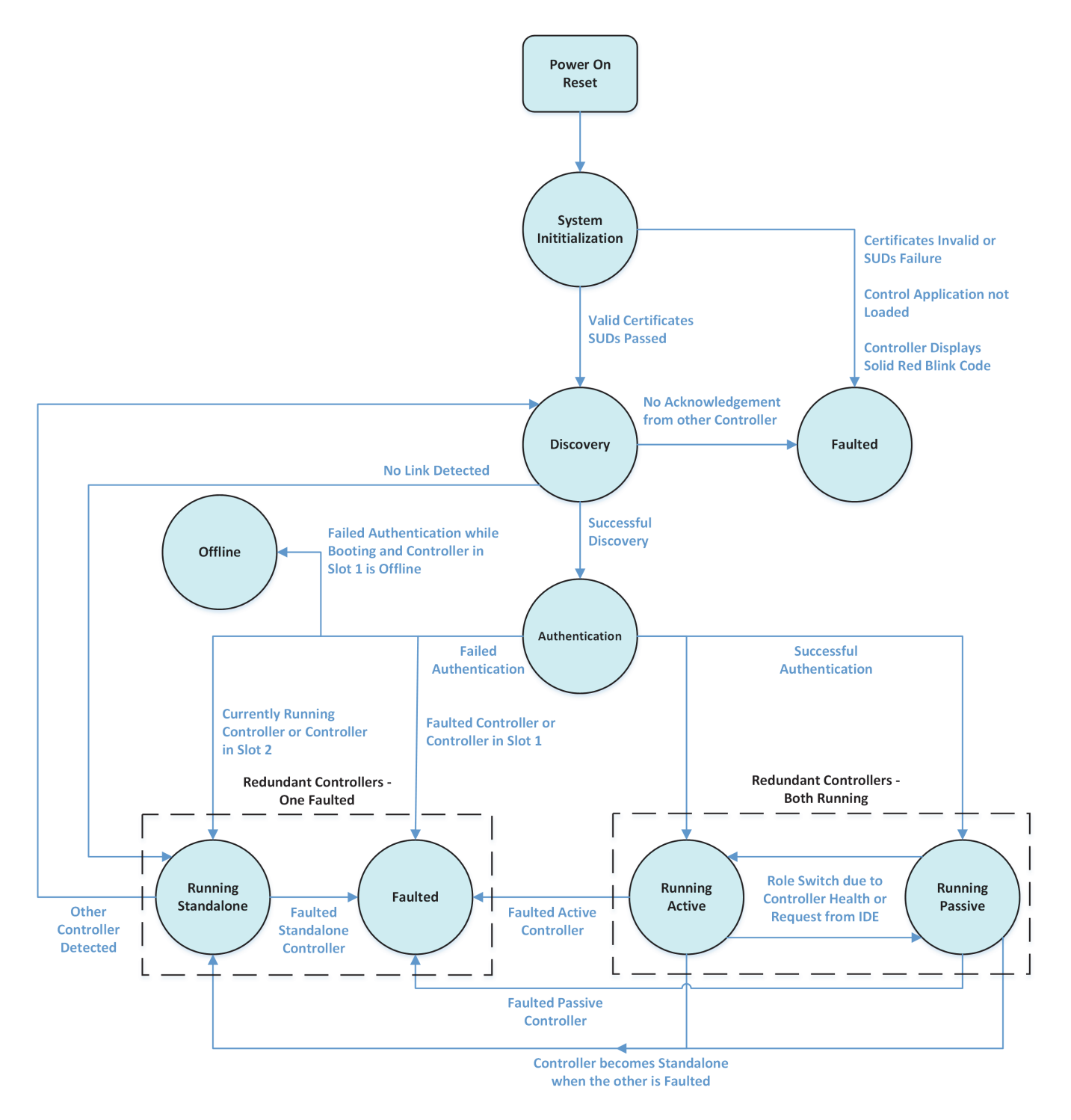

<span id="page-54-0"></span>**Figure 5-1 Controller States in a Redundant Configuration**

# **Configuration of Redundant Controllers**

The Bedrock IDE is used for configuration of redundant Controllers. The following sections describe how to setup a redundant configuration as well as performing tasks related to managing a redundant configuration such as switching Controller roles, updating control programs, and replacing faulted Controllers.

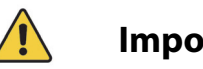

**Important**

Initial configuration of redundant Controllers must be completed without any control code running as described below in Configuration. To replace a faulted Controller, see "Replacing Faulted Controllers in a Redundant System". The new Controller must be configured on a separate BMI before being added to the target BMI.

Placing two Controllers on the same BMI with mismatched configurations is not supported and may cause unpredictable behavior.

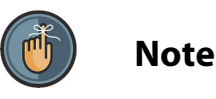

Note that in a system with redundant SCC Controllers, each Controller must have the same version of firmware. Configuration of mismatched versions of firmware is not supported. See the Bedrock IDE online help for information on upgrading Controllers using the Bedrock Upgrade Utility.

**Configuration** The following steps describe how to use the Bedrock IDE to configure redundant Controllers for the Bedrock Control System. These steps assume basic familiarity with the Bedrock IDE, e.g., the ability to create a project with a Standalone Controller. See the Bedrock IDE online help for more information. Note that Controller Redundancy is only supported for SCC Controllers.

Create a project with redundant Controllers in the Bedrock IDE as follows:

- 1. Create or open a project with a single Controller. Make sure that the project includes a control program and control task.
- 2. In the Devices pane of the Bedrock IDE, right-click the Application node as shown in [Figure 5-2.](#page-56-0) Select "Add Object…" and then "Redundancy Configuration".

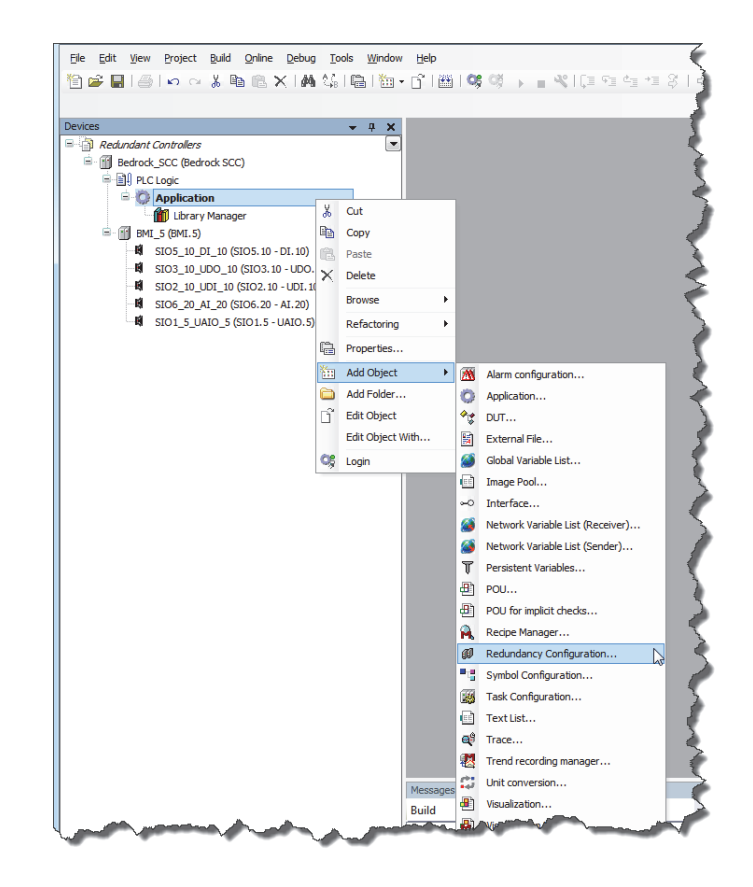

**Figure 5-2 Select Redundancy Configuration**

<span id="page-56-0"></span>3. In the Add Redundancy Configuration Window, select the Add Button ([Figure 5-3](#page-57-0)).

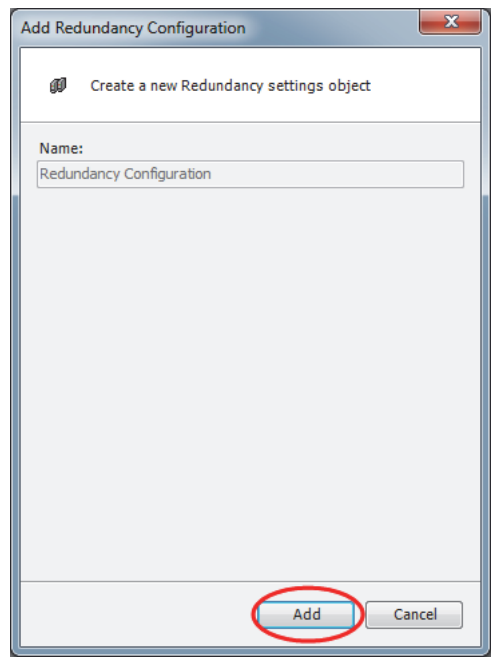

**Figure 5-3 Add Button Selection**

<span id="page-57-0"></span>4. Verify that the Redundancy Configuration tab is displayed ([Figure 5-4](#page-57-1)). Note that there is now a Redundancy Configuration node in the Devices pane. There is also a Redundancy State tab with a figure that depicts a redundant pair of Controllers. Each Controller (PLC) has its own set of buttons for managing the redundant pair.

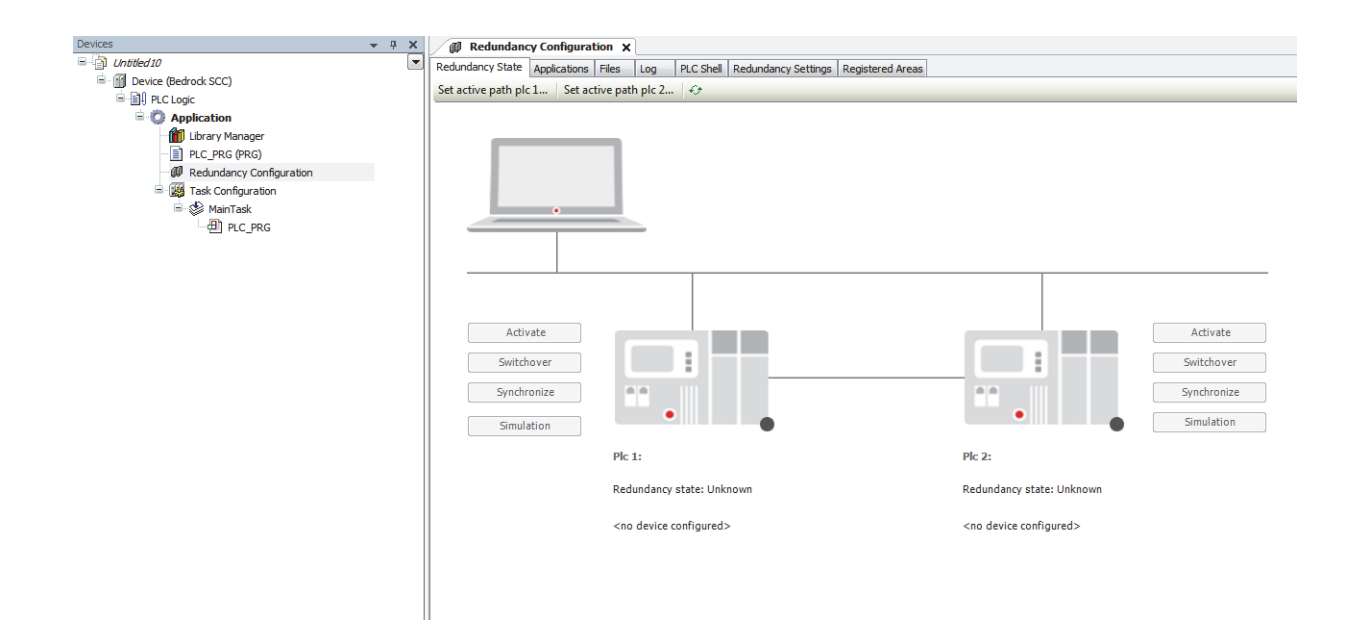

<span id="page-57-1"></span>**Figure 5-4 Redundancy Configuration Tab**

5. On the Redundancy State tab ([Figure 5-4\)](#page-57-1), select the button labeled "Set active path plc 1…" to display the Device tab ([Figure 5-5](#page-58-0)).

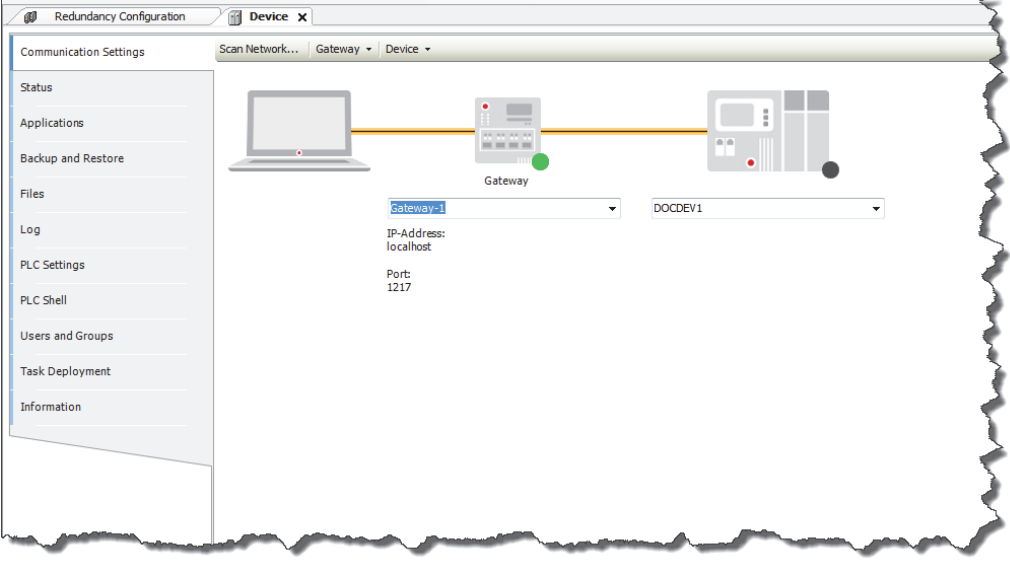

# **Figure 5-5 Device Tab**

- <span id="page-58-0"></span>6. On the Device tab, select "Scan Network…"
- 7. In the Select Device window, select the SCC Controller that is in slot 1 of the BMI. Select OK. This will display Controller Information under the PLC graphic.
- 8. Select the Redundancy Configuration tab.
- 9. Select the button labeled "Set active path plc 2…".
- 10. Select the SCC Controller that is in slot 2 of the BMI. Select OK. This will display Controller Information under the PLC 2 graphic.
- 11. Select the Redundancy Settings tab.
- 12. Select the Common tab. The Common tab is shown in [Figure 5-6.](#page-59-0)

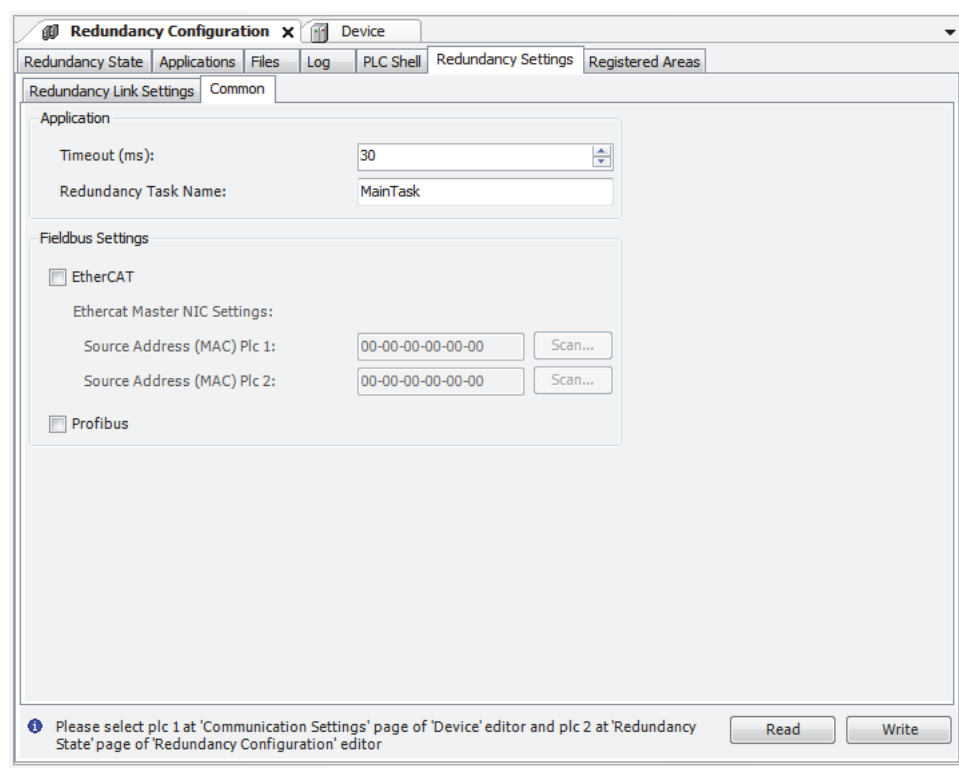

## **Figure 5-6 Common Tab**

- <span id="page-59-0"></span>13. Enter the Redundancy Task Name. The Redundancy Task Name must be the same as the task name under the Task Configuration node in the Devices pane (e.g., "MainTask" in [Figure 5-4\)](#page-57-1).
- 14. Select the Write button. This will write the redundancy configuration to both SCC Controllers. The green progress bar in the lower right corner of the screen will show the progress of the write operation.
- 15. Select the Login button on the Bedrock IDE toolbar.
- 16. When prompted to download the application, select "Yes". This will download the application only to PLC 1 (in slot 1).
- 17. Power cycle both SCC Controllers. When the boot process is complete, the status LED on the SCC Controller in slot 1 should be green and the status LED on the SCC Controller in slot 2 should be blue.
- 18. On the Redundancy State tab, select the Refresh button. The Redundancy State for PLC 1 should be Active and display a green indicator. The Redundancy State for PLC 2 should be Passive and display a gray indicator.

The SCC Controllers should now be running as redundant Controllers.

During redundant operation, the control system will intentionally disable the OPC UA port to the Passive Controller so that HMI and SCADA systems only

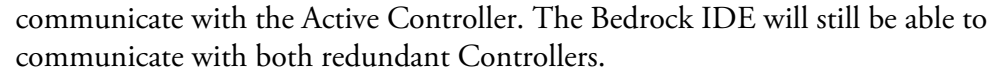

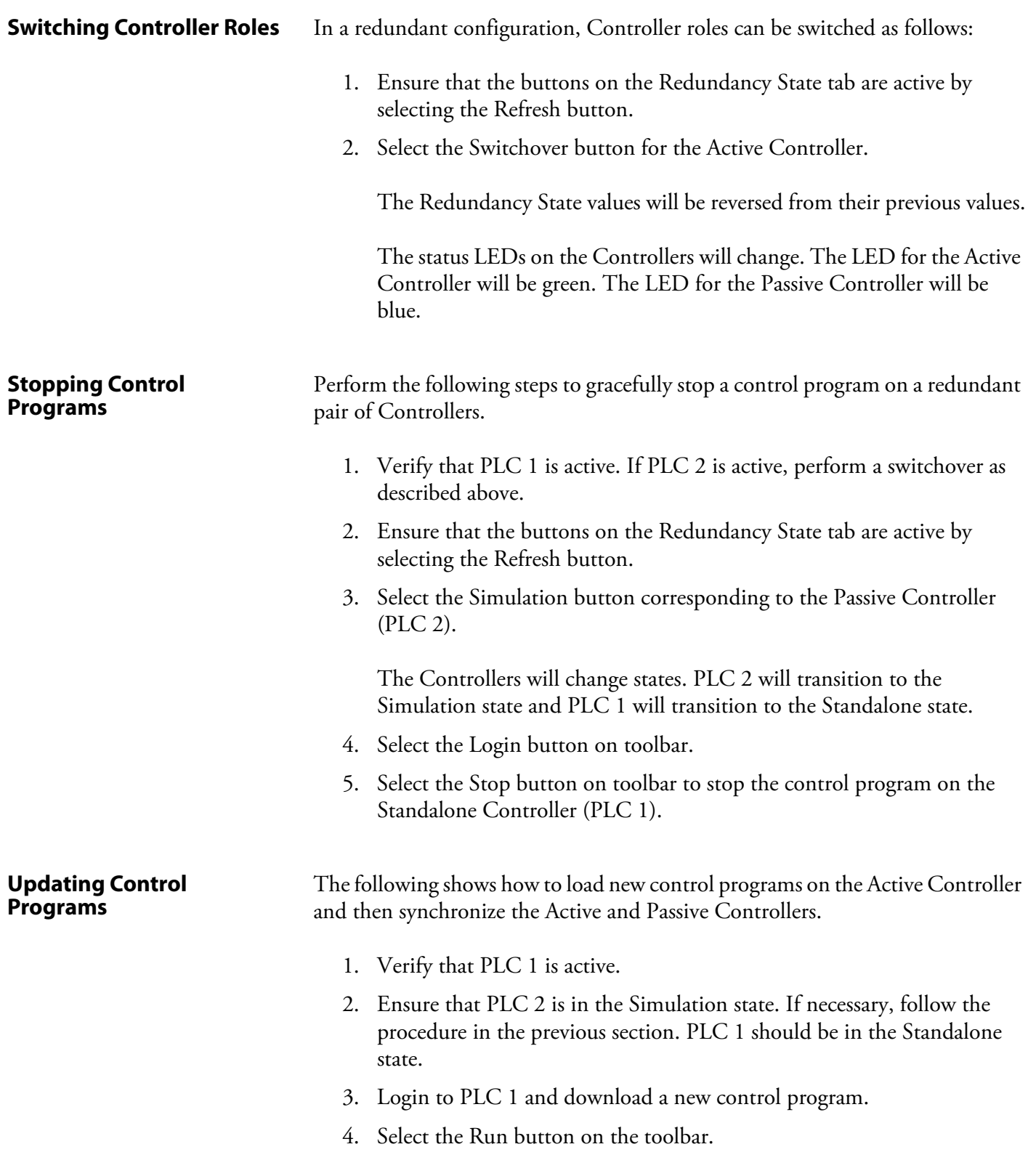

5. Select the Synchronize button corresponding to the Controller that is in the Simulation state.

# **Replacing Faulted Controllers in a Redundant System**

This section describes how to replace a faulted Controller in a redundant system with a new Controller. Before placing the new Controller in the BMI that will be running the redundant configuration, place the new Controller in a separate BMI and ensure that the new Controller has the same configuration as the faulted Controller being replaced by verifying the following are correct:

- Controller name
- Controller IPv4 address
- firmware version

Perform the following steps:

- 1. Configure the Controller with the correct redundancy settings.
- 2. Select the Write button on the Redundancy Settings tab. A message will be displayed that the system was unable to write to a second PLC.
- 3. Plug the new Controller into the BMI that will host the redundant configuration.

# **Upgrading Firmware in Redundant Controllers**

This section provides two methods for upgrading the firmware in a pair of redundant SCC Controllers. Note that some firmware releases may require a different sequence for updating the modules. Check the Errata List for a specific release before updating.

The first method describes how to upgrade the firmware while leaving both Controllers in the BMI.

- 1. Verify that PLC 1 is the Active Controller and PLC 2 is the Passive Controller.
- 2. Stop the control program on both Controllers using the process described in Stopping Control Programs. Note that the SCC Controllers should never be updated while running control code.
- 3. Perform the following actions on PLC 1:
	- a. Upgrade the Boot New image on PLC 1.
	- b. Wait for PLC 1 to reboot.
	- c. Upgrade the Controller Application image on PLC 1.
	- d. Wait for PLC 1 to reboot.
	- e. Upgrade the Controller Boot Gold image on PLC 1.
- f. Wait for PLC 1 to reboot.
- g. Upgrade the Controller Bootloader image on PLC 1.
- 4. Perform the following actions on PLC 2:
	- a. Upgrade the Controller Application image on PLC 2.
	- b. Wait for PLC 2 to reboot.
	- c. Upgrade the Controller Boot Gold image on PLC 2.
	- d. Wait for PLC 2 to reboot.
	- e. Upgrade the Controller Bootloader image on PLC 2.
	- f. Wait for PLC 2 to reboot.
	- g. Upgrade the Boot New image on PLC 2.

The second method can be used to perform full upgrades of each Controller individually followed by redundant configuration.

- 1. Verify that PLC 1is the Active Controller and PLC 2 is the Passive Controller.
- 2. Remove PLC 1 from the BMI.
- 3. Fully update PLC 2 in the BMI according to the standard upgrade instructions for a Standalone SCC Controller.
- 4. Remove PLC 2 and insert PLC 1 into its original slot in the BMI.
- 5. Fully update PLC 1 in the BMI according to the standard upgrade instructions for a Standalone SCC Controller.
- 6. Insert PLC 2 into its original slot in the BMI.
- 7. Configure the Controllers as a redundant pair according to the procedures provided in the beginning of this chapter.

# **SIO Module Introduction**

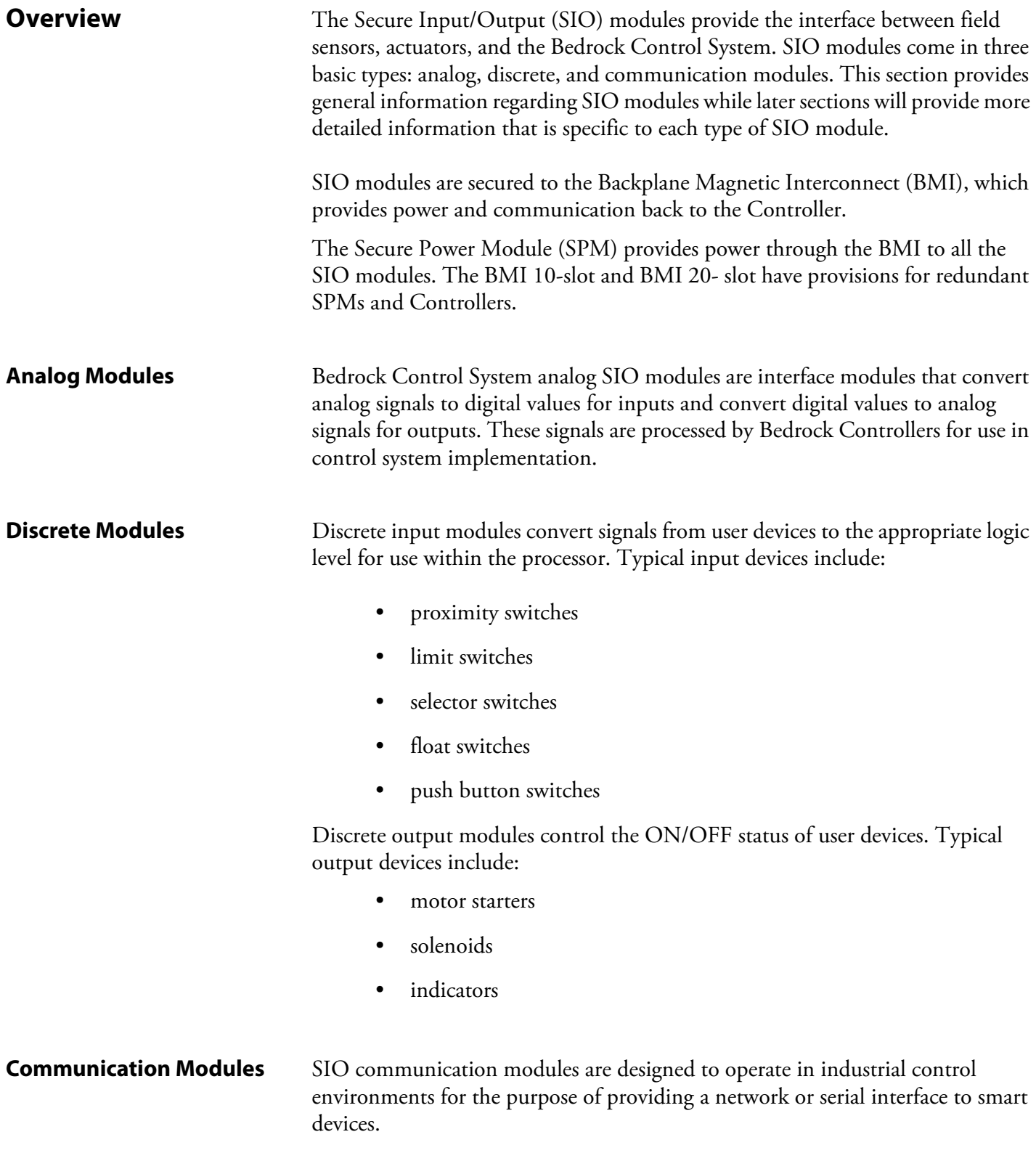

**Common Features** This section describes features that are shared by all SIO modules.

**Physical Size** All SIO modules are the same size. Module dimensions are shown in millimeters in [Figure 6-1](#page-64-0).

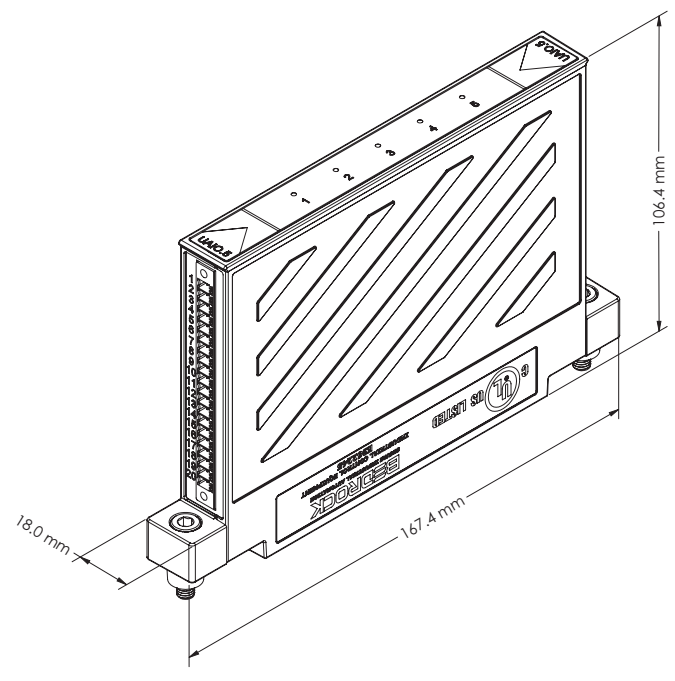

**Figure 6-1 SIO Module Dimensions**

**Cables** All field connections to analog and discrete SIO modules are done via the Bedrock Universal Cable. The Bedrock Universal Cable is available in three fixed lengths as well as a custom length as follows:

- <span id="page-64-0"></span>• 1 meter
- 3 meters
- 5 meters
- the custom length cable is available in increments of one meter up to a maximum length of 30 meters.

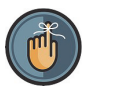

**Note**

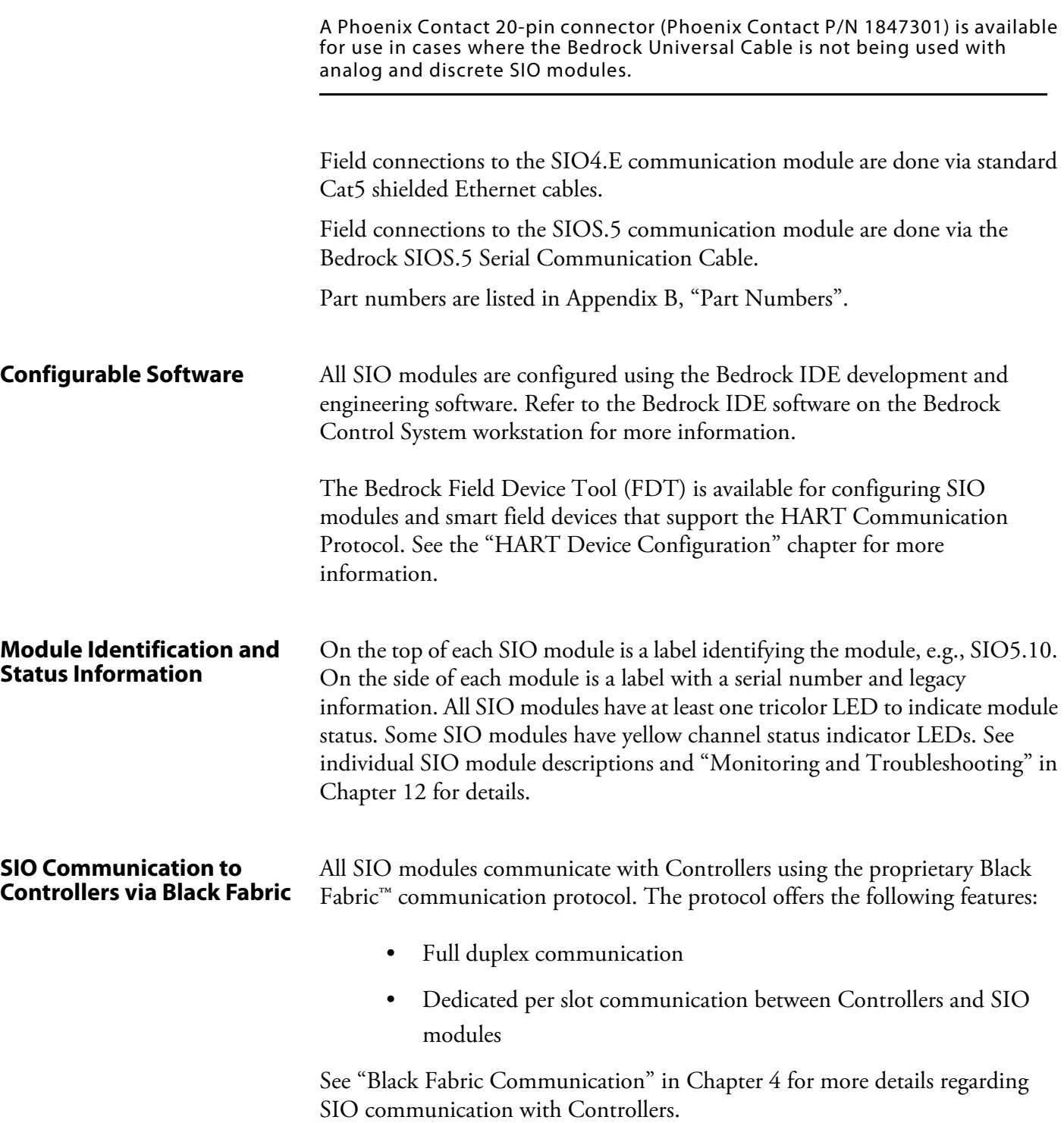

# **SIO Analog Operation**

The SIO Analog Operation section contains information relative to the operation of the analog input and output SIO modules.

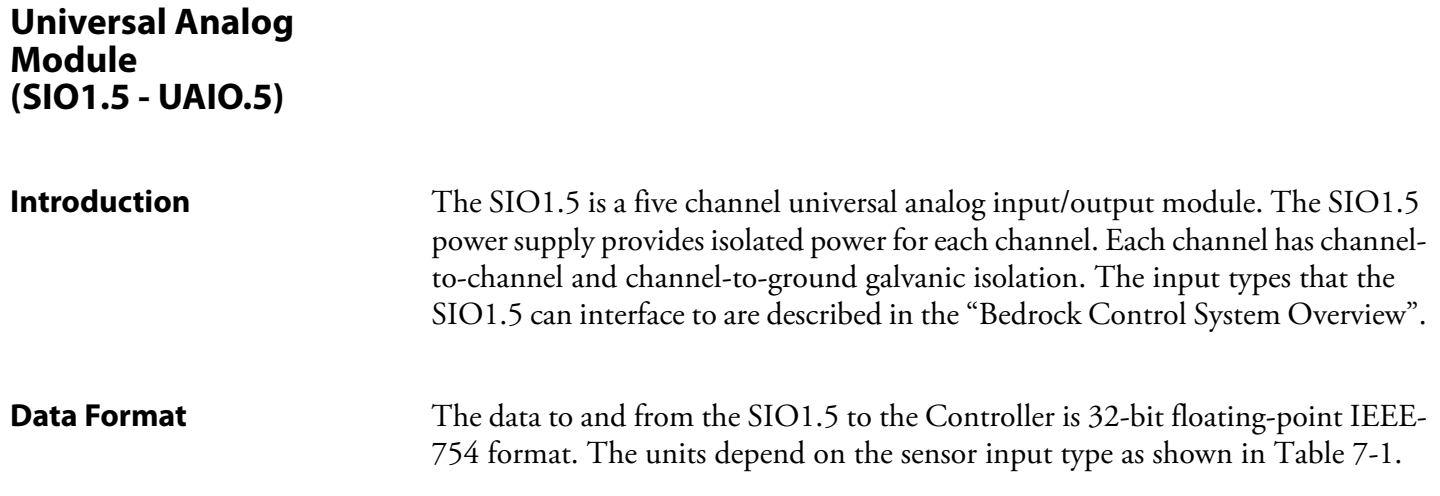

# **Table 7-1 SIO1.5 Data Format**

<span id="page-66-0"></span>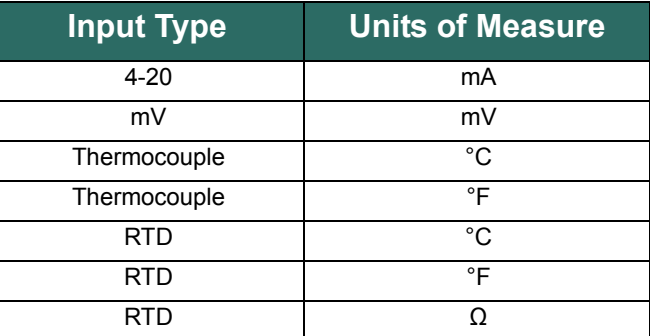

# **Software Configurable Options**

The Bedrock IDE provides the ability to configure the following SIO1.5 features:

- 4-20 mA input with readback
- mV
- thermocouple or RTD type
- line frequencies
- conversion rates
- loop power source internally powered or externally powered
- fail-safe mode

Parameters for the SIO1.5 that are configurable in the Bedrock IDE are shown in [Figure 7-1](#page-67-0) and summarized in [Table 7-2](#page-67-1).

<span id="page-67-0"></span>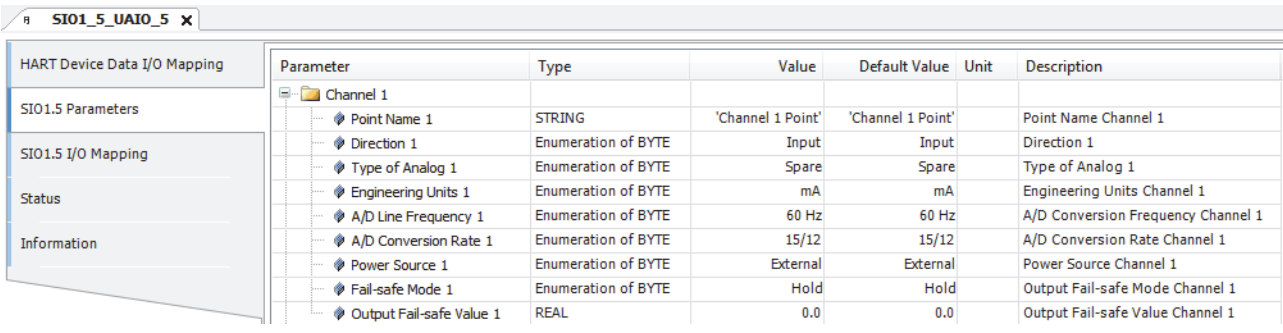

**Figure 7-1 SIO1.5 Parameters in the Bedrock IDE**

<span id="page-67-1"></span>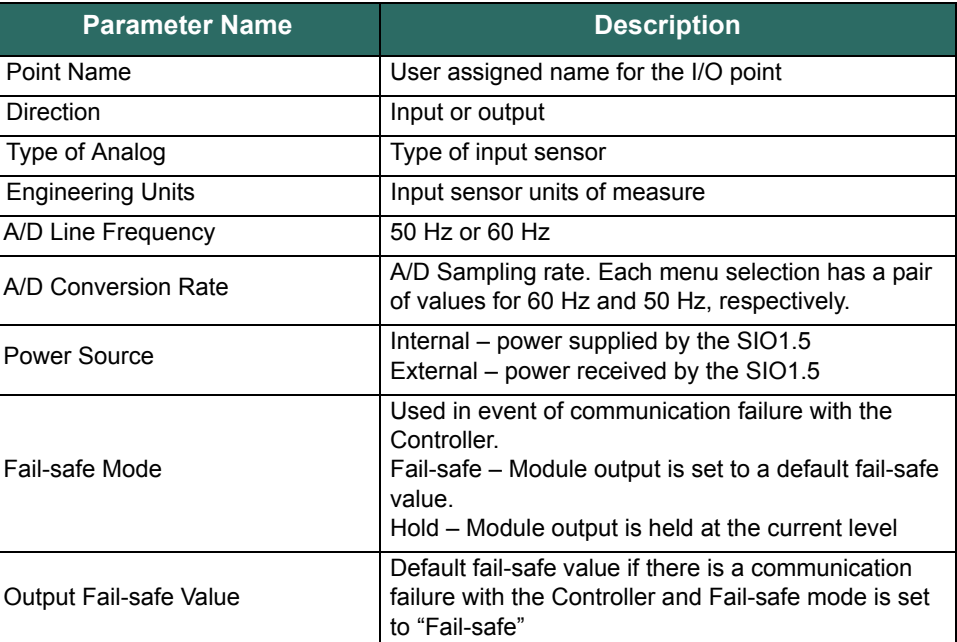

# **Table 7-2 SIO1.5 Configurable Parameters**

Additional detail pertaining to SIO1.5 configuration parameters appears below.

# **SIO1.5 Input Options and Sensor Types**

[Table 7-3](#page-68-0) lists the type of input sensors and the input range of those sensors available on the SIO1.5.

<span id="page-68-0"></span>

| <b>Sensor Type</b>                          | <b>Actual Input Range</b> | <b>Temp Range</b>       |
|---------------------------------------------|---------------------------|-------------------------|
| 4-20 mA with HART                           | $1-24$ mA                 | NA.                     |
| 4-20 mA without HART                        | $1-24$ mA                 | NA.                     |
| Millivolt                                   | $±78.125$ mV              | NA.                     |
| Thermocouple Type J                         | +78.125 mV                | $-210 - 760$ °C         |
| Thermocouple Type K                         | ±78.125 mV                | $-200 - 500 °C$         |
| Thermocouple Type B                         | ±78.125 mV                | $0 - 820 °C$            |
| Thermocouple Type E                         | +78.125 mV                | $-200 - 1000 °C$        |
| Thermocouple Type N                         | ±78.125 mV                | $-200 - 1300 °C$        |
| Thermocouple Type R                         | ±78.125 mV                | -50 - 1200 °C           |
| Thermocouple Type S                         | ±78.125 mV                | $-50 - 1200 °C$         |
| Thermocouple Type T                         | ±78.125 mV                | $-200 - 400 °C$         |
| 3 or 4-wire RTD - Pt100 (USA and<br>Europe) | 0 to 450 $\Omega$         | $-200 - 850$ °C         |
| 3 or 4-wire RTD - Cu10                      | 18 to 146 $\Omega$        | $-200 - 120 °C$         |
| 3 or 4-wire RTD - Ni120                     | 0 to 450 $\Omega$         | -200 - 850 $^{\circ}$ C |

**Table 7-3 SIO1.5 Input Sensor Types and Ranges** 

# **Line Frequency Options**

Line frequency options are configurable to accommodate different locales. The supported line frequency options for the SIO1.5 are:

- $\bullet$  50 Hz
- 60 Hz

# **Analog to Digital Sampling Rates**

The analog to digital converter sampling rates and resolutions available for the SIO1.5 in the Bedrock IDE are shown in [Table 7-4.](#page-69-0) The sampling rates available are dependent on the line frequency and are measured in samples per second (SPS).

<span id="page-69-0"></span>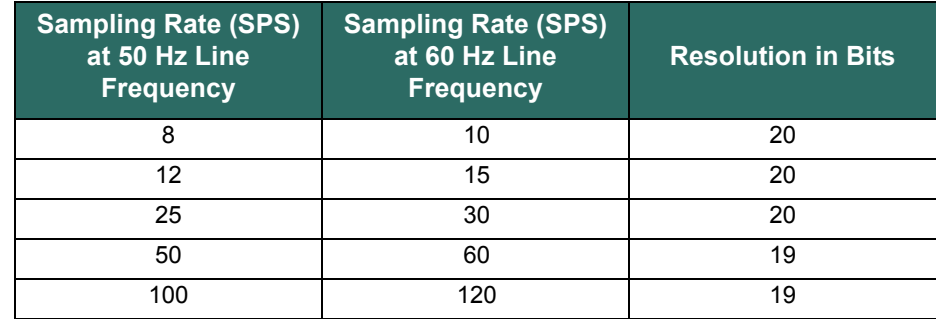

### **Table 7-4 SIO1.5 A/D Sampling Rates and Resolutions**

# **Controller Update Rate**

The Controller update rate for the SIO1.5 can be as fast as 3 milliseconds with a single Controller and as fast as 10 milliseconds with redundant Controllers. It is configured by setting the task interval in the Bedrock IDE.

# **Power Source / RTD Excitation**

**4-20 mA Power Source Internal/External** - The SIO1.5 can supply loop power to 2-wire transmitters, receive 4-20 mA signals from 4-wire transmitters, and provide 0.5 mA excitation for RTDs.

# **Over Range Detection**

If the analog input or output circuitry detects out of range values, it sets the corresponding flags and clamps the values. See [Table 7-5.](#page-70-0) These values are visible in the Bedrock IDE.

<span id="page-70-0"></span>

| <b>Value</b><br><b>Type</b> | <b>Value</b>       | <b>Channel Status Value</b>                                                                                                    |
|-----------------------------|--------------------|----------------------------------------------------------------------------------------------------|
| Input                       | clamped at 3.5 mA  | 0x0040<br>64 (decimal)                                                                                                    |
| Input                       | clamped at 24.0 mA | 0x0010<br>16 (decimal)<br>If the input exceeds 24.9 mA, bit 2 will also<br>be set, indicating that the ADC has become<br>saturated. In this case, the status value will<br>be as follows:<br>0x0014<br>20 (decimal) |
| Output                      | clamped at 3.0 mA  | 0x0044<br>68 (decimal)                                                                                                    |
| Output                      | clamped at 24.0 mA | 0x0014<br>20 (decimal)                                                                                                    |

**Table 7-5 SIO1.5 Over Range Flags**

# **Fail-safe Output Feature**

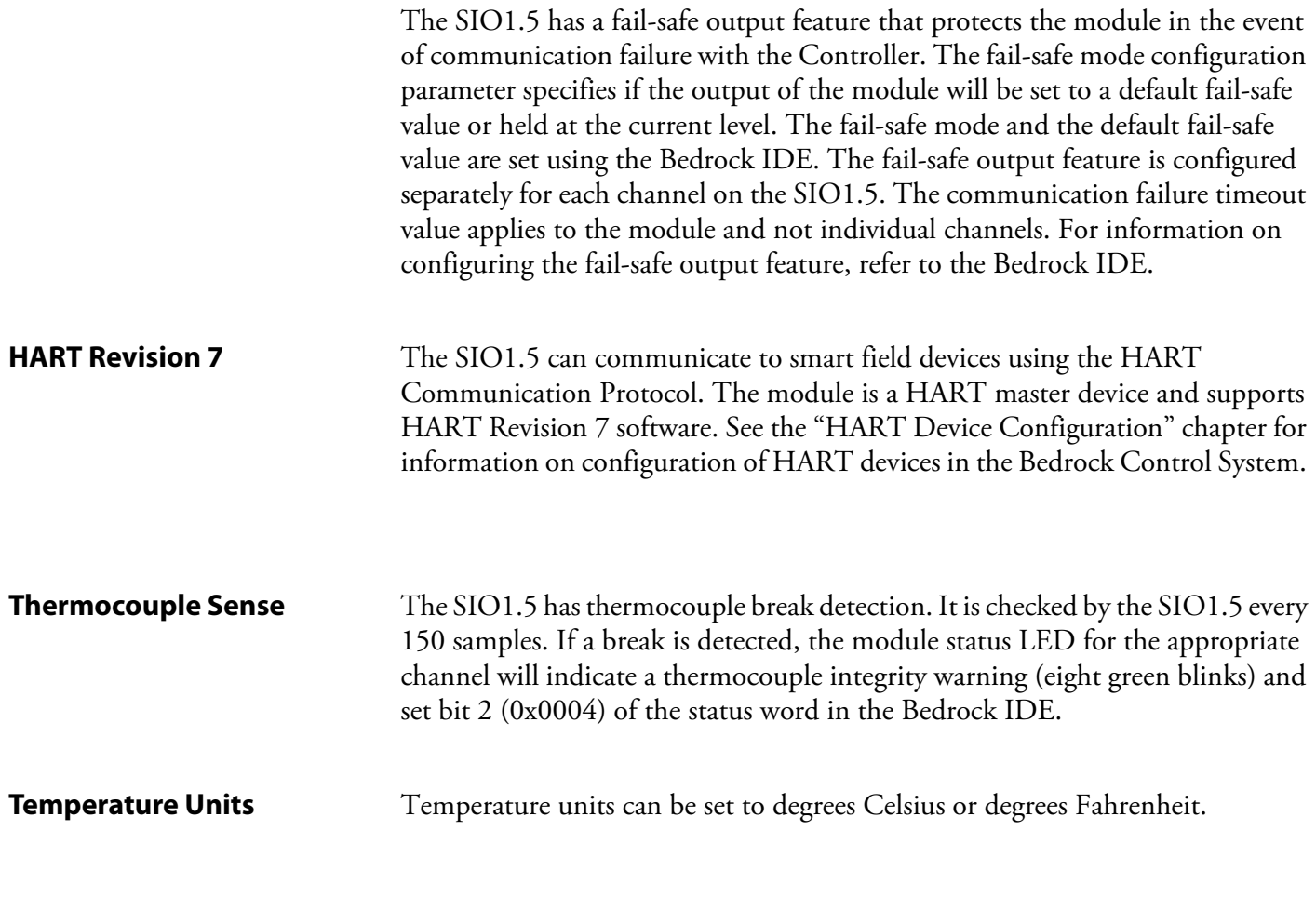

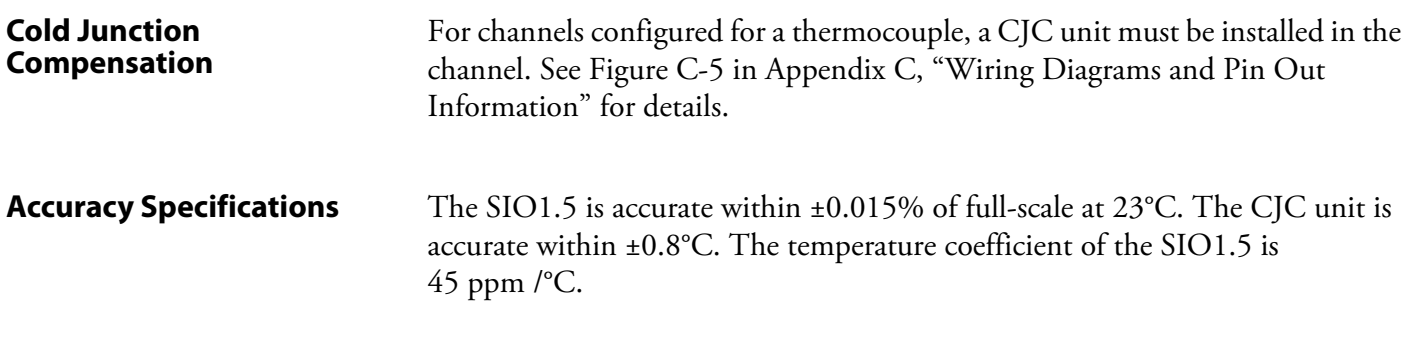

**Simplified Circuit Diagram** [Figure 7-2](#page-71-0) shows a simplified circuit diagram of the SIO1.5.

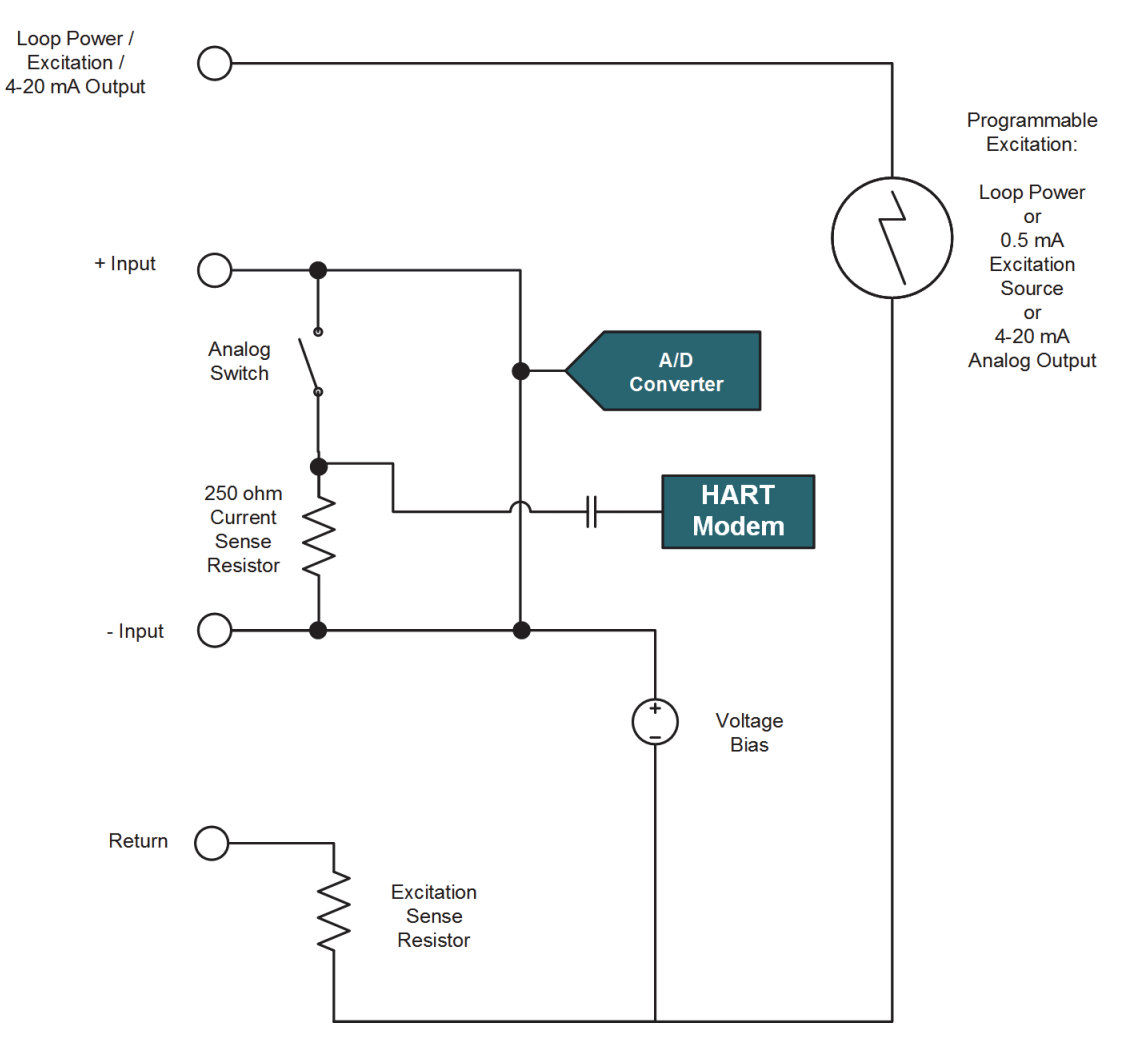

**Figure 7-2 SIO1.5 Simplified Circuit Diagram**

<span id="page-71-0"></span>**Wiring the Module** See [Appendix C, "Wiring Diagrams and Pin Out Information"](#page-180-0) for wiring information for the SIO1.5.
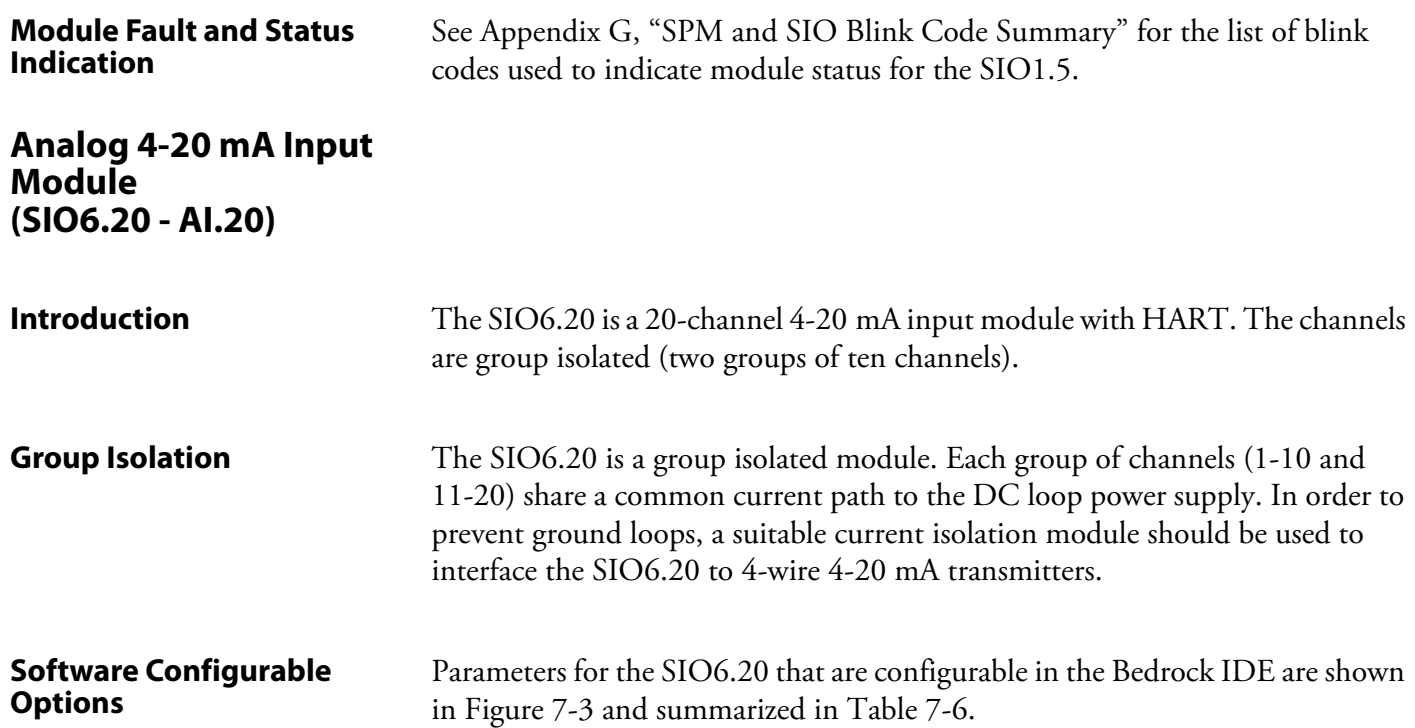

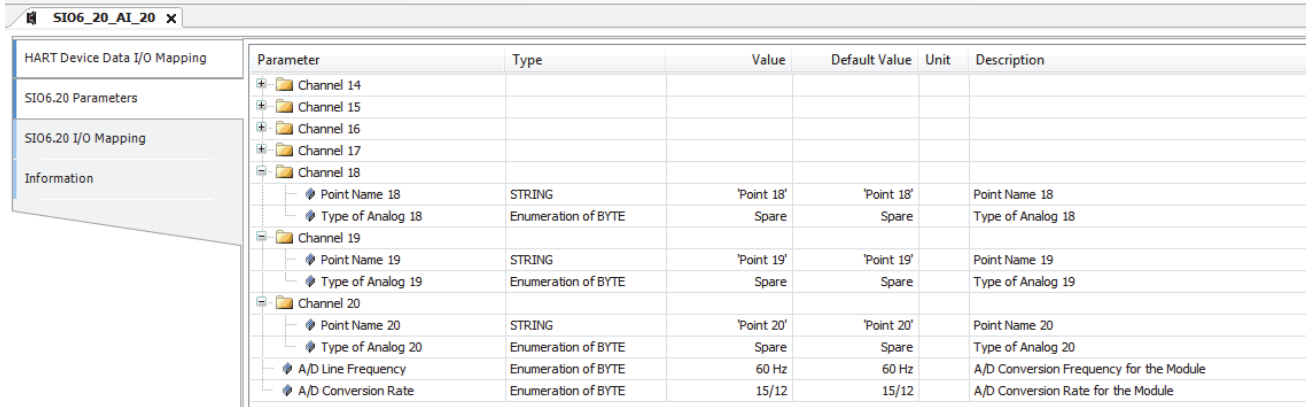

<span id="page-72-0"></span>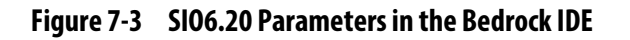

<span id="page-72-1"></span>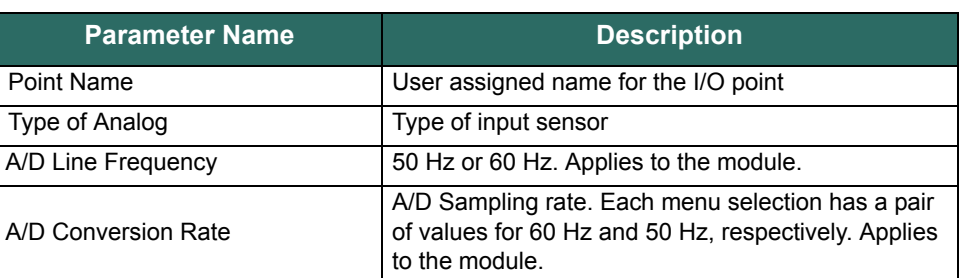

### **Table 7-6 SIO6.20 Configurable Parameters**

Additional detail pertaining to operation of SIO6.20 modules and configuration parameters appears below.

#### **Input Options**

The input options available for the SIO6.20 are shown in [Table 7-7](#page-73-0).

<span id="page-73-0"></span>

| <b>Option</b> | Range       | <b>Actual</b> |
|---------------|-------------|---------------|
| Input         | 4-20 mA     | 3.25 - 24 mA  |
| Input         | <b>HART</b> | <b>HART</b>   |

**Table 7-7 Input Options for SIO6.20**

#### **Line Frequency Options**

Line frequency options are configurable to accommodate different locales. The supported line frequency options for the SIO6.20 are:

- $\bullet$  50 Hz
- 60 Hz

#### **SIO6.20 Analog to Digital Sampling Rates**

The analog to digital converter sampling rates for the SIO6.20 available in the Bedrock IDE are shown in [Table 7-8](#page-73-1). The sampling rates available are dependent on the line frequency and are measured in samples per second (SPS).

<span id="page-73-1"></span>

| <b>Sampling Rate (SPS)</b><br>at 50 Hz Line<br><b>Frequency</b> | <b>Sampling Rate (SPS)</b><br>at 60 Hz Line<br><b>Frequency</b> | <b>Resolution in Bits</b> |
|-----------------------------------------------------------------|-----------------------------------------------------------------|---------------------------|
| 8                                                               | 10                                                              | 20                        |
| 12                                                              | 15                                                              | 20                        |
| 25                                                              | 30                                                              | 20                        |
| 50                                                              | 60                                                              | 19                        |
| 100                                                             | 120                                                             | 19                        |

**Table 7-8 SIO6.20 A/D Sampling Rates and Resolutions**

#### **Channel (Point) Update Rate**

The SIO6.20 multiplexes two analog to digital converters among 20 channels. One ADC is used for channels 1-10 and the other ADC is used for channels 11-20. The channel update rate for the SIO6.20 is configured by the sampling rate.

Use the following formula to calculate the channel update rate in milliseconds for any single channel:

channel\_update\_rate =  $(1000/sr)$  \* NCC

```
sr = configured sampling rate
NCC = number of configured channels (1-10) for the ADC
```
Channels configured as "spare" are skipped during a scan and do not affect the update rate.

#### **Controller Update Rate**

The Controller update rate for the SIO6.20 can be as fast as 3 milliseconds with a single Controller and as fast as 10 milliseconds with redundant Controllers. It is configured by setting the task interval in the Bedrock IDE.

#### **Under/Over Range Detection**

If the ADC senses input values outside the ranges stated in [Table 7-9](#page-74-0), it sets the corresponding status bit(s). These values are visible in the Bedrock IDE.

<span id="page-74-0"></span>

| <b>Value Type</b> | <b>Value</b>       | <b>Channel Status Values</b>                                                                                                    |
|-------------------|--------------------|----------------------------------------------------------------------------------------------------|
| Input             | clamped at 3.5 mA  | 0x0040<br>64 (decimal)                                                                                                    |
| Input             | clamped at 24.0 mA | 0x0010<br>16 (decimal)<br>If the input exceeds 24.9 mA, bit 2 will also<br>be set, indicating that the ADC has become<br>saturated. In this case, the status value will<br>be as follows:<br>0x0014<br>20 (decimal) |

**Table 7-9 SIO6.20 Over Range Flags**

**HART Revision7** The SIO6.20 can communicate to smart field devices using the HART Communication Protocol. The module is a HART master device and supports HART Revision 7 software. See the ["HART Device Configuration"](#page-145-0) chapter for information on configuration of HART devices in the Bedrock Control System.

**Accuracy Specifications** The SIO6.20 is accurate within ±0.015% of full-scale at 23°C. The temperature coefficient is 45 ppm/°C.

**Simplified Circuit Diagram** [Figure 7-4](#page-75-0) shows a simplified circuit diagram of one of the groups of ten channels on the SIO6.20.

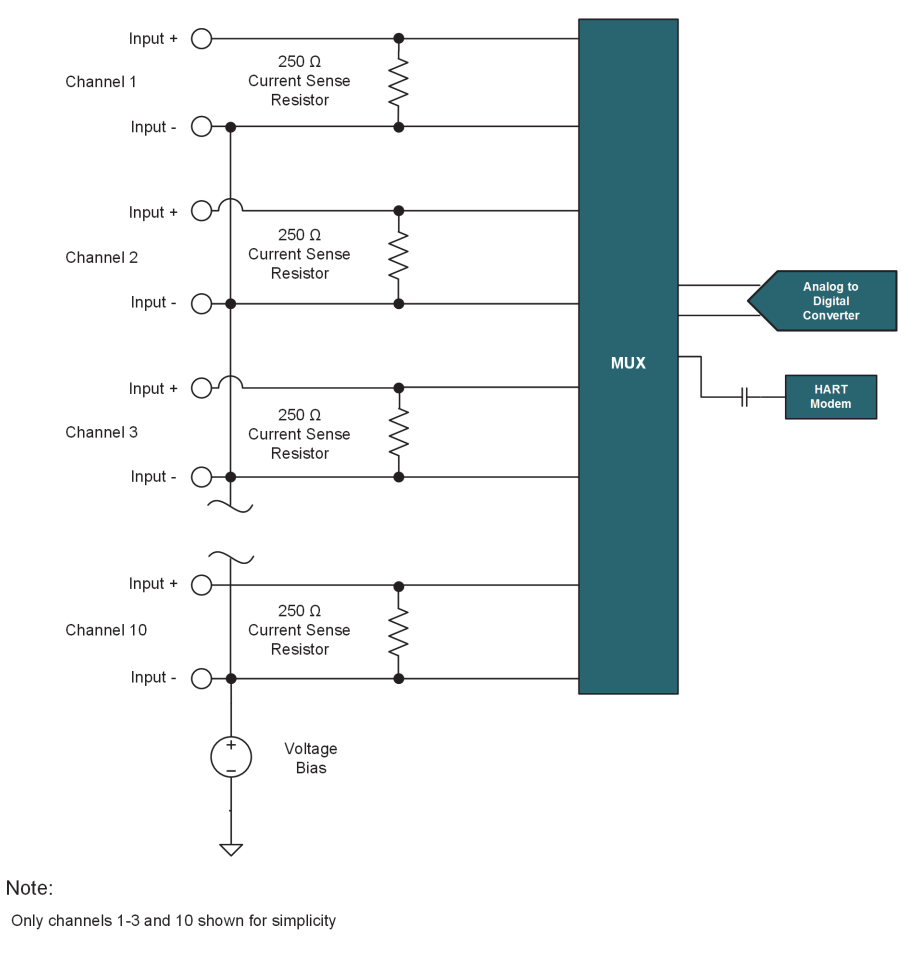

<span id="page-75-0"></span>**Figure 7-4 SIO6.20 Input Channel** 

**Wiring the Module** See [Appendix C, "Wiring Diagrams and Pin Out Information"](#page-180-0) for wiring information for the SIO6.20.

<span id="page-76-0"></span>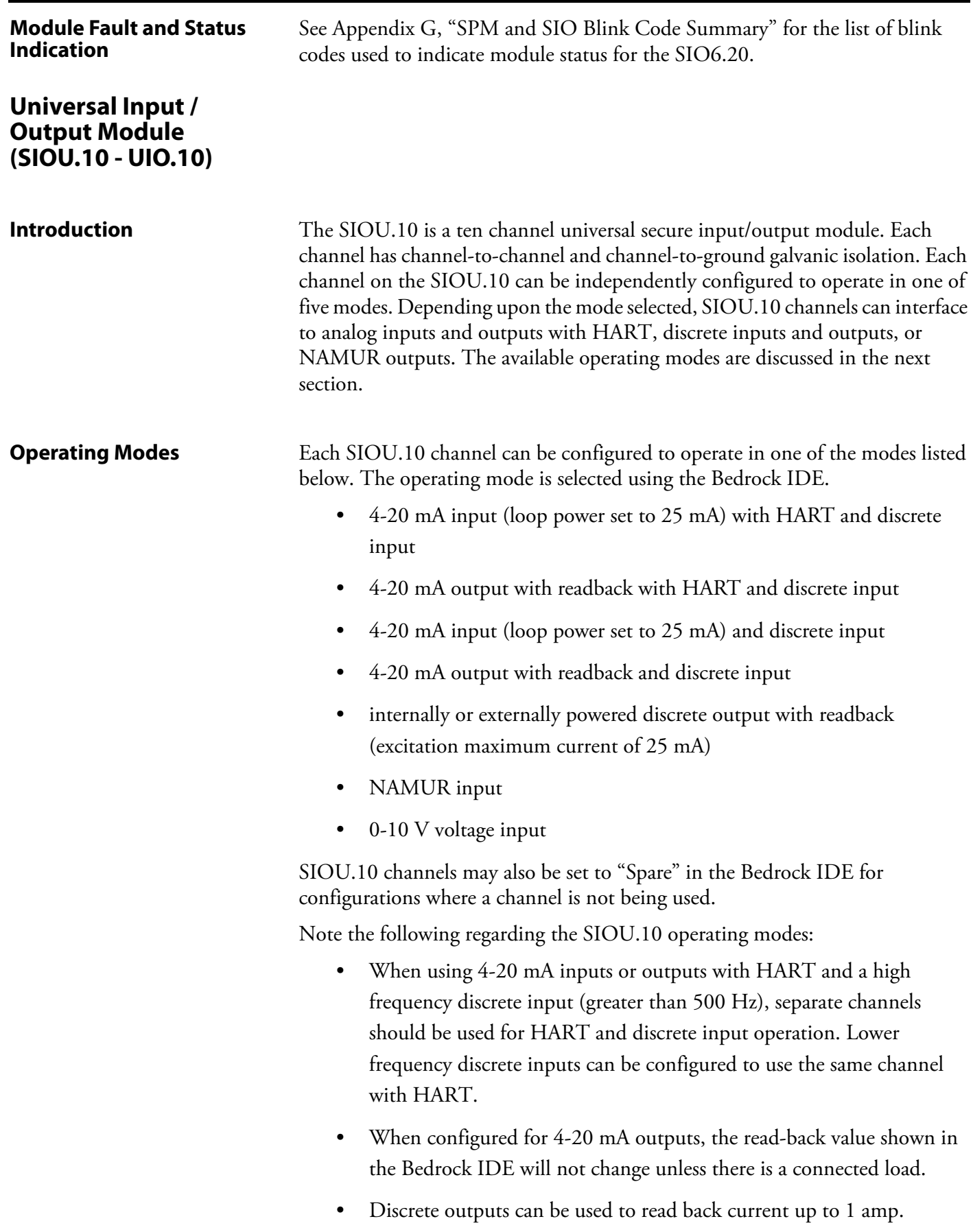

### **Simplified Circuit Diagram** [Figure 7-5](#page-77-0) shows a simplified circuit diagram of the SIOU.10.

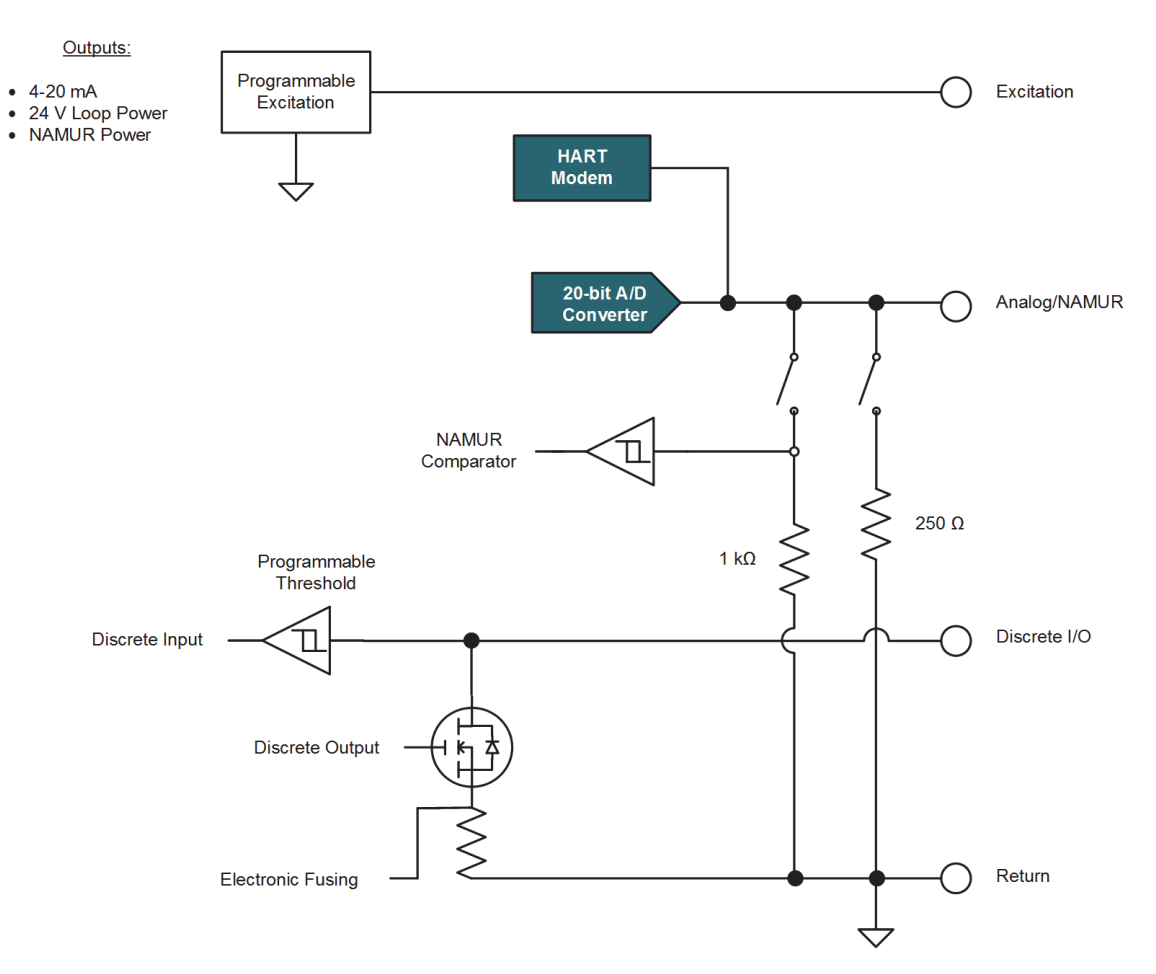

**Figure 7-5 SIOU.10 Simplified Circuit Diagram**

<span id="page-77-0"></span>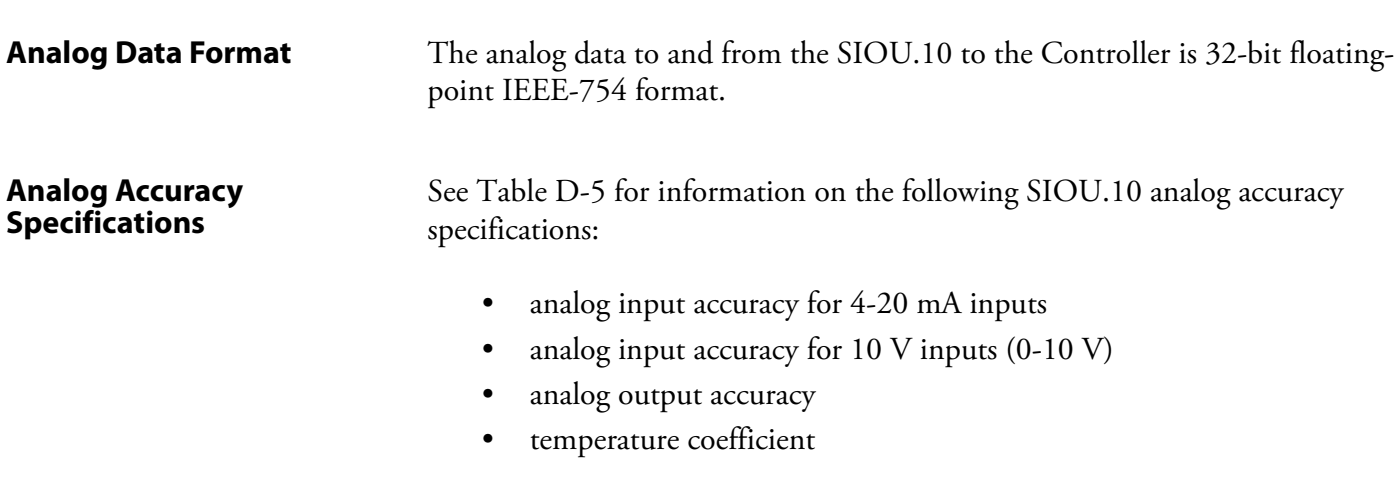

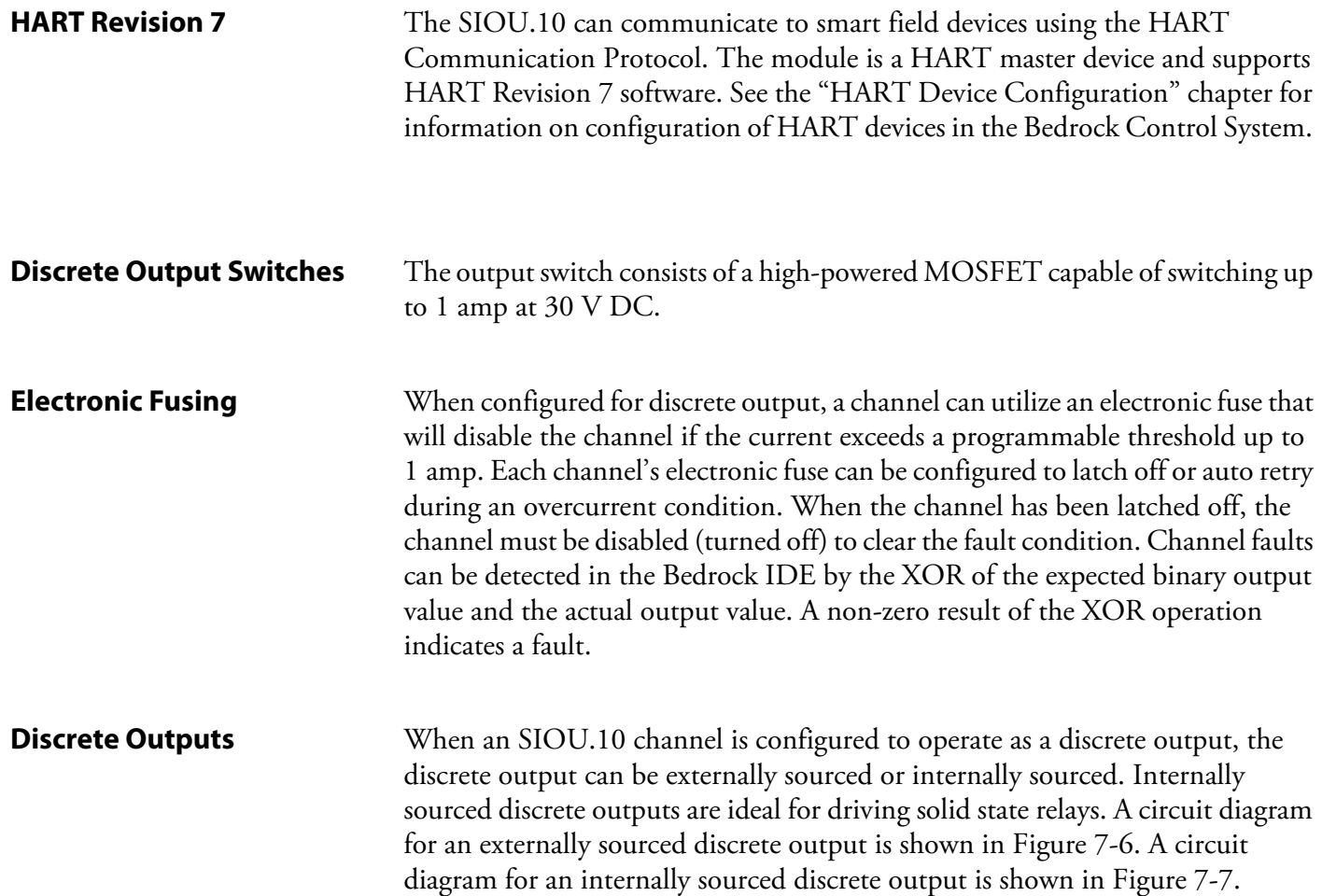

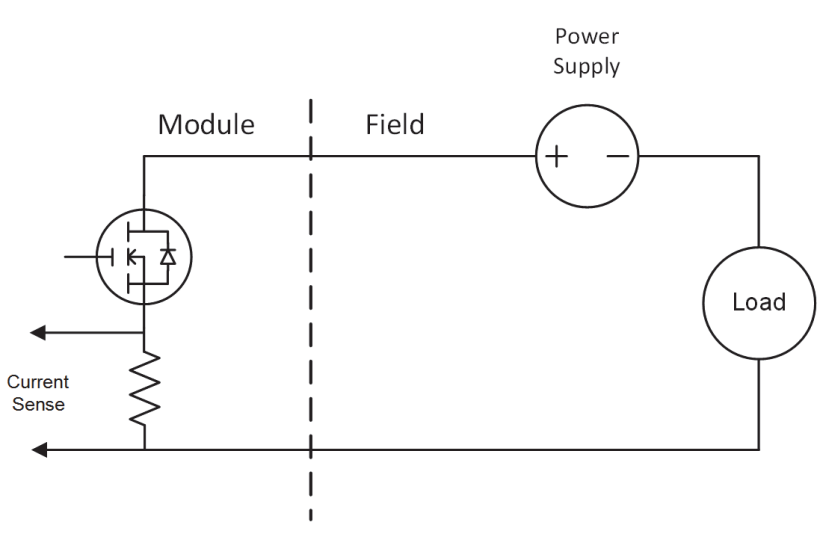

<span id="page-78-0"></span>**Figure 7-6 Externally Sourced Discrete Output**

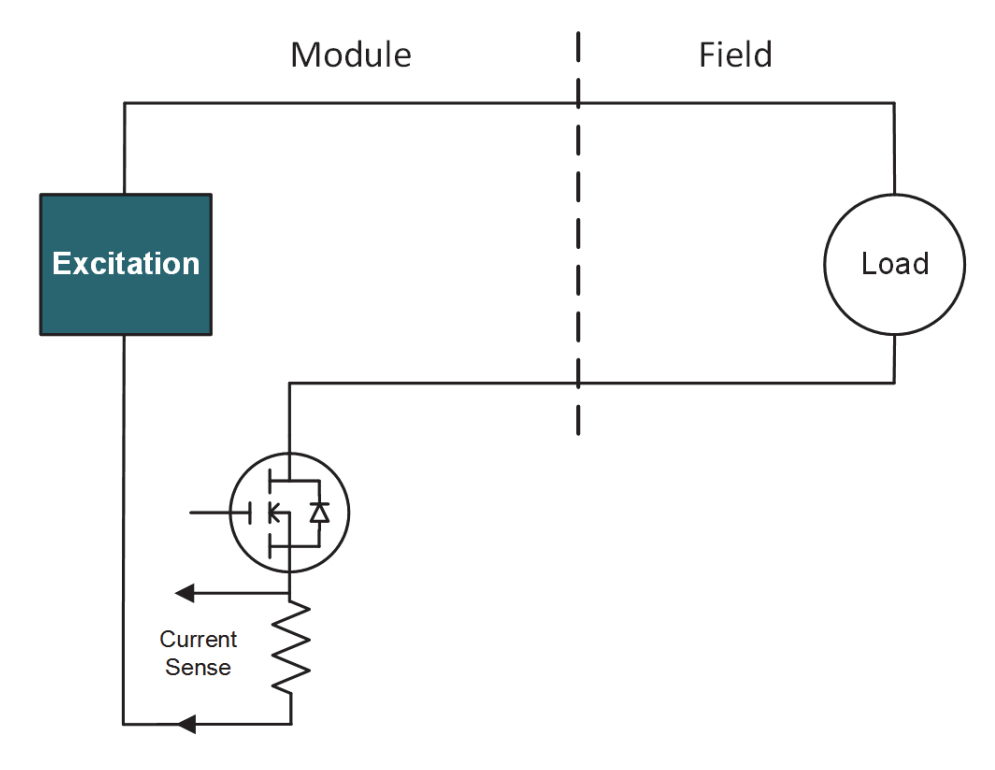

<span id="page-79-0"></span>**Figure 7-7 Internally Sourced Discrete Output**

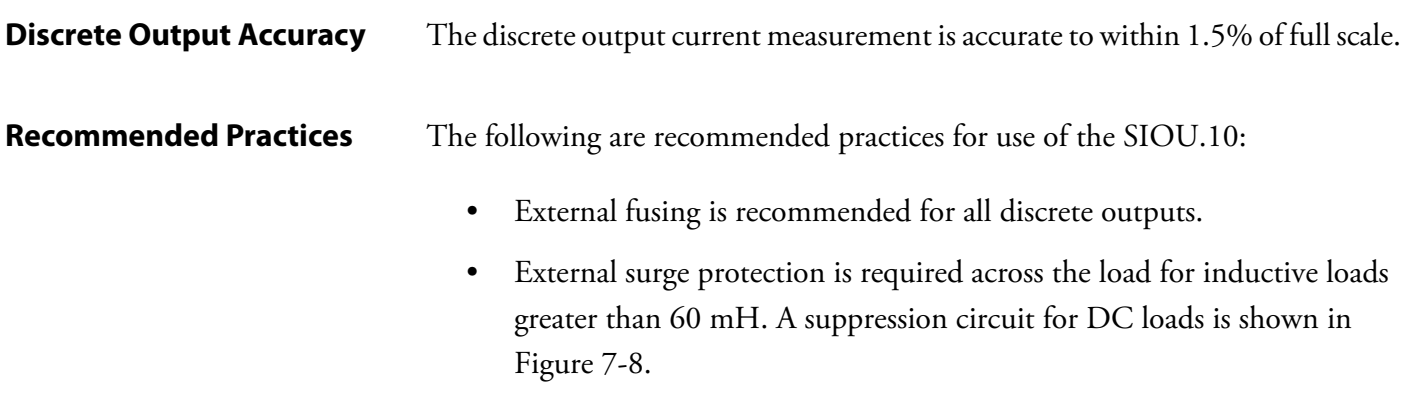

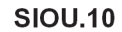

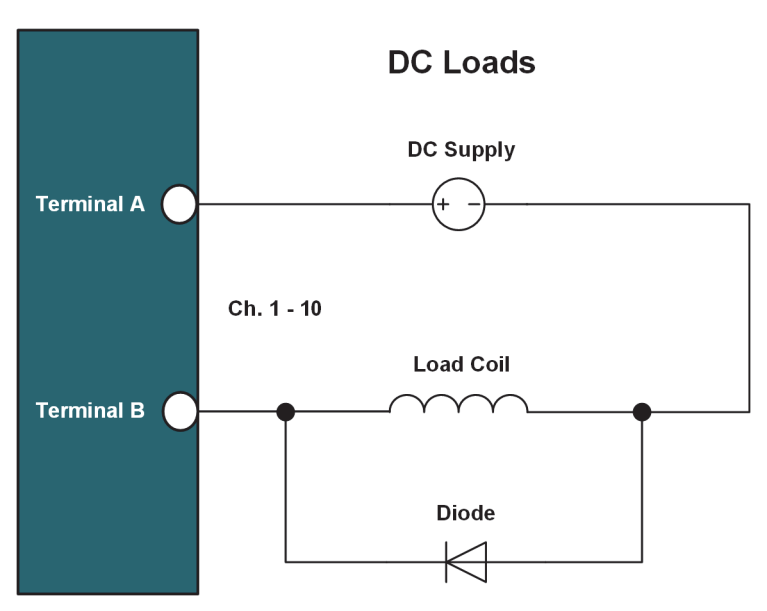

<span id="page-80-0"></span>**Figure 7-8 SIOU.10 Diode Suppression Circuit with DC Load**

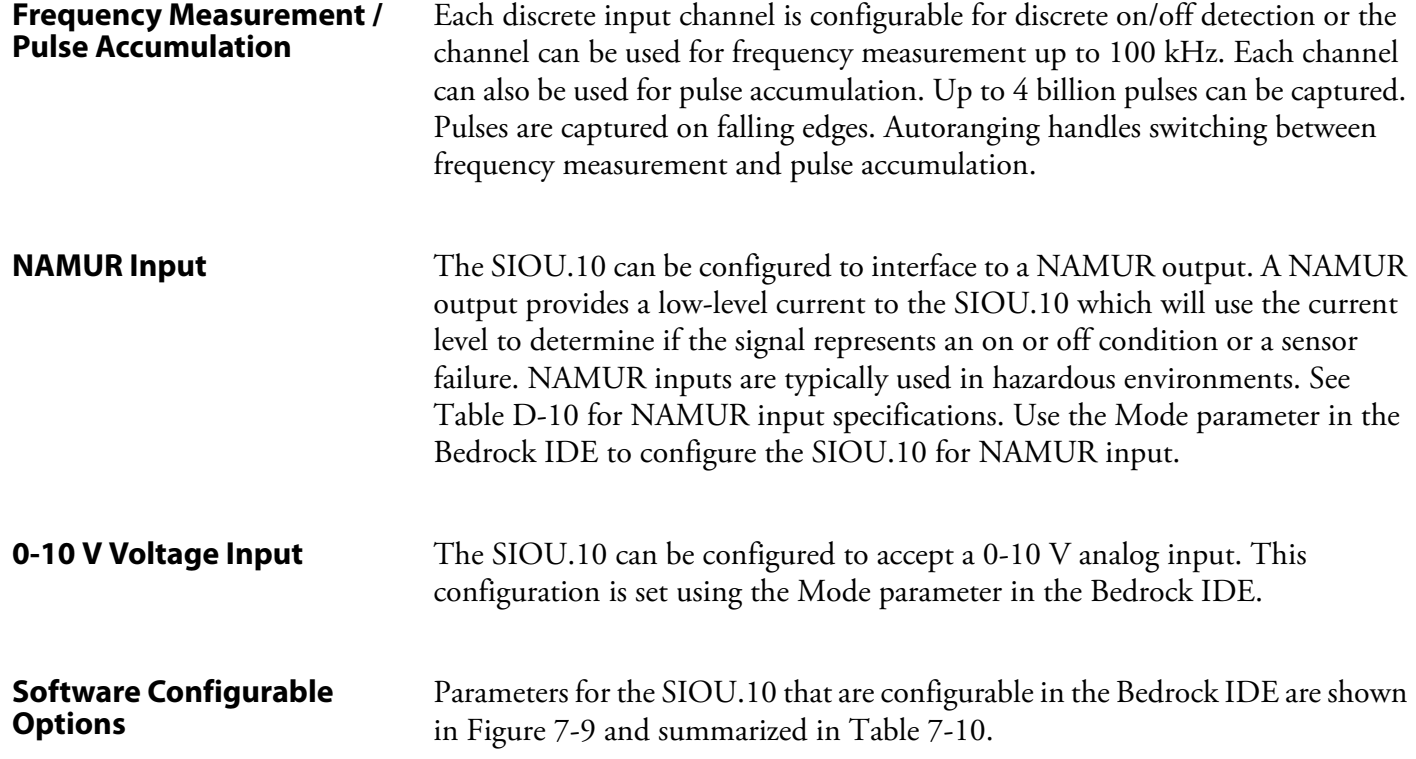

<span id="page-81-0"></span>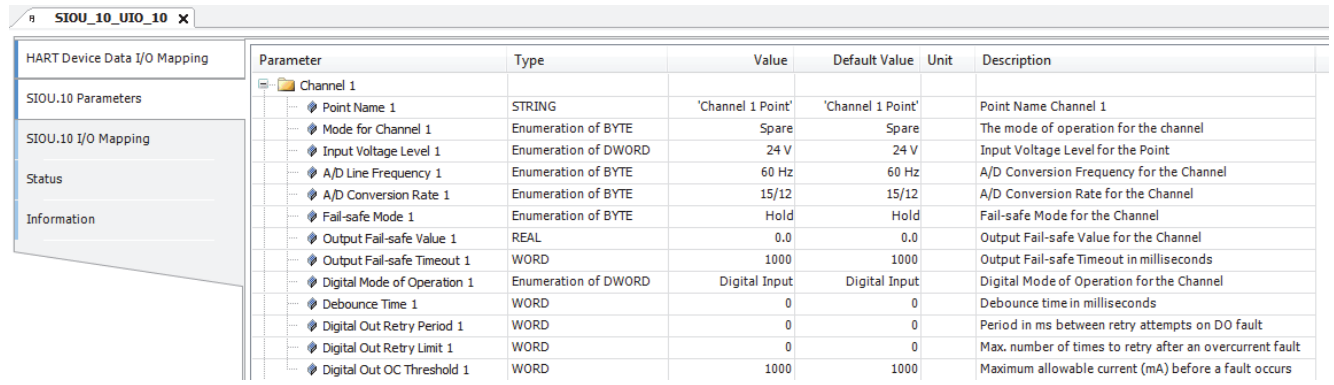

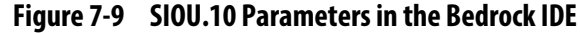

<span id="page-81-1"></span>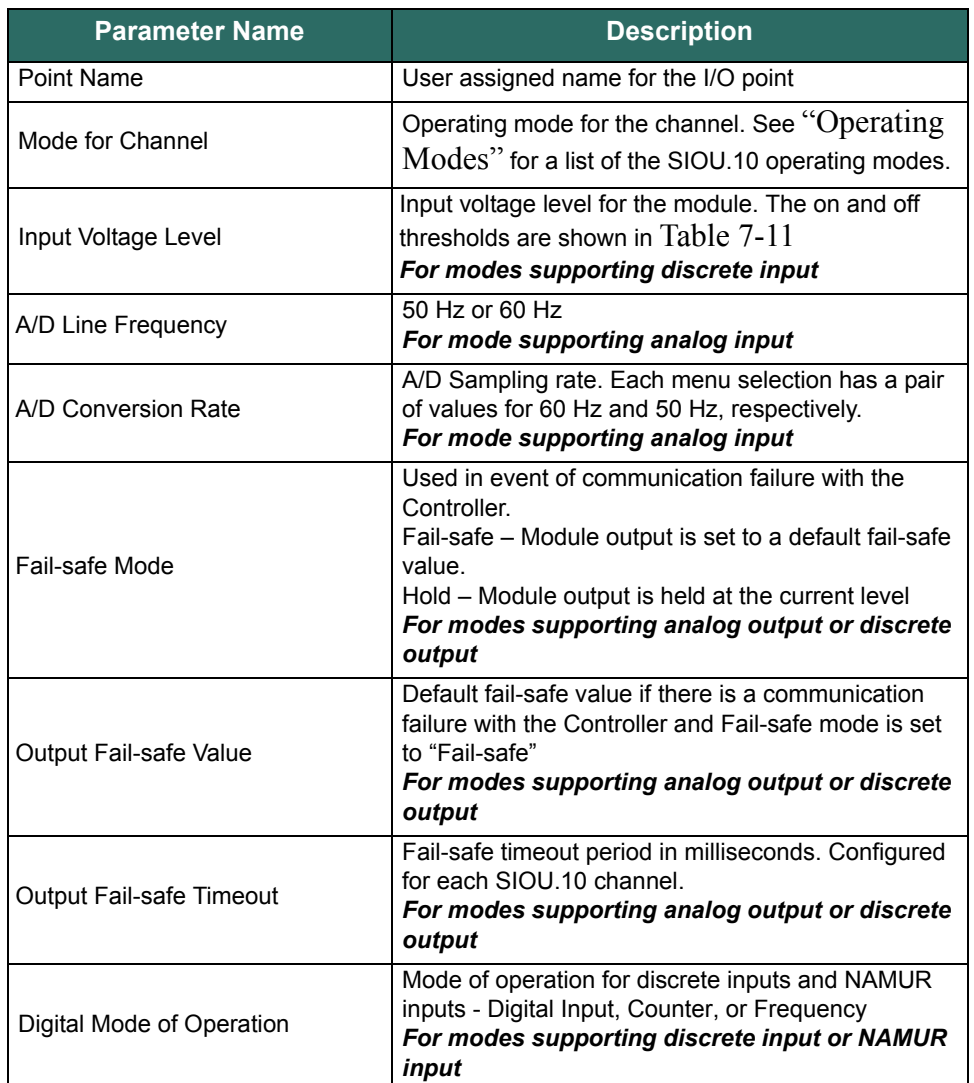

### **Table 7-10 SIOU.10 Configurable Parameters**

| <b>Parameter Name</b>    | <b>Description</b>                                                                                                    |
|--------------------------|----------------------------------------------------------------------------------------------------|
| Debounce Time            | Number of milliseconds (1-255) used for debounce<br>filtering<br>Set to zero for no debounce filtering<br>For modes supporting discrete input or NAMUR<br>input                           |
| Digital Out Retry Period | Number of milliseconds (3-255) between retries in<br>an overcurrent situation.<br>This parameter is ignored if Digital Out Retry Limit is<br>zero.<br>For mode supporting discrete output |
| Digital Out Retry Limit  | Number of retries (up to 255) in an overcurrent<br>situation. If set to zero, the channel stays latched off<br>For mode supporting discrete output                                        |
| Digital Out OC Threshold | Maximum allowable current before a fault occurs.<br>Specified in milliamps.<br>For mode supporting discrete output                                                                        |

**Table 7-10 SIOU.10 Configurable Parameters** 

Additional detail pertaining to SIOU.10 configuration parameters appears below.

#### **Voltage Input Levels and Thresholds**

[Table 7-11](#page-82-0) shows the input voltage levels that are selectable in the Bedrock IDE along with the corresponding thresholds for on and off voltage levels for each setting.

<span id="page-82-0"></span>

| <b>Input Voltage Setting</b> | <b>Off Voltage</b> | <b>On Voltage</b> |
|------------------------------|--------------------|-------------------|
| 5 V DC                       | 2 V                | 4 V               |
| 12 V DC                      | 6 V                | 8 V               |
| 24 V DC                      |                    | 14 V              |

**Table 7-11 SIOU.10 Input Voltage Settings and Thresholds** 

#### **SIOU.10 Input Options and Sensor Types**

[Table 7-12](#page-83-0) lists the type of input sensors and the input range of those sensors available on the SIOU.10.

<span id="page-83-0"></span>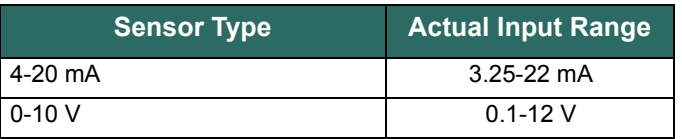

#### **Table 7-12 SIOU.10 Input Sensor Types and Ranges**

#### **Line Frequency Options**

Line frequency options are configurable to accommodate different locales. The supported line frequency options for the SIOU.10 are:

- $\bullet$  50 Hz
- $\bullet$  60 Hz

#### **Analog to Digital Sampling Rates**

The analog to digital converter sampling rates and resolutions available for the SIOU.10 in the Bedrock IDE are shown in [Table 7-13.](#page-83-1) The sampling rates available are dependent on the line frequency and are measured in samples per second (SPS).

<span id="page-83-1"></span>

| <b>Sampling Rate (SPS)</b><br>at 50 Hz Line<br><b>Frequency</b> | <b>Sampling Rate (SPS)</b><br>at 60 Hz Line<br><b>Frequency</b> | <b>Resolution in Bits</b> |
|-----------------------------------------------------------------|-----------------------------------------------------------------|---------------------------|
| 8                                                               | 10                                                              | 20                        |
| 12                                                              | 15                                                              | 20                        |
| 25                                                              | 30                                                              | 20                        |
| 50                                                              | 60                                                              | 19                        |
| 100                                                             | 120                                                             | 19                        |

**Table 7-13 SIOU.10 A/D Sampling Rates and Resolutions**

#### **Controller Update Rate**

The Controller update rate for the SIOU.10 can be as fast as 3 milliseconds with a single Controller and as fast as 10 milliseconds with redundant Controllers. It is configured by setting the task interval in the Bedrock IDE.

#### **Over Range Detection**

If the analog input or output circuitry detects out of range values, it sets the corresponding flags and clamps the values. See [Table 7-14](#page-84-0). These values are visible in the Bedrock IDE.

<span id="page-84-0"></span>

| <b>Value</b><br><b>Type</b> | <b>Value</b>       | <b>Channel Status Value</b>                                                                                                    |
|-----------------------------|--------------------|----------------------------------------------------------------------------------------------------|
| Input                       | clamped at 3.5 mA  | 0x0040<br>64 (decimal)                                                                                                    |
| Input                       | clamped at 24.0 mA | 0x0010<br>16 (decimal)<br>If the input exceeds 24.9 mA, bit 2 will also<br>be set, indicating that the ADC has become<br>saturated. In this case, the status value will<br>be as follows:<br>0x0014<br>20 (decimal) |
| Output                      | clamped at 3.0 mA  | 0x0044<br>68 (decimal)                                                                                                    |
| Output                      | clamped at 24.0 mA | 0x0014<br>20 (decimal)                                                                                                    |

**Table 7-14 SIOU.10 Over Range Flags**

#### **Fail-safe Output Feature**

The SIOU.10 has a fail-safe output feature that protects the module in the event of communication failure with the Controller. If no communication is received from the Controller within the configured fail-safe timeout period and the fail-safe mode configuration parameter is set to "Fail-safe", the output for each channel will be set to either a configured fail-safe value or held at the current level.

The fail-safe mode, default output fail-safe value, and fail-safe timeout period are set using the Bedrock IDE. All fail-safe parameters are configured separately for each channel on the SIOU.10.

#### **Digital Mode of Operation**

The SIOU.10 can be configured for one of the digital modes of operation listed in [Table 7-15](#page-85-0). These settings are applicable when the SIOU.10 operating mode is configured for one of the discrete input modes or for NAMUR input. The recommended digital mode of operation is affected by the input frequency. The table shows the recommended modes for the listed input frequencies.

<span id="page-85-0"></span>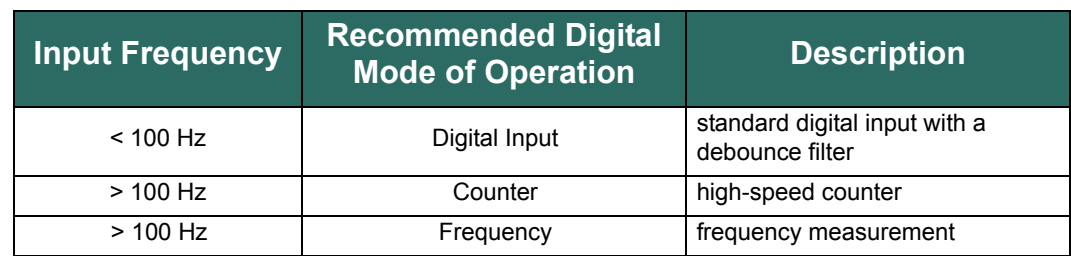

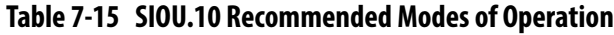

Note that regardless of the mode selected, the digital, counter, and frequency values will all update in the Bedrock IDE. The most accurate value will be the one corresponding to the selected mode.

#### **Debounce Filter**

The SIOU.10 has a programmable debounce filter. The debounce filter can be set to values of 0-255 milliseconds. If the filter is set to zero milliseconds, no debounce filtering will occur. A non-zero value specifies the number of milliseconds used for debounce filtering. See [Figure](#page-87-0) 8-2 for a timing diagram for the debounce filter.

#### **Overcurrent Retry**

After an overcurrent situation occurs in discrete output mode, each channel can either stay latched off or back-off and retry. Use the Bedrock IDE to specify the overcurrent threshold (maximum current allowed before a fault occurs), number of retries, and time period between retries. A channel will stay latched off if the retry limit is set to zero.

The overcurrent response time is three milliseconds.

**Wiring the Module** See [Appendix C, "Wiring Diagrams and Pin Out Information"](#page-180-0) for wiring information for the SIOU.10.

#### **Module Fault and Status Indication** See [Appendix G, "SPM and SIO Blink Code Summary"](#page-239-0) for the list of blink codes used to indicate module status for the SIOU.10.

# **SIO Discrete Operation**

The SIO Discrete Operation chapter contains information relative to the operation of the discrete input and output SIO modules.

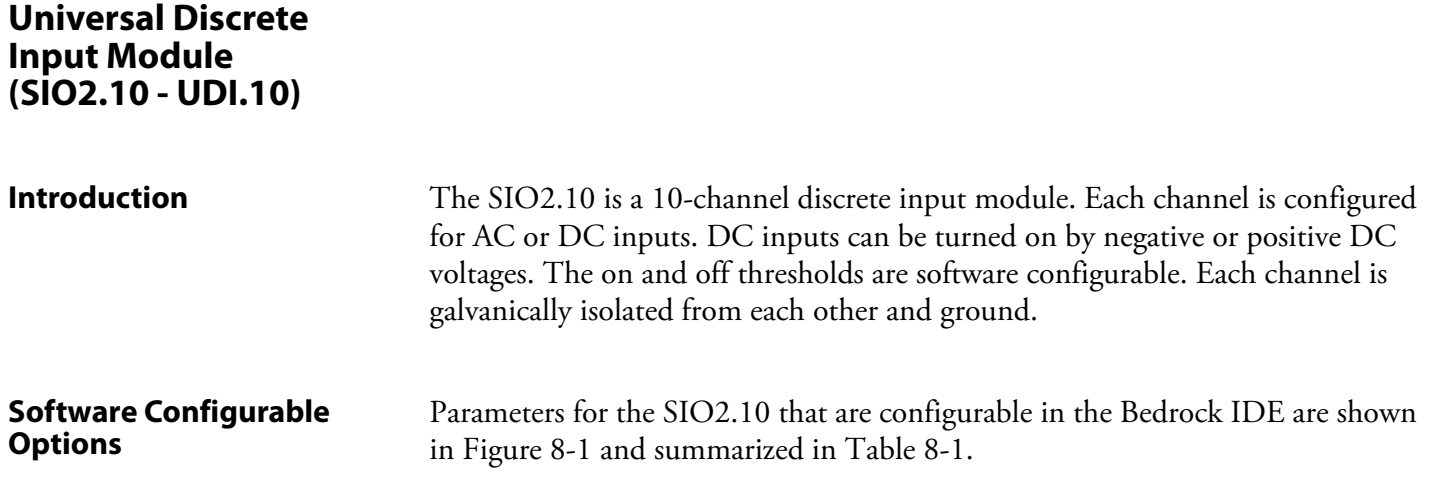

<span id="page-86-0"></span>

| SIO2.10 Parameters  | Parameter               | Type                       | Value      | Default Value Unit | Description                                    |
|---------------------|-------------------------|----------------------------|------------|--------------------|------------------------------------------------|
|                     | <b>E</b> Channel 7      |                            |            |                    |                                                |
| SI02.10 I/O Mapping | E Channel 8             |                            |            |                    |                                                |
| Information         | <sup>E</sup> Channel 9  |                            |            |                    |                                                |
|                     | <b>E</b> Channel 10     |                            |            |                    |                                                |
|                     | Point Name 10<br>1.111  | <b>STRING</b>              | 'Point 10' | 'Point 10'         | Point Name 10                                  |
|                     | <b>Debounce Time 10</b> | <b>WORD</b>                | 0          | 0                  | Debounce Time in ms for the Point              |
|                     | Signal Type 10          | <b>Enumeration of BYTE</b> | 24 V DC    | 24 V DC            | Electrical characteristics of the input signal |

**Figure 8-1 SIO2.10 Parameters in the Bedrock IDE**

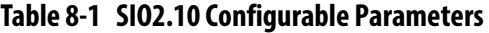

<span id="page-86-1"></span>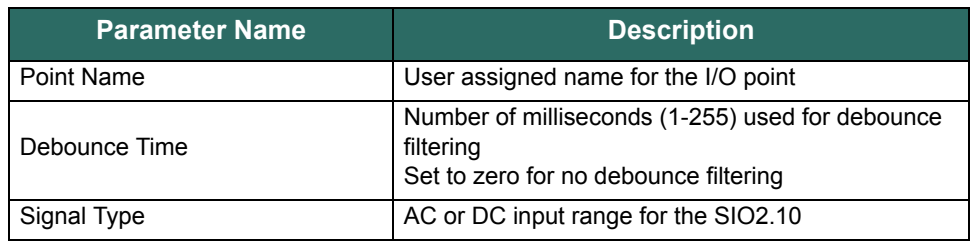

Additional detail pertaining to SIO2.10 configuration parameters appears below.

#### **Debounce Filter**

The SIO2.10 has a programmable debounce filter. The debounce filter can be set to values of 0-255 milliseconds. If the filter is set to zero milliseconds, no debounce filtering will occur. A non-zero value specifies the number of milliseconds used for debounce filtering. A timing diagram for the debounce filter is shown in [Figure 8-2](#page-87-1).

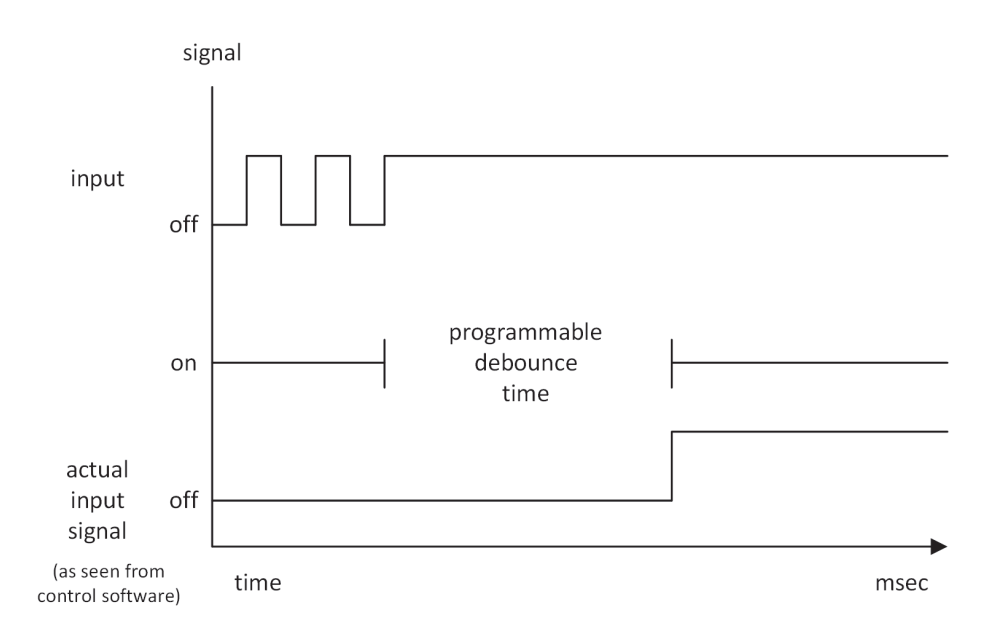

<span id="page-87-1"></span><span id="page-87-0"></span>**Figure 8-2 Debounce Filter Timing Diagram**

#### **Voltage Input Range**

<span id="page-88-1"></span>The voltage input ranges for the SIO2.10 are shown in [Table 8-2.](#page-88-1)

#### **Table 8-2 SIO2.10 Voltage Input Ranges**

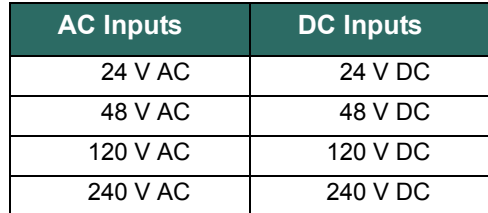

#### **Controller Update Rate**

The Controller update rate for the SIO2.10 can be as fast as 3 milliseconds with a single Controller and as fast as 10 milliseconds with redundant Controllers. It is configured by setting the task interval in the Bedrock IDE.

**Simplified Input Circuit** [Figure 8-3](#page-88-0) shows a simplified circuit diagram of the SIO2.10.

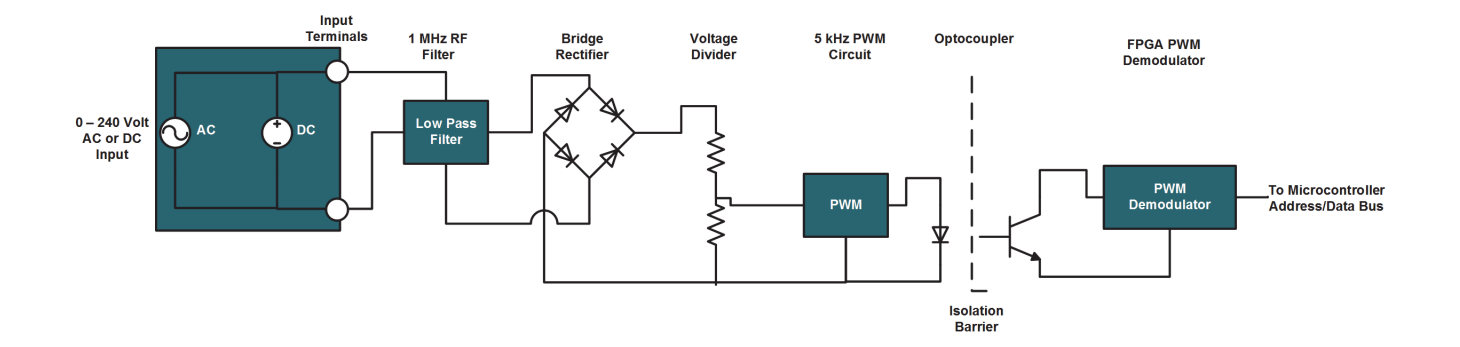

**Figure 8-3 SIO2.10 Simplified Input Circuit**

<span id="page-88-0"></span>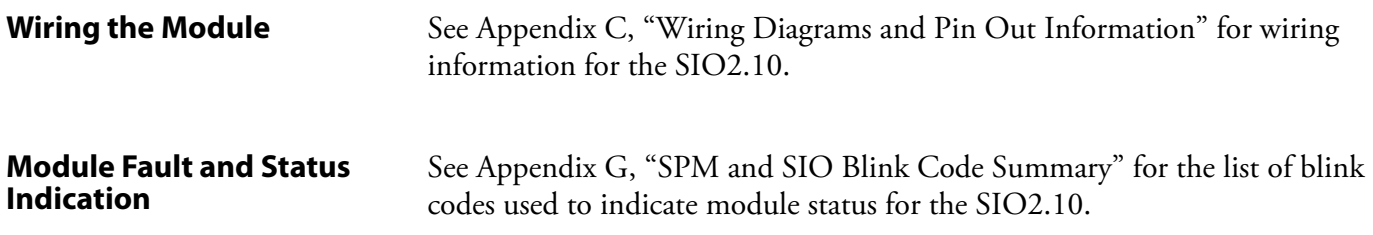

### **Universal Discrete Output Module (SIO3.10 - UDO.10)**

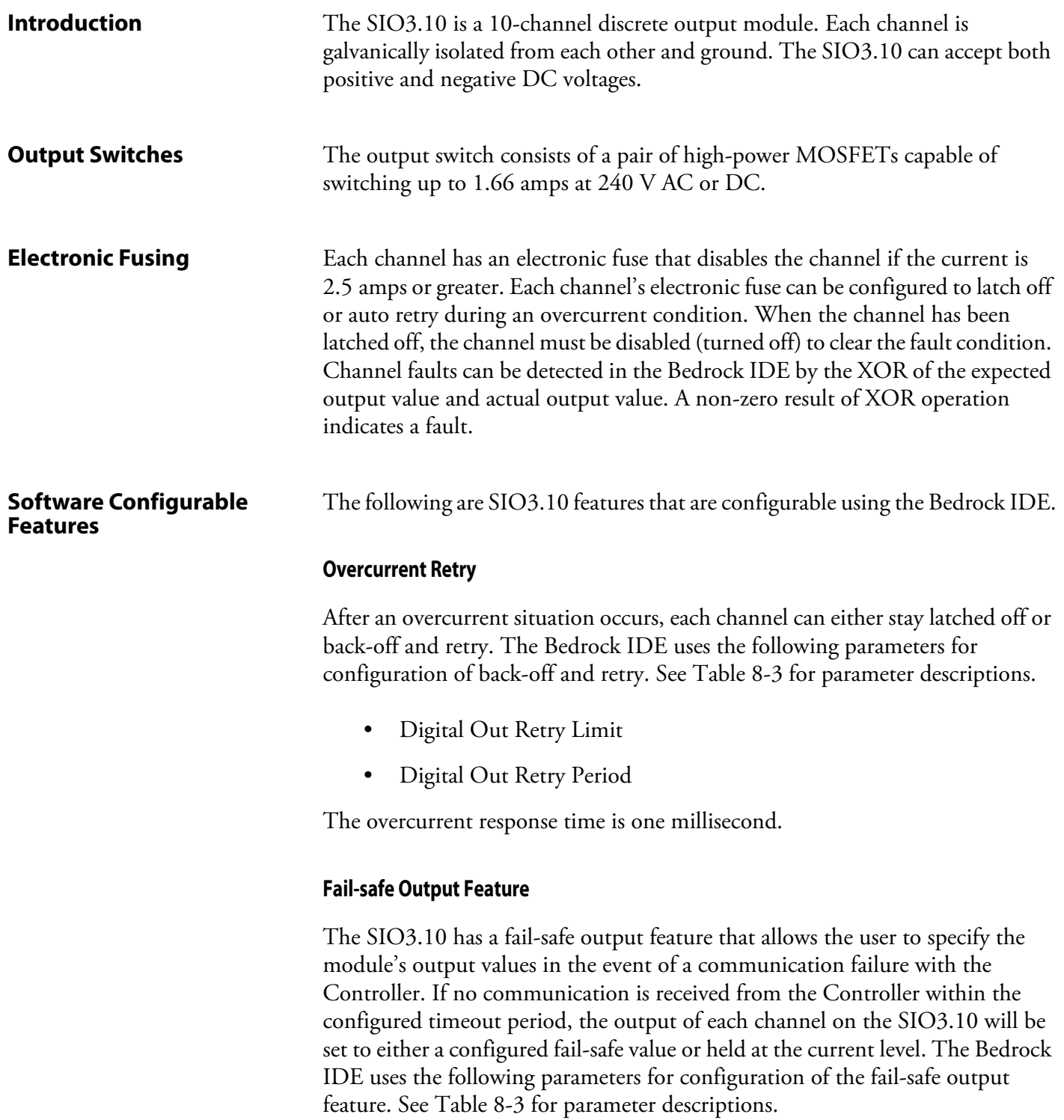

- Fail-safe Mode
- Fail-safe Value
- Fail-safe Timeout

The fail-safe mode and fail-safe value are configured separately for each channel. The communication failure timeout value applies to the module and not the individual channels.

#### **Controller Update Rate**

The Controller update rate for the SIO3.10 can be as fast as 3 milliseconds with a single Controller and as fast as 10 milliseconds with redundant Controllers. It is configured by setting the task interval in the Bedrock IDE.

**SIO3.10 IDE Parameters** Bedrock IDE parameters for overcurrent retry and fail-safe output are shown in [Figure 8-4](#page-90-1) and summarized in [Table 8-3.](#page-90-0) All parameters are configured separately for each channel on the SIO3.10 except where noted.

<span id="page-90-1"></span>

| $\overline{B}$ SI03 10 UDO 10 $\times$ |                                          |                            |            |                    |                                                                                    |
|----------------------------------------|------------------------------------------|----------------------------|------------|--------------------|------------------------------------------------------------------------------------|
| SIO3.10 Parameters                     | Parameter                                | Type                       | Value      | Default Value Unit | <b>Description</b>                                                                 |
| SI03.10 I/O Mapping                    | <b>E</b> Channel 7<br><b>E</b> Channel 8 |                            |            |                    |                                                                                    |
| Information                            | E Channel 9                              |                            |            |                    |                                                                                    |
|                                        | <b>E</b> Channel 10                      |                            |            |                    |                                                                                    |
|                                        | Point Name 10                            | <b>STRING</b>              | 'Point 10' | 'Point 10'         | Point Name Channel 10                                                              |
|                                        | Digital Out Retry Lim WORD               |                            |            | $\Omega$           | Max, number of times to retry after an overcurrent fault                           |
|                                        | Digital Out Retry Per WORD               |                            |            | 0                  | Period in ms between retry attempts on DO fault                                    |
|                                        | Fail-safe Mode 10                        | <b>Enumeration of BYTE</b> | Hold       | Hold               | Fail-safe Mode for the Channel                                                     |
|                                        | Fail-safe Value 10                       | <b>WORD</b>                |            | 0                  | Output Fail-safe Value for the Channel                                             |
|                                        | <b>Eail-safe Timeout</b>                 | <b>WORD</b>                | 1000       | 1000               | The amount of time in ms that the SIO should wait for output messages from the SCC |

**Figure 8-4 SIO3.10 Parameters in the Bedrock IDE**

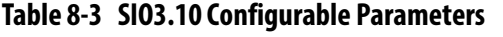

<span id="page-90-0"></span>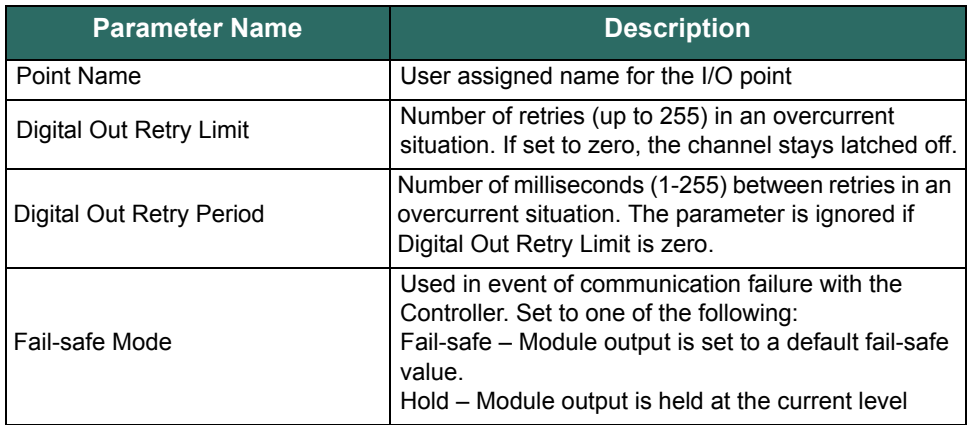

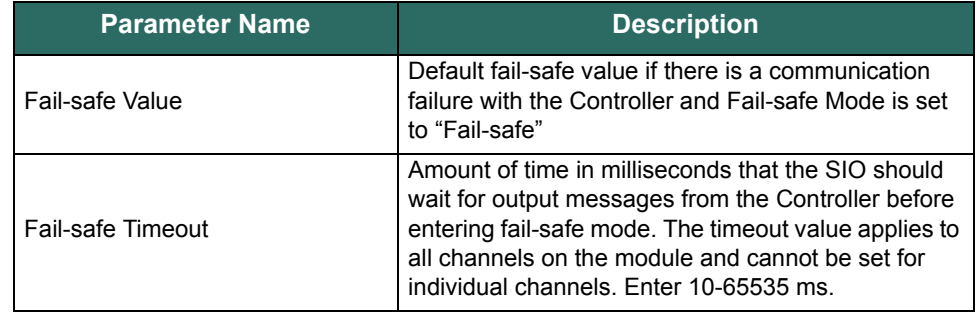

### **Table 8-3 SIO3.10 Configurable Parameters**

**Simplified Output Circuit** [Figure 8-5](#page-91-0) shows a simplified circuit diagram of the SIO3.10.

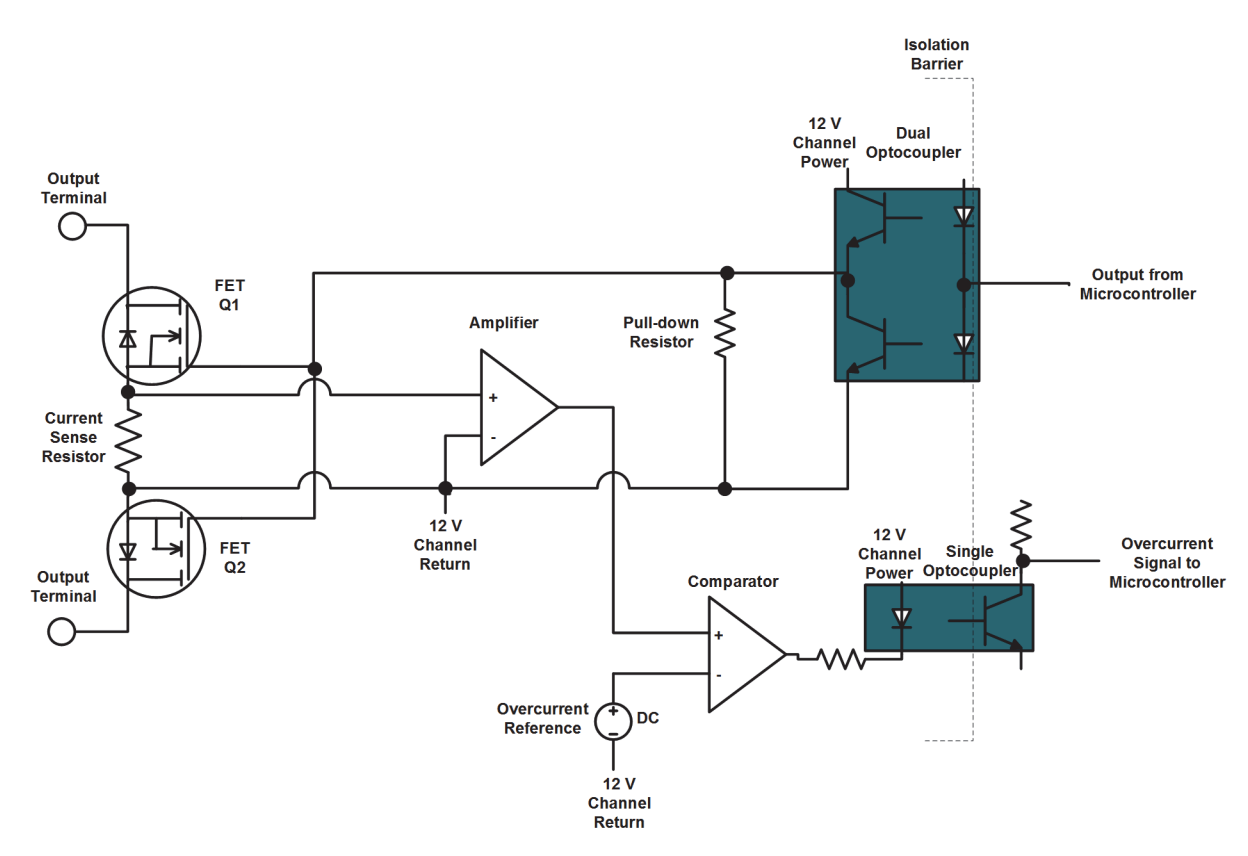

<span id="page-91-0"></span>**Figure 8-5 SIO3.10 Simplified Output Circuit**

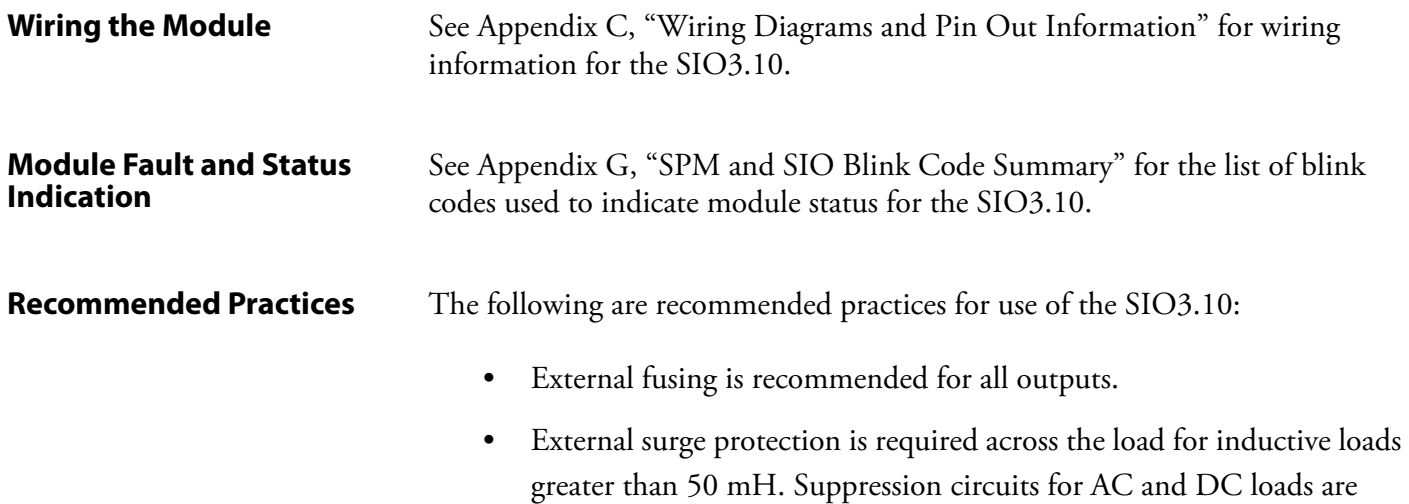

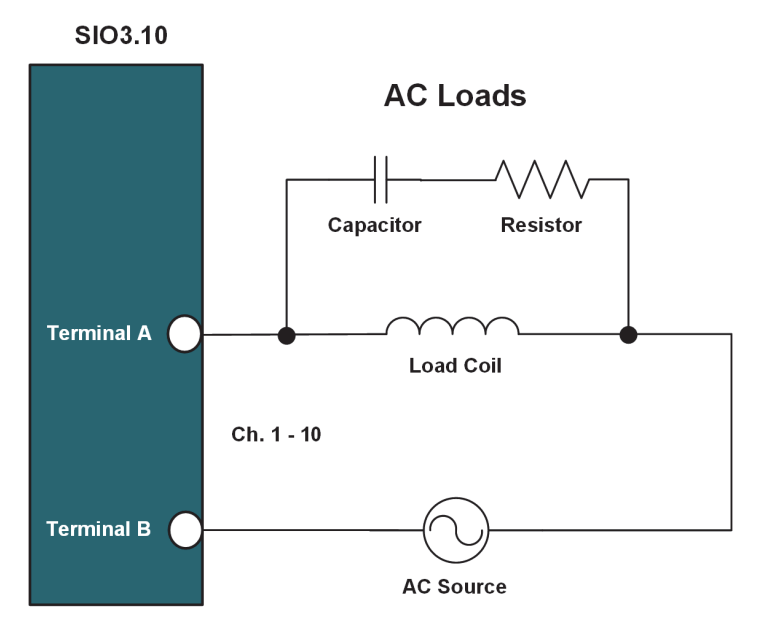

shown in [Figure 8-6](#page-92-0) and [Figure 8-7](#page-93-0), respectively.

<span id="page-92-0"></span>**Figure 8-6 SIO3.10 Suppression Circuit with AC Load**

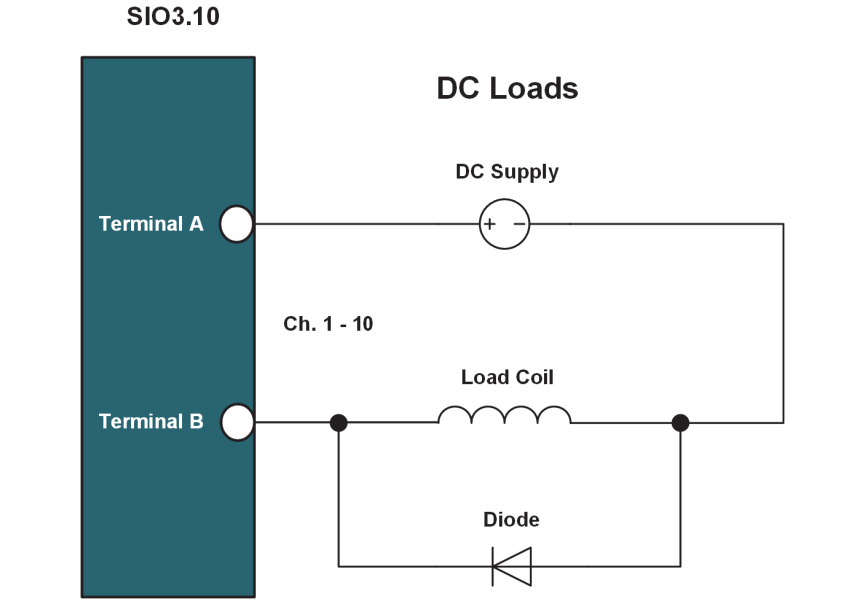

<span id="page-93-0"></span>**Figure 8-7 SIO3.10 Suppression Circuit with DC Load**

### **High-Speed Discrete Input Module (SIO5.10 - DI.10)**

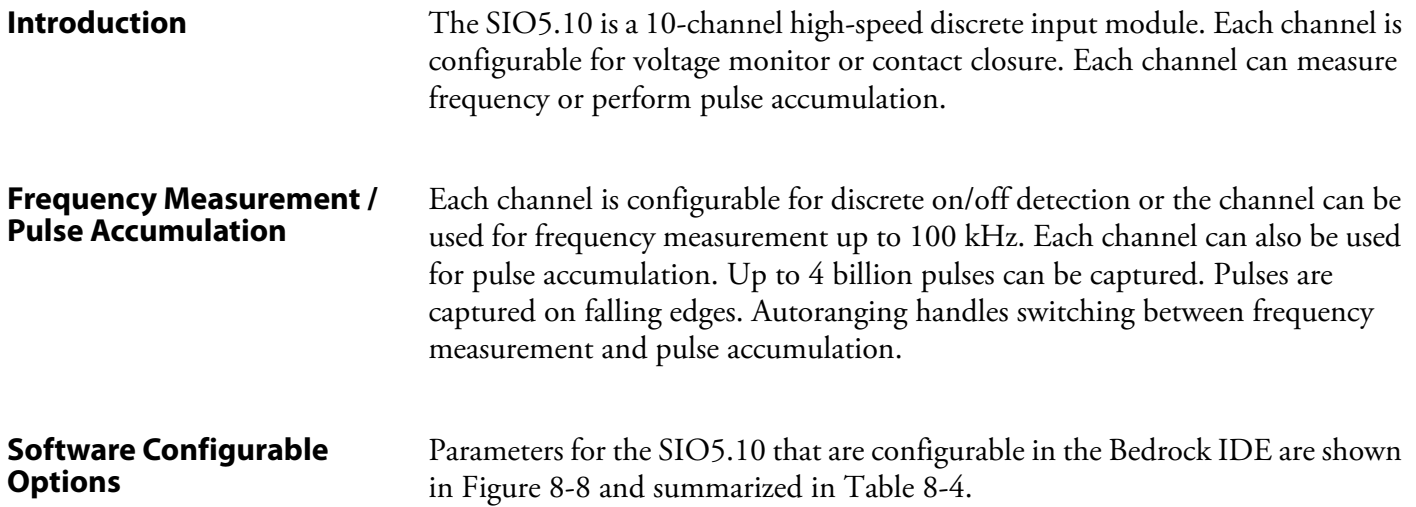

<span id="page-94-0"></span>

| $\parallel$ SI05 10 DI 10 $\times$ |                              |                             |                        |                        |                                           |
|------------------------------------|------------------------------|-----------------------------|------------------------|------------------------|-------------------------------------------|
| SIO5.10 Parameters                 | Parameter                    | <b>Type</b>                 | Value                  | Default Value Unit     | Description                               |
|                                    | E Channel 7                  |                             |                        |                        |                                           |
| SI05.10 I/O Mapping                | <b>E</b> Channel 8           |                             |                        |                        |                                           |
| Information                        | E Channel 9                  |                             |                        |                        |                                           |
|                                    | <b>E</b> Channel 10          |                             |                        |                        |                                           |
|                                    | Digital Mode of Operation 10 | <b>Enumeration of DWORD</b> | <b>Digital Input</b>   | <b>Digital Input</b>   | Digital Mode of Operation for the Channel |
|                                    | Triput Voltage Level 10      | Enumeration of DWORD        | 24 V                   | 24 V                   | Input Voltage Level for the Point         |
|                                    | Debounce Time 10             | <b>DWORD</b>                | $\Omega$               | $\Omega$               | Debounce Time in ms for the Point         |
|                                    | Signal Type 10               | <b>Enumeration of DWORD</b> | <b>Voltage Monitor</b> | <b>Voltage Monitor</b> | <b>Input Signal Type</b>                  |

**Figure 8-8 SIO5.10 Parameters in the Bedrock IDE**

<span id="page-94-1"></span>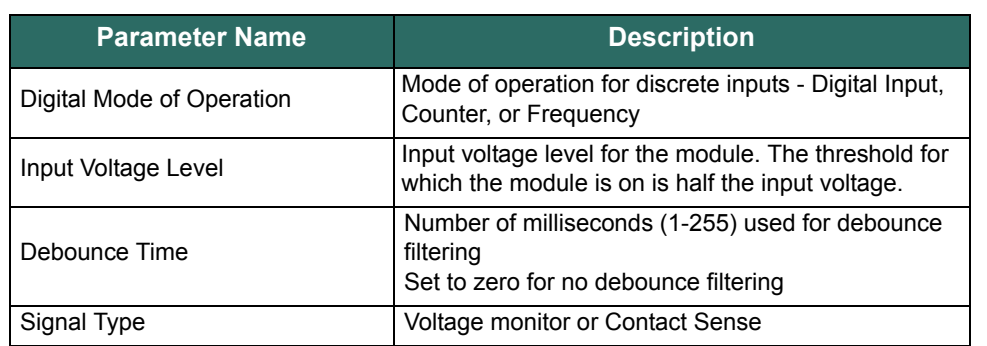

#### **Table 8-4 SIO5.10 Configurable Parameters**

Additional detail pertaining to SIO5.10 configuration parameters appears below.

#### **Digital Mode of Operation**

The SIO5.10 can be configured for one of the digital modes of operation listed in [Table 8-5.](#page-94-2) The recommended digital mode of operation is affected by the input frequency. The table shows the recommended modes for the listed input frequencies.

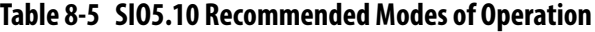

<span id="page-94-2"></span>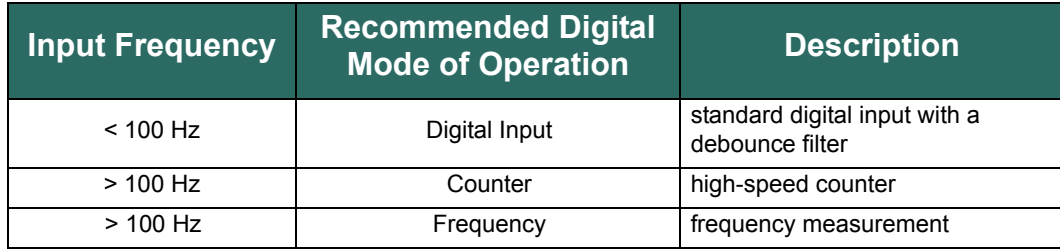

Note that regardless of the mode selected, the digital, counter, and frequency values will all update in the Bedrock IDE. The most accurate value will be the one corresponding to the selected mode.

#### **Debounce Filter**

The SIO5.10 has a programmable debounce filter. The debounce filter can be set to values of 0-255 milliseconds. If the filter is set to zero milliseconds, no debounce filtering will occur. A non-zero value specifies the number of milliseconds used for debounce filtering. See [Figure](#page-87-1) 8-2 for a timing diagram for the debounce filter.

#### **Voltage Input Range**

<span id="page-95-0"></span>The voltage input ranges and thresholds for the SIO5.10 are shown in [Table 8-6.](#page-95-0) The threshold for which the module is on is half the input voltage.

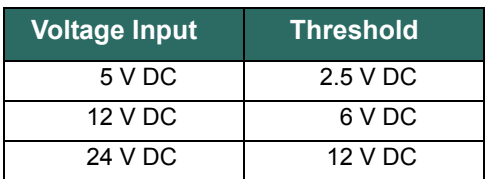

#### **Table 8-6 SIO5.10 Voltage Input Ranges and Thresholds**

#### **Controller Update Rate**

The Controller update rate for the SIO5.10 can be as fast as 3 milliseconds with a single Controller and as fast as 10 milliseconds with redundant Controllers. It is configured by setting the task interval in the Bedrock IDE.

#### **Voltage Monitor or Contact Sense**

A voltage monitor or contact sense with a 24 V wetting voltage is configurable on a channel by channel basis.

## **Simplified Input Circuit** [Figure 8-9](#page-96-0) shows a simplified circuit diagram of the SIO5.10.

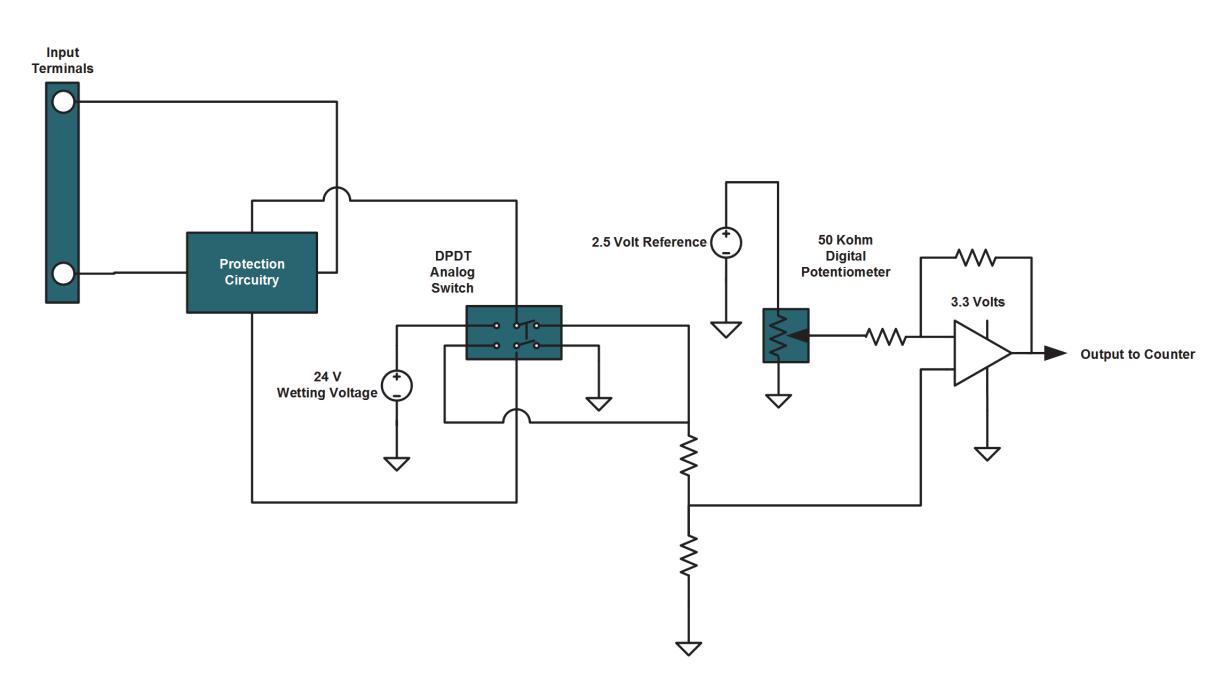

**Figure 8-9 SIO5.10 Simplified Input Circuit**

<span id="page-96-0"></span>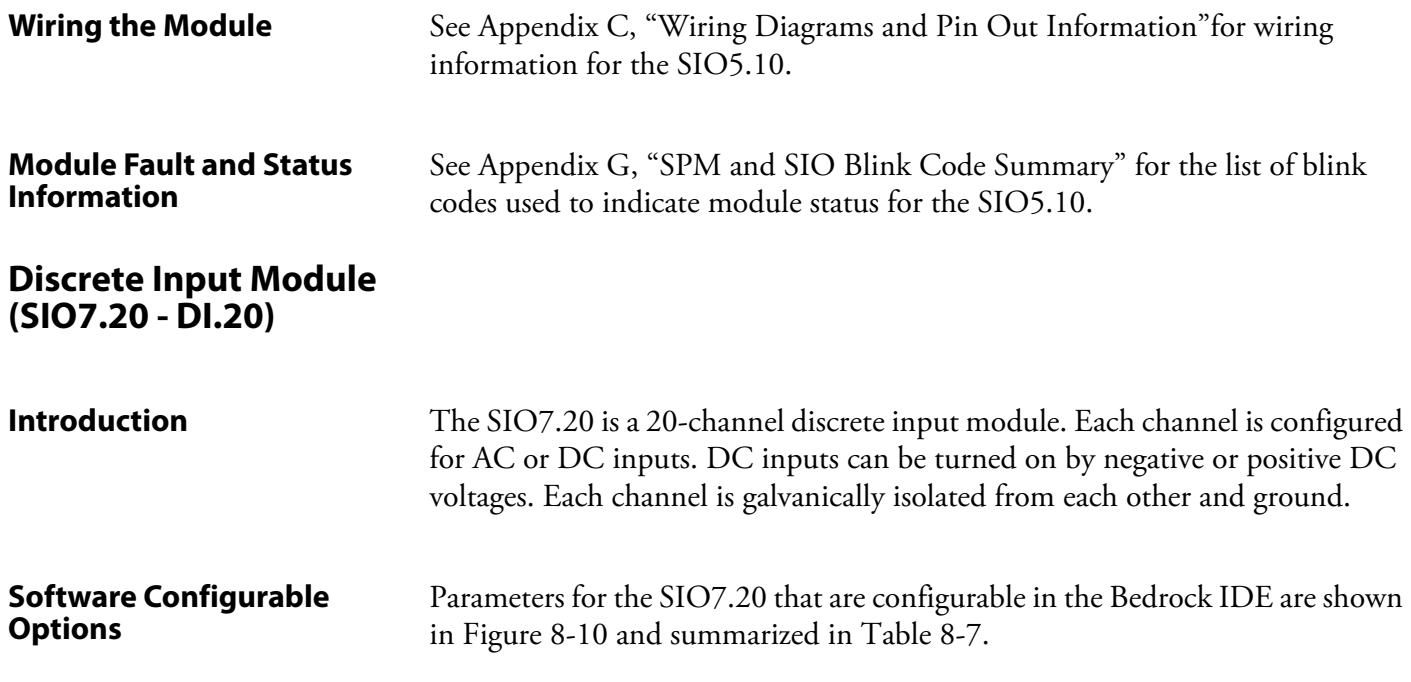

<span id="page-97-0"></span>

| м<br>SI07_20_DI_20 X |                         |                     |            |                    |                                    |
|----------------------|-------------------------|---------------------|------------|--------------------|------------------------------------|
| SIO7.20 Parameters   | Parameter               | <b>Type</b>         | Value      | Default Value Unit | <b>Description</b>                 |
|                      | <b>E</b> Channel 15     |                     |            |                    |                                    |
| SI07.20 I/O Mapping  | <sup>E</sup> Channel 16 |                     |            |                    |                                    |
| Information          | E Channel 17            |                     |            |                    |                                    |
|                      | <b>E</b> Channel 18     |                     |            |                    |                                    |
|                      | E Channel 19            |                     |            |                    |                                    |
|                      | <b>E</b> Channel 20     |                     |            |                    |                                    |
|                      | Point Name 20           | <b>STRING</b>       | 'Point 20' | 'Point 20'         | Point Name Channel 20              |
|                      | Filter Type 20          | Enumeration of BYTE | <b>DC</b>  | DC                 | Filter applied to the input signal |
|                      | Debounce Time 20<br>.   | <b>WORD</b>         | 0          | 0                  | Debounce Time in ms for the Point  |

**Figure 8-10 SIO7.20 Parameters in the Bedrock IDE**

<span id="page-97-1"></span>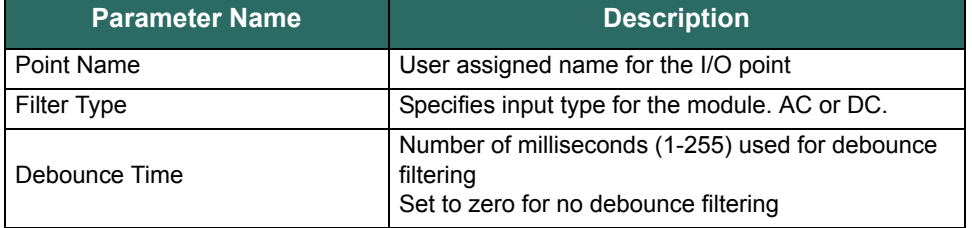

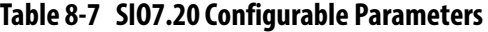

Additional detail pertaining to SIO7.20 configuration parameters appears below.

#### **Debounce Filter**

The SIO7.20 has a programmable debounce filter. The debounce filter can be set to values of 0-255 milliseconds. If the filter is set to zero milliseconds, no debounce filtering will occur. A non-zero value specifies the number of milliseconds used for debounce filtering. See [Figure](#page-87-1) 8-2 for a timing diagram for the debounce filter.

#### **DC Voltage Input Range**

The DC voltage input range for the SIO7.20 is fixed. The guaranteed off threshold is  $\pm$ 7 volts. The guaranteed on threshold is  $\pm$ 20 volts. The on and off thresholds for the SIO7.20 are represented in [Figure 8-12](#page-98-0). The maximum DC voltage for the SIO7.20 is 60 V DC.

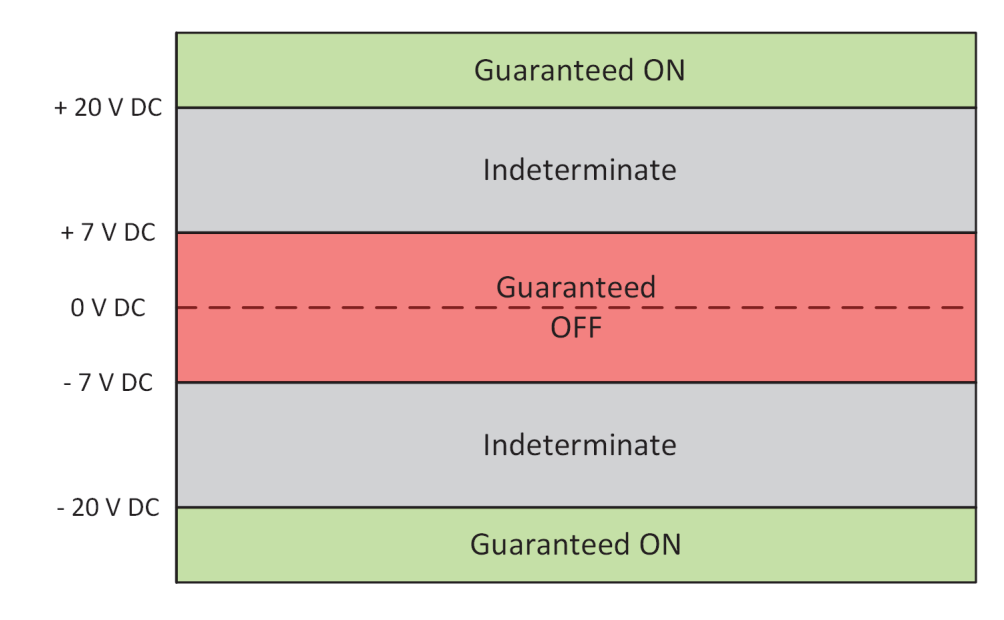

**Figure 8-11 SIO7.20 DC Voltage Thresholds**

#### **AC Voltage Input Range**

The AC voltage input range for the SIO7.20 is fixed. The guaranteed off threshold is ±5.0 volts. The guaranteed on threshold is ±14.1 volts. The on and off thresholds for the SIO7.20 are represented in [Figure 8-12](#page-98-0). The maximum AC voltage for the SIO7.20 is 42.4 V AC.

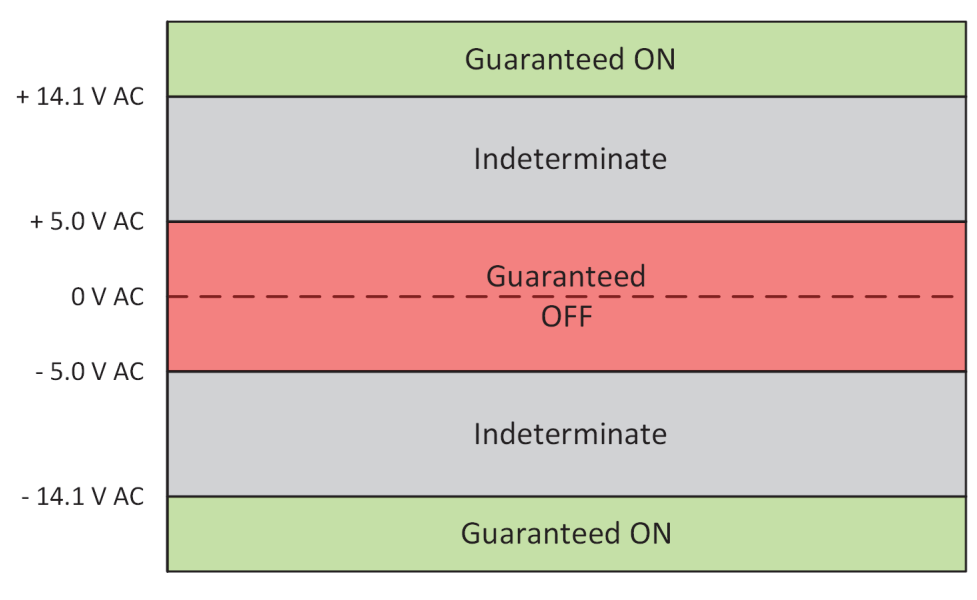

<span id="page-98-0"></span>**Figure 8-12 SIO7.20 AC Voltage Thresholds**

### **Controller Update Rate**

The Controller update rate for the SIO7.20 can be as fast as 3 milliseconds with a single Controller and as fast as 10 milliseconds with redundant Controllers. It is configured by setting the task interval in the Bedrock IDE.

**Simplified Input Circuit** [Figure 8-13](#page-99-0) shows a simplified circuit diagram of the SIO7.20.

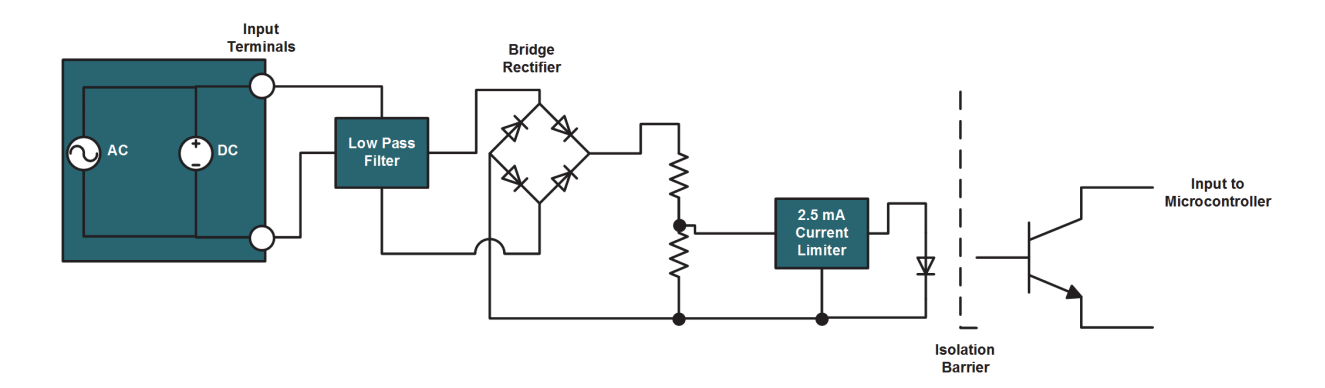

**Figure 8-13 SIO7.20 Simplified Input Circuit**

<span id="page-99-0"></span>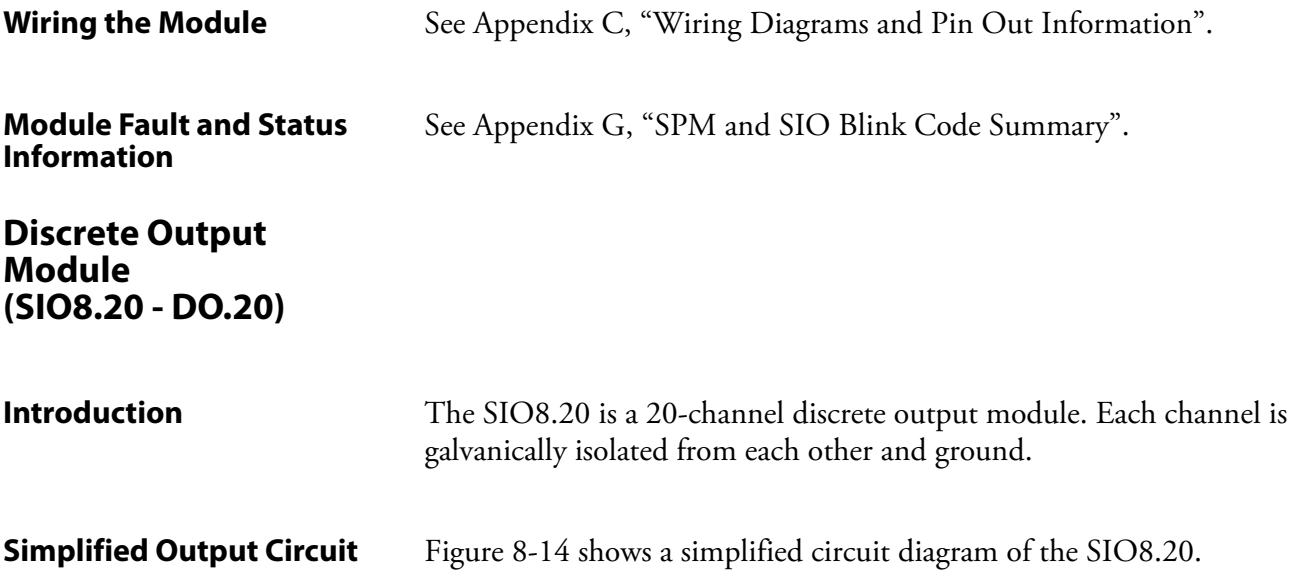

<span id="page-100-0"></span>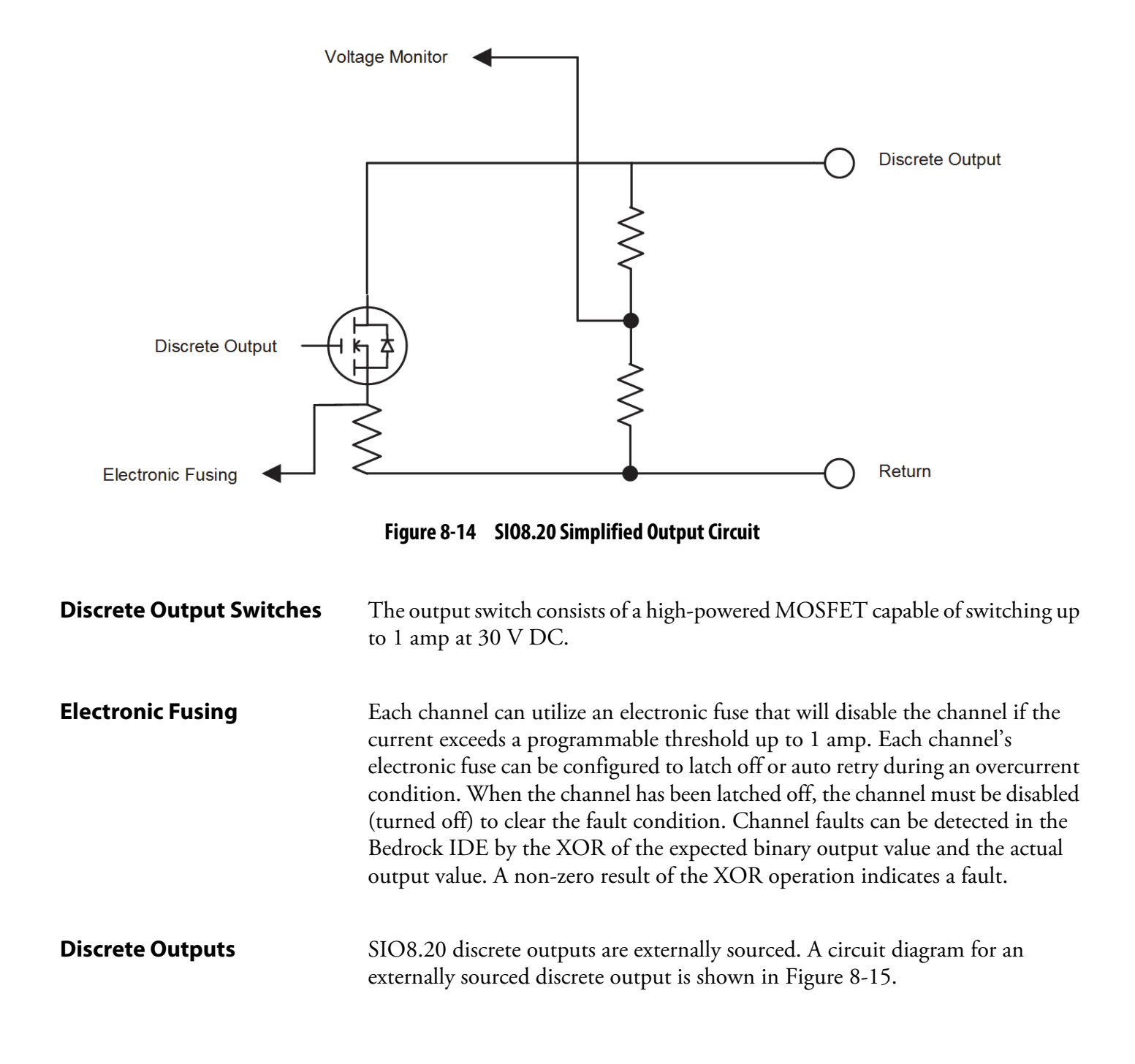

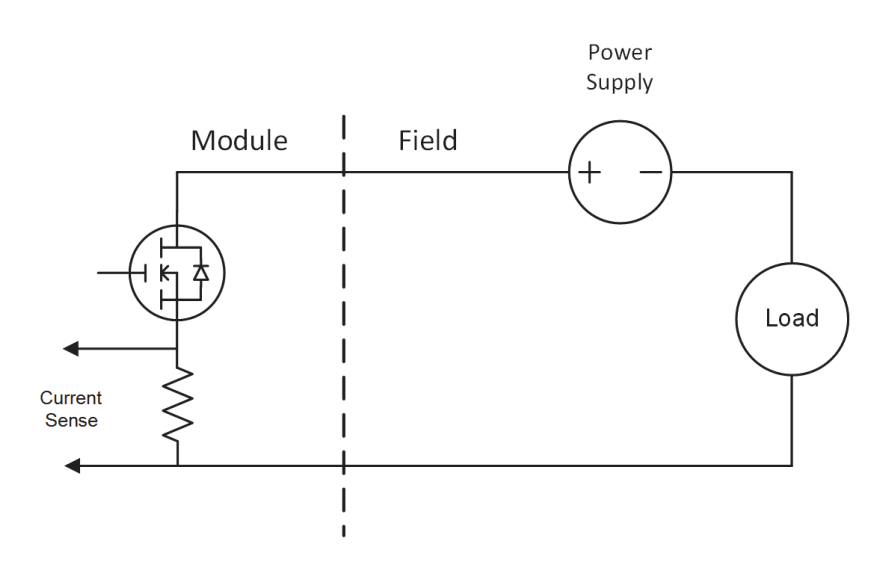

**Figure 8-15 Externally Sourced Discrete Output**

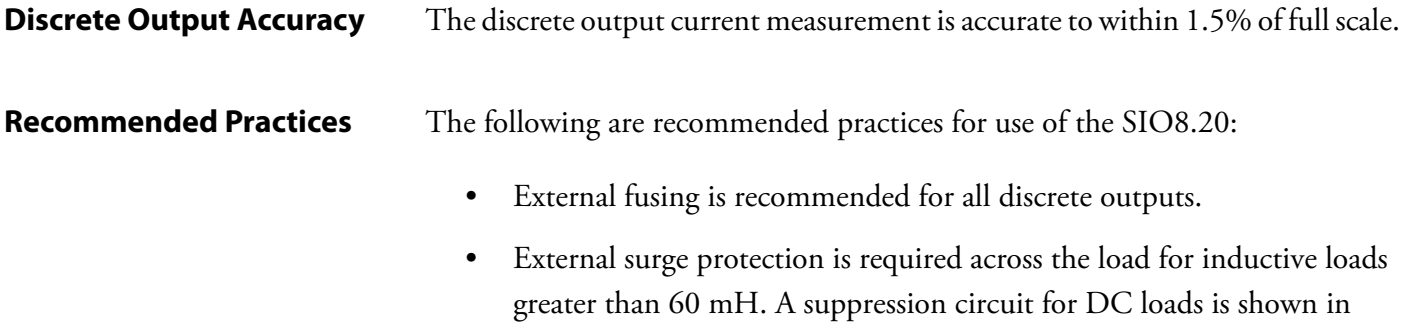

Figure 8-16.

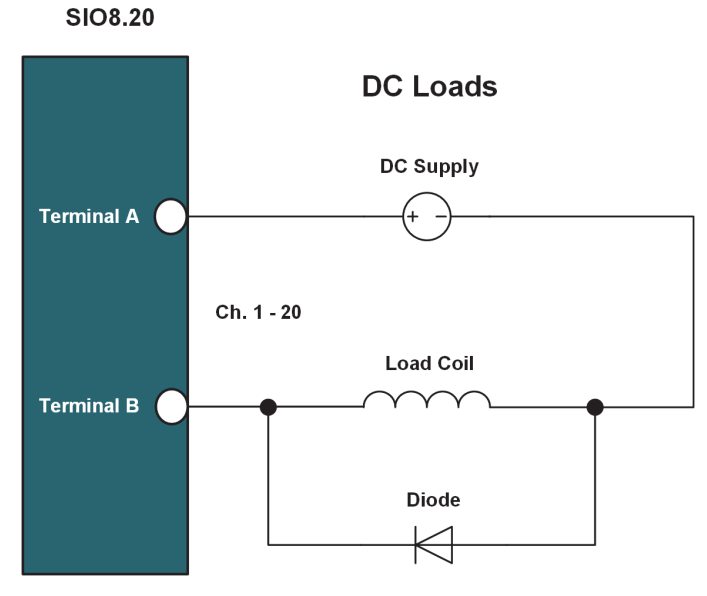

**Figure 8-16 SIO8.20 Diode Suppression Circuit with DC Load**

#### **Software Configurable Features**

The following are SIO8.20 features that are configurable using the Bedrock IDE:

#### **Overcurrent Retry**

After an overcurrent situation occurs, each channel can either stay latched off or back-off and retry. The Bedrock IDE uses the following parameters for configuration of back-off and retry. See Table 8-8 for parameter descriptions.

- Digital Out Retry Limit
- Digital Out Retry Period
- Digital Out OC Threshold

The overcurrent response time is one millisecond.

#### **Fail-safe Output Feature**

The SIO8.20 has a fail-safe output feature that protects the module in the event of communication failure with the Controller. If no communication is received from the Controller within the timeout period (configured separately for each channel), the output of each channel on the SIO8.20 will be set to either a configured fail-safe value or held at the current level. The Bedrock IDE uses the following parameters for configuration of the fail-safe output feature. See Table 8-8 for parameter descriptions.

- Fail-safe Mode
- Fail-safe Value
- Fail-safe Timeout

#### **Controller Update Rate**

The Controller update rate for the SIO8.20 can be as fast as 3 milliseconds with a single Controller and as fast as 10 milliseconds with redundant Controllers. It is configured by setting the task interval in the Bedrock IDE.

**SIO8.20 IDE Parameters** Bedrock IDE parameters for overcurrent retry and fail-safe output are shown in Figure 8-17 and summarized in Table 8-8. All parameters are configured separately for each channel on the SIO8.20 except where noted.

| SIO8.20 Parameters  | Parameter                    | <b>Type</b>                | Value      | Default Value Unit | Description                                              |
|---------------------|------------------------------|----------------------------|------------|--------------------|----------------------------------------------------------|
|                     | <b>E</b> Channel 16          |                            |            |                    |                                                          |
| SI08.20 I/O Mapping | E Channel 17                 |                            |            |                    |                                                          |
| Information         | <b>E</b> Channel 18          |                            |            |                    |                                                          |
|                     | E Channel 19                 |                            |            |                    |                                                          |
|                     | <b>E</b> Channel 20          |                            |            |                    |                                                          |
|                     | Point Name 20                | <b>STRING</b>              | 'Point 20' | 'Point 20'         | Point Name Channel 20                                    |
|                     | Digital Out Retry Limit 20   | <b>WORD</b>                |            | 0                  | Max. number of times to retry after an overcurrent fault |
|                     | Digital Out Retry Period 20  | <b>WORD</b>                | 0          | $\mathbf{0}$       | Period in ms between retry attempts on DO fault          |
|                     | Fail-safe Mode 20            | <b>Enumeration of BYTE</b> | Hold       | Hold               | Fail-safe Mode for the Channel                           |
|                     | Fail-safe Value 20           | <b>WORD</b>                |            | 0                  | Output Fail-safe Value for the Channel                   |
|                     | → ♥ Over Current 20          | <b>WORD</b>                | 1000       | 1000               | Over Current Threshold Value for the Channel             |
|                     | <b>Trailsafe Timeout(ms)</b> | <b>WORD</b>                | 1000       | 1000               | Failsafe timeout value in milliseconds                   |

**Figure 8-17 SIO8.20 Parameters in the Bedrock IDE**

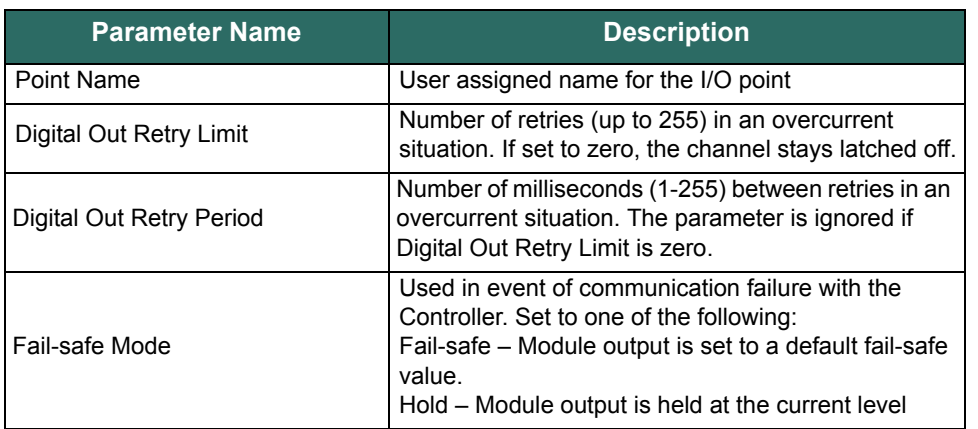

#### **Table 8-8 SIO8.20 Configurable Parameters**

| <b>Parameter Name</b> | <b>Description</b>                                                                                                    |
|-----------------------|----------------------------------------------------------------------------------------------------|
| Fail-safe Value       | Default fail-safe value if there is a communication<br>failure with the Controller and Fail-safe Mode is set<br>to "Fail-safe"                                         |
| Overcurrent Threshold | Maximum allowable current before a fault occurs.<br>Specified in milliamps.                                                                                            |
| Fail-safe Timeout     | Amount of time in milliseconds that the SIO should<br>wait for output messages from the Controller before<br>entering fail-safe mode.<br>Applies to the entire module. |

**Table 8-8 SIO8.20 Configurable Parameters** 

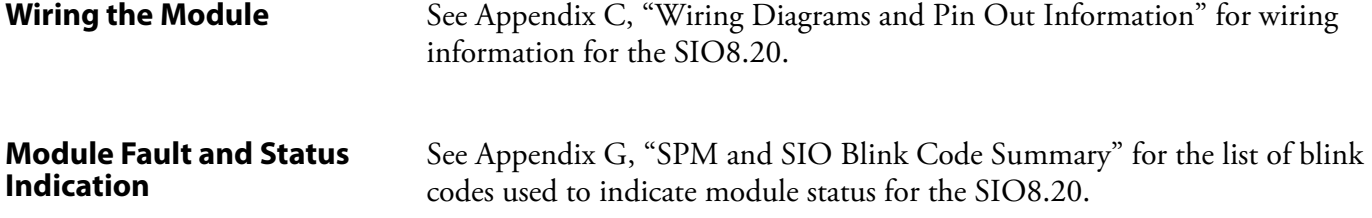

## **SIO Communication Modules**

The SIO Communication Modules chapter contains information relative to the operation of SIO communication modules.

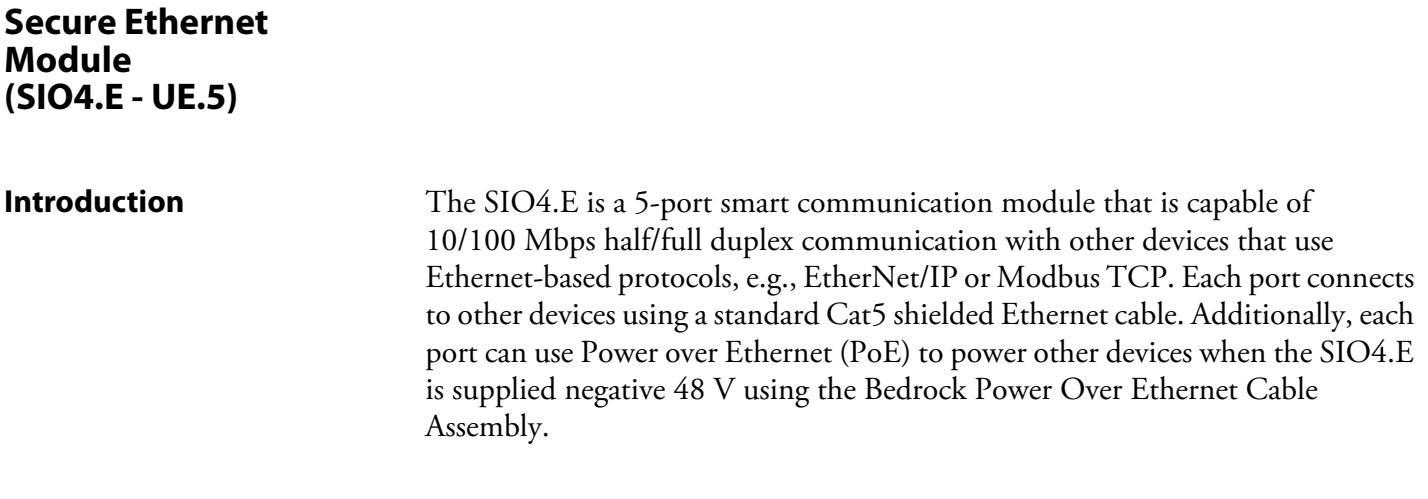

**SIO4.E Block Diagram** Figure 9-1 shows a block diagram of the SIO4.E.

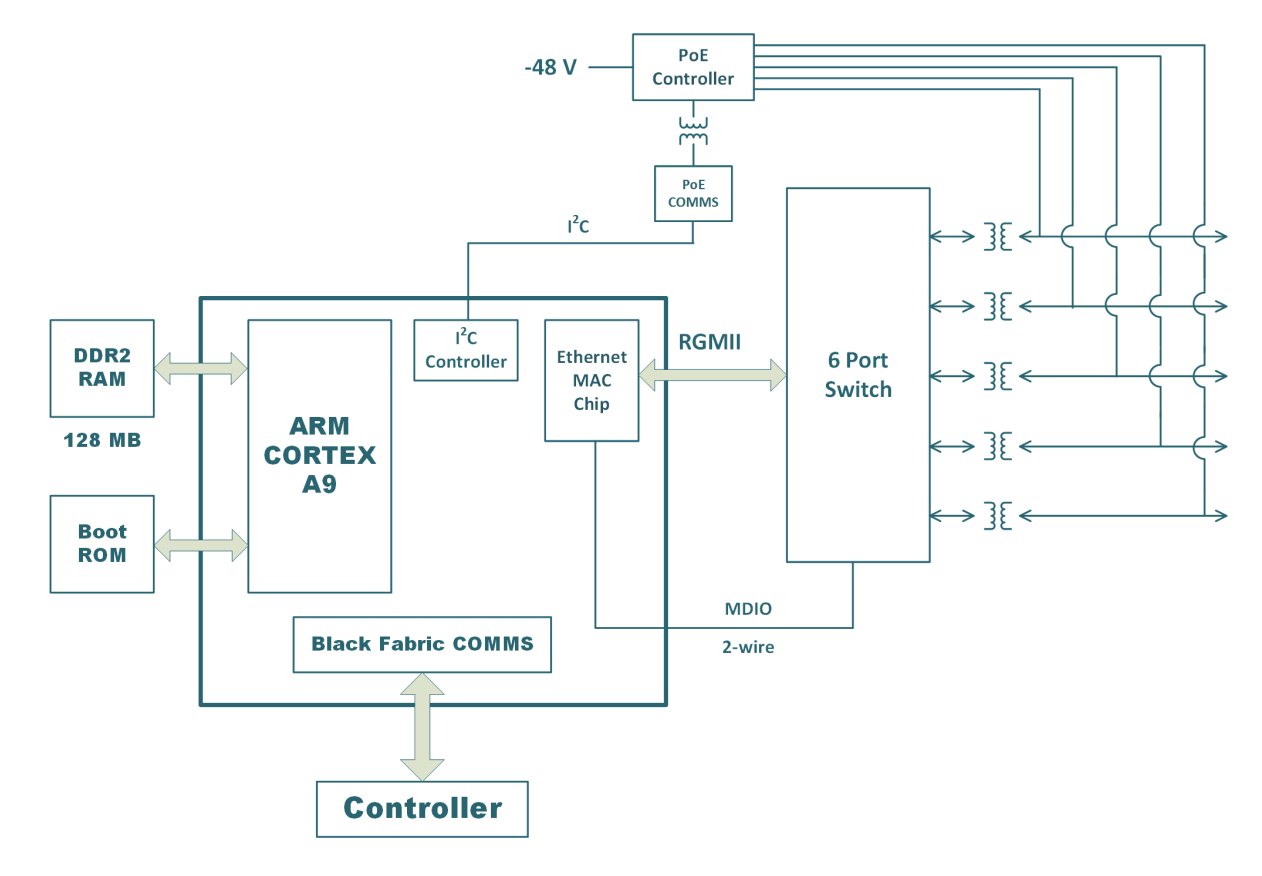

**Figure 9-1 SIO4.E Block Diagram**

**Power Over Ethernet** The SIO4.E can be used as IEEE 802.3af/at compliant power sourcing equipment (PSE), specifically, a 10BASE-T/100BASE-TX Endpoint PSE. The SIO4.E has five Ethernet ports as shown in [Figure 9-2.](#page-106-0)

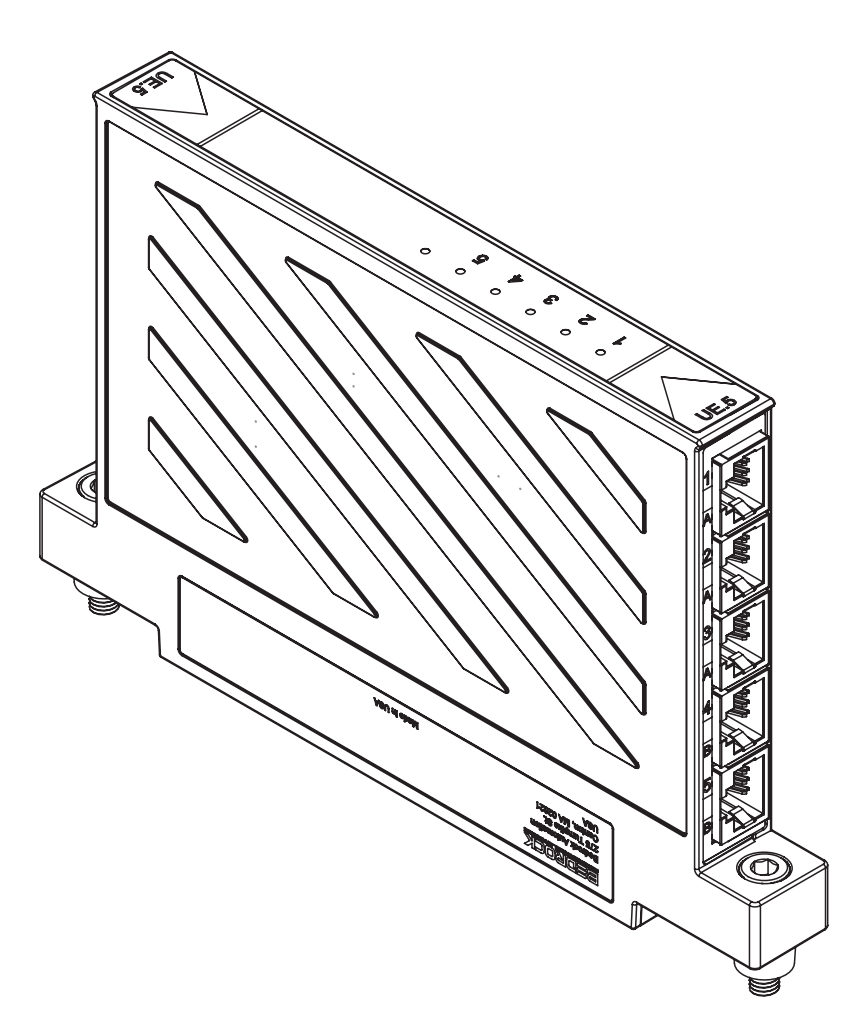

**Figure 9-2 SIO4.E Ethernet Ports**

<span id="page-106-0"></span>The IEEE 802.3at-2009 standard provides two alternatives for transmitting power over Ethernet cabling. Alternative A transmits power over the same pair of cables that is used for data. Alternative B transmits power over the unused pair of cables. Ports 1, 2, and 3 of the SIO4.E are wired to support Alternative A while ports 4 and 5 are wired to support Alternative B. The ports are both labeled and color coded to show which alternative is supported by each port as shown in [Figure 9-2.](#page-106-0)

See [Appendix C, "Wiring Diagrams and Pin Out Information"](#page-180-0) for PSE wiring information.

**SIO4.E Power Input** The SIO4.E has two DC power inputs that allow the customer to enable PoE functionality by providing -48 V DC to the SIO4.E. Bedrock Automation provides the Bedrock Power Over Ethernet Cable for this purpose. The Power

Over Ethernet Cable is shown in [Figure 9-3.](#page-107-0) The power input connectors are shown in [Figure 9-4](#page-107-1). A pair of screws on each connector allow the connectors to be securely fastened to the module. Either a single cable can be used to supply power or two cables can be used to supply redundant power. If a single power source is used, the cable may be plugged into either connector 1 or 2. When using redundant power, the DC power inputs are diode "OR"ed. The inputs are fuse protected.

See [Appendix D, "SIO Module Specifications"](#page-216-0) for information on the SIO4.E power specifications. The power supply must be sized accordingly. The IEEE 802.3at-2009 standard provides additional information.

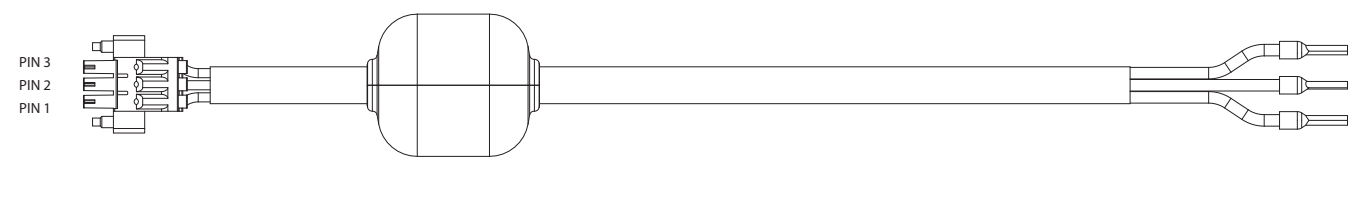

<span id="page-107-0"></span>

| PIN NO.          | COLOR. | <b>FUNCTON</b>    |
|------------------|--------|-------------------|
| PIN <sub>3</sub> | GRFFN  | <b>GROUND</b>     |
| PIN <sub>2</sub> | BI ACK | $-48$ VOI TS      |
| PIN 1            | RED    | <b>VOLTAGE IN</b> |

**Figure 9-3 Power Over Ethernet Cable**

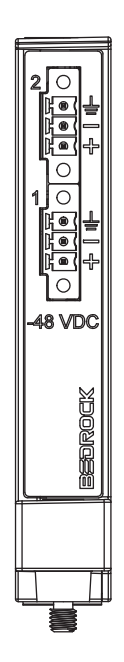

<span id="page-107-1"></span>**Figure 9-4 SIO4.E Power Input Connector**
**SIO4.E Wiring** Labels and functions of both power input connectors are shown in Table 9-1.

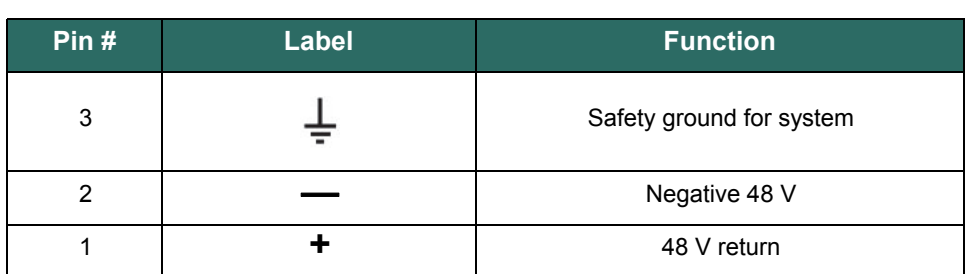

# **Table 9-1 SIO4.E Input Connector Pin Out**

# **Software Configurable Options**

LЕ

Parameters for the SIO4.E that are configurable in the Bedrock IDE are shown in [Figure 9-5](#page-108-0) and summarized in [Table 9-2](#page-108-1).

<span id="page-108-0"></span>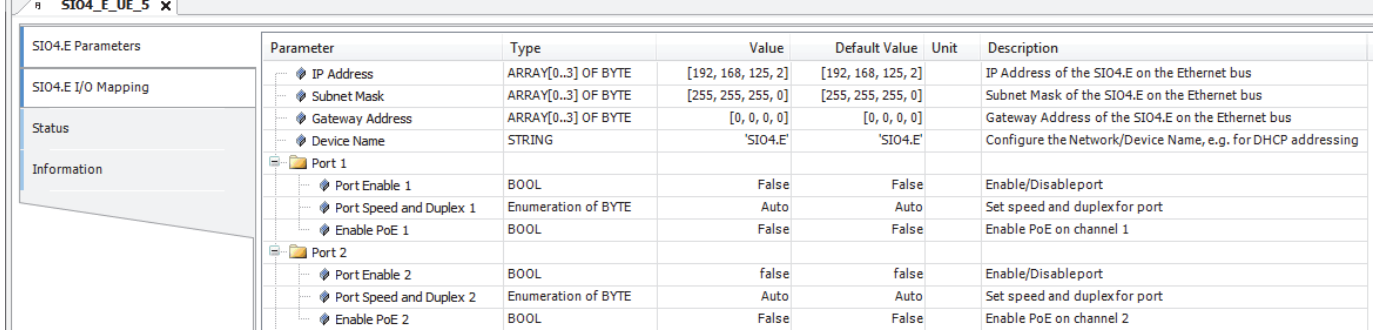

# **Figure 9-5 SIO4.E Parameters in the Bedrock IDE**

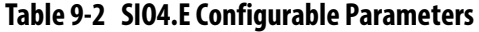

<span id="page-108-1"></span>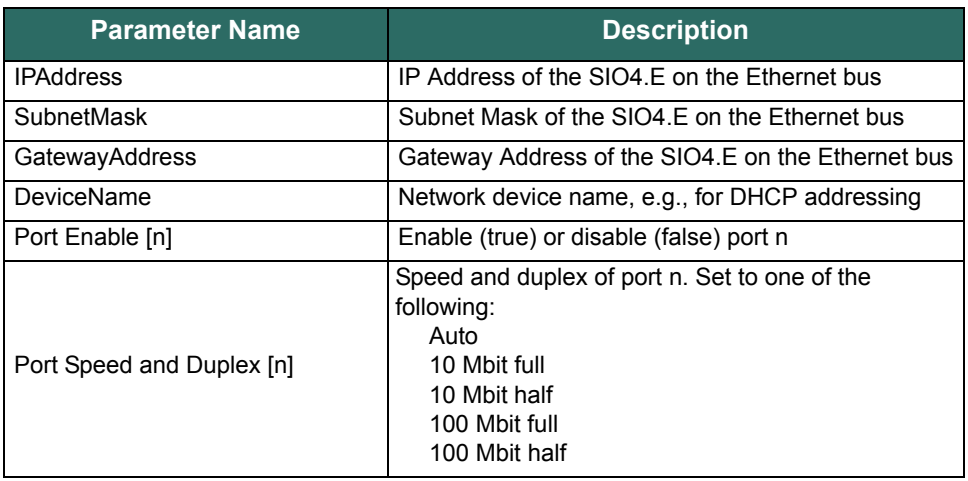

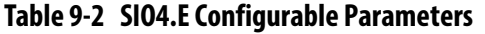

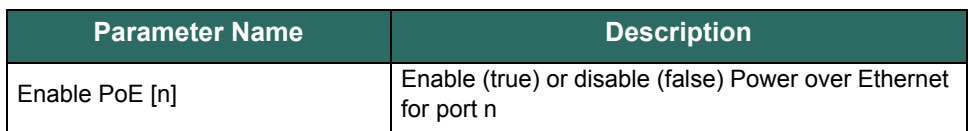

**Switch Counters** The SIO4.E has 23 switch counters per port that provide diagnostic information. The switch counters are viewable in the Bedrock IDE as shown in [Figure 9-6.](#page-109-0) The counters are also listed in Table 9-3.

| <b>SIO4.E Parameters</b> | Channels      |         |                     |                |              |      |                     |  |  |  |
|--------------------------|---------------|---------|---------------------|----------------|--------------|------|---------------------|--|--|--|
|                          | Variable      | Mapping | Channel             | <b>Address</b> | Type         | Unit | Description         |  |  |  |
| SI04.E I/O Mapping       | $\Box$ Port 1 |         |                     |                |              |      |                     |  |  |  |
| <b>Status</b>            | ₩             |         | InGoodOctets        | %ID104         | <b>DWORD</b> |      | InGoodOctets        |  |  |  |
|                          | ₩             |         | InBadOctets         | %ID105         | <b>DWORD</b> |      | InBadOctets         |  |  |  |
| Information              | ₩             |         | InUnicasts          | %ID106         | <b>DWORD</b> |      | InUnicasts          |  |  |  |
|                          | ₩             |         | <b>InBroadcasts</b> | %ID107         | <b>DWORD</b> |      | <b>InBroadcasts</b> |  |  |  |
|                          | ₩             |         | <b>InMulticasts</b> | %ID108         | <b>DWORD</b> |      | <b>InMulticasts</b> |  |  |  |
|                          | ₩             |         | InPause             | %ID109         | <b>DWORD</b> |      | InPause             |  |  |  |
|                          | ₩             |         | InUndersize         | %ID110         | <b>DWORD</b> |      | InUndersize         |  |  |  |
|                          | ₩             |         | InFragments         | %ID111         | <b>DWORD</b> |      | InFragments         |  |  |  |
|                          | ₩             |         | <b>InOversize</b>   | %ID112         | <b>DWORD</b> |      | InOversize          |  |  |  |
|                          | ₩             |         | InJabber            | %ID113         | <b>DWORD</b> |      | InJabber            |  |  |  |
|                          | ₩             |         | <b>InRxErr</b>      | %ID114         | <b>DWORD</b> |      | <b>InRxErr</b>      |  |  |  |
|                          | ₩             |         | <b>InFCSErr</b>     | %ID115         | <b>DWORD</b> |      | <b>InFCSErr</b>     |  |  |  |
|                          | ₩             |         | <b>OutOctets</b>    | %ID116         | <b>DWORD</b> |      | <b>OutOctets</b>    |  |  |  |
|                          | ₩             |         | OutUnicasts         | %ID117         | <b>DWORD</b> |      | OutUnicasts         |  |  |  |
|                          | ₩             |         | OutBroadcasts       | %ID118         | <b>DWORD</b> |      | OutBroadcasts       |  |  |  |
|                          | ₩             |         | OutMulticasts       | %ID119         | <b>DWORD</b> |      | OutMulticasts       |  |  |  |
|                          | ₩             |         | OutPause            | %ID120         | <b>DWORD</b> |      | OutPause            |  |  |  |
|                          | ₩             |         | Collisions          | %ID121         | <b>DWORD</b> |      | Collisions          |  |  |  |
|                          | ₩             |         | Deferred            | %ID122         | <b>DWORD</b> |      | Deferred            |  |  |  |
|                          | ₩             |         | Single              | %ID123         | <b>DWORD</b> |      | Single              |  |  |  |
|                          | ¥             |         | Multiple            | %ID124         | <b>DWORD</b> |      | Multiple            |  |  |  |
|                          | ₩             |         | Voltage             | %ID125         | <b>REAL</b>  |      | Voltage             |  |  |  |
|                          | ¥             |         | Current             | %ID126         | <b>REAL</b>  |      | Current             |  |  |  |

<span id="page-109-0"></span>**Figure 9-6 SIO4.E Switch Counters in the Bedrock IDE**

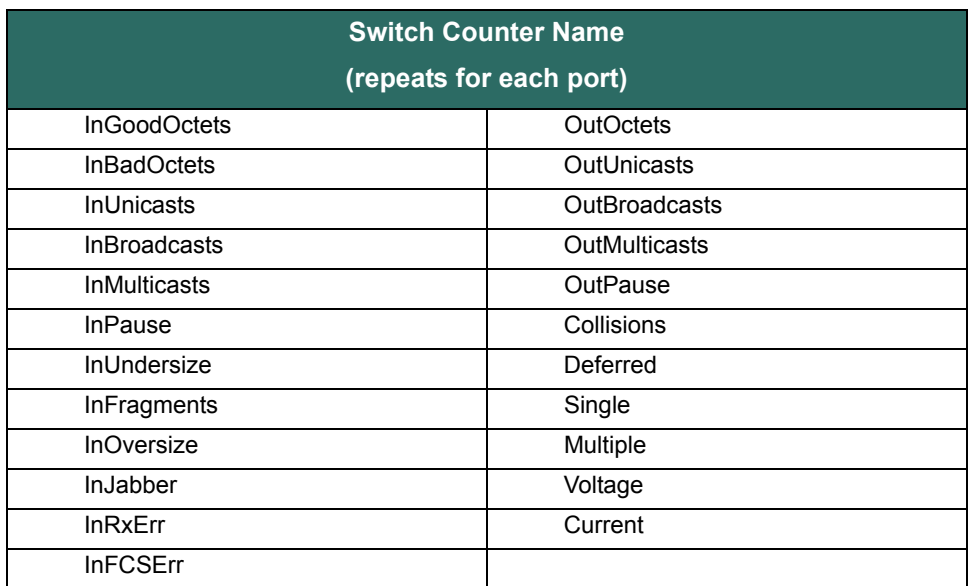

### **Table 9-3 SIO4.E Switch Counters**

**EtherNet/IP Devices** The SIO4.E can have a single EtherNet/IP connection for each connected EtherNet/IP device. The Bedrock IDE can be used to configure the SIO4.E for control of EtherNet/IP devices as follows:

> First, right-click the SIO4.E module in the Bedrock IDE Devices panel and select "Add Device..." as shown in [Figure 9-7](#page-111-0).

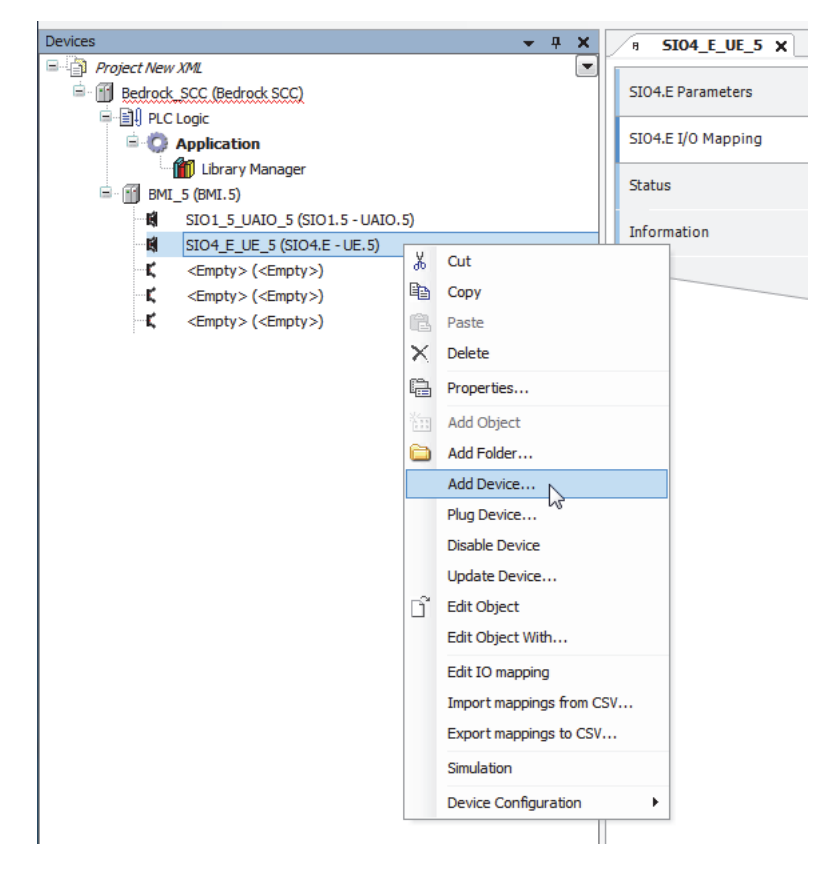

**Figure 9-7 Adding a Device to the SIO4.E**

<span id="page-111-0"></span>Next, add an SIO4.E EtherNet/IP Scanner device as shown in [Figure 9-8](#page-112-0). Make sure that "Append device" is selected as the Action option.

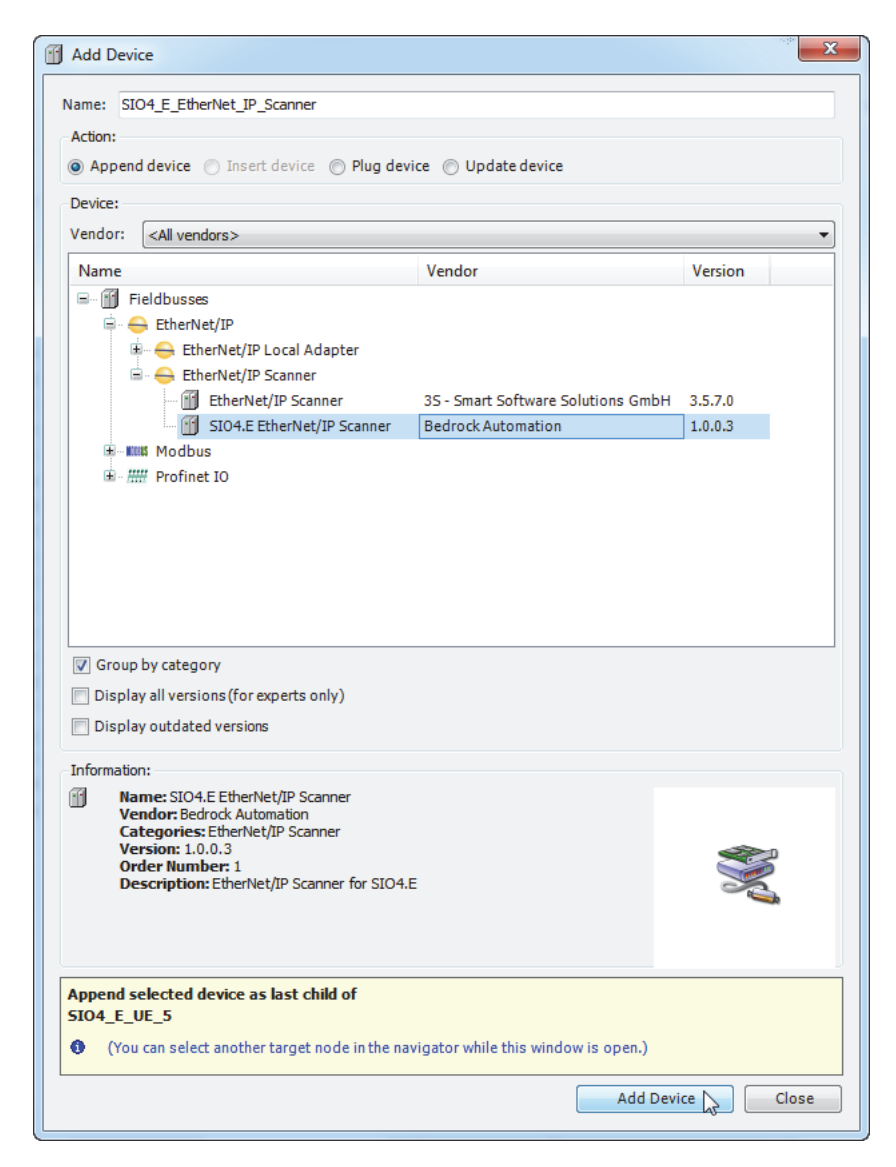

**Figure 9-8 Adding an EtherNet/IP Scanner Device**

**Modbus Devices** The SIO4.E can also be configured as a Modbus TCP master device for control of Modbus TCP slave devices. The SIO4.E supports a maximum of 128 Modbus TCP slaves. Each Modbus slave can have up to 32 slave channel mappings and a maximum of 400 bytes of I/O data.

> <span id="page-112-0"></span>Configuration is done by right-clicking the SIO4.E module in the Bedrock IDE Devices panel and selecting "Add Device..." as shown in [Figure 9-7.](#page-111-0) Next, a Modbus TCP master device can be added as shown in [Figure 9-9.](#page-113-0) Make sure that "Append device" is selected as the Action option.

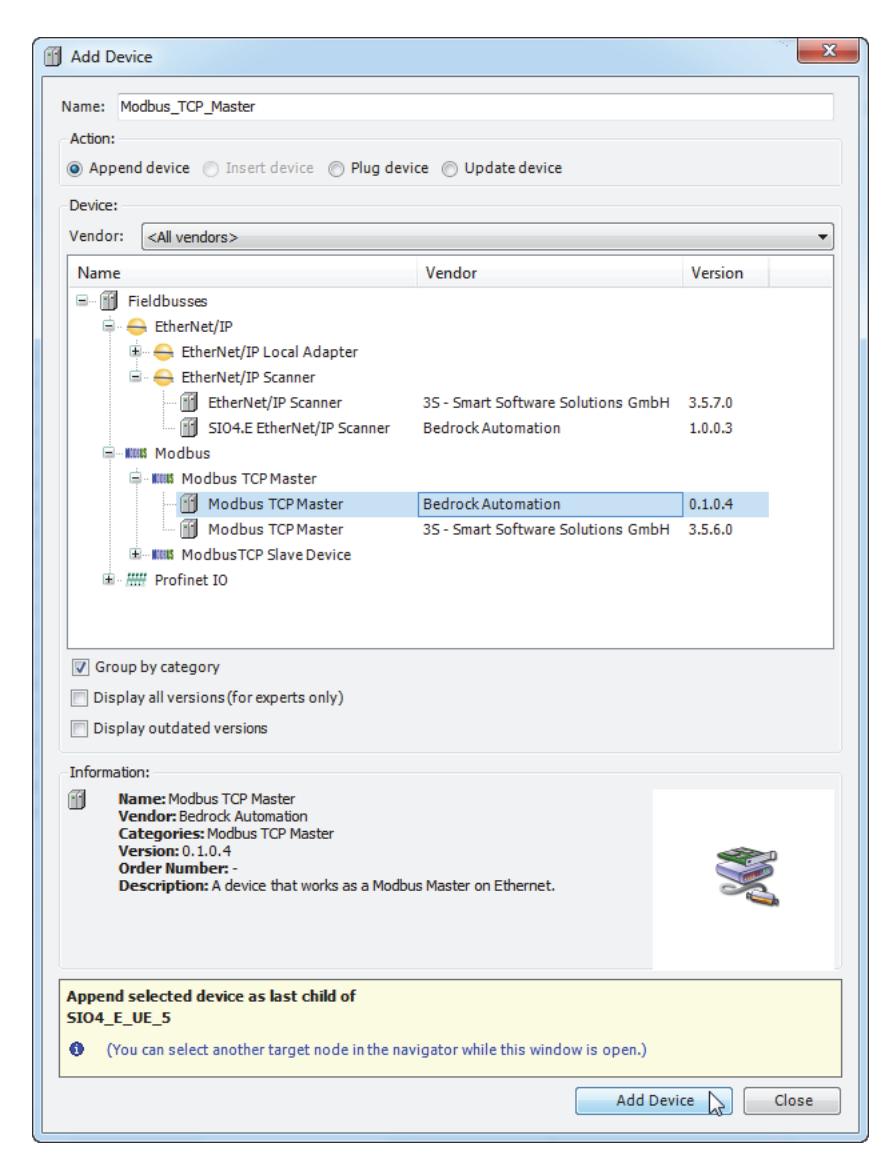

**Figure 9-9 Adding a Modbus TCP Master Device**

<span id="page-113-1"></span><span id="page-113-0"></span>The SIO4.E supports the Modbus function codes listed in [Table 9-4.](#page-113-1)

| <b>Function Name</b>            | <b>Function Code</b> |  |  |  |
|---------------------------------|----------------------|--|--|--|
| Read Discrete Inputs            |                      |  |  |  |
| <b>Read Coils</b>               |                      |  |  |  |
| Write Single Coil               | 5                    |  |  |  |
| <b>Write Multiple Coils</b>     | 15                   |  |  |  |
| <b>Read Input Registers</b>     |                      |  |  |  |
| Read Multiple Holding Registers |                      |  |  |  |

**Table 9-4 Supported Modbus Function Codes** 

### **Table 9-4 Supported Modbus Function Codes**

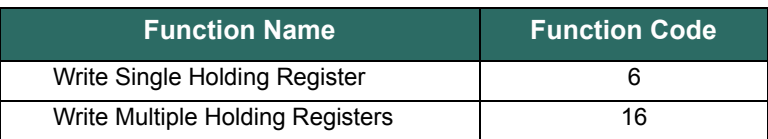

# **UPS and SPS Control and Monitoring**

The SIO4.E can use an Ethernet connection to a Bedrock UPS.500 or SPS.500 power supply to send and receive control and status information to and from the power supply. The Bedrock IDE is used to configure the SIO4.E and the power supply and also to display the power supply status information. The power supply is added as a device under the SIO4.E in the Bedrock IDE Devices pane. [Figure 9-10](#page-114-0) shows a UPS.500. The procedure is the same for the SPS.500.

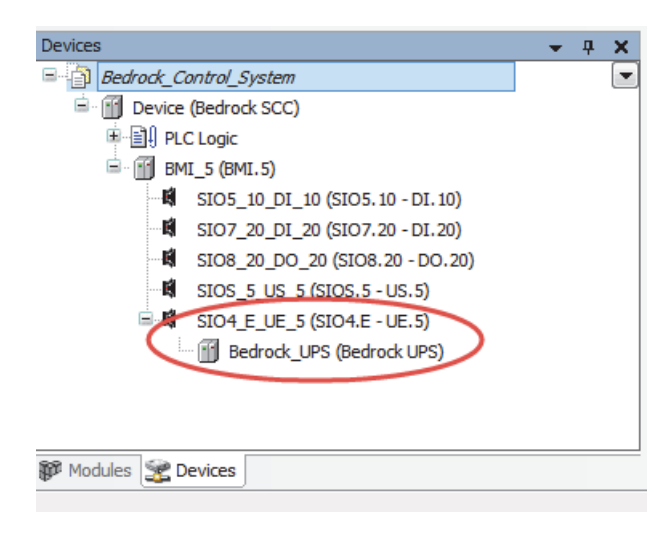

**Figure 9-10 UPS Added under SIO4.E**

<span id="page-114-0"></span>The Bedrock IDE allows for the configuration and display of parameters and mapped variables for the Bedrock power supplies as shown in the following figures and tables. UPS parameters are shown in [Figure 9-11](#page-115-0). The parameters are described in [Table 9-5.](#page-115-1)

#### **Chapter 9 SIO Communication Modules**

<span id="page-115-0"></span>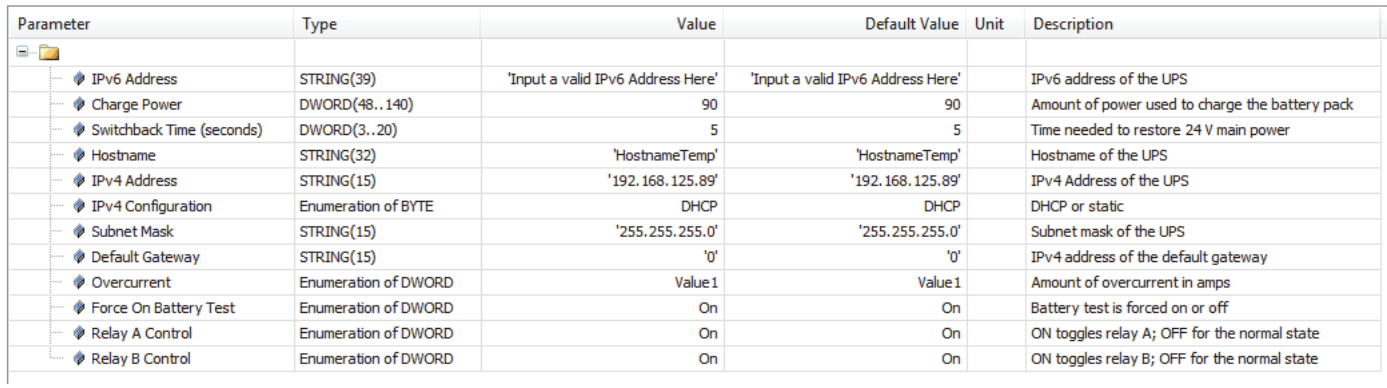

# **Figure 9-11 UPS Parameters Tab**

<span id="page-115-1"></span>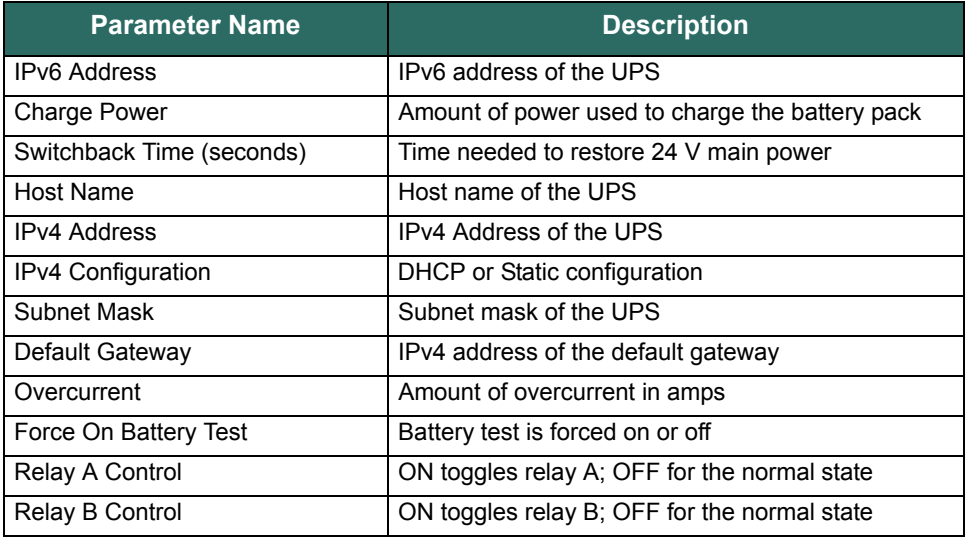

# **Table 9-5 UPS Parameters Tab Variables**

UPS data on the mapping tab for the Bedrock UPS is shown in [Figure 9-12](#page-116-0). See the Bedrock IDE online help for information on configuring the SIO4.E and UPS in the Bedrock IDE.

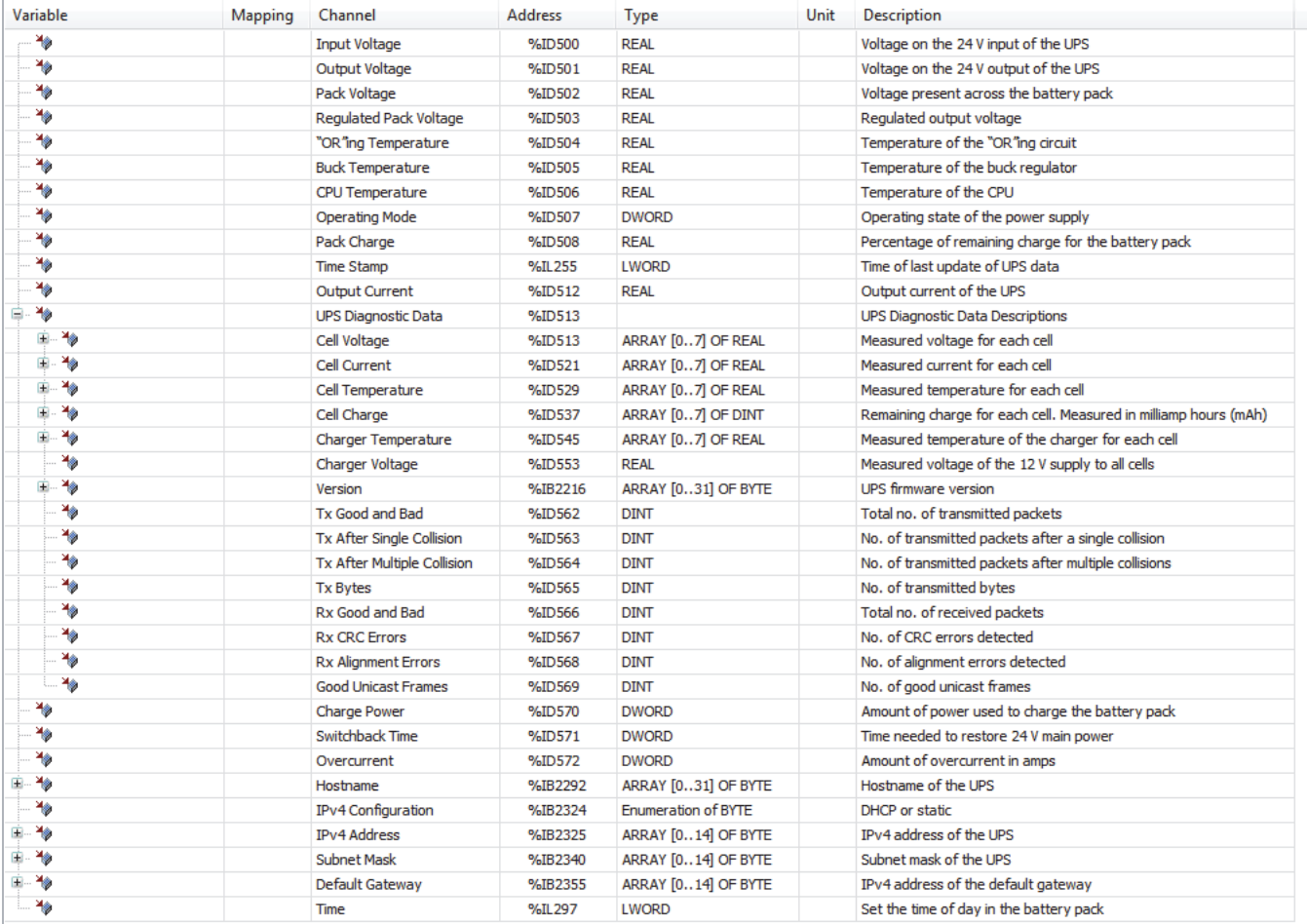

# **Figure 9-12 UPS Mapping Tab**

<span id="page-116-0"></span>The UPS data on the mapping tab of the Bedrock IDE is described in [Table 9-6](#page-116-1).

# **Table 9-6 UPS Mapping Tab Variables**

<span id="page-116-1"></span>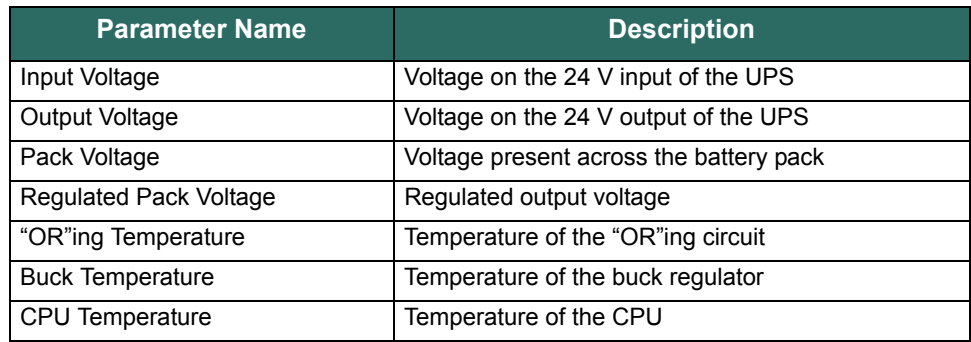

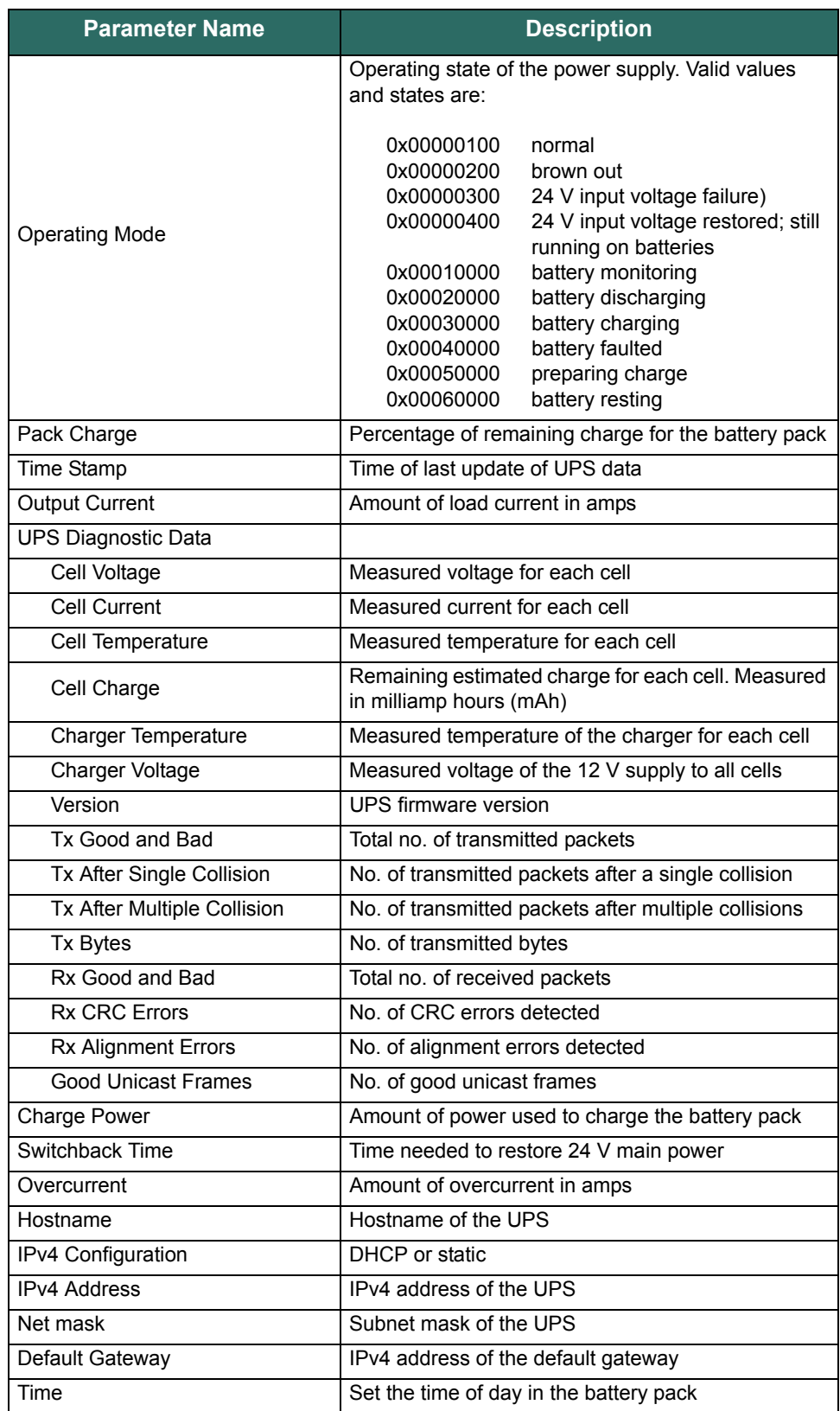

# **Table 9-6 UPS Mapping Tab Variables**

SPS parameters are shown in [Figure 9-13](#page-118-0). The parameters are described in [Table 9-7](#page-118-1).

<span id="page-118-0"></span>

| Parameter                                        | Type                        | Value                             | Default Value Unit                | Description                                  |
|--------------------------------------------------|-----------------------------|-----------------------------------|-----------------------------------|----------------------------------------------|
| $= -24$                                          |                             |                                   |                                   |                                              |
| <b>D</b> IPv6 Address                            | STRING(39)                  | 'Input a valid IPv6 Address Here' | 'Input a valid IPv6 Address Here' | IPv6 address of the SPS                      |
| Host Name                                        | STRING(32)                  | 'HostnameTemp'                    | 'HostnameTemp'                    | Hostname of the SPS                          |
| <b>O</b> IPv4 Address                            | STRING(15)                  | '192.168.125.89'                  | '192.168.125.89'                  | IPv4 address of the SPS                      |
| ♦ IPv4 Configuration                             | <b>Enumeration of BYTE</b>  | <b>DHCP</b>                       | <b>DHCP</b>                       | DHCP or static                               |
| Net mask                                         | STRING(15)                  | '255.255.255.0'                   | '255.255.255.0'                   | Subnet mask of the SPS                       |
| <b>Default Gateway</b>                           | STRING(15)                  | 'n                                | 'n'                               | IPv4 address of the default gateway          |
| © Overcurrent                                    | <b>Enumeration of DWORD</b> | Value 1                           | Value 1                           | Amount of overcurrent in amps                |
| Relay A Control                                  | Enumeration of DWORD        | On                                | On                                | ON toggles relay A; OFF for the normal state |
| Relay B Control                                  | <b>Enumeration of DWORD</b> | On                                | On                                | ON toggles relay B; OFF for the normal state |
| Output Voltage                                   | DWORD(2228)                 | 22                                | 22                                | Voltage on the 24 V output of the SPS        |
| SPS Startup Mode                                 | <b>Enumeration of DWORD</b> | Autostart                         | Autostart                         | Auto start or manual                         |
| SPS On/Off                                       | Enumeration of DWORD        | SPS On                            | SPS On                            | Turn the SPS on or off                       |
| <sup>3</sup> "OR"ing Controller Fault Management | <b>Enumeration of DWORD</b> | auto retry                        | auto retry                        | "OR"ing Controller Fault Management          |
| <sup>t</sup> "OR"ing Output Enable               | <b>Enumeration of DWORD</b> | Off                               | Off                               | Enable or disable "OR"ing output             |

**Figure 9-13 SPS Parameters Tab**

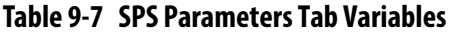

<span id="page-118-1"></span>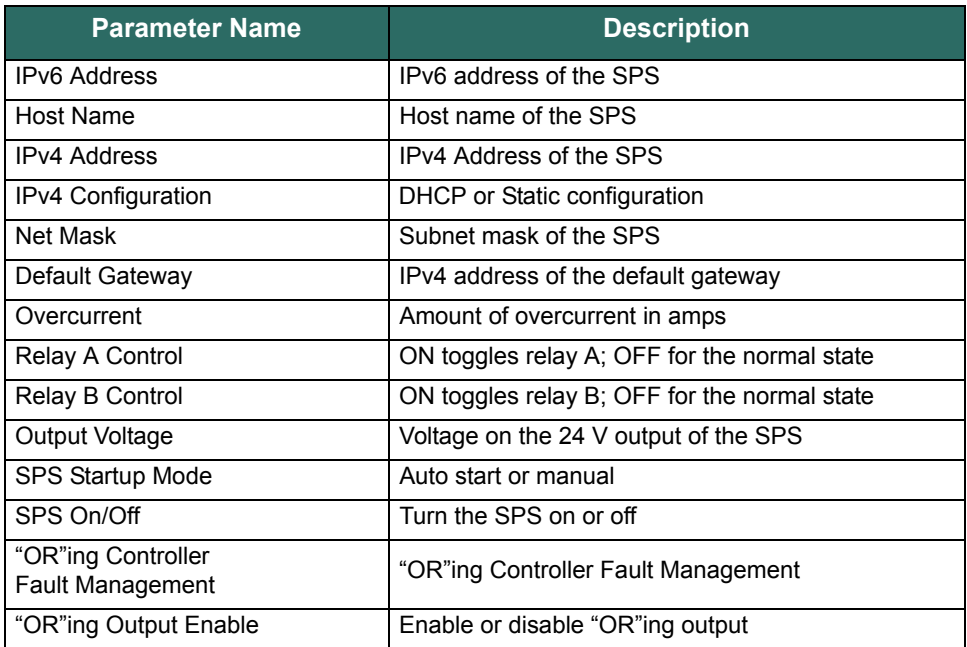

SPS data on the mapping tab of the Bedrock IDE is shown in [Figure 9-14](#page-119-0). See the Bedrock IDE online help for information on configuring the SIO4.E and SPS in the Bedrock IDE.

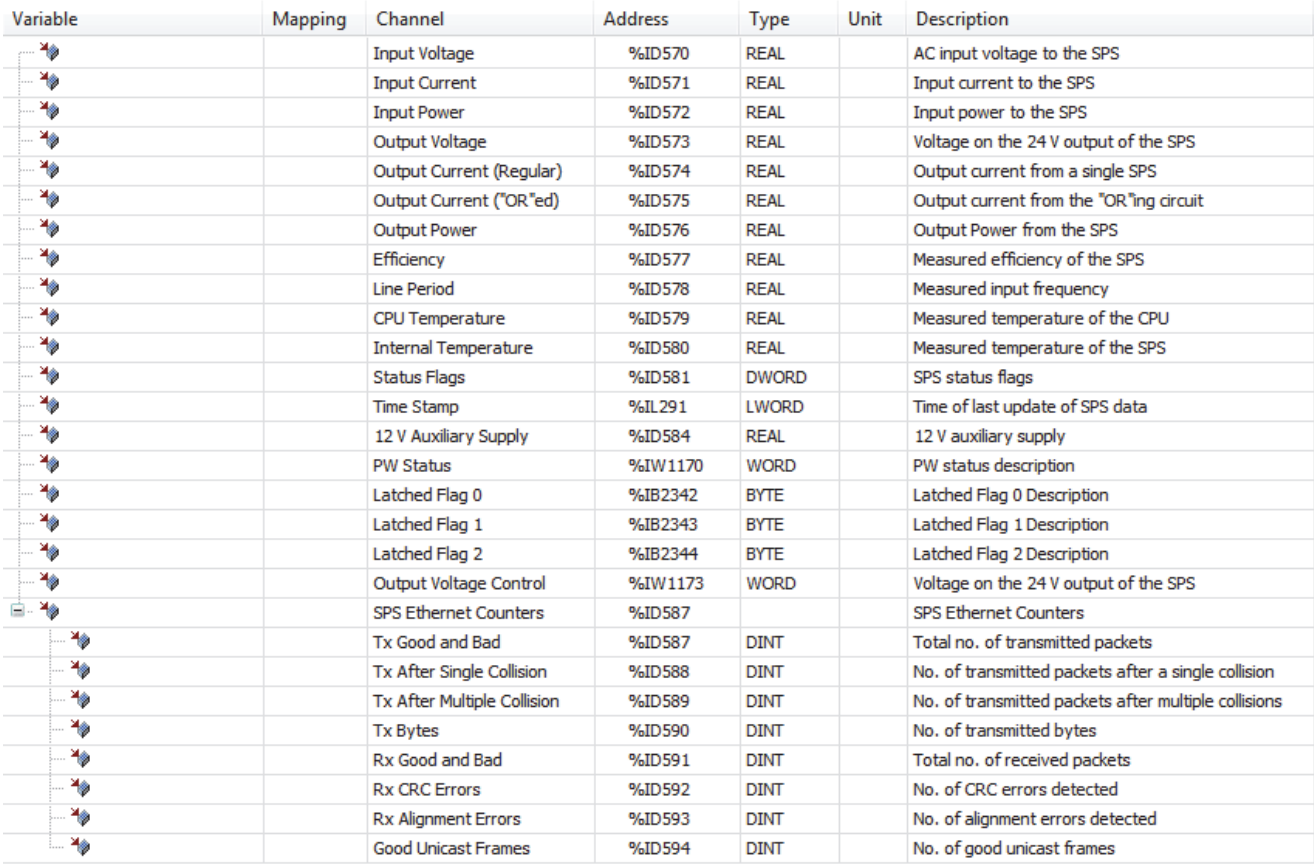

# **Figure 9-14 SPS Mapping Tab**

<span id="page-119-0"></span>The SPS data on the mapping tab of the Bedrock IDE is described in [Table 9-8](#page-119-1).

### **Table 9-8 SPS Mapping Tab Variables**

<span id="page-119-1"></span>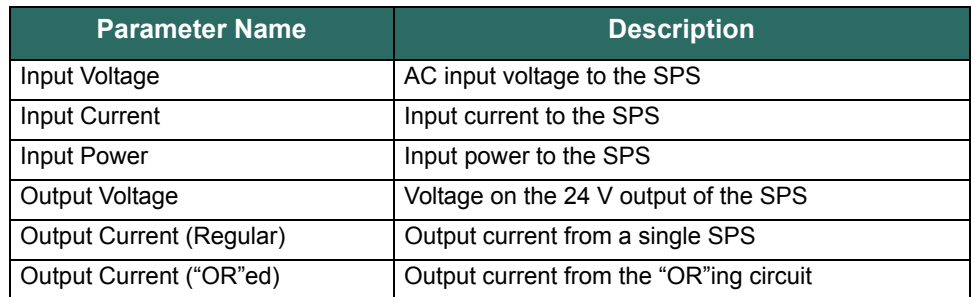

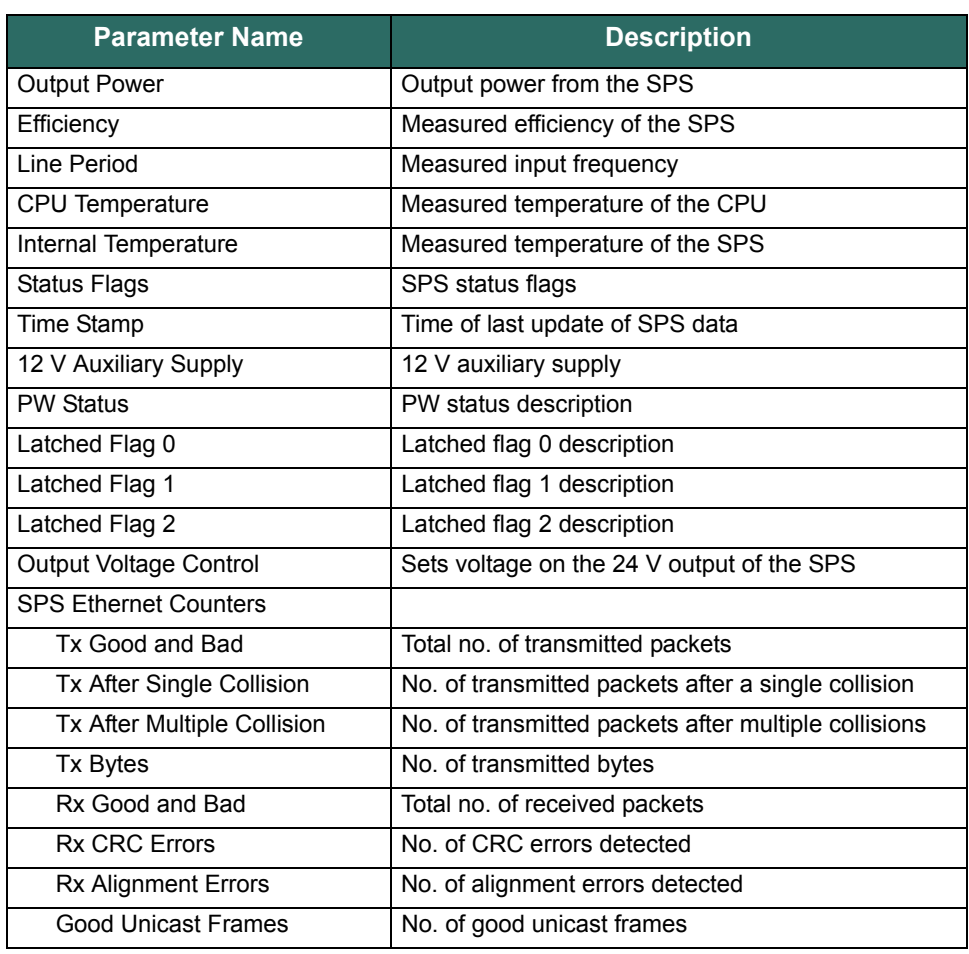

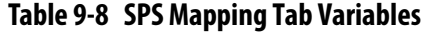

## **Module Fault and Status Indication**

See [Appendix G, "SPM and SIO Blink Code Summary"](#page-239-0) for the list of blink codes used to indicate module status for the SIO4.E.

# **Secure Serial Module (SIOS.5 - US.5)**

**Introduction** The SIOS.5 is a five channel communication module that is capable of interfacing with field devices using the RS-232, RS-485, or RS-422 serial communication standards. The SIOS.5 has five Micro-D connectors for connection to other serial devices via the Bedrock SIOS.5 Serial Communication Cable. **SIOS.5 Block Diagram** Each channel of the SIOS.5 has its own processor. [Figure 9-15](#page-121-0) shows a block diagram for a single channel of the SIOS.5. The Programmable Level Controller processes the transmit and receive data for the supported serial communication standards.

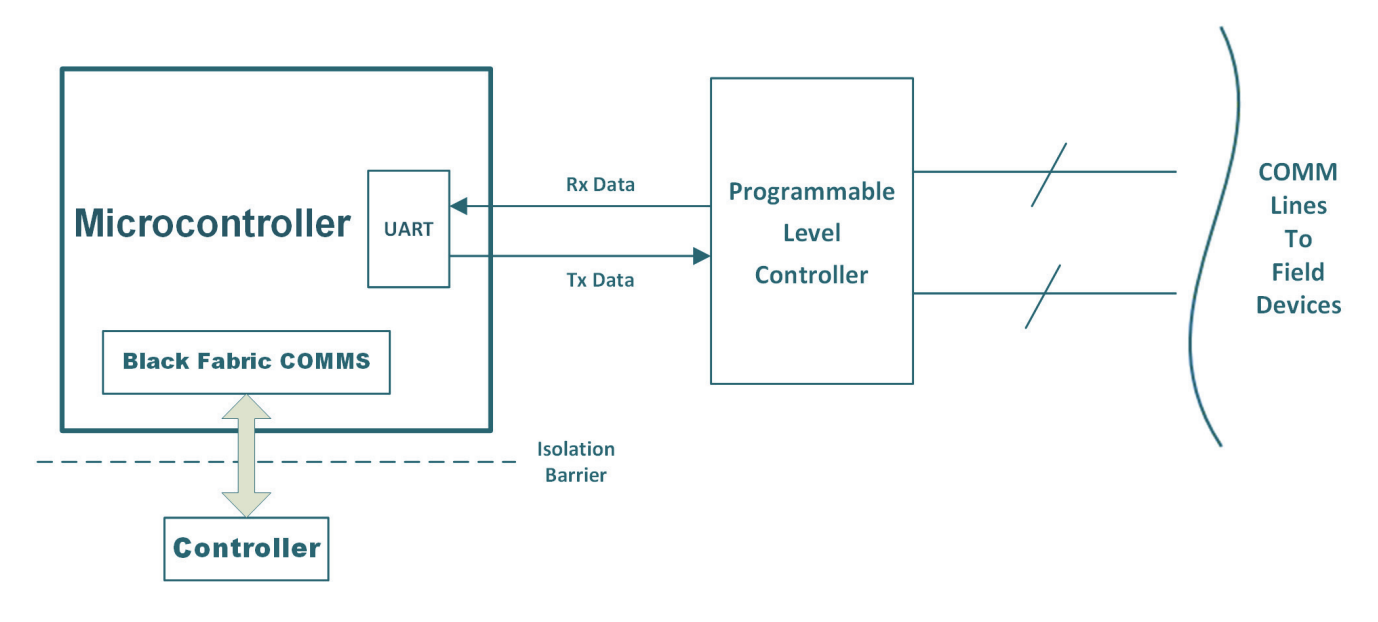

<span id="page-121-0"></span>**Figure 9-15 SIOS.5 Block Diagram**

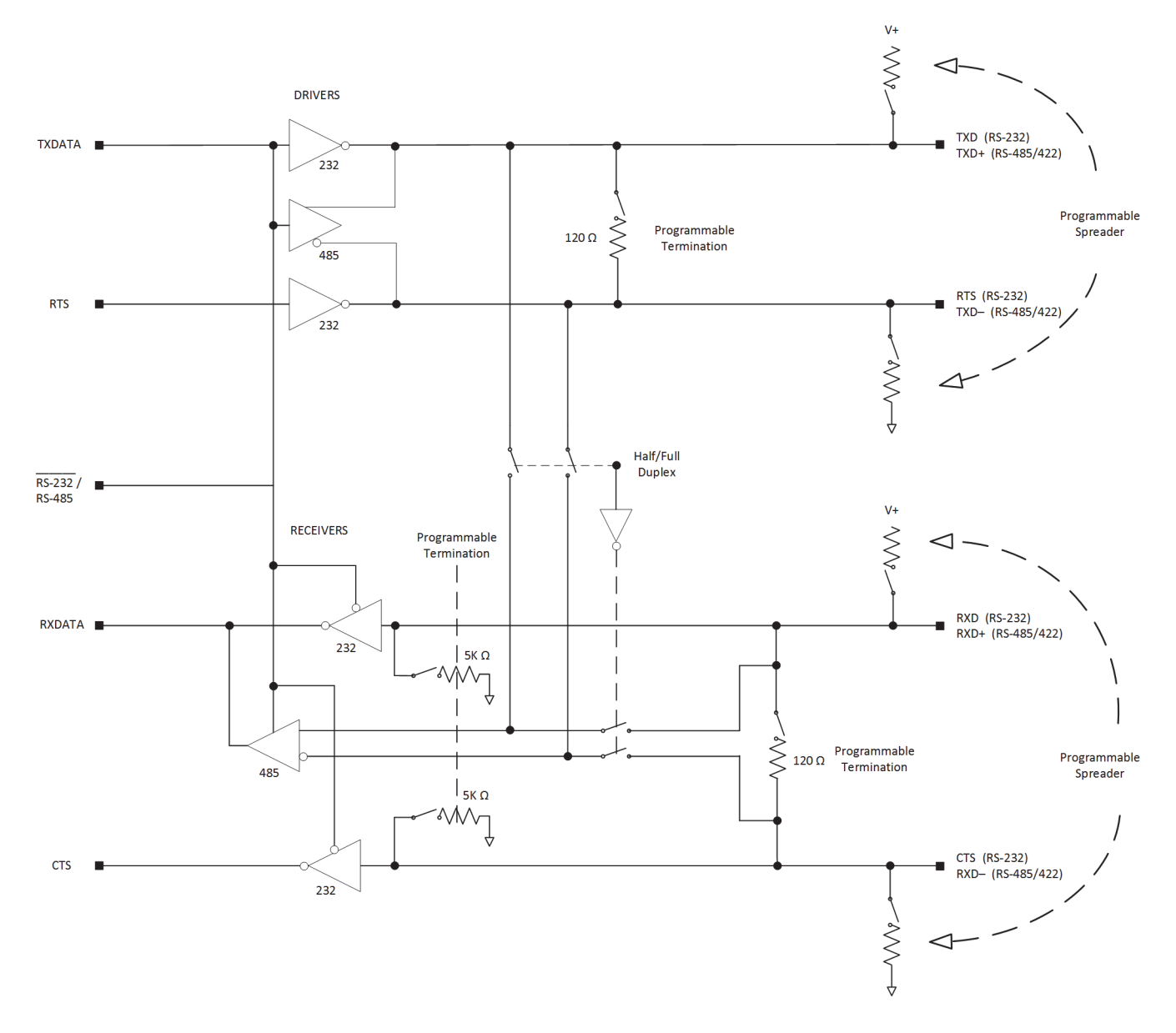

A circuit diagram of the Programmable Level Controller is shown in [Figure 9-16.](#page-122-0)

**Figure 9-16 Programmable Level Controller**

<span id="page-122-0"></span>**Serial Interface** [Figure 9-17](#page-123-0) shows the SIOS.5 with a view of three of the Micro-D connectors. The remaining two connectors are on the opposite side of the module.

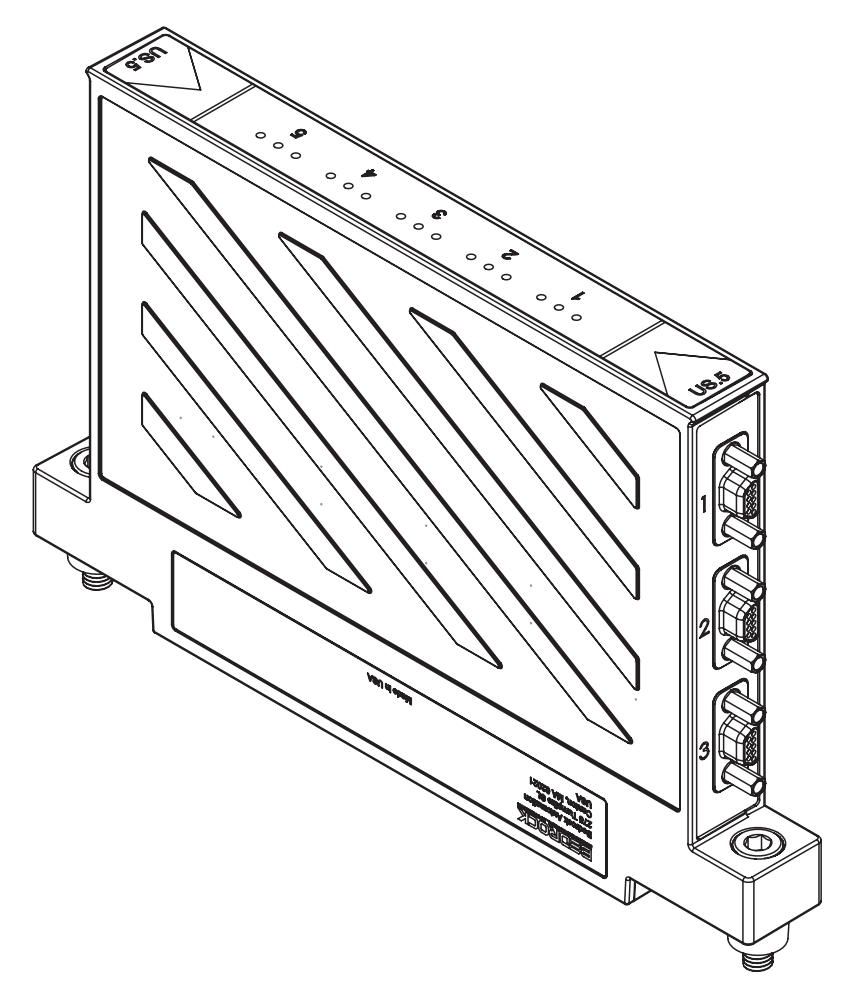

**Figure 9-17 SIOS.5 with Micro-D Connectors**

<span id="page-123-0"></span>The Bedrock SIOS.5 Serial Communication Cable has a Micro-D connector on one end for connection to SIOS.5 ports and a 9-pin female D-Sub connector (the same as can be found on a standard PC) on the other end for connection to field devices. See [Appendix C, "Wiring Diagrams and Pin Out](#page-180-0)  [Information"](#page-180-0) for pin out information for the supported serial communication standards.

#### **Software Configurable Options** Parameters for the SIOS.5 that are configurable in the Bedrock IDE are shown in [Figure 9-18](#page-124-0) and summarized in [Table 9-9](#page-124-1).

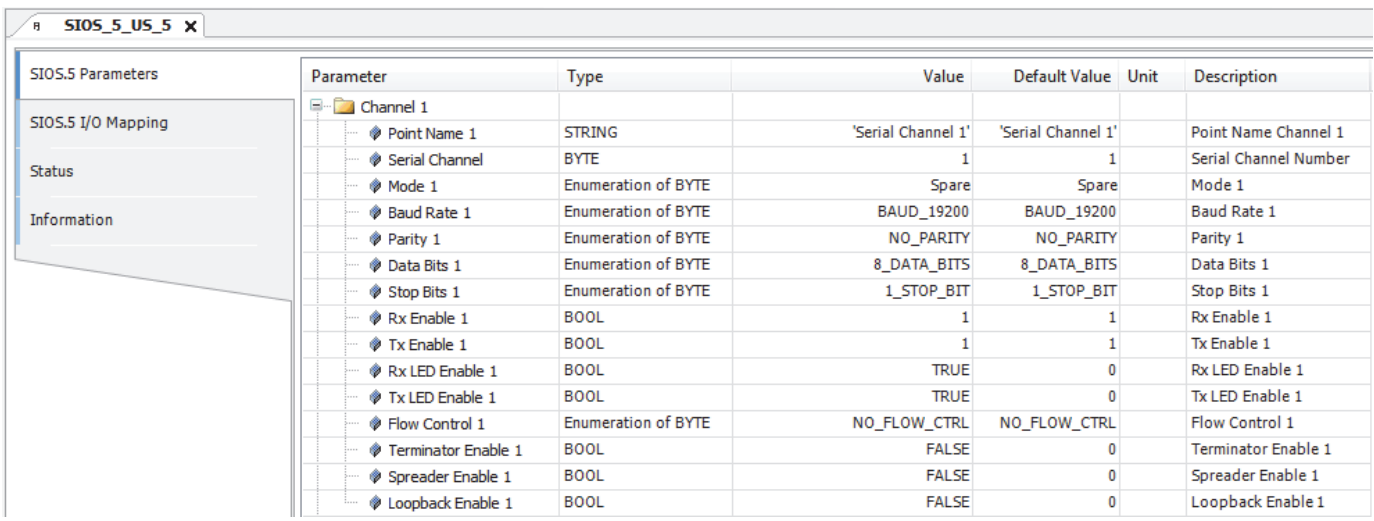

<span id="page-124-0"></span>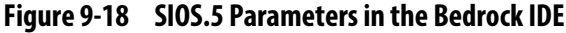

<span id="page-124-1"></span>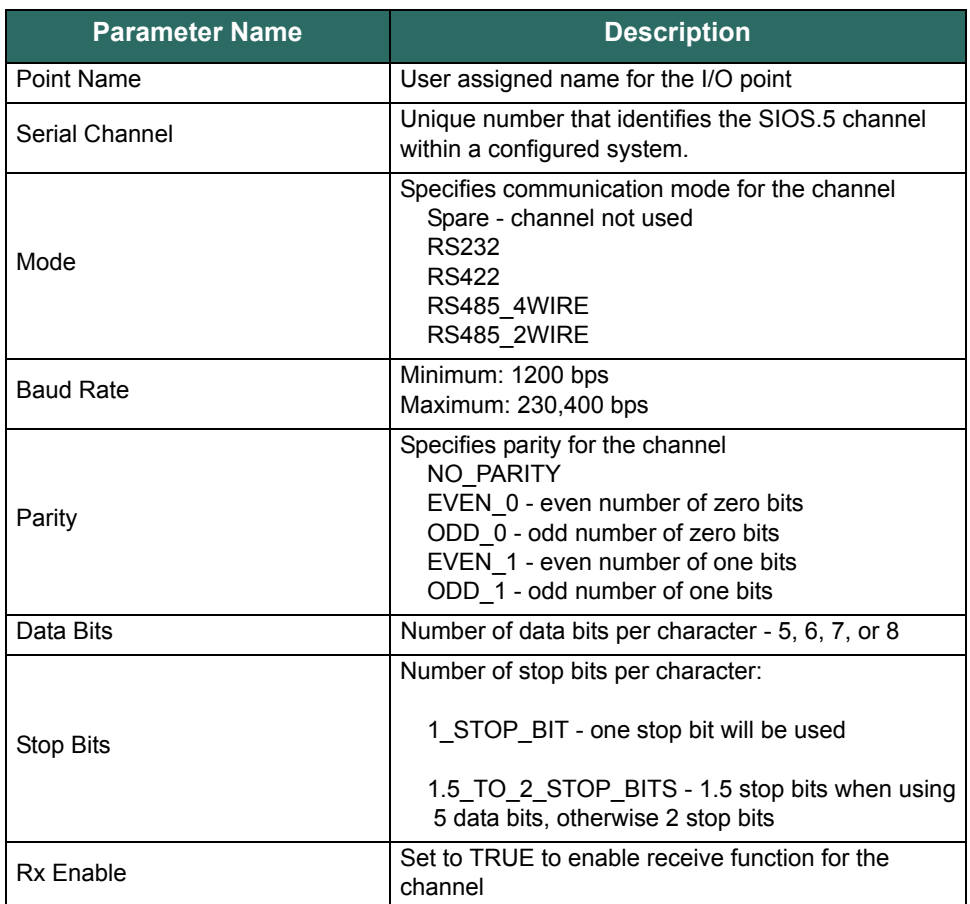

# **Table 9-9 SIOS.5 Configurable Parameters**

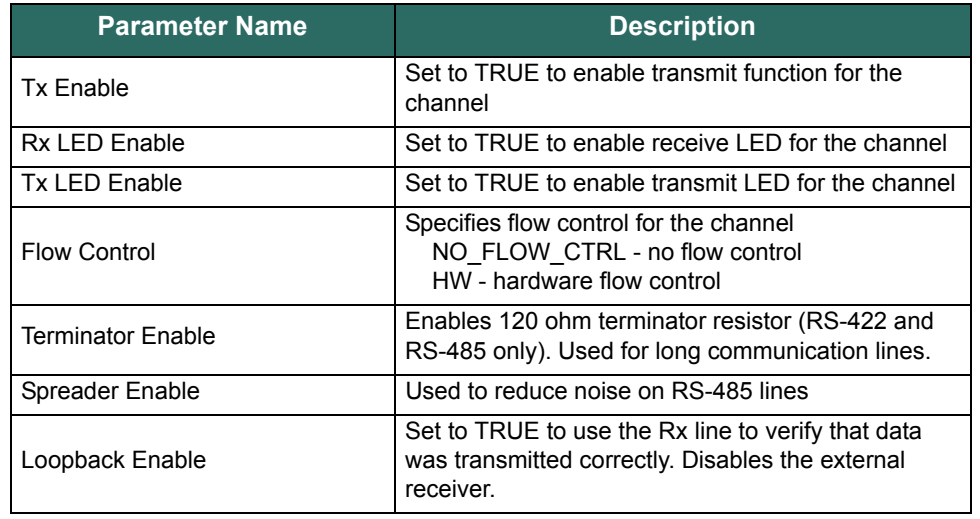

### **Table 9-9 SIOS.5 Configurable Parameters**

**Channel Status Indication** See [Appendix G, "SPM and SIO Blink Code Summary"](#page-239-0) for the list of blink codes used to indicate status for each of the channels on the SIOS.5.

> In addition to channel status, each channel has a transmit activity LED and a receive activity LED. See the ["Monitoring and Troubleshooting"](#page-161-0) chapter for more information.

# <span id="page-126-0"></span>**Hardware Installation**

# **Important User Information**

The section contains instructions to install the Bedrock Control System hardware. Read the instructions and follow all warnings and notes prior to beginning installation.

Complete these tasks before you install the system.

- Verify that you have the components required to install your system.
- Read and understand the safety and environmental warnings and considerations explained in the installation instructions.

## **Hazardous Location Information**

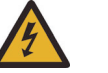

# **WARNING**

EXPLOSION HAZARD - DO NOT DISCONNECT EQUIPMENT WHILE THE CIRCUIT IS LIVE OR UNLESS THE AREA IS KNOWN TO BE FREE OF IGNITABLE CONCENTRATIONS.

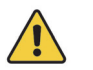

# **Important**

Note the following with regard to installation of Bedrock Control System equipment in hazardous locations:

THE EQUIPMENT IS AN OPEN-TYPE DEVICE MEANT TO BE INSTALLED IN AN ENCLOSURE SUITABLE FOR THE ENVIRONMENT AND THAT IS ONLY ACCESSIBLE WITH THE USE OF A TOOL.

THE EQUIPMENT IS SUITABLE FOR USE IN CLASS I, DIVISION 2, GROUPS A, B, C, AND D HAZARDOUS LOCATIONS, OR NONHAZARDOUS LOCATIONS ONLY.

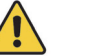

# **Important**

The following information pertains to installing Bedrock SIO Modules as nonincendive field wiring apparatus (inputs) or associated nonincendive field wiring apparatus (outputs) with connections to equipment in Class I Division 2, Groups A, B, C, and D hazardous locations.

#### **For Models SIO1.5, SIOU.10, SIO4.E, and SIOS.5:**

THIS EQUIPMENT IS SUITABLE FOR USE IN HAZARDOUS AND NONHAZARDOUS LOCATIONS, WITH NONINCENDIVE INPUTS AND ASSOCIATED NONINCENDIVE OUTPUTS FOR CLASS I DIVISION 2, GROUPS A, B, C, AND D HAZARDOUS LOCATIONS WHEN INSTALLED PER CONTROL DOCUMENT BRDOC010\_003 (BEDROCK HARDWARE INSTALLATION GUIDE FOR HAZARDOUS LOCATIONS).

#### **For Model SIO5.10:**

THIS EQUIPMENT IS SUITABLE FOR USE IN HAZARDOUS AND NONHAZARDOUS LOCATIONS, WITH ASSOCIATED NONINCENDIVE OUTPUTS FOR CLASS I DIVISION 2, GROUPS A, B, C, AND D HAZARDOUS LOCATIONS WHEN INSTALLED PER CONTROL DOCUMENT BRDOC010\_003 (BEDROCK HARDWARE INSTALLATION GUIDE FOR HAZARDOUS LOCATIONS).

**For Models SIO2.10, SIO3.10, SIO6.20, and SIO7.20:**

THIS EQUIPMENT IS SUITABLE FOR USE IN HAZARDOUS AND NONHAZARDOUS LOCATIONS, WITH NONINCENDIVE INPUTS FOR CLASS I DIVISION 2, GROUPS A, B, C, AND D HAZARDOUS LOCATIONS WHEN INSTALLED PER CONTROL DOCUMENT BRDOC010\_003 (BEDROCK HARDWARE INSTALLATION GUIDE FOR HAZARDOUS LOCATIONS).

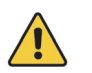

## **Important**

Secure any external connections that mate to the equipment by using screws, sliding latches, threaded connectors, or other means provided with this product

Substitution of components may impair suitability for operation in a Class I Division 2 location.

If this product contains batteries, the batteries may only be charged in an area known to be nonhazardous.

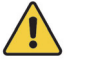

# **Important**

Perform all power wiring in accordance with Class I, Division 2 wiring methods as defined in Article 501-4 (b) of the National Electrical Code, NFPA 70 (for installation within the United States) or as specified in Section 18-152 of the Canadian Electrical Code (for installation in Canada).

### **Environment and Enclosure**

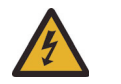

# **Important**

This equipment is intended for use in a Pollution Degree 2 industrial environment, in over-voltage Category II application (as defined in IEC 60664-1), at altitudes up to 2000 m (6562 ft) without derating.

This equipment is supplied as an open-type equipment. It must be mounted with an enclosure that is suitably designed for those specific environmental conditions that will be present and appropriately designed to prevent personal injury resulting from accessibility to live parts. The interior of the enclosure must be accessible only by the use of a tool.

Subsequent sections of this publication may contain information regarding specific enclosure type ratings that are required to comply with certain product safety certifications

In addition to this publication, see the following: NEMA Standard 250 and IEC 60529, as application for explanation of the degrees of protection provided by enclosure.

The following information applies when operating the equipment in hazardous locations:

Products marked "CL I, DIV 2, GP A, B, C, D" are suitable for use in Hazardous Locations and nonhazardous locations only. Each product is supplied with markings on the rating nameplate indicating the hazardous location temperature code. When combining products within a system, the most adverse temperature code (lowest "T" number) may be used to help determine the overall temperature code of the system. Combinations of equipment in your system are subject to investigation by the local Authority Having Jurisdiction at the time of installation.

### **Removal and Insertion Under Power (RIUP)**

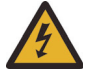

# **WARNING**

When inserting or removing an SPM or Controller while power is on, an electrical arc can occur. This could cause an explosion in hazardous location installations.

Be sure that power is removed or the area is nonhazardous prior to proceeding. Repeated electrical arcing causes excessive wear to contacts on both the module and its connector. Worn contacts may create electrical resistance that can affect module operation.

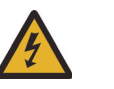

# **Important**

Although the module is designed to support Removal and Insertion Under Power, when removing or inserting a removable terminal block with field-side power applied, unintended machine motion or loss of process control may occur. Exercise extreme caution when using this feature.

#### **Preventing Electric Static Discharge**

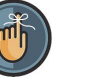

## **Note**

This equipment is designed to be resistant to Electric Static Discharge (ESD) up to 4 kV contact discharge and 8 kV air discharge in accordance with IEC 61000-4-2.

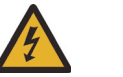

# **WARNING**

This equipment is sensitive to electrostatic discharge, which can cause internal damage and affect normal operations. Follow these guidelines when handling this equipment.

- Touch a grounded object to discharge potential static.
- Wear an approved grounding wrist or ankle strap.
- Do not touch connectors or pins on component boards.
- When not in use, store equipment in appropriate static-safe packaging.

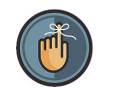

# Please be sure to keep original packaging including the anti-static bags to be used for storage or shipping.

### **Safety-Related Programmable Electronic Systems**

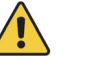

# **Attention**

**Note**

Personnel responsible for the application of safety-related programmable electronic systems (PES) shall be aware of the safety requirements in the application of the system and shall be trained in use of the system.

# **Optical Ports**

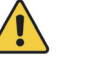

# **Attention**

Under certain conditions, viewing the optical port may expose the eye to hazard. When viewed under some conditions, the optical port may expose the eye beyond the maximum permissible-exposure recommendations.

SCC and SCS Controllers are Class 1 laser products pursuant to FDA/CDRH and EN (IEC) 60825 regulations. Laser radiation is present when the system is open. Only trained and qualified personnel are allowed to install, replace or service this equipment.

When not in use, covers should be in place.

**BMI Installation** The following options are available for installing the BMI:

- BMIs (5-slot, 10-slot, or 20-slot) can be installed onto a 19" rack mount or enclosure back panel.
- The 5-slot or 10-slot BMIs can be installed in either the horizontal or vertical position. When installing the BMI in the vertical position, the SPM must be on the top, i.e., the upper position.

The recommended mounting orientation for the BMIs is horizontal. If a BMI is going to be mounted vertically, the SPM must be on top. A 5-slot BMI that has been mounted vertically is shown in [Figure 10-1.](#page-131-0) A 20-slot BMI that has

been horizontally mounted is shown in [Figure 10-2.](#page-131-1) There is no reason to derate power when a BMI is mounted vertically.

See the ["BMI"](#page-27-0) chapter for information on BMI dimensions,

A safety ground connection should be made to the BMI using the screw connection marked earth ground. A minimum of 16 AWG or

1.5 mm<sup>2</sup> wire should be used. Larger gauge wire may be necessary depending on the overcurrent protection of the field wiring.

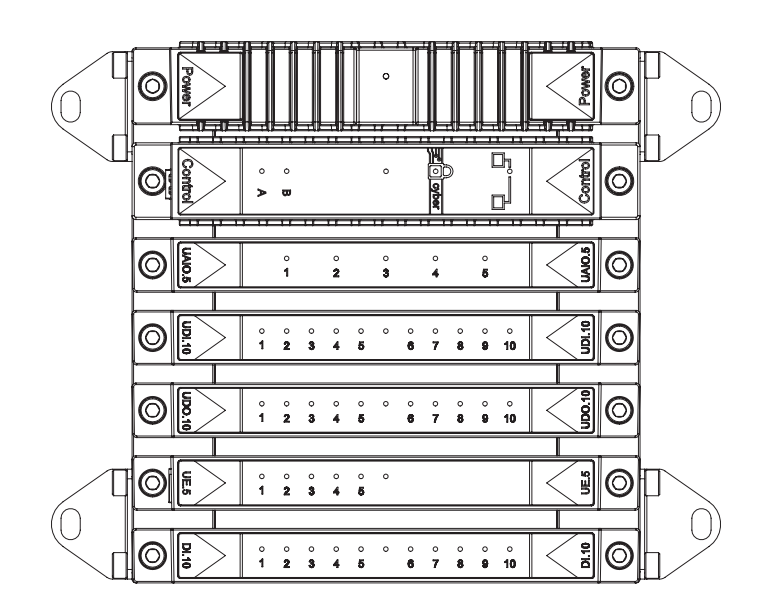

**Figure 10-1 5-Slot BMI Vertically Mounted**

<span id="page-131-0"></span>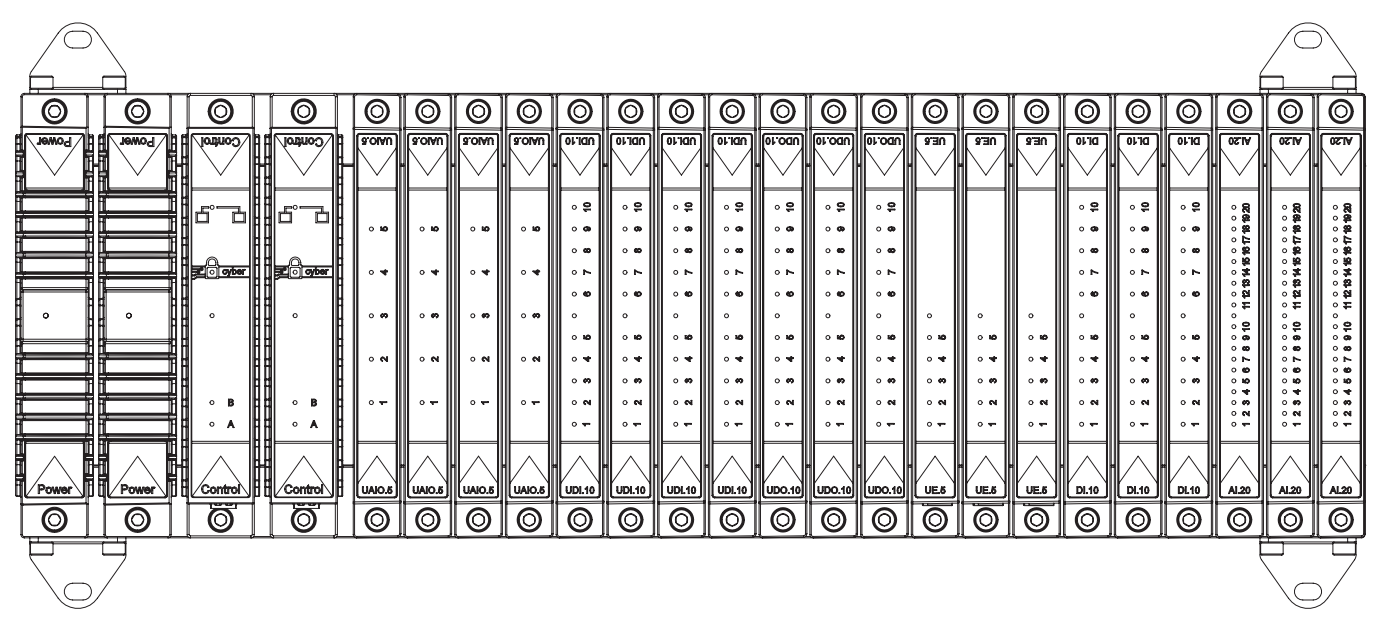

<span id="page-131-1"></span>**Figure 10-2 20-Slot BMI Horizontally Mounted**

**SPM Installation** Install SPMs as described in the following steps. Note that to assist with installation, an SPM has two pins that align with holes in the BMI. In addition, the bottom of the SPM also has an orange triangle and orange circles that will align with corresponding markers on the BMI. These features are present to ensure that the SPM is correctly installed on the BMI.The bottom view of an SPM module is shown in [Figure 10-3.](#page-132-0)

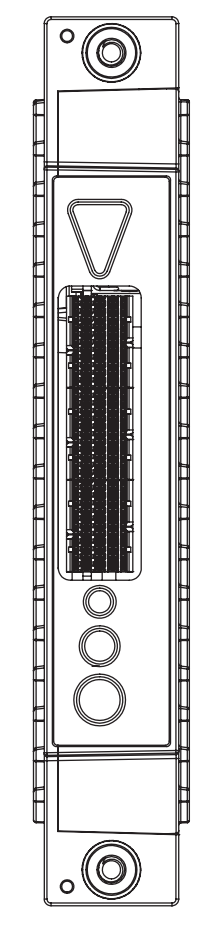

<span id="page-132-0"></span>**Figure 10-3 SPM Bottom View**

1. Install the SPM into the first SPM slot as shown in [Figure 10-4.](#page-133-0) The SPM will be flush against the BMI when seated properly.

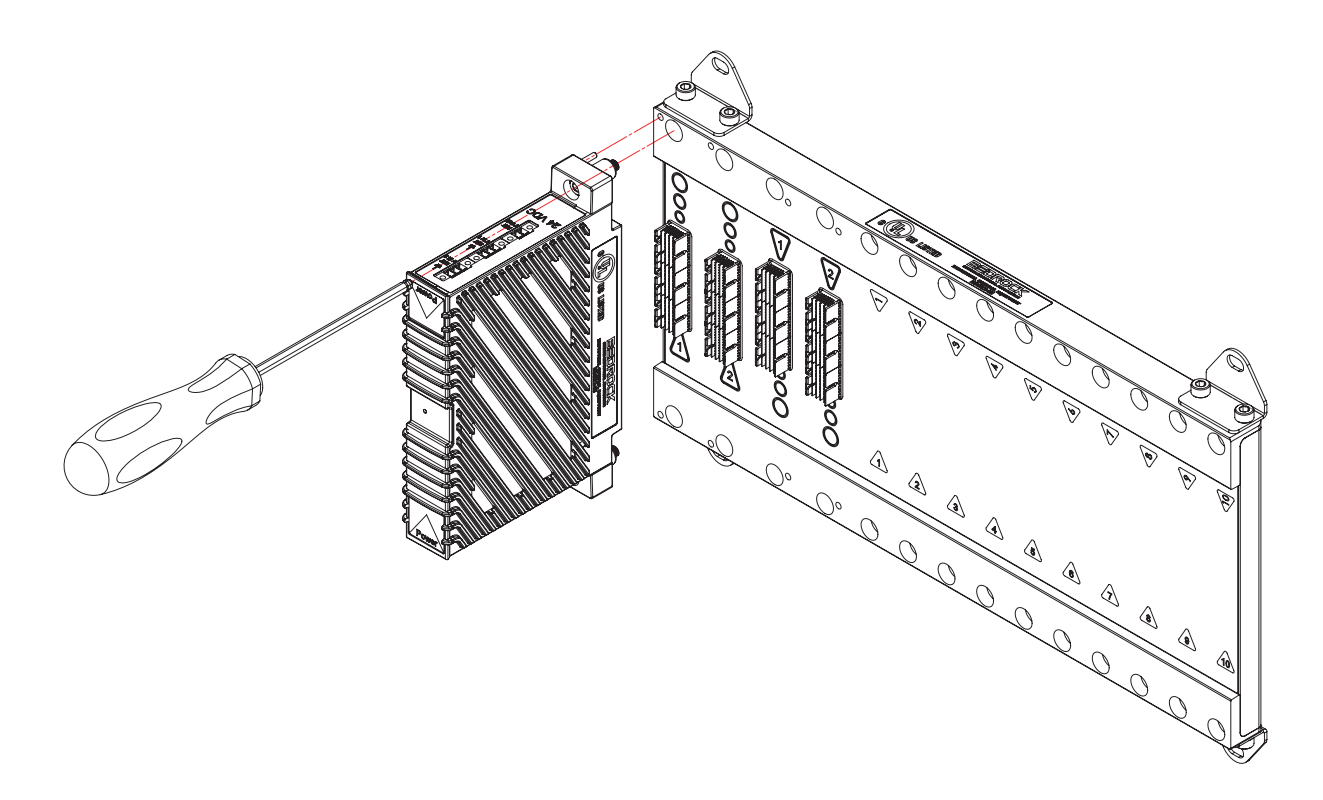

# **Figure 10-4 Single SPM**

- <span id="page-133-0"></span>2. Hand tighten screws as shown. Use a maximum torque of 8.1 N·m (6 lb·ft).
- 3. If installing a redundant system, install the second SPM into the second SPM slot shown in [Figure 10-5](#page-134-0). The SPM will be flush against the BMI when seated properly.

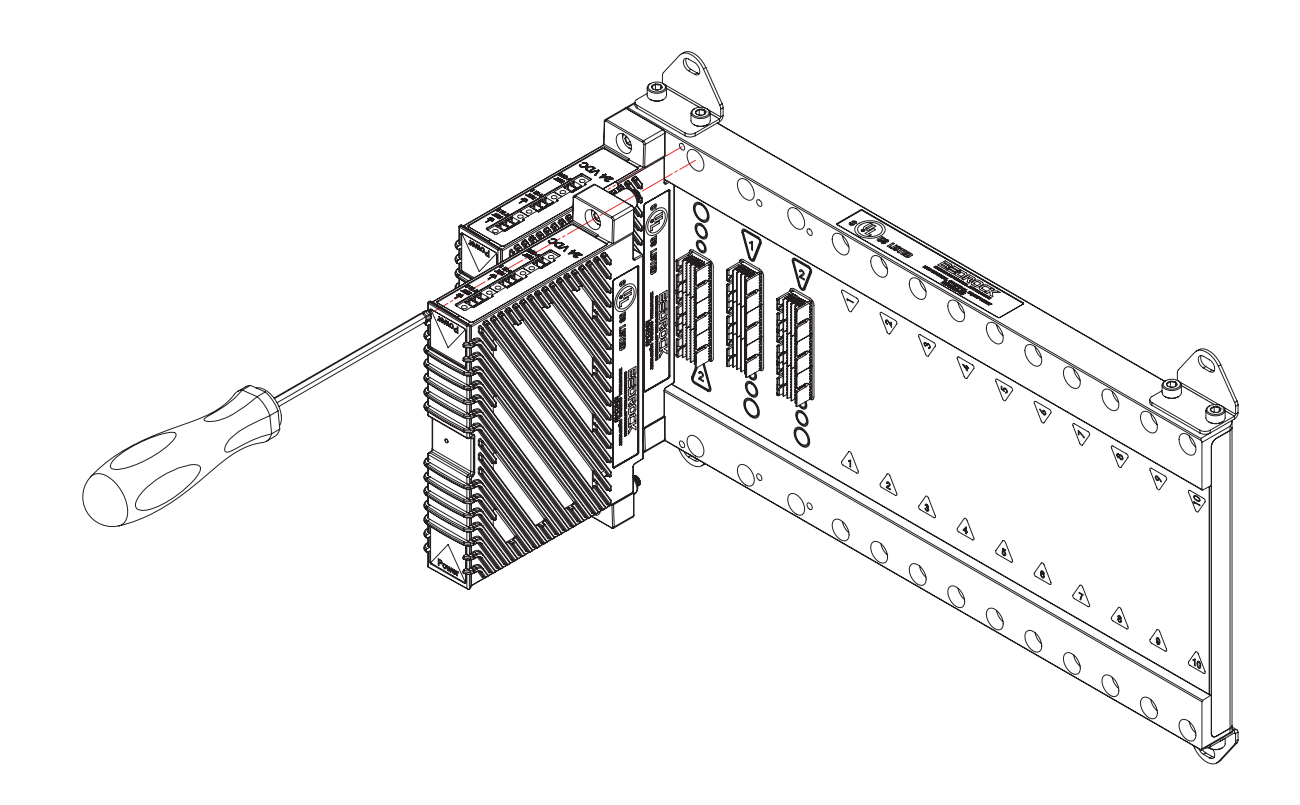

# **Figure 10-5 Redundant SPMs**

<span id="page-134-0"></span>4. Hand tighten screws as shown. Use a maximum torque of 8.1 N·m (6 lb·ft).

# **SPM AC Line Filter Assembly**

Two options are provided for mounting the SPM AC Line Filter Assembly (SPM.U only). [Figure 10-6](#page-135-0) shows a panel mount configuration. [Figure 10-7](#page-135-1) shows a DIN rail mount configuration.

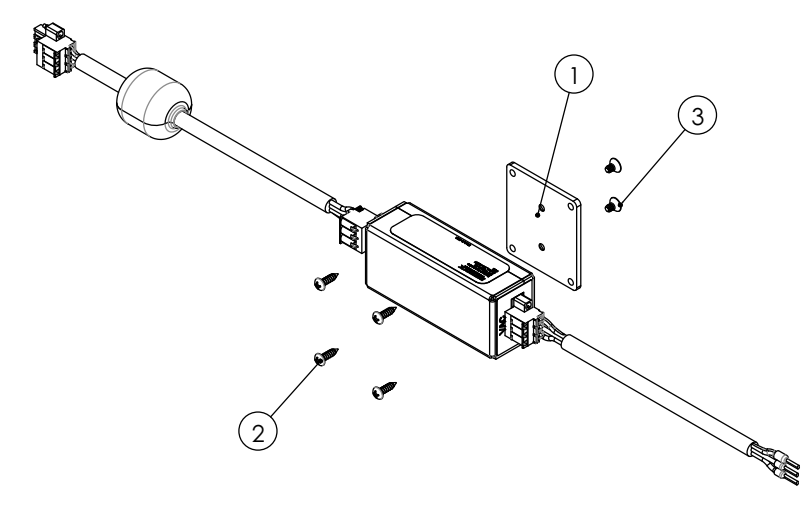

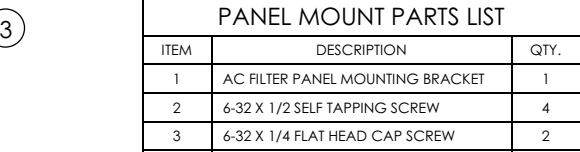

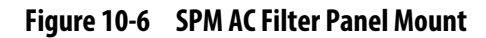

<span id="page-135-0"></span>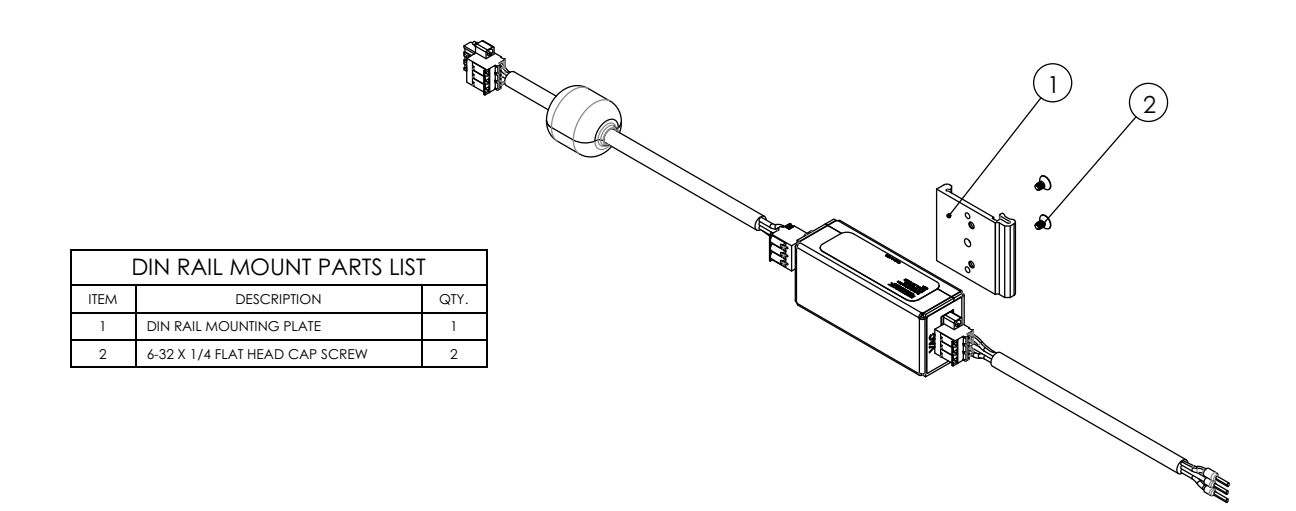

<span id="page-135-1"></span>**Figure 10-7 SPM AC Filter DIN Rail Mount**

**Controller Installation** Note that this section applies to all types of Bedrock Controllers. SCC controllers are shown in the illustrations.

> Install a Controller as described in the following steps. Note that to assist with installation, a Controller has two pins that align with holes in the BMI. In addition, the bottom of a Controller also has a blue triangle and blue circles that will align with corresponding markers on the BMI. These features are present to ensure that the Controller is correctly installed on the BMI. The bottom view of a Controller is shown in [Figure 10-8.](#page-136-0)

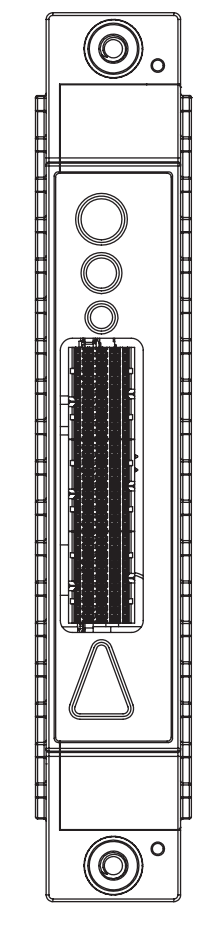

**Figure 10-8 Controller Module Bottom View**

<span id="page-136-0"></span>1. Install a Controller module into the first Controller slot as shown in [Figure 10-9.](#page-137-0) The Controller will be flush against the BMI when seated properly.

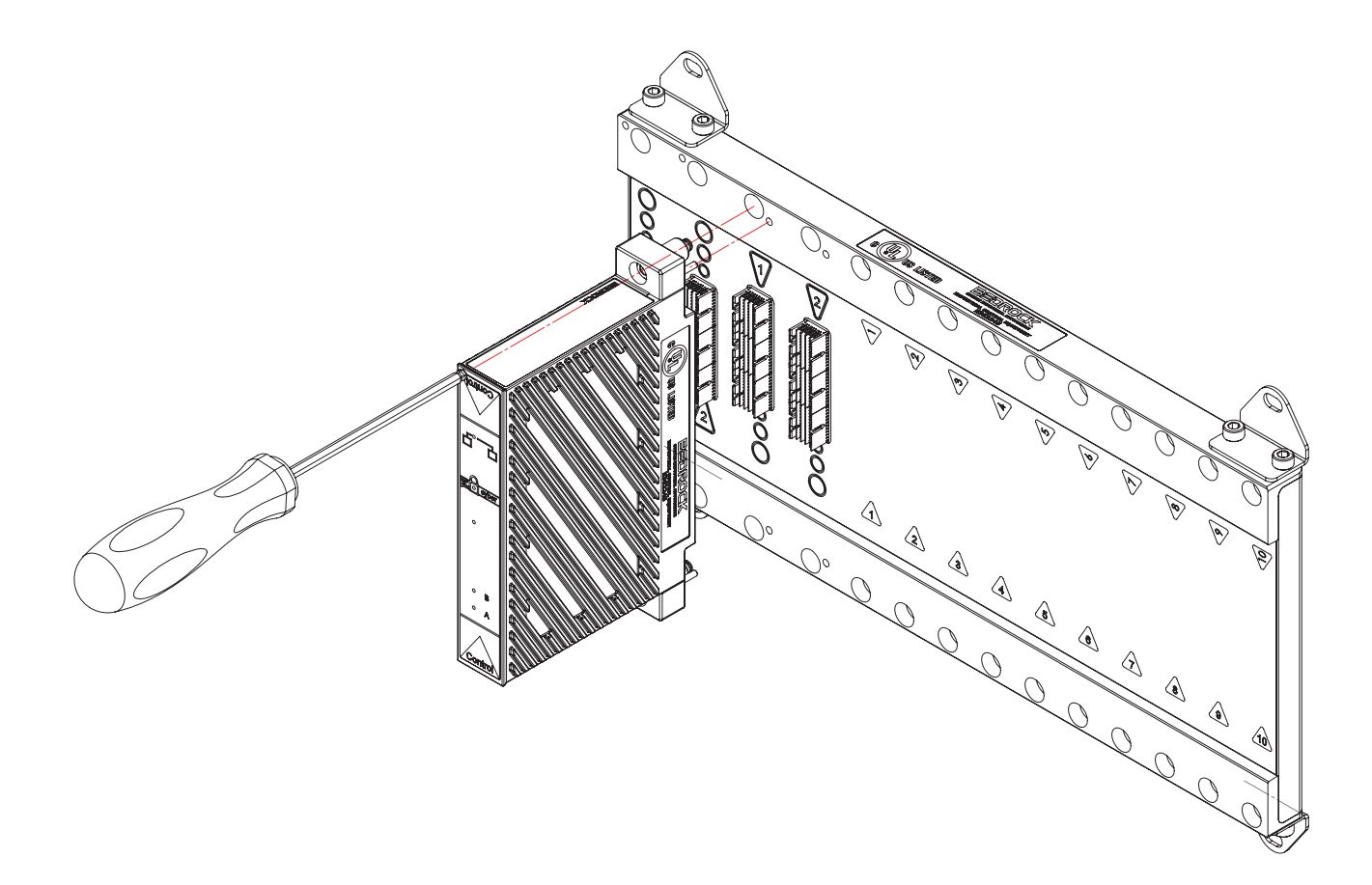

# **Figure 10-9 Single Controller Module**

- <span id="page-137-0"></span>2. Hand tighten screws as shown. Use a maximum torque of 8.1 N·m (6 lb·ft).
- 3. If installing in a redundant system, install the second Controller into the second Controller slot as shown in [Figure 10-10](#page-138-0). The Controller will be flush against the BMI when seated properly.

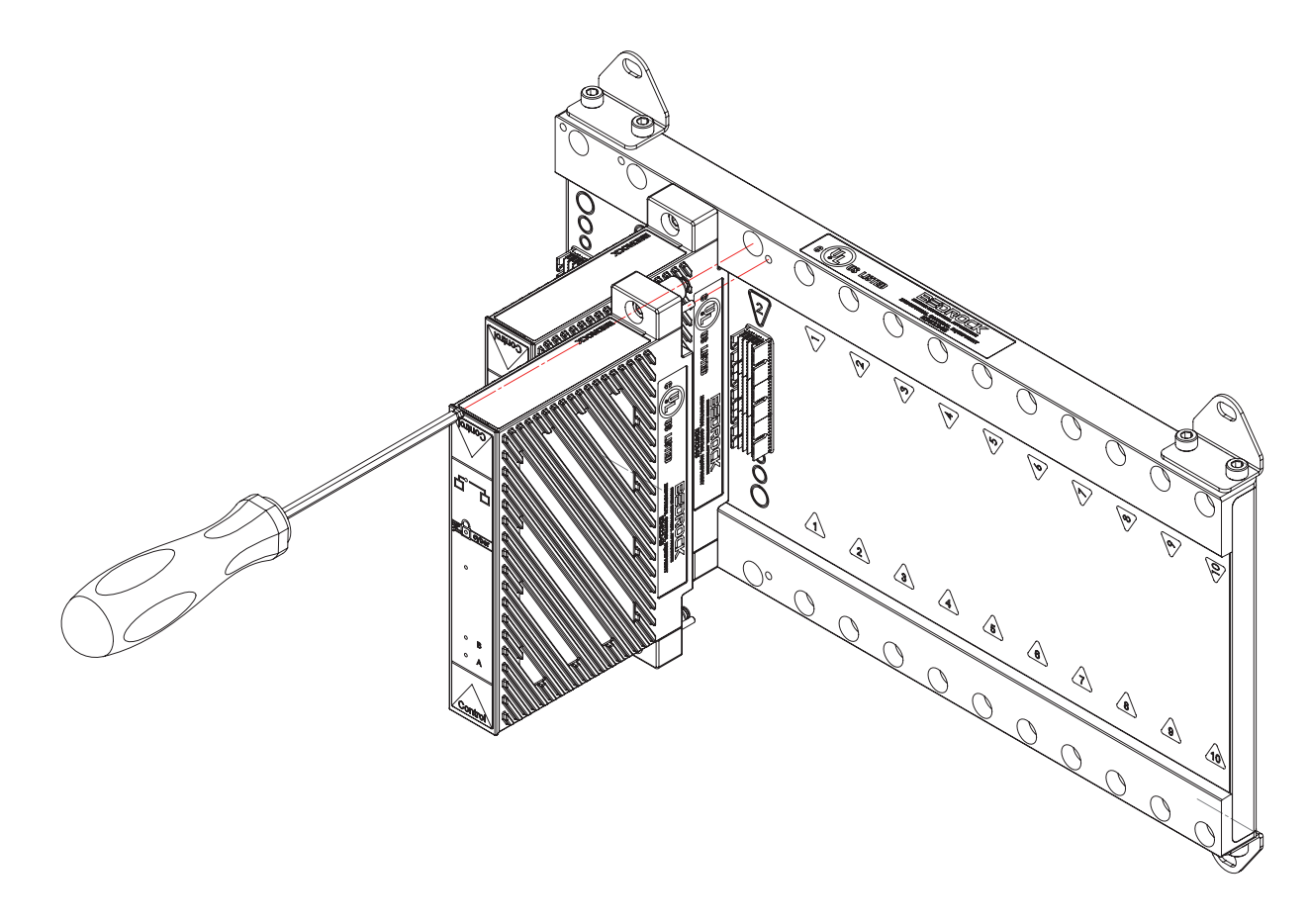

# **Figure 10-10 Redundant Controller Modules**

4. Hand tighten screws as shown. Use a maximum torque of 8.1 N·m (6 lb·ft).

## <span id="page-138-0"></span>**Connect Modules via Ethernet**

A fiber-optic or Cat6 shielded copper cable may be used to connect to the Bedrock Control System as shown in [Figure 10-11](#page-139-0).

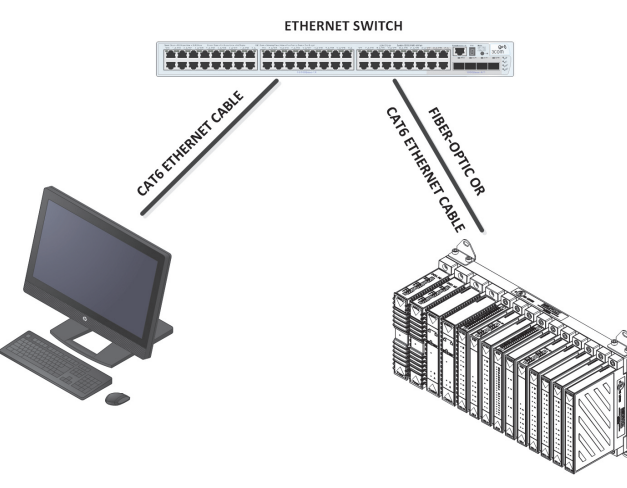

**Figure 10-11 Connect via Ethernet**

# <span id="page-139-0"></span>**Fiber-optic Cables**

The following are the fiber-optic cable specifications:

- 9/125 μm SMF fiber
- 1310 nm wavelength
- 1.25 Gbit bi-directional
- Up to 10 km range

## **Cat6 Copper Cables**

The following are the Cat6 shielded copper cable specifications:

- 10/100/1000 Mbps
- full and half duplex communication
- 100 m maximum cable length

## **SFP Modules**

The fiber-optic or Cat6 shielded copper cable plugs into an SFP module in Port A of a Controller as shown in [Figure 10-12.](#page-140-0) Note that Port B, if present, is a spare and is currently disabled. The SFP modules for use with the different cable types are listed in [Table 10-1.](#page-140-1)

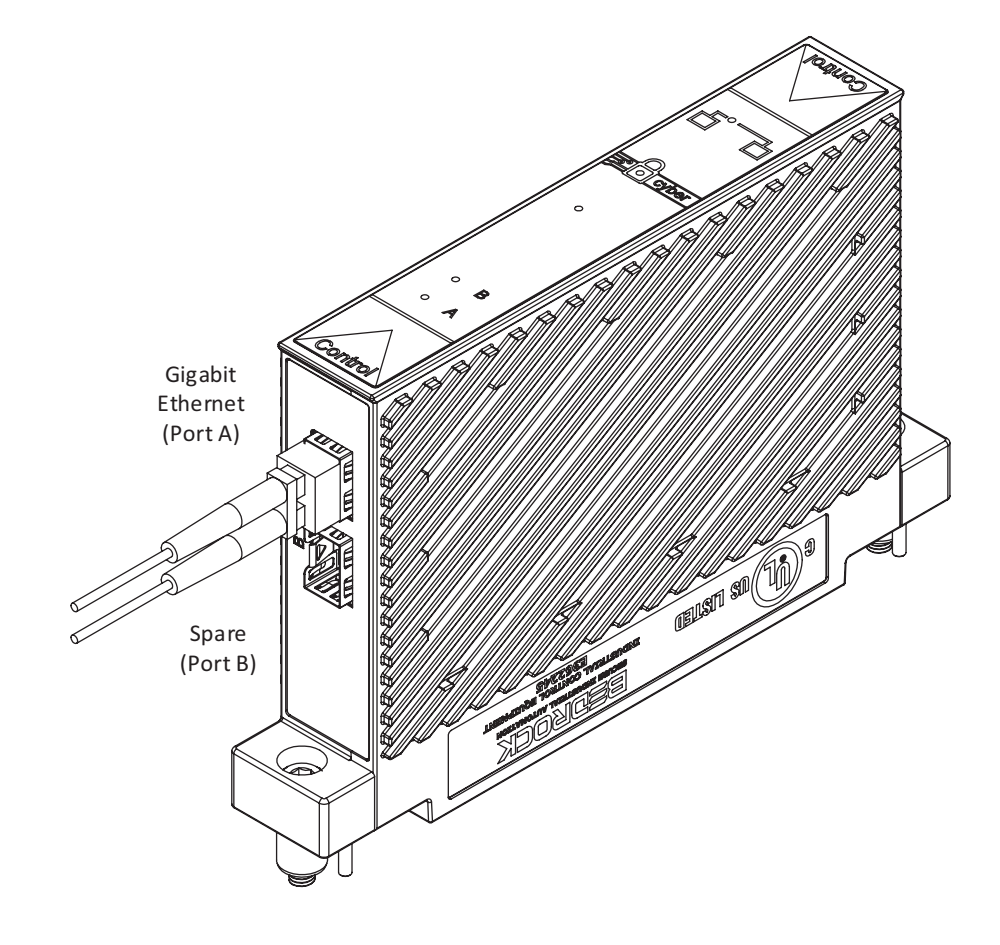

**Figure 10-12 SCC Gigabit Ethernet Port**

# **Table 10-1 Bedrock SFP Modules**

<span id="page-140-1"></span><span id="page-140-0"></span>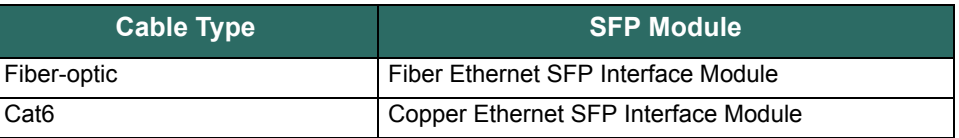

Bedrock Control System SIO modules are designed for Removal and Insertion Under Power (RIUP) which provides flexibility for module maintenance during operation.

Prior to installation, become familiar with the warnings and notes that appear in the Important User Information at the beginning of ["Hardware Installation".](#page-126-0)

For compliance with UL requirements, adhere to the following:

- use 60/75°C copper (Cu) conductor only
- wire size range: 12-30 AWG, solid/stranded
- terminal tightening torque: 0.565-0.791 N·m (5-7 lb-in)

# **SIO Module Installation**

• maximum surrounding air temperature: see [Table A-1](#page-177-0) in [Appendix A.](#page-177-0)

**Install the SIO Modules** Install SIO modules on to the BMI as follows:

1. Install the required SIO modules into any numbered location (1 through 5, 10, or 20) on a 5-slot, 10-slot, or 20-slot BMI marked for installation as shown in [Figure 10-13](#page-141-0).

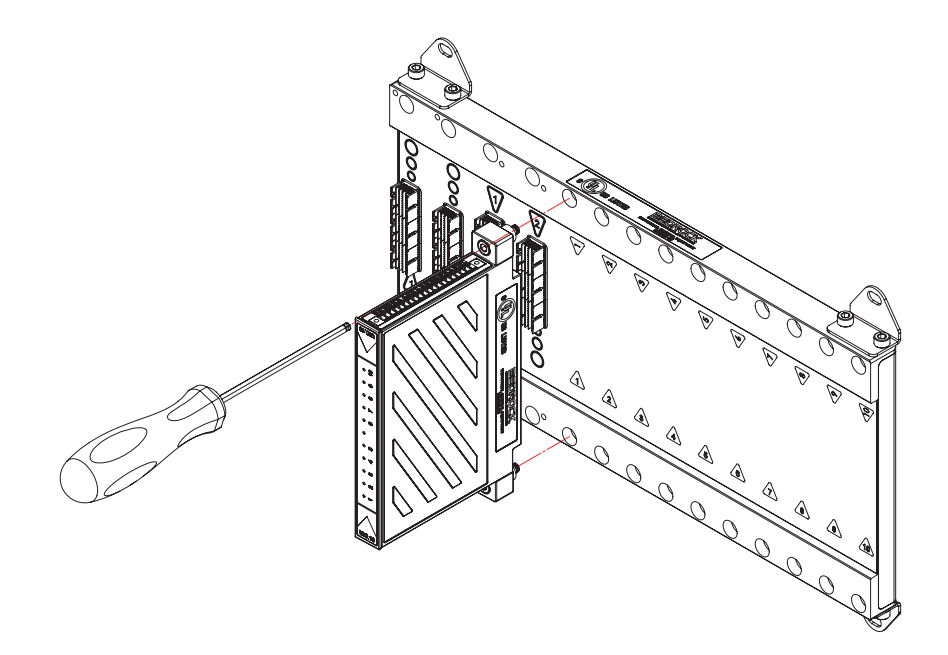

## **Figure 10-13 Install an SIO Module onto BMI**

- <span id="page-141-0"></span>2. Hand tighten screws with 4 mm ball end hex driver as shown in [Figure 10-13.](#page-141-0)
- 3. Tighten to 8.1 N·m (6  $\text{lb}_f \cdot \text{ft}$ ), as appropriate, using a ball screw driving torque.

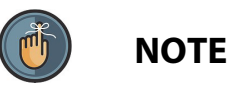

Unlike SPMs and Controllers which can only mount in one direction, SIO modules can mount in either orientation. When mounting an SIO Module, care should be taken during installation to ensure the best wiring configurations.

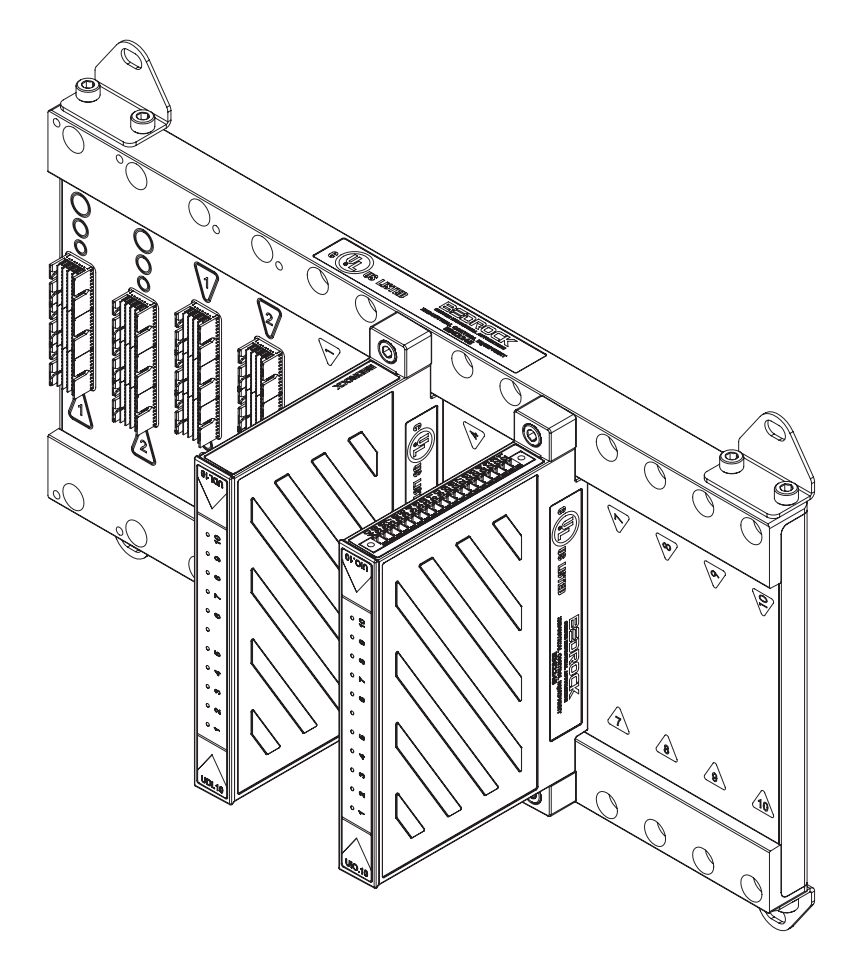

SIO modules being installed into a BMI.10 are shown in [Figure 10-14](#page-142-0) with both orientations.

**Figure 10-14 SIO Modules in both Orientations**

# **Installation with the Bedrock Universal Cable**

<span id="page-142-0"></span>Analog and discrete SIO modules are connected to the field terminal strips via the Bedrock Universal Cable. Thumb screws located on the cable assembly secure the assembly to the SIO module. Connect the assembly to the module as shown in [Figure 10-15](#page-143-0).

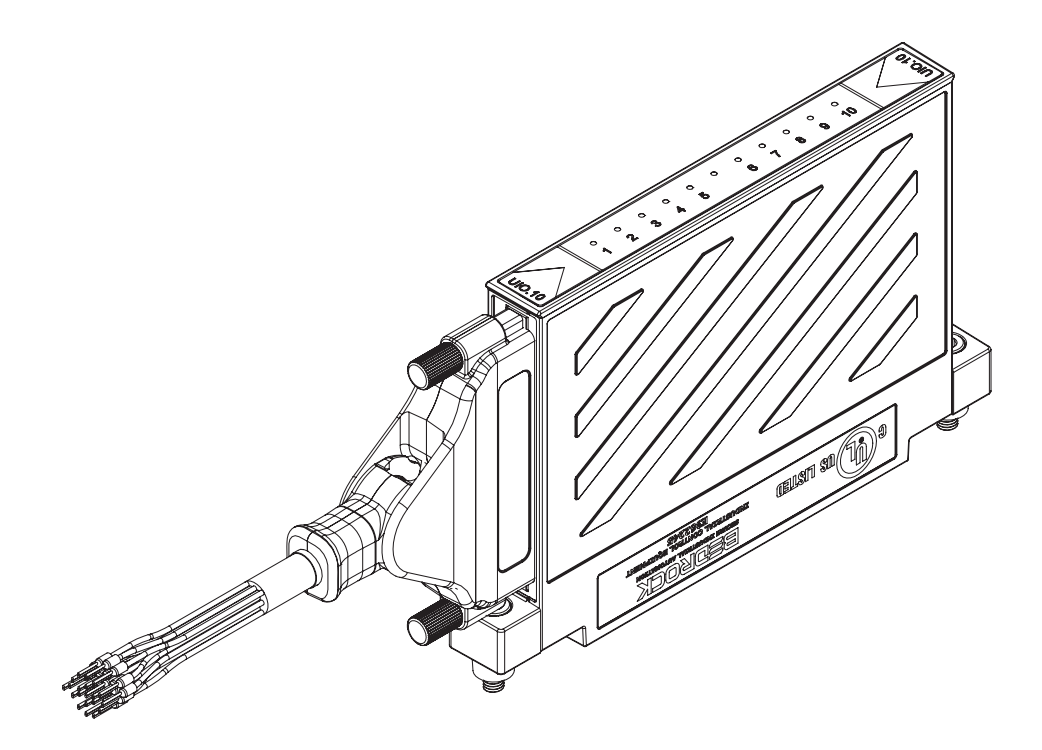

**Figure 10-15 Bedrock Universal Cable Connected to SIO Module**

The wiring diagram and pin outs for the universal cable and SIO module are shown in [Figure 10-16](#page-143-1).

<span id="page-143-1"></span><span id="page-143-0"></span>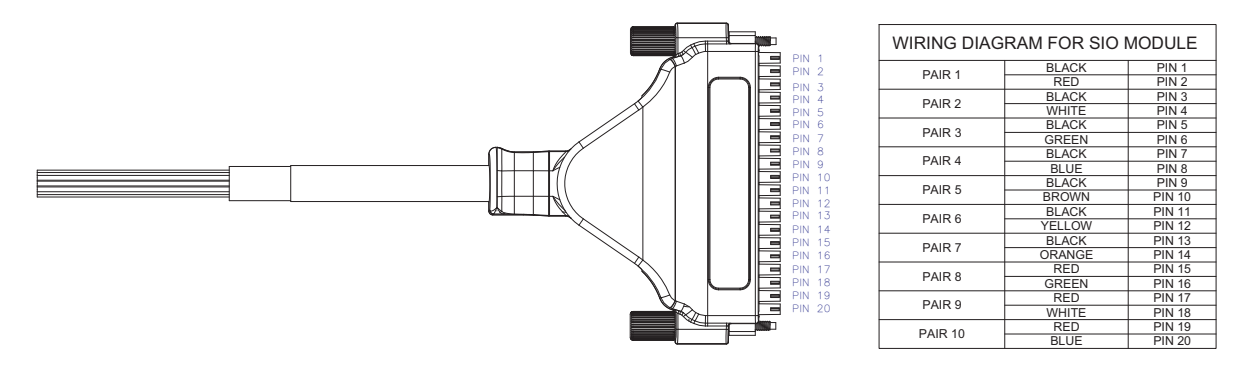

**Figure 10-16 Universal Cable Pin Out Diagram**
# **Thermocouples**

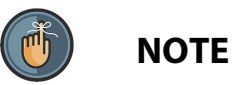

If installing an SIO1.5 and using a thermocouple, a CJC unit must be installed between the thermocouple and the cable termination for each channel configured as a thermocouple.

An SIO1.5 with a thermocouple and CJC unit is shown in [Figure 10-17.](#page-144-0)

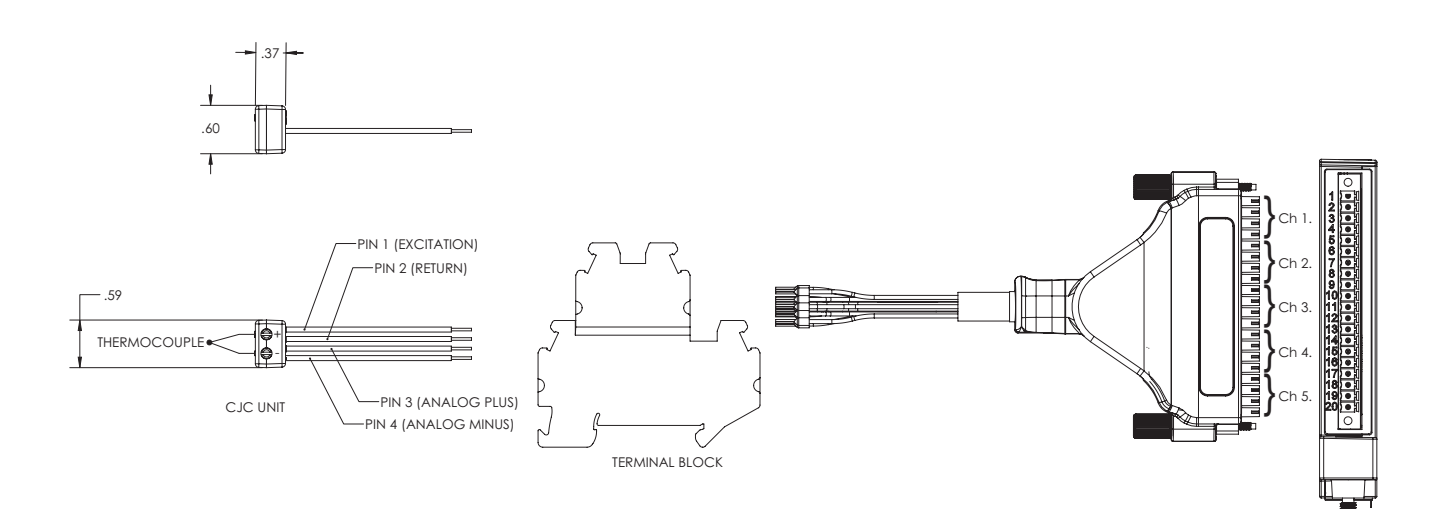

**Figure 10-17 SIO1.5 Configured with Thermocouple Connected to CJC Unit**

<span id="page-144-0"></span>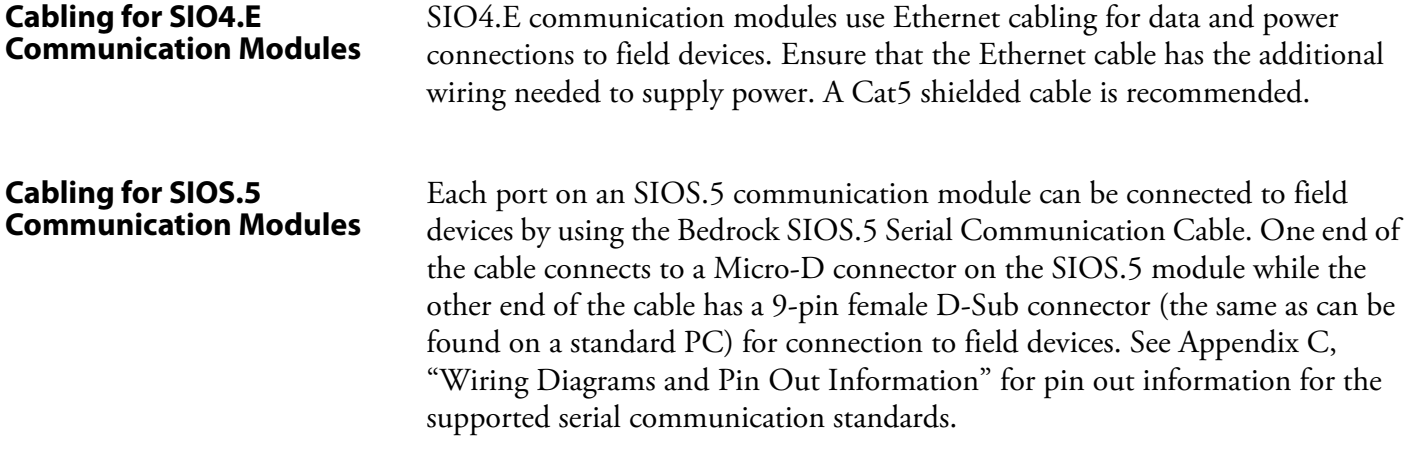

# **HART Device Configuration**

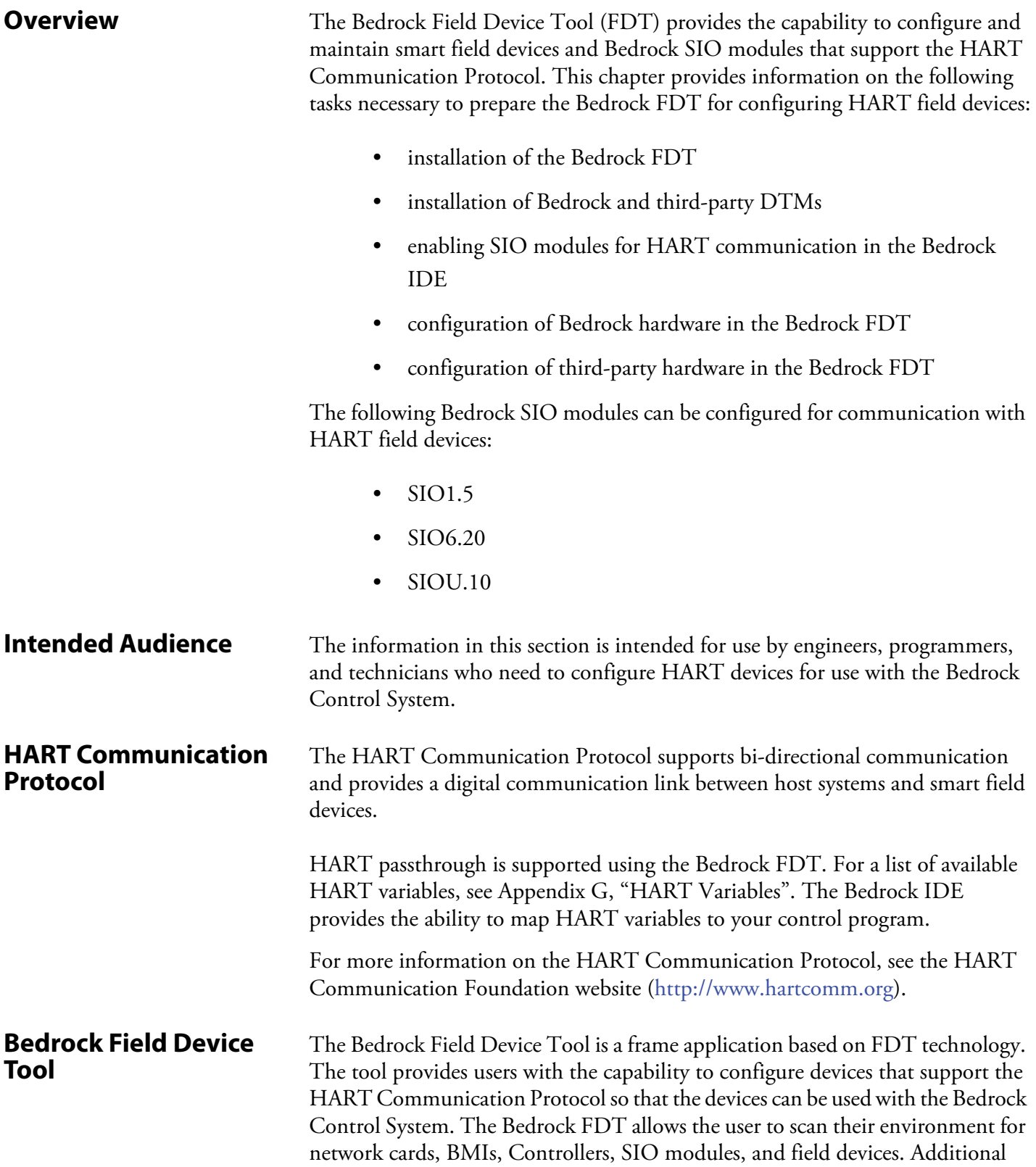

information on the Bedrock FDT can be found within the Bedrock FDT help content.

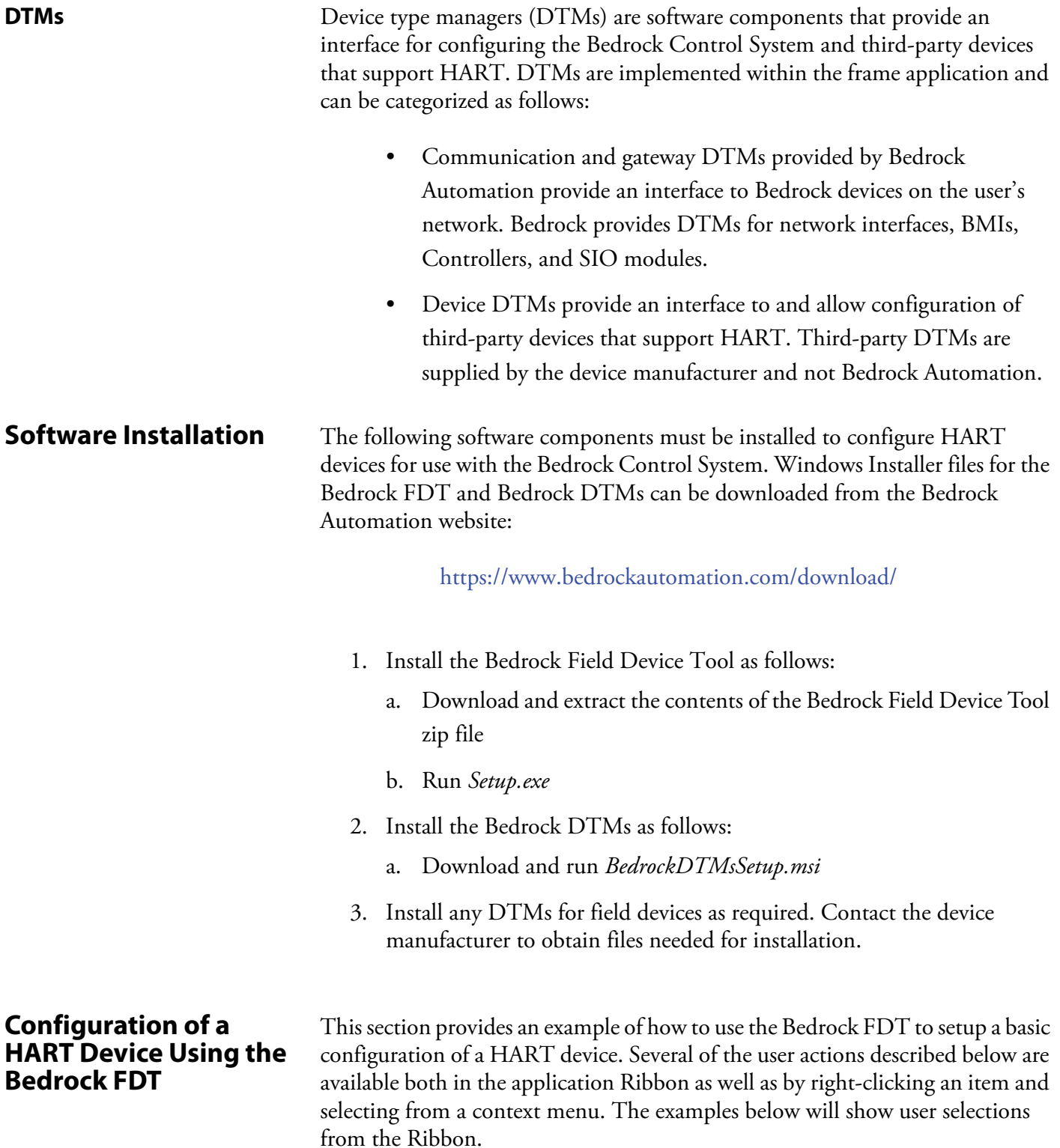

Steps for adding gateway or device DTMs will provide instructions for both scanning a network as well as manually adding a DTM to the network topology. Manually adding DTMs is useful for working offline, e.g., in cases where a network is unavailable.

- 1. Ensure that software installation of the Bedrock FDT, Bedrock DTMs, and any DTMs from device manufacturers has been completed as described above. Ensure that the software is up to date.
- 2. Create a blank project from the start page of the Bedrock FDT. A network node will be highlighted in the Network View (see [Figure 11-1\)](#page-147-0). If the DTMs were installed for the first time or if existing DTMs were updated, the device catalogue will need to be updated as shown in the figure.

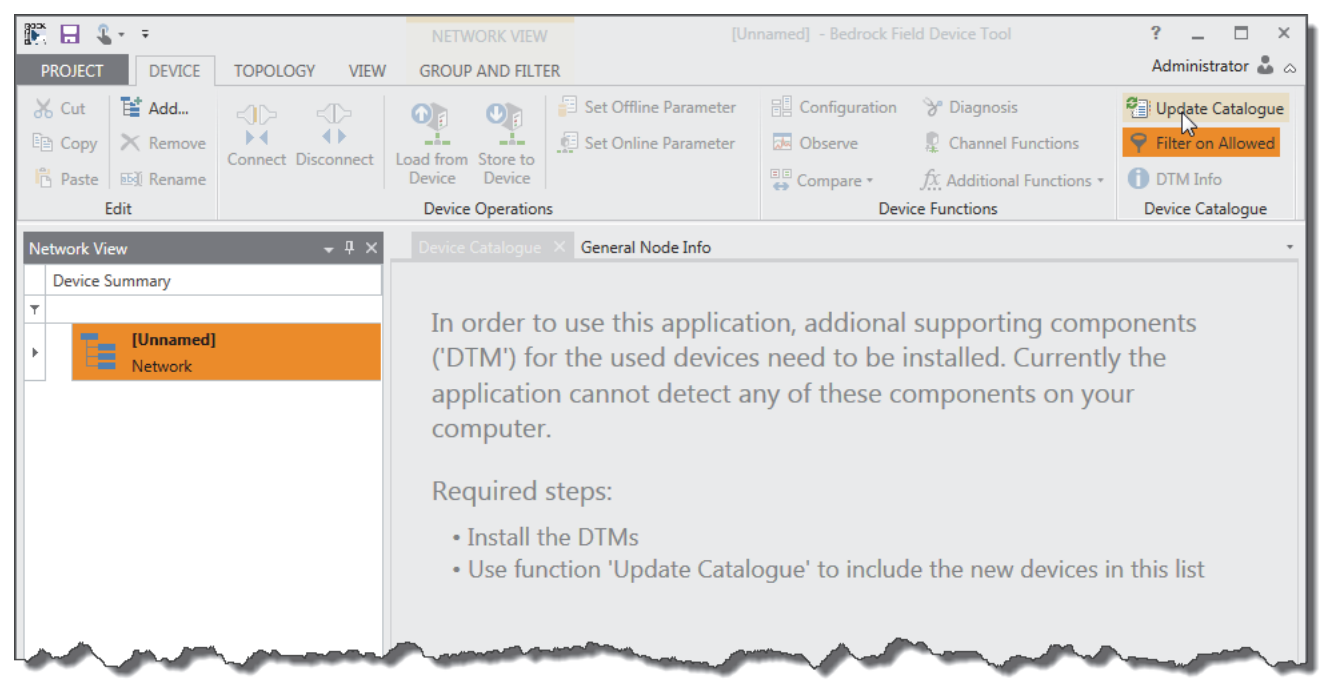

**Figure 11-1 New FDT Project**

<span id="page-147-0"></span>3. Select a Bedrock communication DTM from the Device Catalogue as shown in [Figure 11-2](#page-148-0).

| 調 日 8→→                                                               |                                                          |  | NETWORK VIEW                   | [Unnamed] - Bedrock Field Device Tool        |            |                            |                           |                    |                        | $\overline{P}$<br>$\Box$ | $\times$ |
|-----------------------------------------------------------------------|----------------------------------------------------------|--|--------------------------------|----------------------------------------------|------------|----------------------------|---------------------------|--------------------|------------------------|--------------------------|----------|
| <b>PROJECT</b><br><b>DEVICE</b>                                       | <b>TOPOLOGY</b><br><b>VIEW</b>                           |  | <b>GROUP AND FILTER</b>        |                                              |            |                            |                           |                    |                        | Administrator & a        |          |
| Li Add<br>ob Cut                                                      | $\left( \bigcup_{i=1}^{n} a_i \right)$<br>$\leq$ $\geq$  |  | $\bigcirc$<br>$(\mathbf{U})_t$ | Set Offline Parameter                        |            | $\mathbb{R}$ Configuration | <sup>9</sup> Diagnosis    | Update Catalogue   |                        |                          |          |
| $E_2$ Copy $\mathcal{K}$ Remove                                       | $\left\langle \cdot \right\rangle$<br>Connect Disconnect |  | alar<br>Load from Store to     | Set Online Parameter<br>$-$                  | al Observe |                            | Channel Functions         | Filter on Allowed  |                        |                          |          |
| Paste <b>B</b> Rename                                                 |                                                          |  | <b>Device</b><br><b>Device</b> |                                              |            | $\bigoplus$ Compare        | fx Additional Functions * | <b>DTM</b> Info    |                        |                          |          |
| Edit                                                                  |                                                          |  | <b>Device Operations</b>       |                                              |            |                            | <b>Device Functions</b>   | Device Catalogue   |                        |                          |          |
| Device Catalogue<br>General Node Info<br><b>Network View</b><br>$-4x$ |                                                          |  |                                |                                              |            |                            |                           |                    |                        |                          |          |
| <b>Device Summary</b>                                                 |                                                          |  | Category                       | ▲                                            |            |                            |                           |                    |                        |                          |          |
| [Unnamed]<br>t.<br>Network                                            |                                                          |  | Add $\sqrt{7}$                 | Name                                         |            | Vendor                     |                           | <b>FDT Version</b> | Protocol(s)            |                          |          |
|                                                                       |                                                          |  |                                |                                              |            |                            |                           |                    |                        |                          |          |
|                                                                       |                                                          |  | 4 Category: Communication<br>٠ |                                              |            |                            |                           |                    |                        |                          |          |
|                                                                       |                                                          |  |                                | <b>Form</b> Secure Bedrock Ethernet-SCC Comm |            | <b>Bedrock Automation</b>  |                           | 2.0.0.0            | <b>BlackFabric SCC</b> |                          |          |
|                                                                       |                                                          |  | ω                              | <b>Bedrock Ethernet-SCC Comm</b>             |            | <b>Bedrock Automation</b>  |                           | 2.0.0.0            | <b>BlackFabric SCC</b> |                          |          |
|                                                                       |                                                          |  |                                |                                              |            |                            |                           |                    |                        |                          |          |
|                                                                       |                                                          |  |                                |                                              |            |                            |                           |                    |                        |                          |          |
|                                                                       |                                                          |  |                                |                                              |            |                            |                           |                    |                        |                          |          |
|                                                                       |                                                          |  |                                |                                              |            |                            |                           |                    |                        |                          |          |
|                                                                       |                                                          |  |                                |                                              |            |                            |                           |                    |                        |                          |          |
|                                                                       |                                                          |  |                                |                                              |            |                            |                           |                    |                        |                          |          |

**Figure 11-2 Select Communication DTM**

4. Double-click the communication DTM that was just added to the Network View as shown in [Figure 11-3.](#page-148-1)

<span id="page-148-0"></span>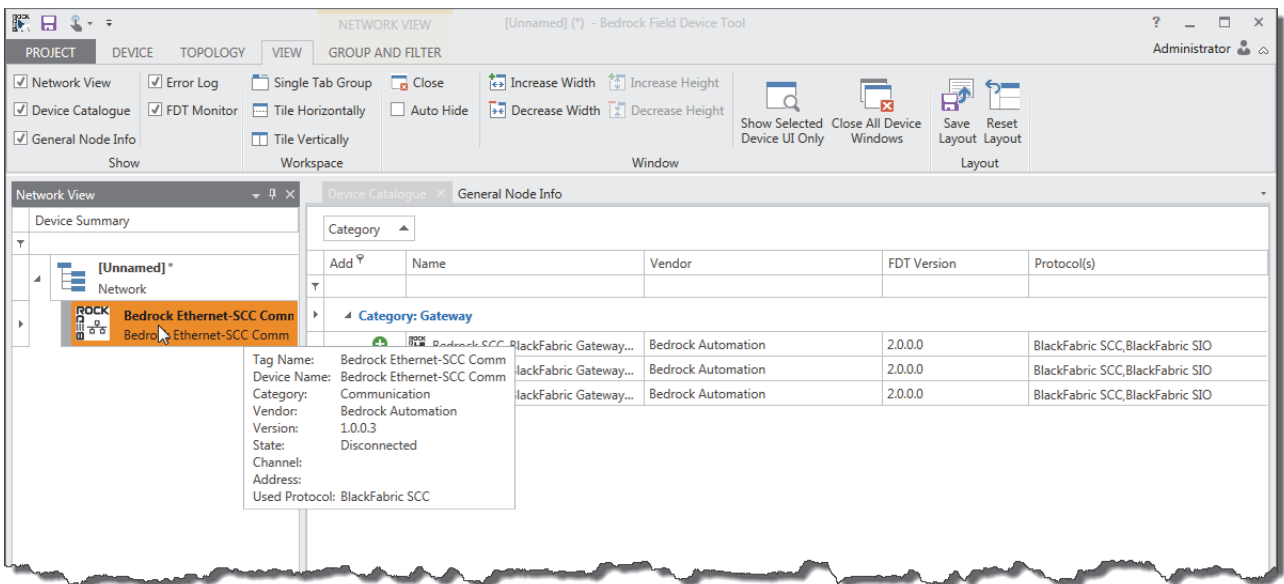

# **Figure 11-3 Select Network Adapter**

<span id="page-148-1"></span>5. In the Network Card Selection pane, select the network card for the Controller that you are trying to connect to from the drop-down menu as shown in [Figure 11-4.](#page-149-0)

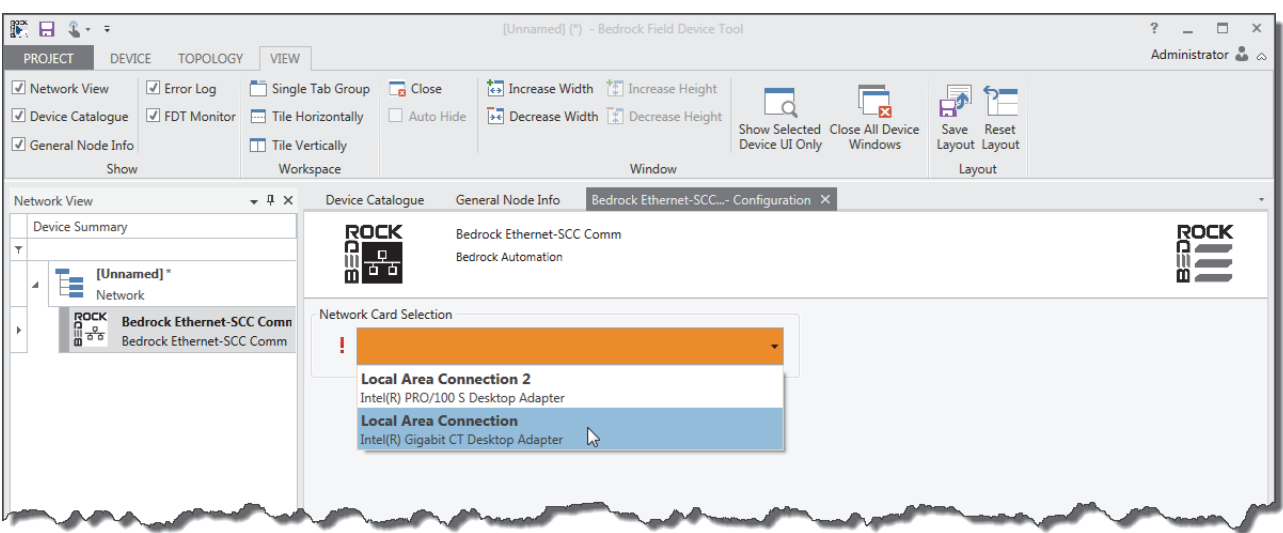

#### **Figure 11-4 Select Network Device**

6. Click OK. A list of available SCC-BlackFabric gateway DTMs will be displayed as shown in [Figure 11-5.](#page-149-1)

<span id="page-149-0"></span>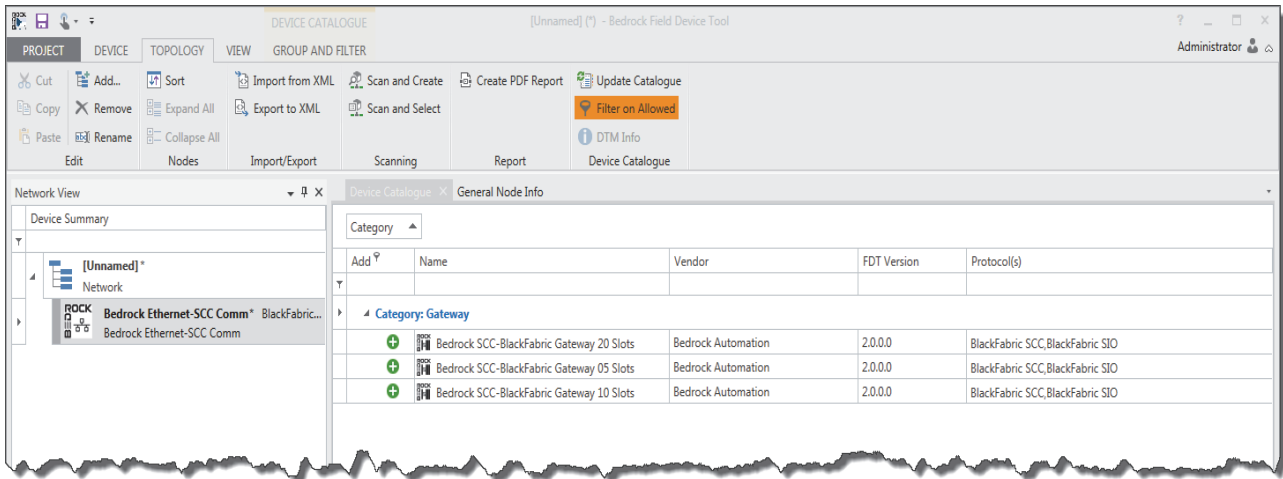

#### <span id="page-149-1"></span>**Figure 11-5 SCC-Black Fabric Gateway DTMs**

- 7. Add a gateway DTM for SCC-BlackFabric. The gateway DTM can be added either automatically or manually. Select the communication DTM in Network View and then choose one of the following:
	- To automatically add a gateway DTM for SCC-BlackFabric, click Scan and Select on the Topology tab in the Ribbon as shown in [Figure 11-6](#page-150-0). The Bedrock FDT will query the network for available modules. Go to step 8.

• **Or** to manually add a DTM to your network topology without querying the network, click the plus sign next to the DTM name (see [Figure 11-6](#page-150-0)) in the Device Catalogue. Go to step 9.

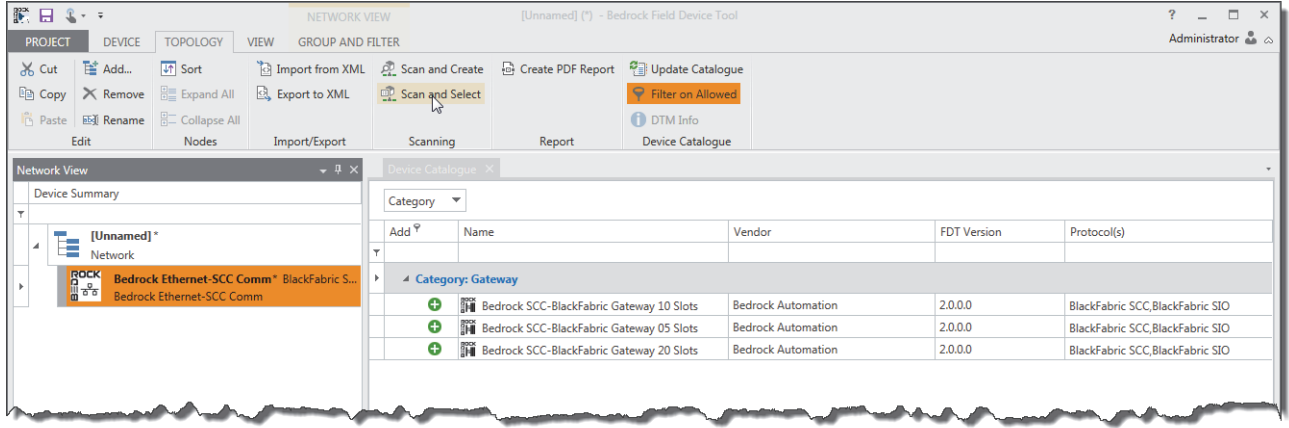

## **Figure 11-6 Adding a Gateway DTM**

- <span id="page-150-0"></span>8. If you elected to automatically add a DTM in the previous step, a list of the DTMs that were found will be displayed as shown in [Figure 11-7.](#page-151-0) Use the checkboxes to select the DTM(s) you would like to add to your project and then do one of the following:
	- Click Add All and Close. This will add all compatible DTMs in the list to your project.
	- **Or** click Add Selected Nodes to Project. This will add only those DTMs with check marks to your project. Click Close to dismiss the dialog.

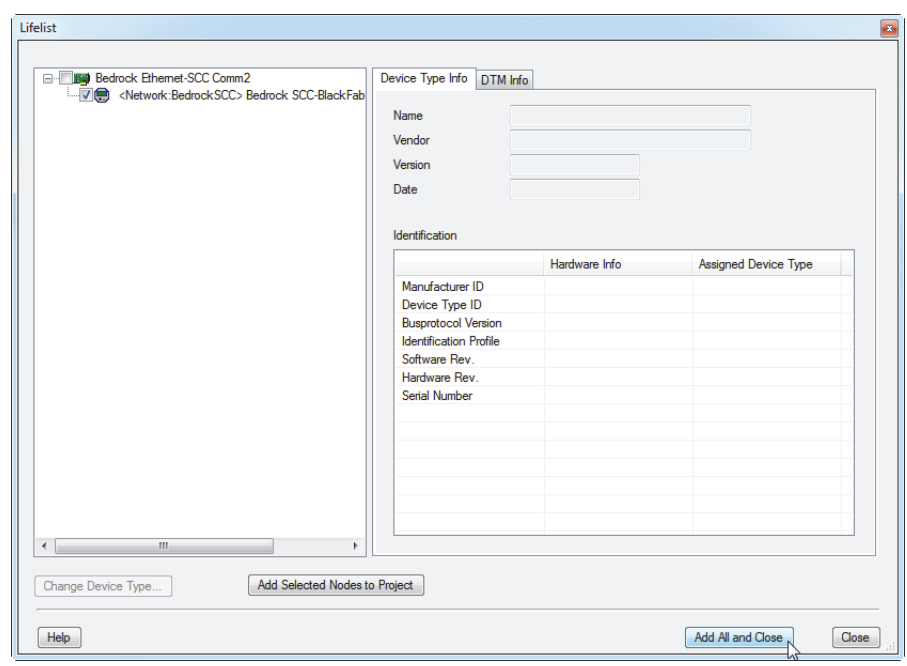

### **Figure 11-7 Adding Gateway DTMs After Scan**

<span id="page-151-0"></span>9. The Network View pane will be updated with the selected DTM(s) as shown in [Figure 11-8](#page-151-1). Select an SCC-BlackFabric DTM in the Network View to display a list of gateway DTMs for SIO-Hart.

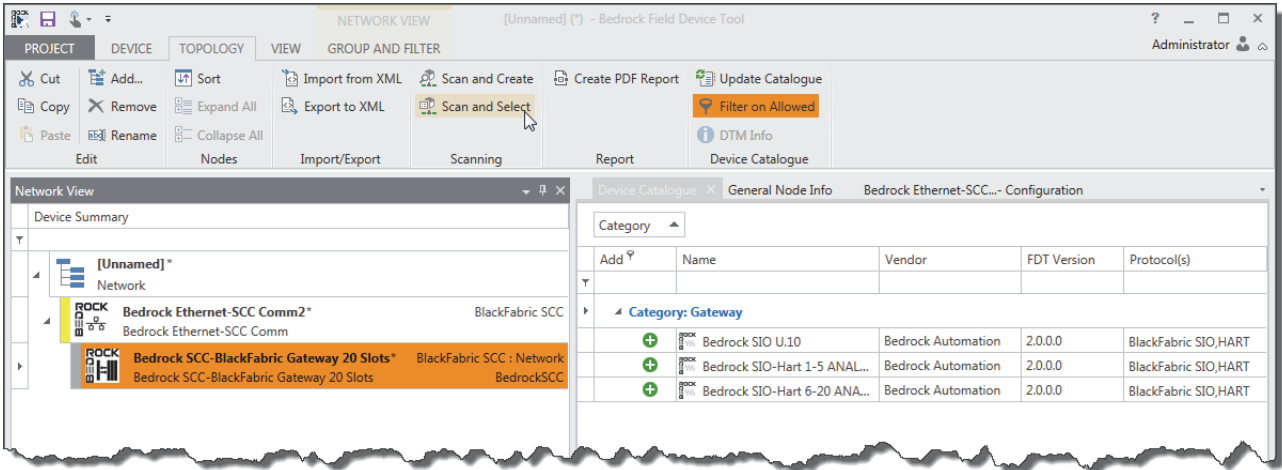

#### <span id="page-151-1"></span>**Figure 11-8 Select and Scan SCC-BlackFabric DTM in Network View**

- 10. Add a gateway DTM for SIO-Hart. The gateway DTM can be added either automatically or manually. Choose one of the following.
	- To automatically add a gateway DTM for SIO-Hart, click Scan and Select on the Ribbon as shown in [Figure 11-8.](#page-151-1) The

Bedrock FDT will query the network for available modules. Go to step 11.

- **Or** to manually add a gateway DTM for SIO-Hart to your network topology without querying the network, click the plus sign next to the DTM name in the Device Catalogue. Go to step 12.
- 11. If you elected to automatically add a DTM (Scan and Select) in the previous step, you will be prompted for a list of channels to scan as shown in [Figure 11-9](#page-152-0). These correspond to physical slots on the BMI.

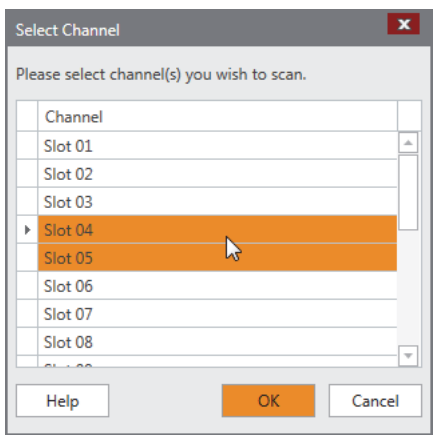

**Figure 11-9 Select BMI Slots for Scan**

- <span id="page-152-0"></span>a. Select the slots you would like to scan and then click OK.
- b. A list of the DTMs that were found will be displayed as shown in [Figure 11-10.](#page-153-0) The DTMs in the list correspond to HART-enabled SIO modules. Use the checkboxes to select the DTM(s) you would like to add to your project and then do one of the following:
	- Click Add All and Close. This will add all compatible DTMs in the list to your project.
	- **Or** click Add Selected Nodes to Project. This will add only those DTMs with check marks to your project. Click Close to dismiss the dialog.
- c. Go to step 13.

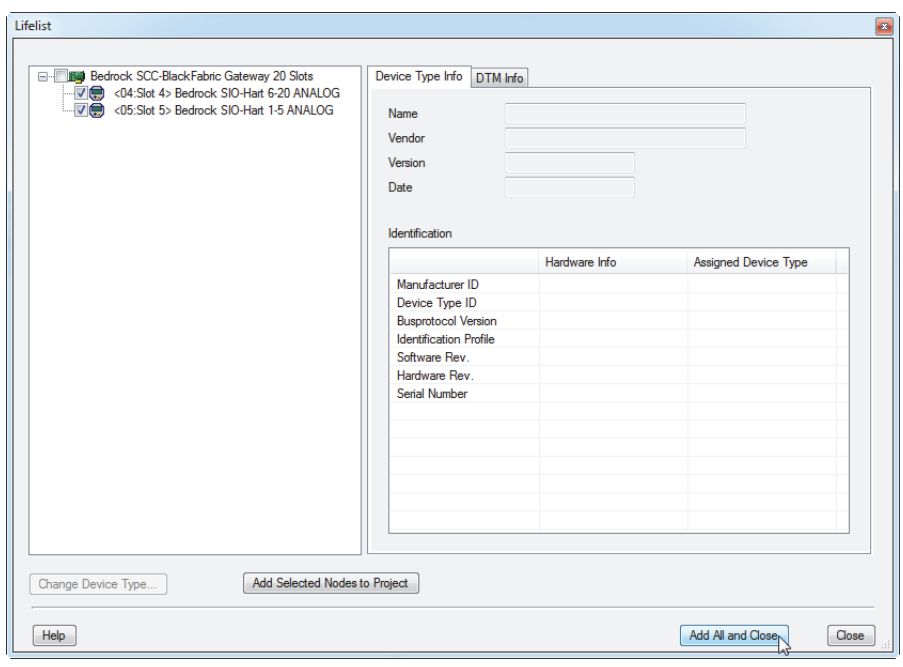

**Figure 11-10 Adding DTMs After Scan**

<span id="page-153-0"></span>12. If you elected to manually add a gateway DTM for SIO Hart, you will be prompted for a list of channels to scan as shown in [Figure 11-11.](#page-153-1) These correspond to physical slots in the BMI. Select the slots you would like to scan and then click OK.

| Channel       | Protocol               |
|---------------|------------------------|
| Slot 01       | <b>BlackFabric SIO</b> |
| Slot 02       | <b>BlackFabric SIO</b> |
| Slot 03       | <b>BlackFabric SIO</b> |
| Slot 04       | <b>BlackFabric SIO</b> |
| Slot 05<br>Þ. | <b>BlackFabric SIO</b> |
| Slot 06       | <b>BlackFabric SIO</b> |
| Slot 07       | <b>BlackFabric SIO</b> |
| Slot 08       | <b>BlackFabric SIO</b> |
| Slot 09       | <b>BlackFabric SIO</b> |
| Slot 10       | <b>BlackFabric SIO</b> |
| Slot 11       | <b>BlackFabric SIO</b> |
| $01 + 40$     | <b>NUMBER OF</b>       |

**Figure 11-11 Select BMI Slots (Manually Adding DTM)** 

<span id="page-153-1"></span>13. Once gateway DTMs for SIO Hart have been added to your project, the Network View pane will be updated as shown in [Figure 11-12](#page-154-0). Select a DTM for SIO Hart to see a list of device DTMs for HART devices in the Device Catalogue.

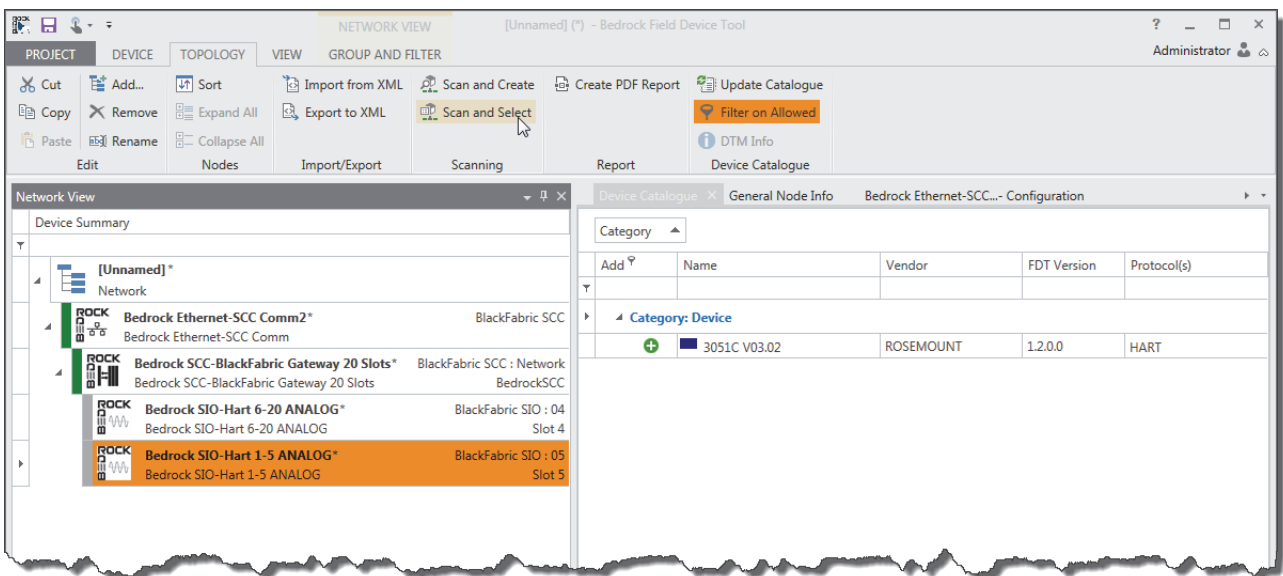

### <span id="page-154-0"></span>**Figure 11-12 Device DTM in Device Catalogue**

- 14. Add a device DTM for a HART device. The device DTM can be added either automatically or manually. Choose one of the following.
	- To automatically add a device DTM for a HART device, click Scan and Select on the Ribbon as shown in [Figure 11-12](#page-154-0).
	- **Or** to manually add a device DTM to your network topology without querying the network, click the plus sign next to the DTM name in the Device Catalogue.
- 15. You will be prompted for a list of channels to scan as shown in [Figure 11-13.](#page-155-0) These correspond to channels on the SIO module. Select the channels you would like to scan and then click OK.

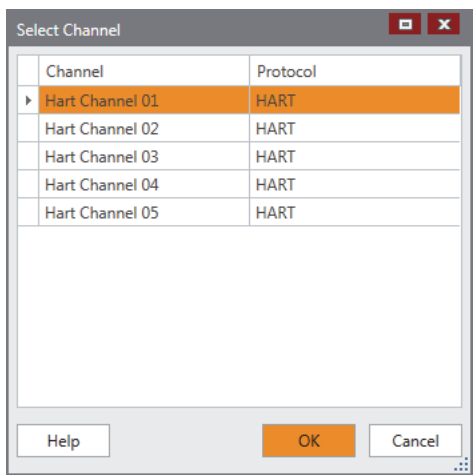

**Figure 11-13 Scan Channels for HART Devices**

- <span id="page-155-0"></span>16. Perform this step only if you elected to automatically add a device DTM. A list of the DTMs that were found will be displayed as shown in [Figure 11-14.](#page-156-0) Use the checkbox to select the DTM(s) you would like to add to your project and then do ones of the following:
	- Click Add All and Close. This will add all compatible DTMs in the list to your project.
	- **Or** click Add Selected Nodes to Project. This will add only those DTMs with check marks to your project. Click Close to dismiss the dialog.

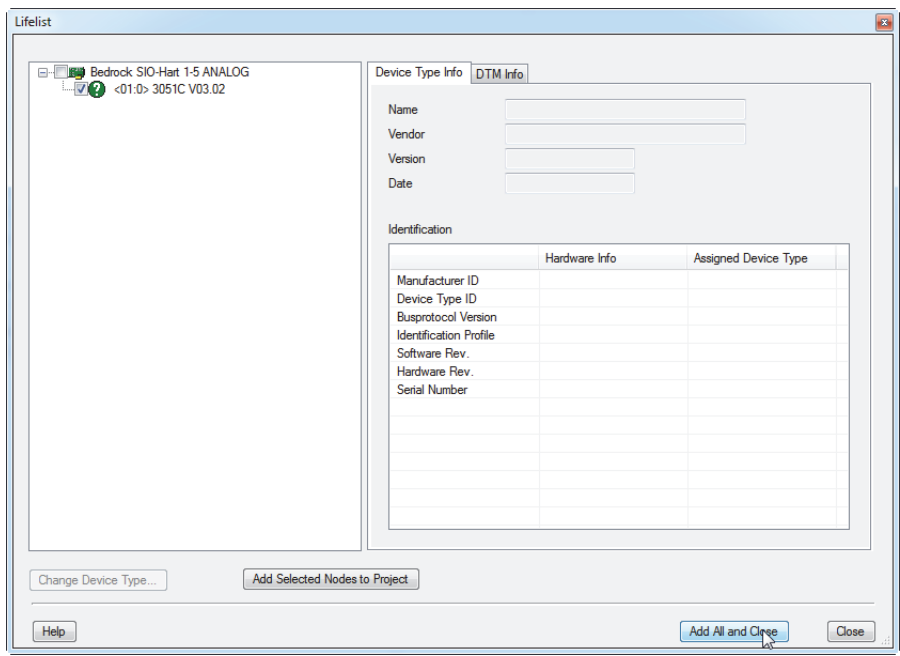

#### **Figure 11-14 Adding a Device DTM**

- <span id="page-156-0"></span>17. The Network View pane will be updated with device DTMs as shown in [Figure 11-15.](#page-156-1) Do one of the following:
	- If you elected to automatically add a DTM in step 14, then select a device DTM and click the Connect button on the Device tab on the Ribbon to connect to a HART device.
	- **Or** if you elected to manually add a DTM in step 14, then go to step 19.

| 調日 いっ<br>NETWORK VIEW                                                                                                    |                                                    |                                    | [Unnamed] (*) - Bedrock Field Device Tool |                                                                          |                                                           |                                            |                    |             | $\Box$<br>$\boldsymbol{v}$<br>Administrator & a | $\times$ |  |
|----------------------------------------------------------------------------------------------------|----------------------------------------------------|------------------------------------|-------------------------------------------|--------------------------------------------------------------------------|-----------------------------------------------------------|--------------------------------------------|--------------------|-------------|-------------------------------------------------|----------|--|
| <b>PROJECT</b><br><b>DEVICE</b><br><b>TOPOLOGY</b><br><b>VIEW</b><br>F Add<br>of Cut                                                                            | <b>GROUP AND FILTER</b><br>$\odot$<br>$\mathbf{O}$ |                                    | Set Offline Parameter                     | $\mathbb{R}$ Configuration<br><sup>9</sup> Diagnosis<br>Update Catalogue |                                                           |                                            |                    |             |                                                 |          |  |
| $\left\{ \right.$<br>Le Copy X Remove<br>Connect<br>isconnect                                                                                                   | ---<br>-4-<br>Load from<br>Store to                |                                    | Set Online Parameter                      | <b>Do Observe</b>                                                        | Channel Functions                                         | Filter on Allowed                          |                    |             |                                                 |          |  |
| Paste <b>Ed Rename</b><br>Edit                                                                                                    | Device<br>Device<br><b>Device Operations</b>       |                                    |                                           | $\frac{E}{4}$ Compare $\tau$                                             | $fix$ Additional Functions $*$<br><b>Device Functions</b> | <b>DTM</b> Info<br><b>Device Catalogue</b> |                    |             |                                                 |          |  |
| Network View                                                                                                    | $-4 \times$                                        | General Node Info<br>vice Catalogi |                                           |                                                                          |                                                           |                                            |                    |             |                                                 |          |  |
| <b>Device Summary</b>                                                                                                    | Category                                           |                                    |                                           |                                                                          |                                                           |                                            |                    |             |                                                 |          |  |
| [Unnamed]*<br><b>THE Unname</b><br>Network                                                                                                    | Add <sup>9</sup>                                   | Name                               |                                           |                                                                          | Vendor                                                    |                                            | <b>FDT Version</b> | Protocol(s) |                                                 |          |  |
| $\begin{array}{c}\n\text{ROCK} \\ \text{ROCK} \\ \text{ROCK}\n\end{array}$<br>Bedrock Ethernet-SCC Comm* BlackFabric S<br><b>A</b><br>Bedrock Ethernet-SCC Comm |                                                    |                                    |                                           |                                                                          |                                                           |                                            |                    |             |                                                 |          |  |
| <b>ROCK</b><br>Bedrock SCC-BlackFabric Gateway 20 Slots*<br>Bedrock SCC-BlackFabric Gateway 20 Slots B                                                          |                                                    |                                    |                                           |                                                                          |                                                           |                                            |                    |             |                                                 |          |  |
| <b>ROCK</b><br>圖100<br>Bedrock SIO-Hart 1-5 ANALOG* BlackFa<br>$\overline{a}$<br>Bedrock SIO-Hart 1-5 ANALOG                                                    | Slot 5                                             |                                    |                                           |                                                                          |                                                           |                                            |                    |             |                                                 |          |  |
| G<br>3051C V03.02                                                                                                    | <b>HART: 01</b>                                    |                                    |                                           |                                                                          |                                                           |                                            |                    |             |                                                 |          |  |
|                                                                                                    |                                                    |                                    |                                           |                                                                          |                                                           |                                            |                    |             |                                                 |          |  |

<span id="page-156-1"></span>**Figure 11-15 Device DTM Added to Network View**

18. The nodes in the Network View Device Summary should all be in the Connected state as indicated by the green status bars. See [Figure 11-16.](#page-157-0)

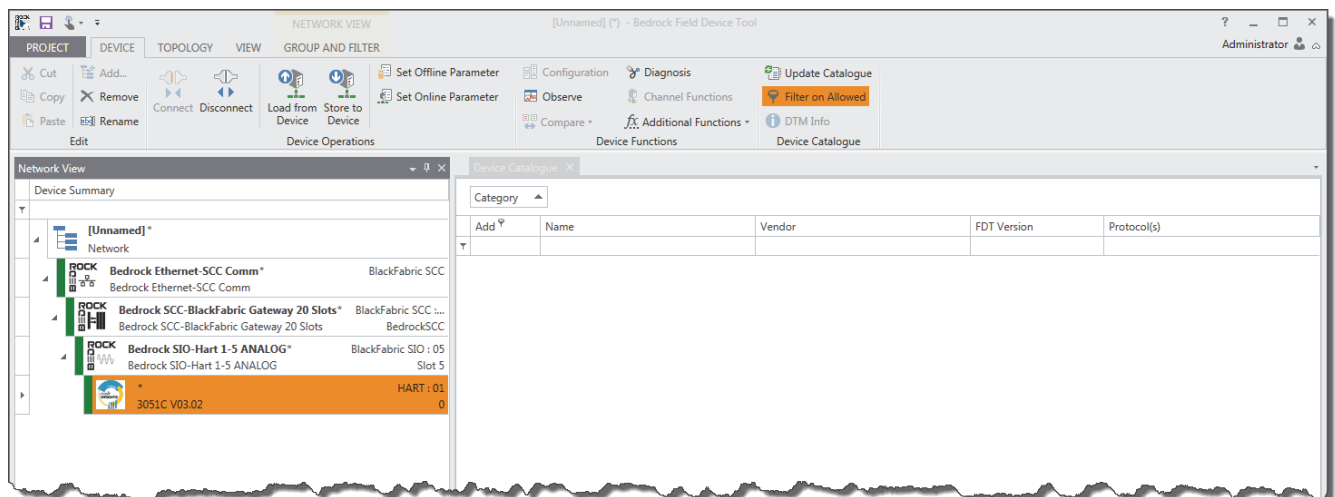

# **Figure 11-16 All Nodes Connected**

19. Refer to the device manufacturer's instructions for using the DTM to configure and maintain the device.

<span id="page-157-0"></span>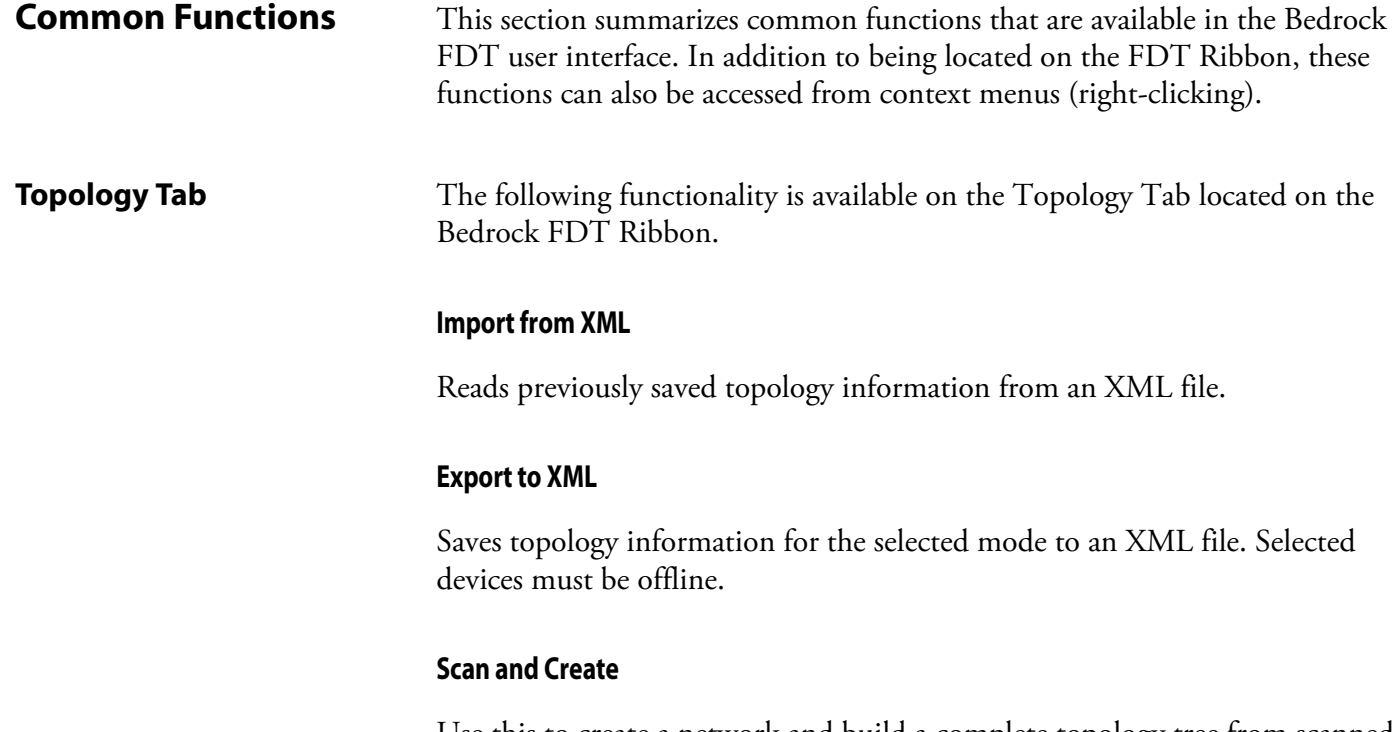

Use this to create a network and build a complete topology tree from scanned DTMs.

#### **Scan and Select**

Use this to scan the selected DTM in an existing network to find child DTMs.

#### **Update Catalogue**

Updates the device catalogue with any DTMs that were installed since the last update. This function can also be accessed from the Device Tab.

**Device Tab** The following functionality is available on the Device Tab located on the Bedrock FDT Ribbon.

#### **Connect**

Send request to connect to selected device. This option is available for all DTMs.

#### **Disconnect**

Send request to disconnect from selected device. This option is available for all DTMs.

#### **Load from Device**

This option is available for HART Devices. Parameters from the device are loaded into the FDT memory. If the device state is Disconnected, the FDT will attempt to connect to the device.

#### **Store to Device**

This option is available for HART Devices. Parameters in the FDT memory are stored to the selected device. If the device state is Disconnected, the FDT will attempt to connect to the device.

#### **Set Offline Parameter**

This option is available for HART Devices and if selected will display the set of parameters that is saved with the project or default values if the project has not been saved. Behavior is specific to the selected device DTM. An example of a display of offline parameters is shown in [Figure 11-17.](#page-159-0)

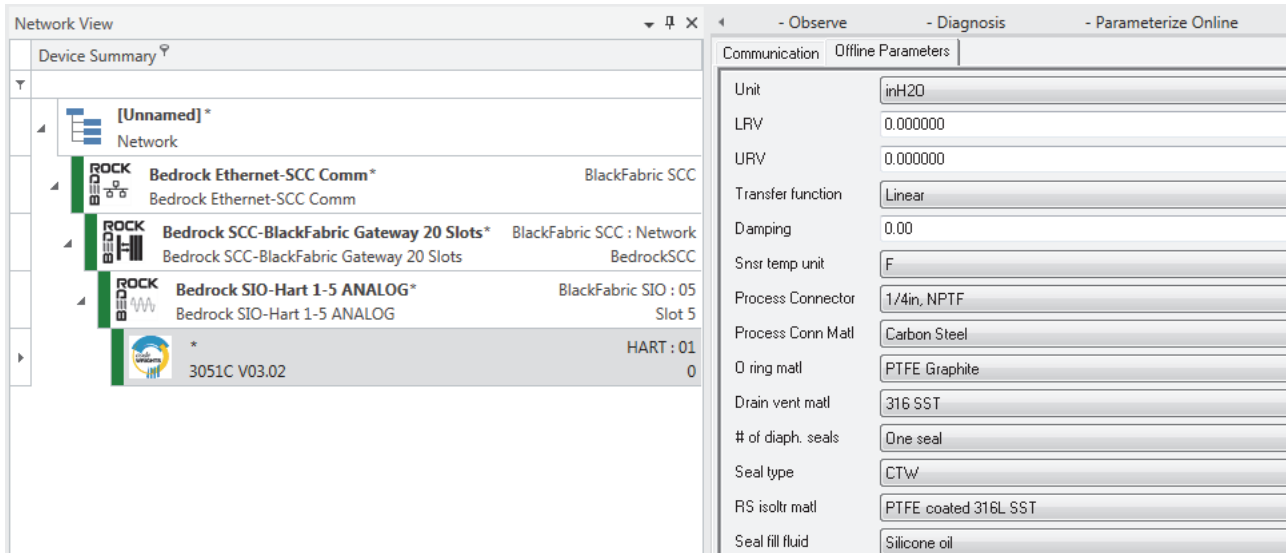

<span id="page-159-0"></span>**Figure 11-17 Offline Parameters for a HART Device**

#### **Set Online Parameter**

This option is available for HART Devices and if selected will display the set of parameters that is saved with the HART device. The device must be in the Connected state for this option to be selected. Behavior is specific to the selected device DTM.

#### **Configuration**

Allows configuration of a device such as selection of a network card for a Communication DTM.

#### **Observe**

Allows observation of device operation. Behavior is specific to the selected device DTM.

#### **Diagnosis**

Displays diagnostic information for the selected device. Behavior is specific to the selected device DTM. A sample display of diagnostic information is shown in [Figure 11-18](#page-160-0).

<span id="page-160-0"></span>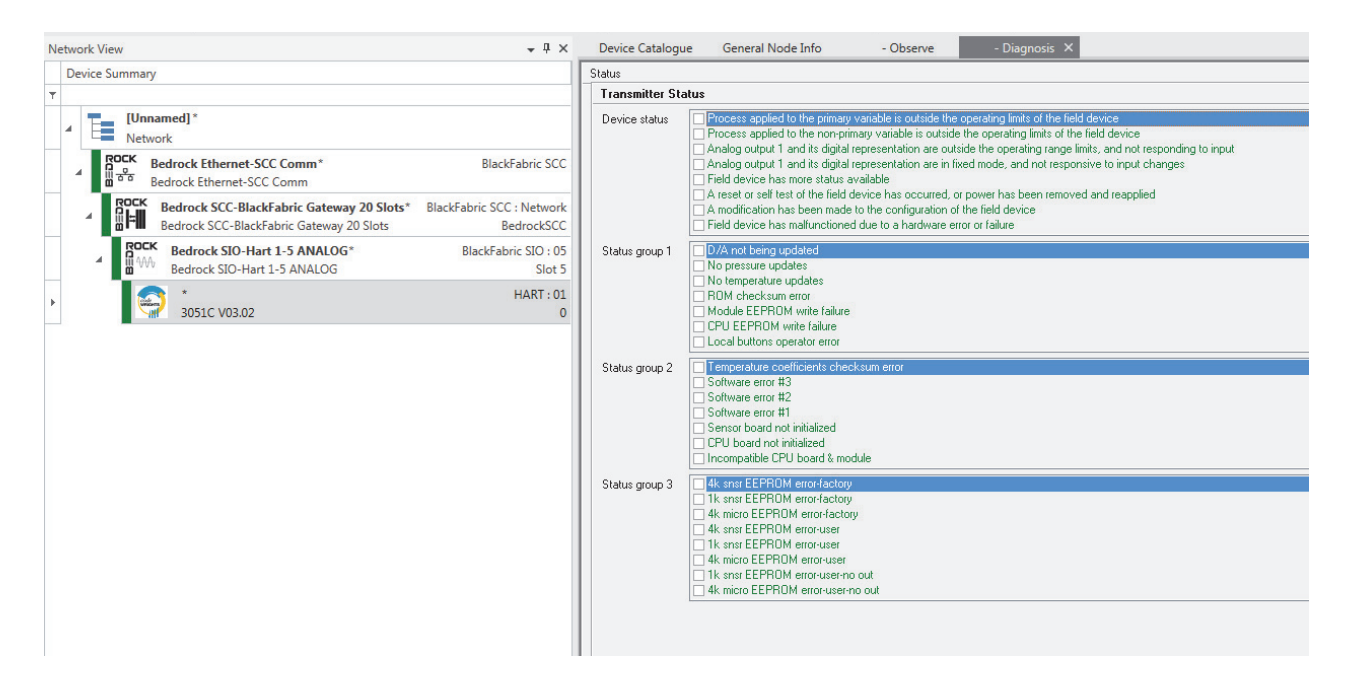

**Figure 11-18 Diagnostic Information for a HART Device**

# **Monitoring and Troubleshooting**

**Troubleshooting** 

**Flowchart**

**Overview** The Bedrock IDE System Monitor tool provides a graphical display that allows users to view and monitor the status of system components. The System Monitor tool is described in the Bedrock IDE online help.

> In addition to the System Monitor tool, the Bedrock Control System also provides status LEDs on the modules and a system logging feature to assist in troubleshooting the system. Both of these troubleshooting methods are discussed in the following sections. It may also be necessary to look at the Bedrock IDE code in order to troubleshoot control system issues.

Follow the flowchart in [Figure 12-1](#page-161-0) should a user observe a problem with the Bedrock Control System.

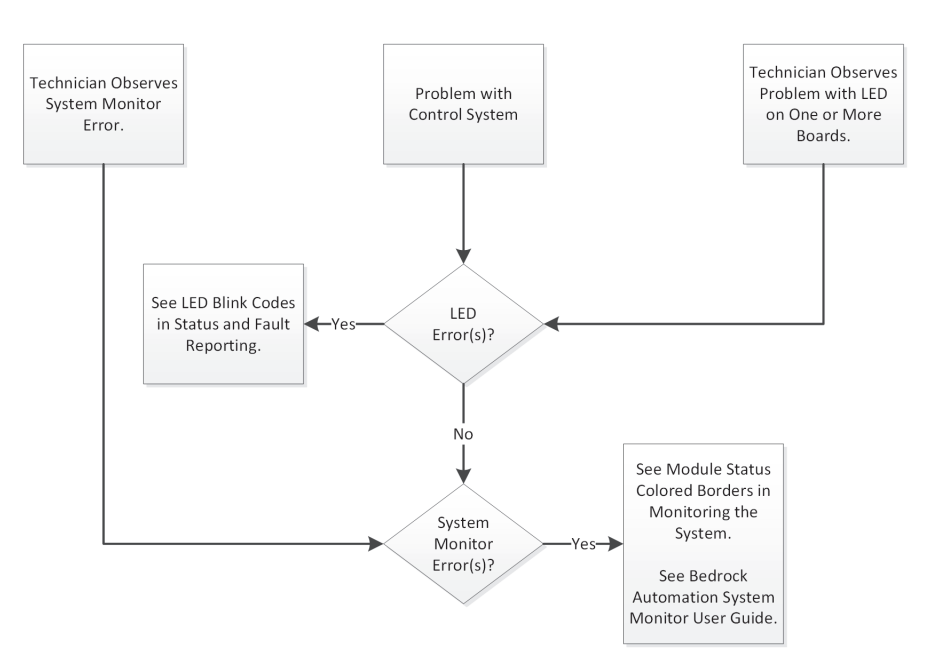

**Figure 12-1 Troubleshooting Flowchart**

### **General Troubleshooting Tasks**

<span id="page-161-0"></span>Use the LED blink codes to help determine which component may be compromised.

In addition to the status LED blink codes, use the following list of troubleshooting techniques to help resolve system errors.

• Verify the module has been correctly configured.

- Verify the module is in the correct slot.
- Verify slots that should have a module in them do.
- Verify modules are seated and secured correctly.
- Verify all physical wires are connected.
- Verify all physical wires are working.
- Use the Bedrock IDE to check that values are as expected.

# **Module and Channel Status LEDs**

This section describes the status indicator LEDs for the SPMs, SIO modules, and Controllers. Module status blink codes for SPM and SIO modules are summarized in [Table G-1](#page-239-0) in [Appendix G, "SPM and SIO Blink Code](#page-239-1)  [Summary".](#page-239-1)

**SPM Status LED** The SPM has one status LED in the center of the top of the module as shown in [Figure 12-2.](#page-162-0)

<span id="page-162-0"></span>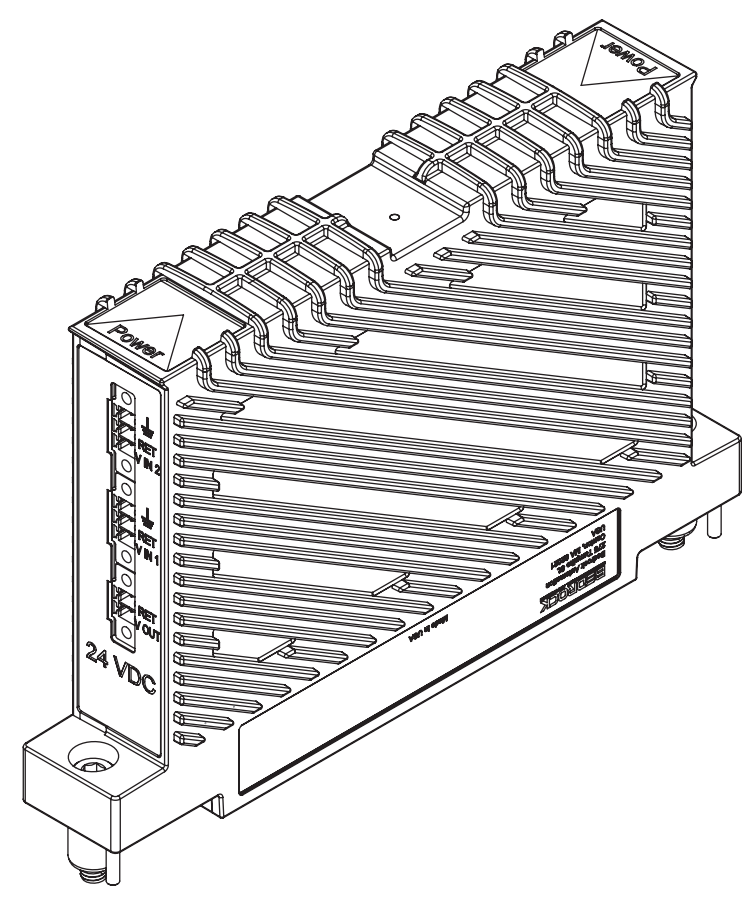

**Figure 12-2 SPM LED Location**

## **Analog and Discrete SIO Module LEDs**

For analog and discrete SIO modules (excluding the SIO1.5), the ten-channel and twenty-channel SIO modules have eleven and twenty-one LEDs, respectively. These consist of a single module status LED, located in the center, plus channel status LEDs for each channel. The SIO1.5 has five module status LEDs since each channel on the SIO1.5 has its own processor. The SIO1.5 has no channel status LEDs.

Channel status LEDs indicate channel status as described in Table 12-1.

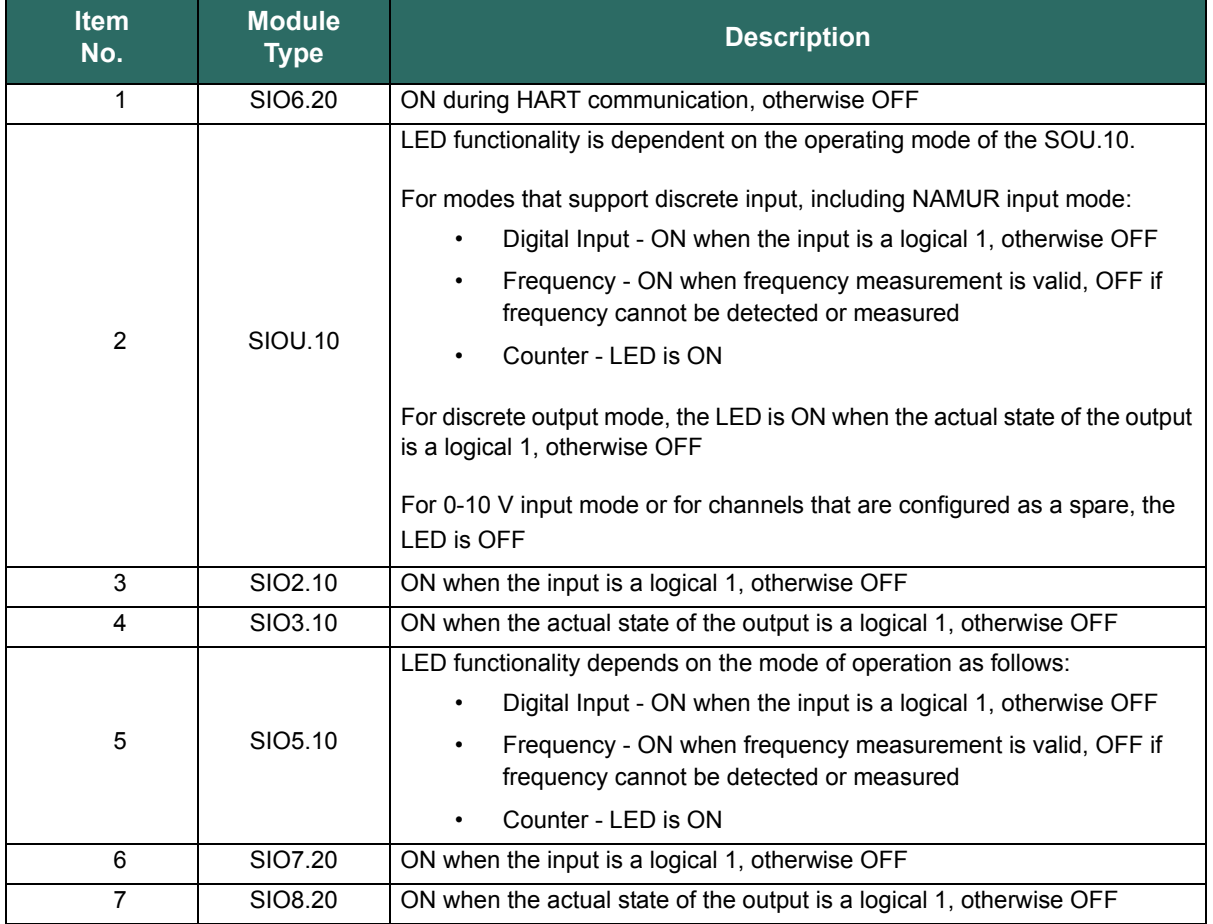

## **Table 12-1 SIO Module Channel Status LED Descriptions**

A ten channel SIO module is shown in [Figure 12-3](#page-164-0). The center LED is for module status.

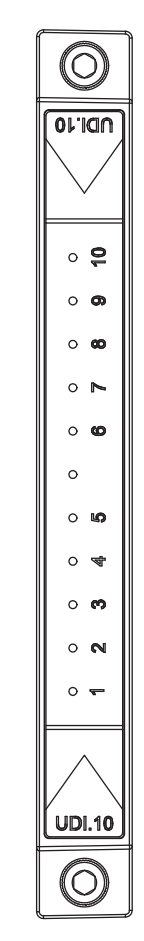

<span id="page-164-0"></span>**Figure 12-3 LEDs on Ten Channel SIO Module**

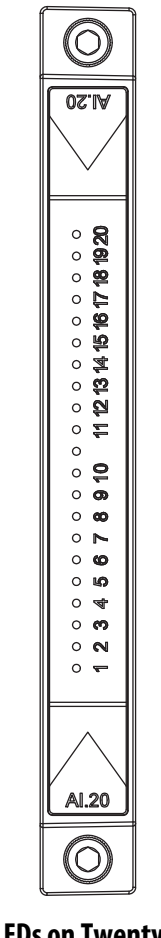

A twenty channel SIO module is shown in [Figure 12-4](#page-165-0). The center LED is for module status.

<span id="page-165-0"></span>**Figure 12-4 LEDs on Twenty Channel SIO Module**

An SIO1.5 module with five module status LEDs is shown in [Figure 12-5](#page-166-0).

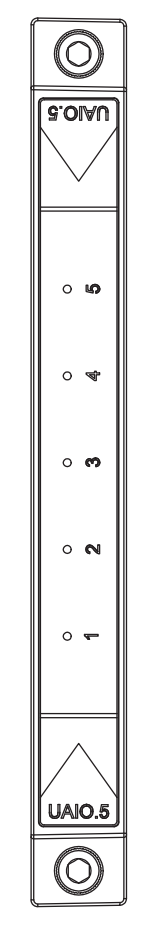

<span id="page-166-0"></span>**Figure 12-5 LEDS on SIO1.5**

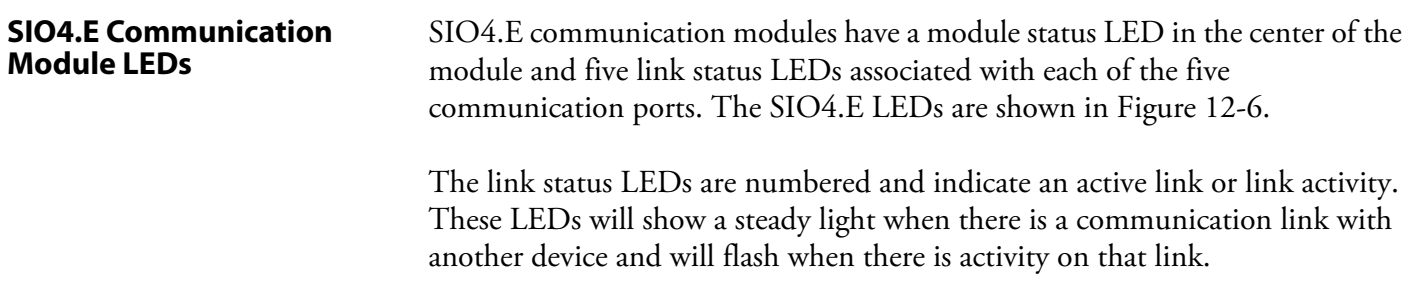

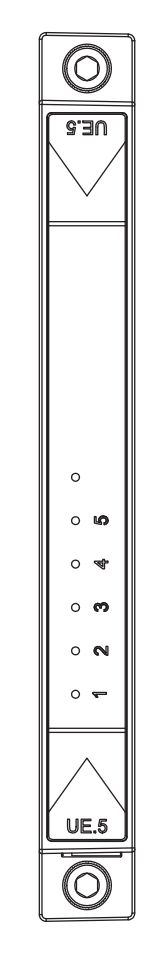

<span id="page-167-0"></span>**Figure 12-6 LEDs for SIO4.E Communication Module**

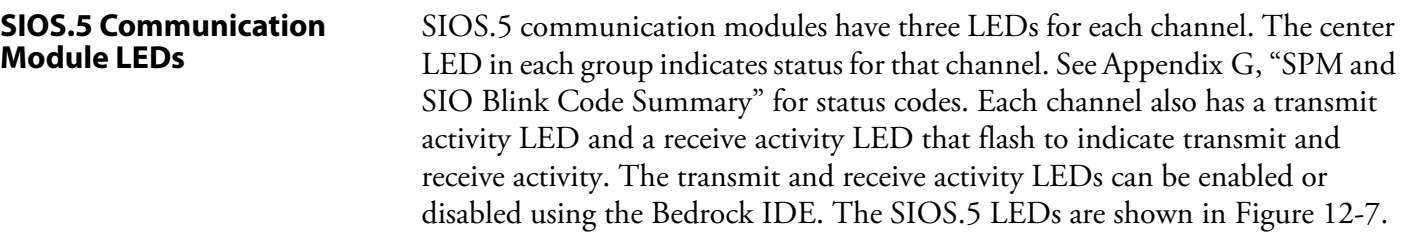

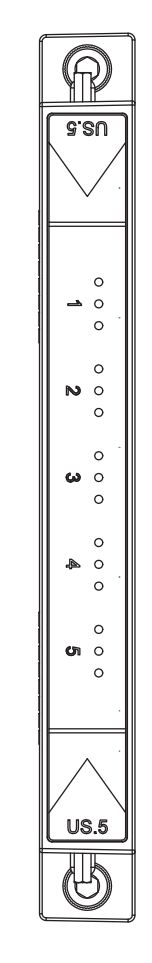

<span id="page-168-0"></span>**Figure 12-7 LEDs for SIOS.5 Communication Module**

**Controller LEDs** Bedrock Controllers feature the LED types described below for use in monitoring and troubleshooting control system functionality. [Figure 12-8](#page-169-0) shows the LEDs and Ethernet ports on an SCC Controller. SCS Controllers have only a single Ethernet port (Port A) with a corresponding Ethernet LED. There is also no Interlink Status LED on SCS Controllers since SCS Controllers do not support redundancy.

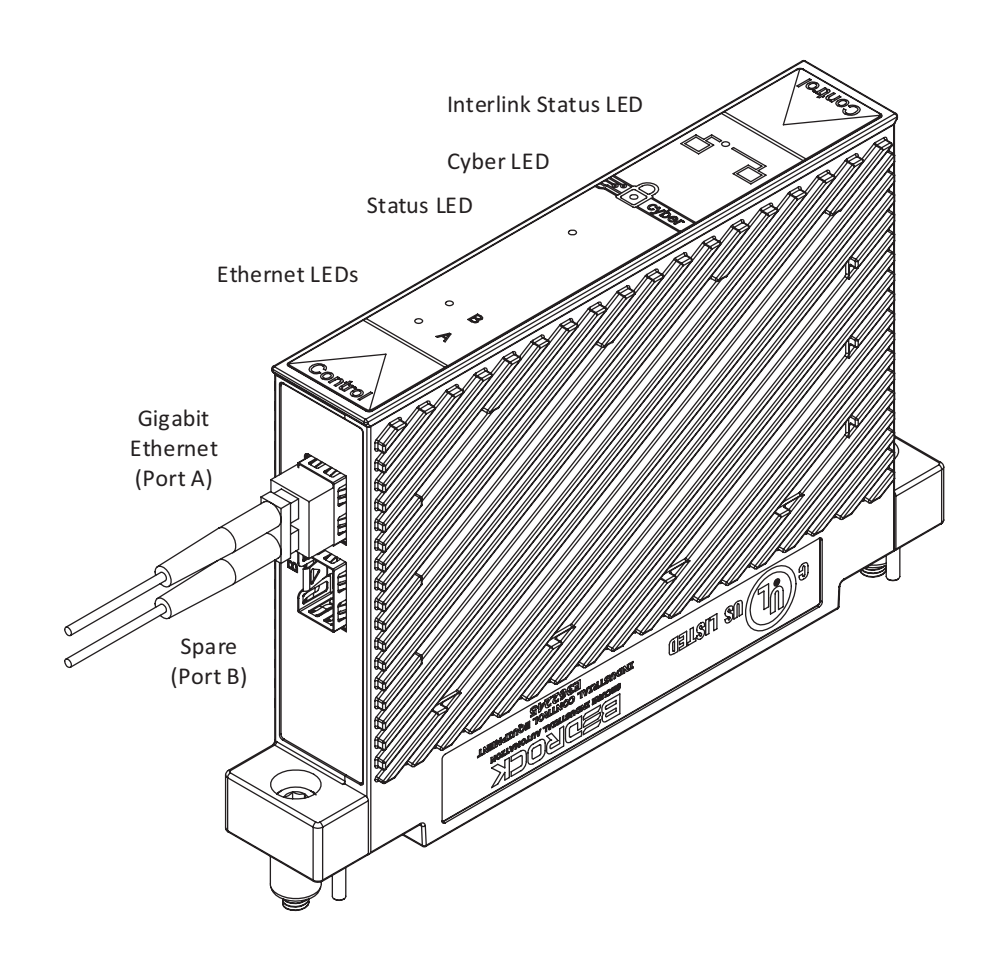

**Figure 12-8 SCC Module LED Locations**

### <span id="page-169-0"></span>**Status LED**

Controllers have a status LED in the center of the module as shown in [Figure 12-8.](#page-169-0) [Table 12-2](#page-170-0) lists the Status LED states and corresponding descriptions.

<span id="page-170-0"></span>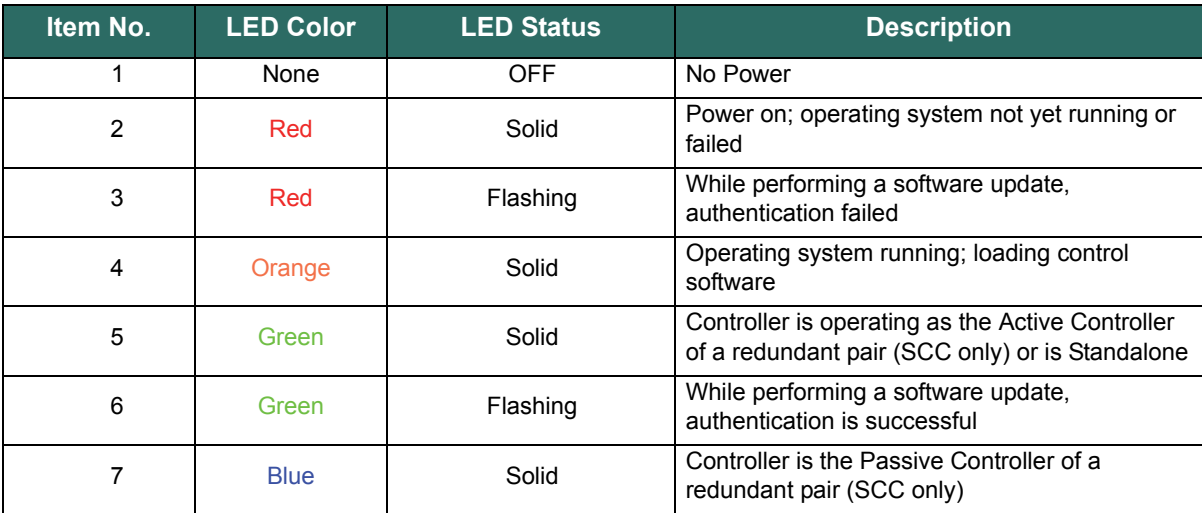

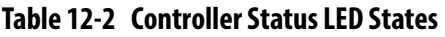

# **Cyber LED**

Bedrock Controllers feature a Cyber LED (see [Figure 12-8](#page-169-0)) that can be used to observe the loading and authentication sequence of security keys and certificates during Controller startup. During system operation, the Cyber LED indicates whether a connection request is successful or unsuccessful. Unsuccessful connection requests could indicate invalid keys or that Controller security has been compromised. [Table 12-3](#page-170-1) lists the Cyber LED states that can be observed during Controller startup. [Table 12-4](#page-171-0) lists the Cyber LED behavior during system operation.

<span id="page-170-1"></span>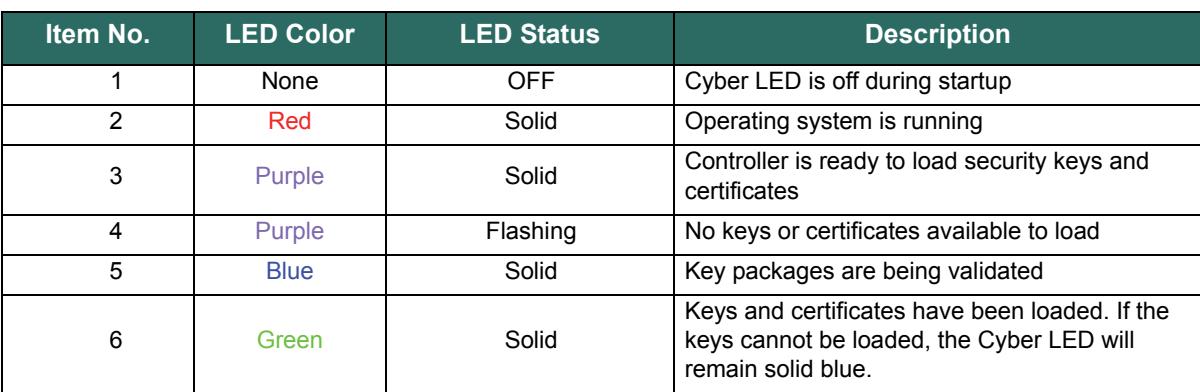

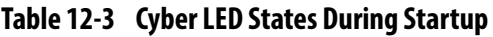

<span id="page-171-0"></span>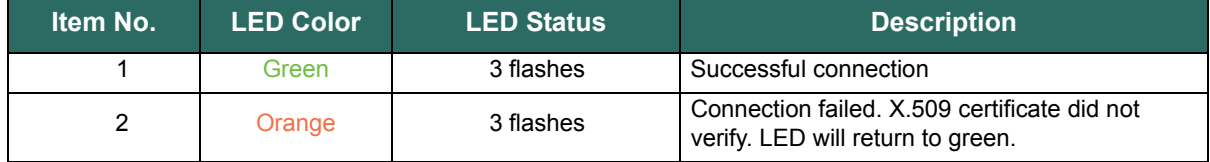

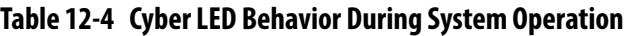

#### **Ethernet Status LEDs**

Controllers have Ethernet Status LEDs that indicate the status of the Ethernet link and whether there is network traffic occurring over the Ethernet link. For SCC Controllers, the Port B Ethernet LED is not used. SCS Controllers only have a single Ethernet LED for Port A.

During system operation, the Ethernet Status LED is solid yellow when the link is good and there is no network traffic. The LED blinks yellow when there is network traffic. [Table 12-5](#page-171-1) shows the states of the Ethernet Status LED.

#### **Table 12-5 Ethernet Status LED States**

<span id="page-171-1"></span>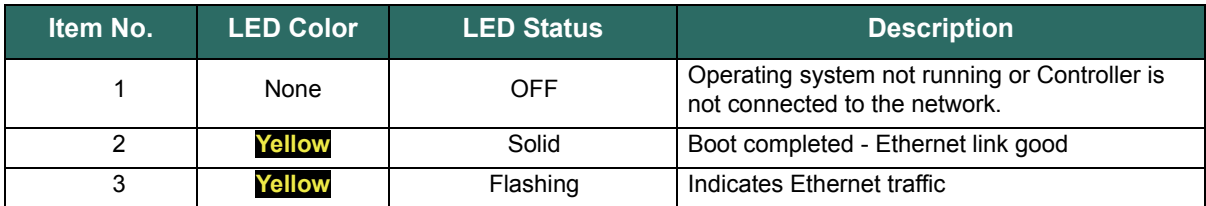

#### **Interlink Status LED**

The Interlink Status LED (not present on SCS Controllers) is used to indicate that there is a good link between redundant Controllers and to indicate when there is Interlink traffic between the redundant Controllers.

During the boot sequence, the Interlink Status LED is not active before the Controller Status LED turns orange. Once the boot sequence is completed, the Interlink Status LED is off if there is no redundant SCC Controller installed or if the operating system is not running. Once the operating system is running, the Interlink Status LED will be on if there is a pair of redundant SCC Controllers installed and the link is good. It will blink when there is Interlink traffic. [Table 12-6](#page-172-0) shows the states of the Interlink Status LED.

<span id="page-172-0"></span>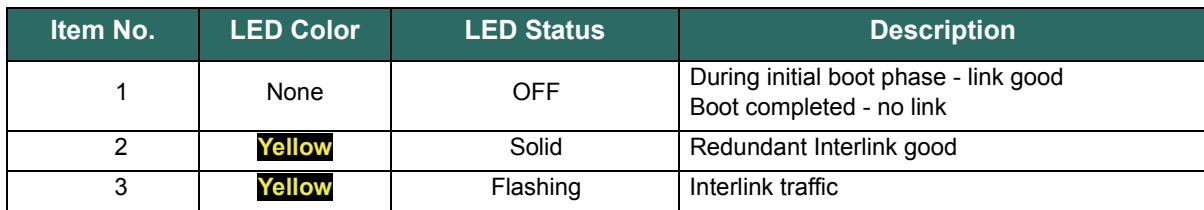

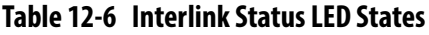

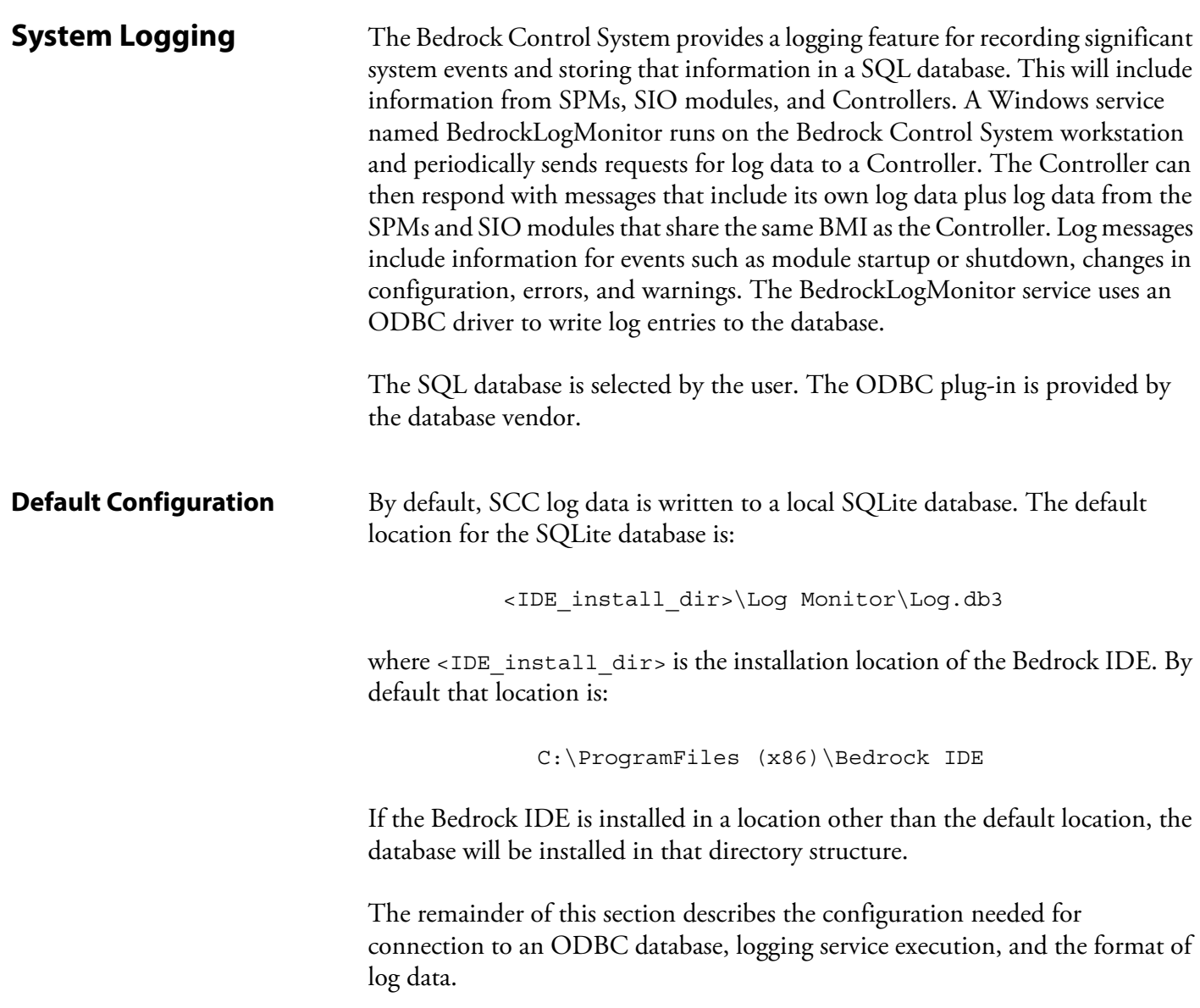

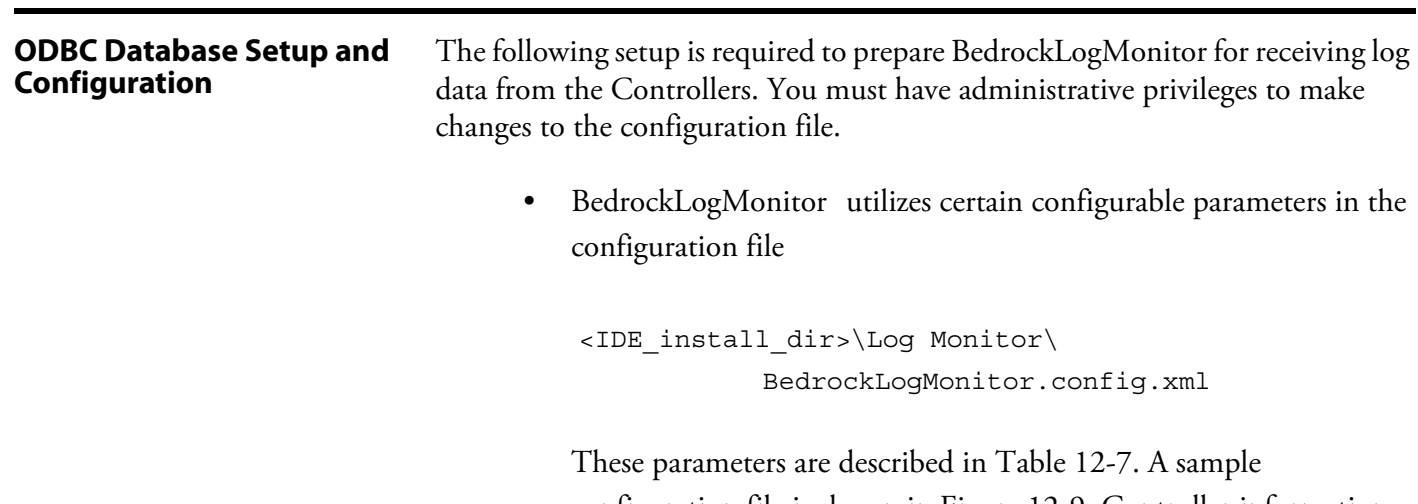

configuration file is shown in [Figure 12-9.](#page-174-0) Controller information can be added or removed from the configuration when Controllers are selected or deselected in the Bedrock IDE (see below). Database connection information must be entered by manually editing the configuration file.

<span id="page-173-0"></span>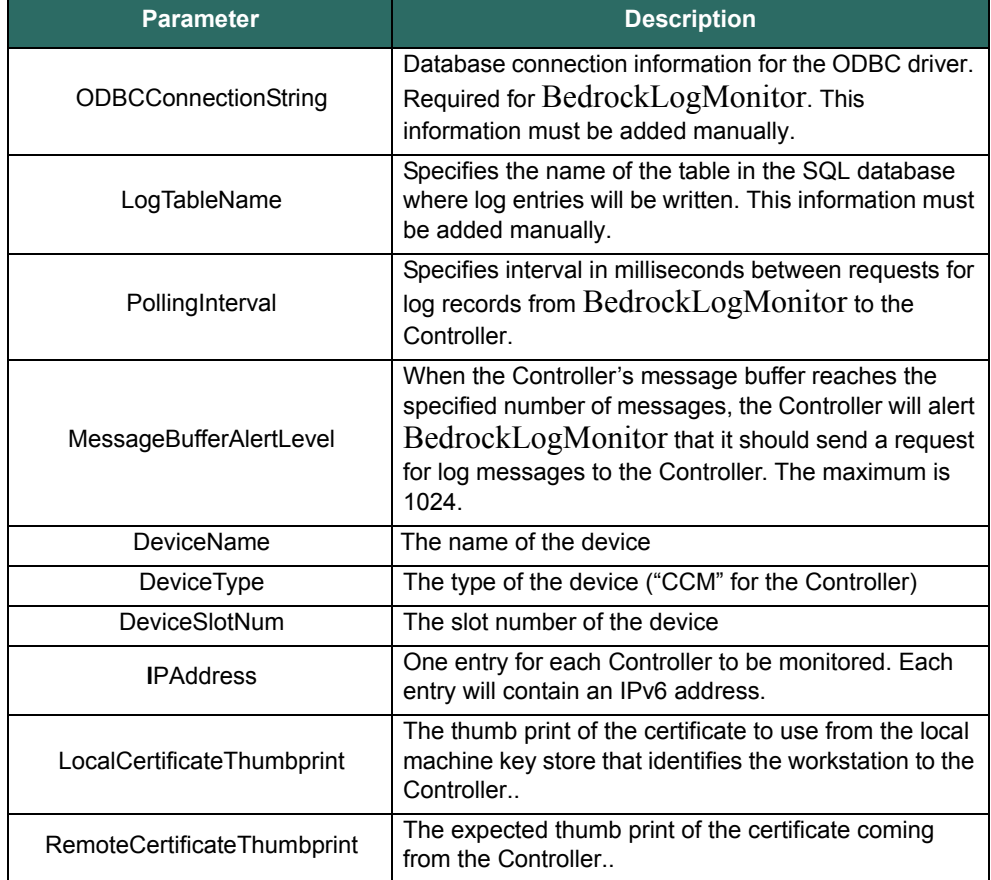

#### **Table 12-7 Logging Service Parameters**

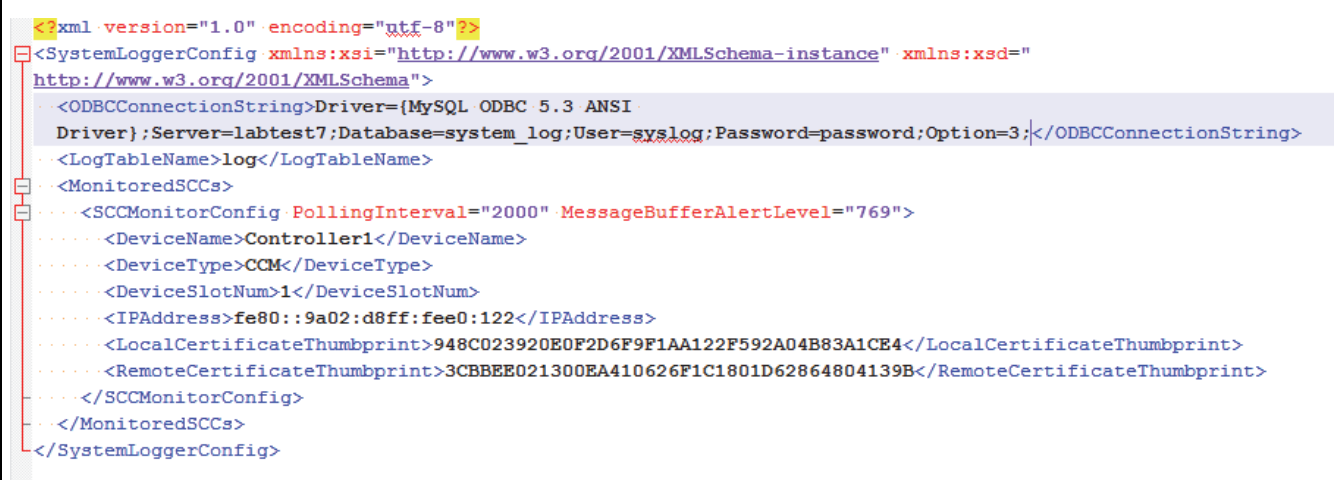

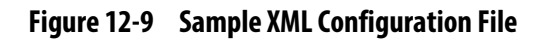

<span id="page-174-0"></span>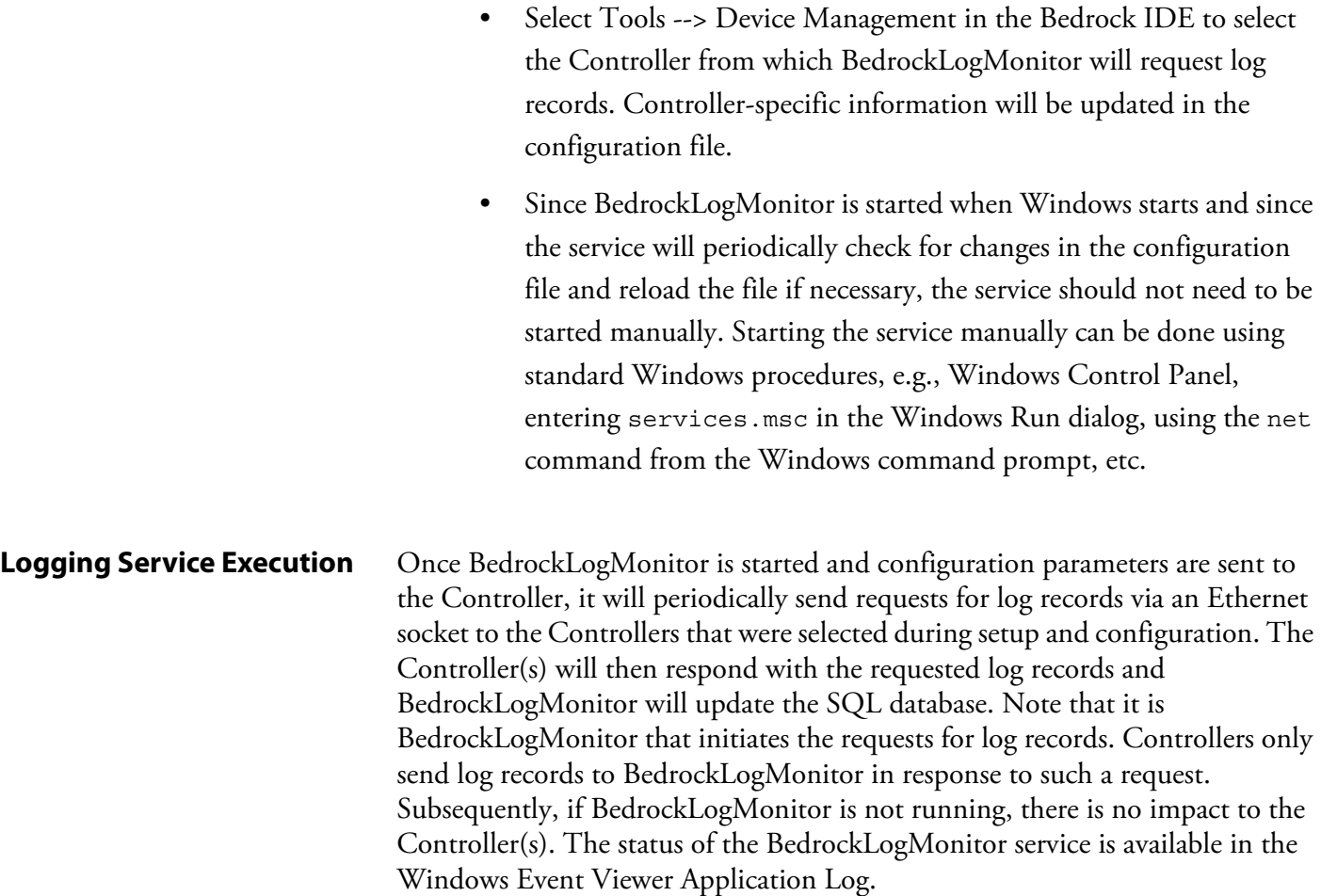

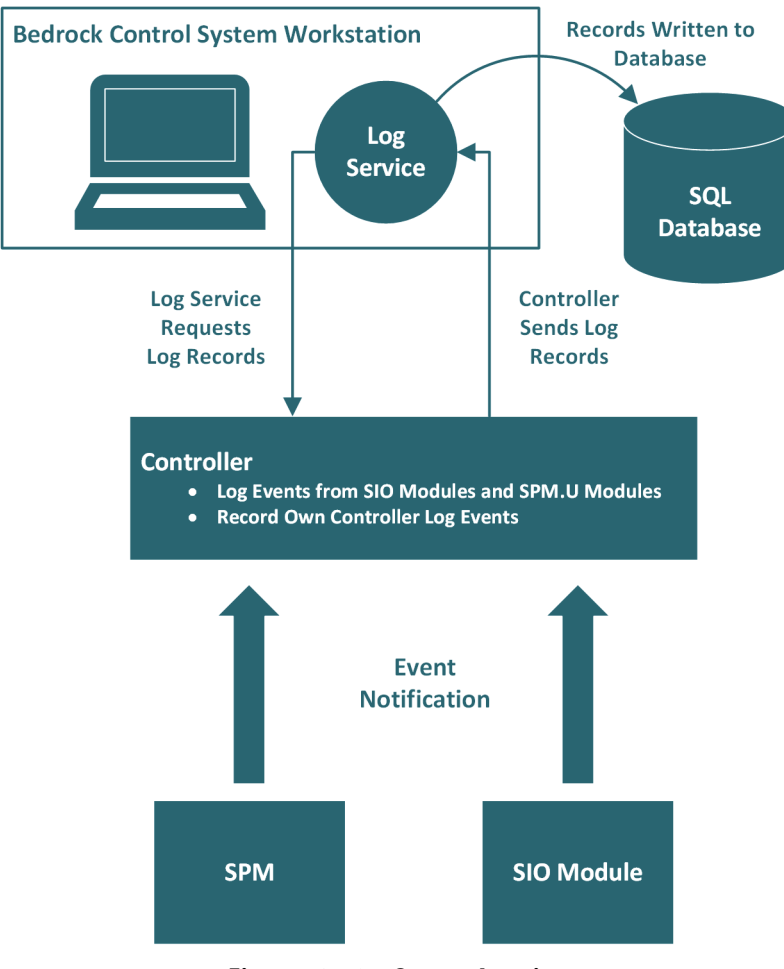

[Figure 12-10](#page-175-0) provides an overview of system logging in the Bedrock Control System.

<span id="page-175-0"></span>**Figure 12-10 System Logging**

The format of the log messages is shown in [Table 12-8.](#page-176-0) Log messages can be read from the database using the Ignition HMI software or any database client software that is capable of reading a SQL database.

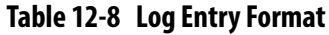

<span id="page-176-0"></span>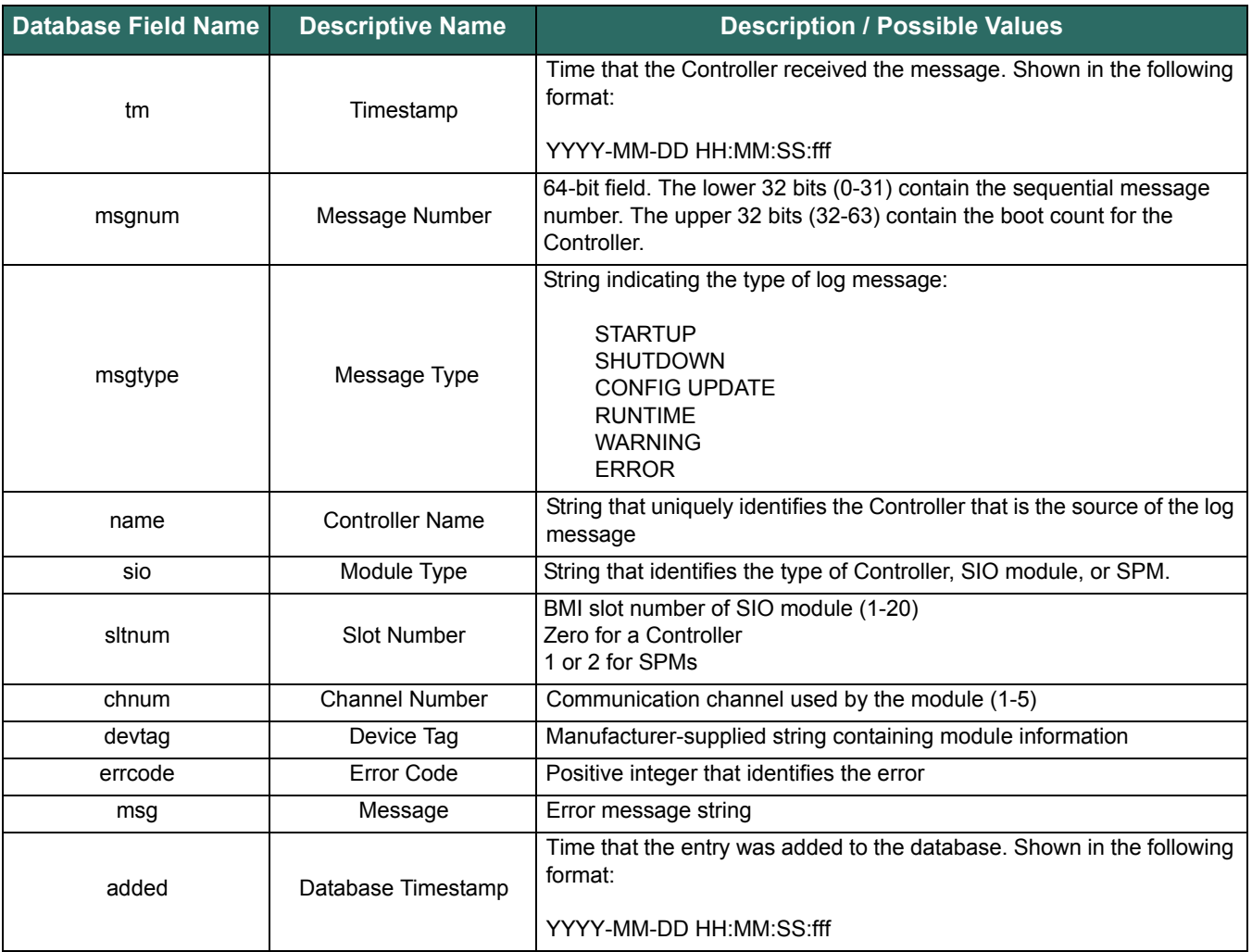

# **Operating Temperature**

The operating temperature is dependent upon the BMI type and type of power supplied to a single SPM. See ["SPM \(Power\) Overview"](#page-33-0) chapter for information on supplying power to an SPM. The operating temperature is summarized in [Table A-1](#page-177-0).

**NOTE:** The maximum operating temperature for an SIO4.E module when using PoE is 70°C. The maximum operating temperature for an SIO4.E module when *not* using PoE is 80°C.

<span id="page-177-0"></span>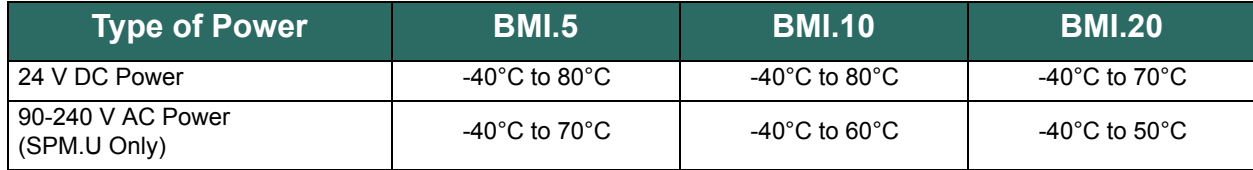

# **Table A-1 Operating Temperature**

# **Part Numbers**

Part numbers for the modules used in the Bedrock Control System are listed in Table B-1. Also included in the table are the labels used to identify the function of each module type.

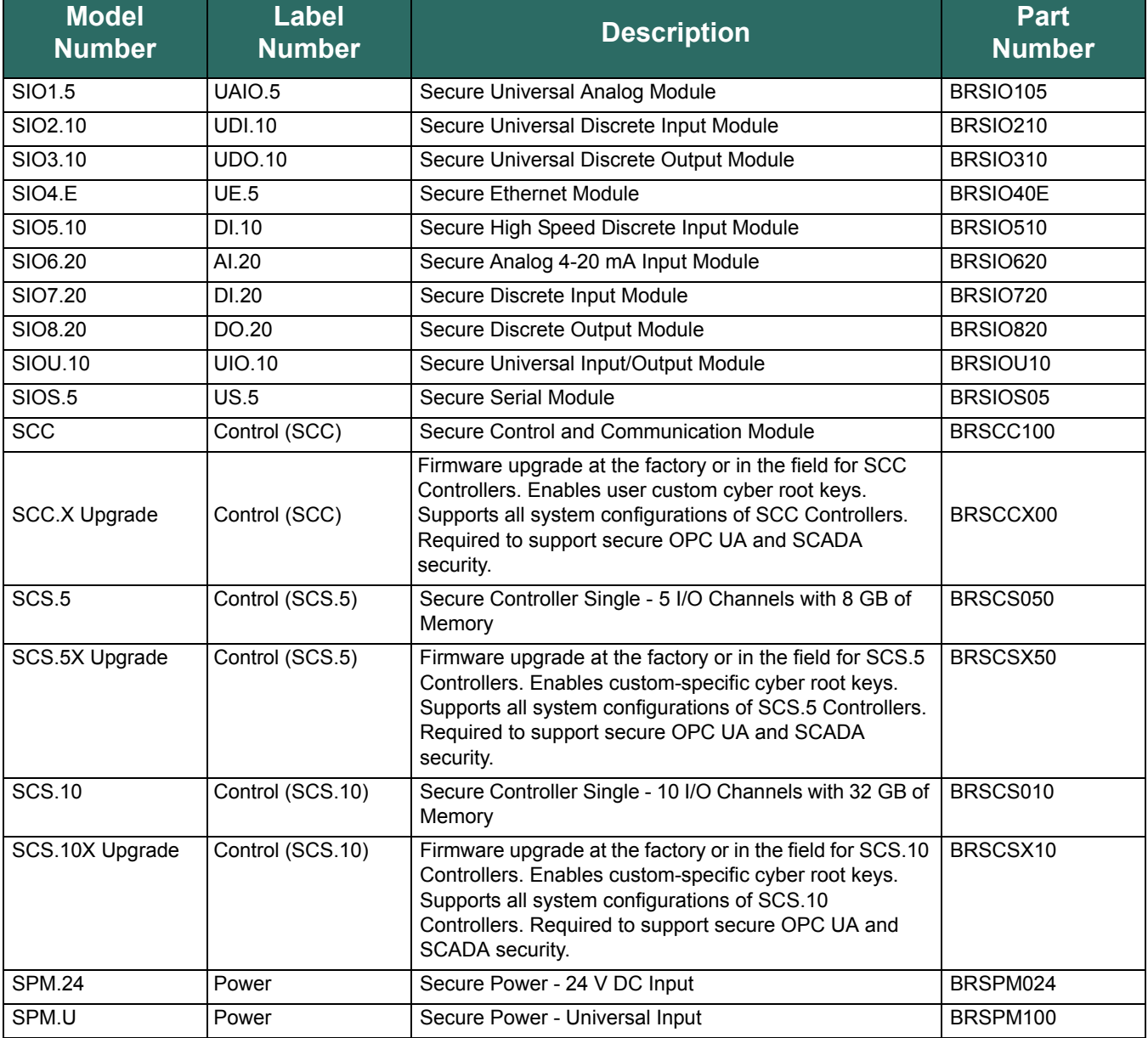

# **Table B-1 Module Part Numbers**

Part numbers for the Bedrock Control System backplanes are listed in [Table B-2.](#page-179-1)

<span id="page-179-1"></span>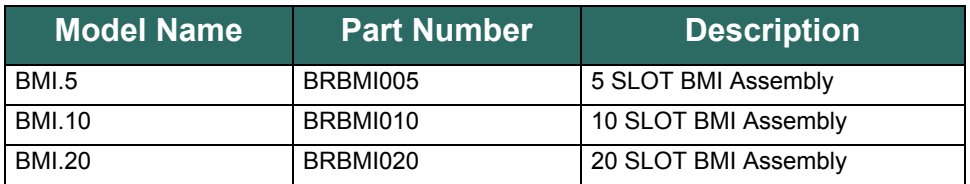

# **Table B-2 Backplane Part Numbers**

Additional part numbers for the components used in the Bedrock Control System are listed in [Table B-3](#page-179-0).

<span id="page-179-0"></span>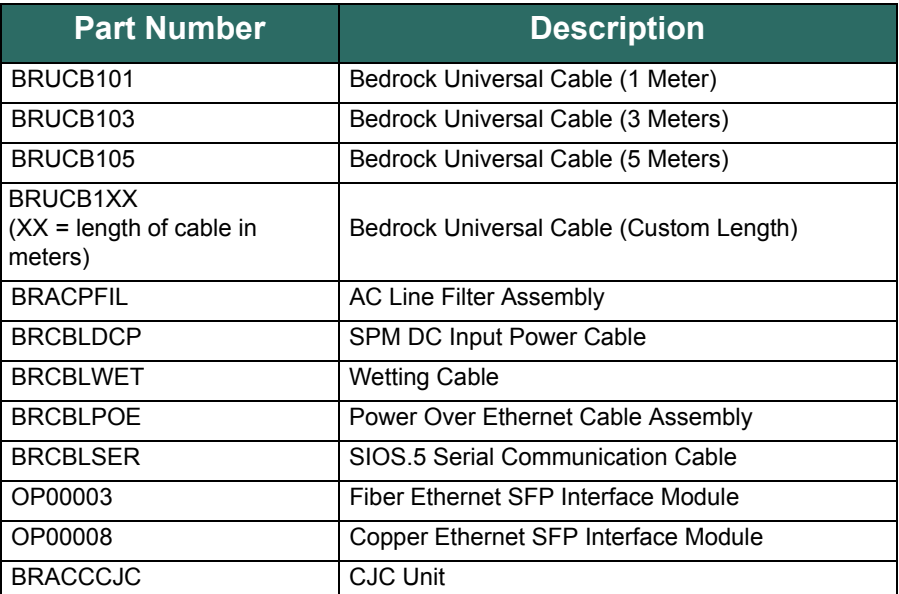

# **Table B-3 Assembly Part Numbers and Descriptions**
# **Wiring Diagrams and Pin Out Information**

This appendix contains information for connecting SIO modules to field devices. A table containing pin out information for each type of SIO module is provided along with wiring diagrams that show channel wiring and configuration options.

# **Analog Modules**

**SIO1.5 - UAIO.5** Pin out information for SIO1.5 modules is shown in Table C-1.

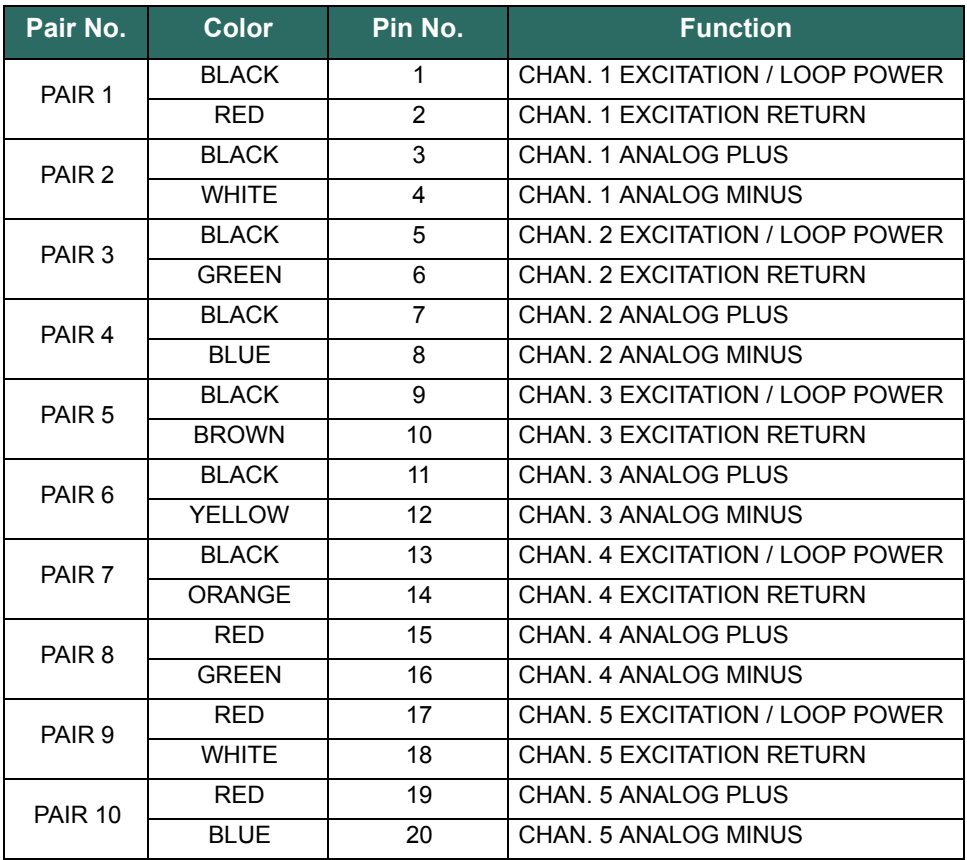

### **Table C-1 SIO1.5 Pin Outs**

The following figures are the wiring diagrams for connecting the SIO1.5 to field devices.

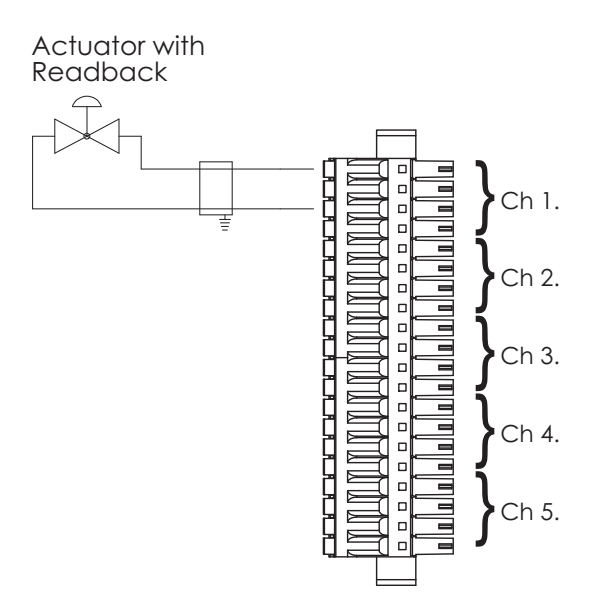

**Figure C-1 SIO1.5: Actuator with Readback**

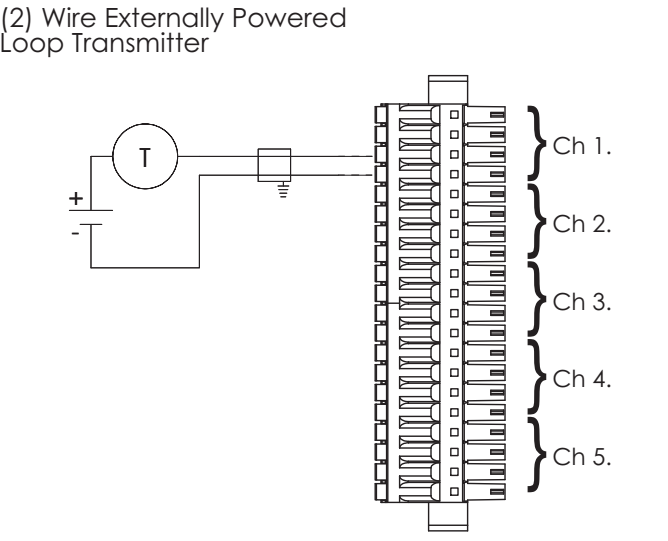

**Figure C-2 SIO1.5: 2-Wire Externally Powered Loop Transmitter**

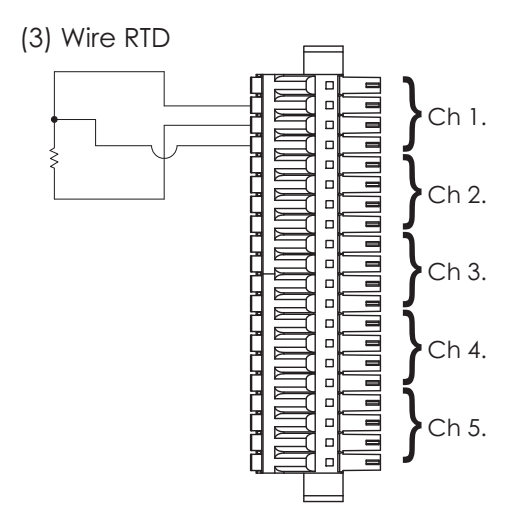

**Figure C-3 SIO1.5: 3-Wire RTD**

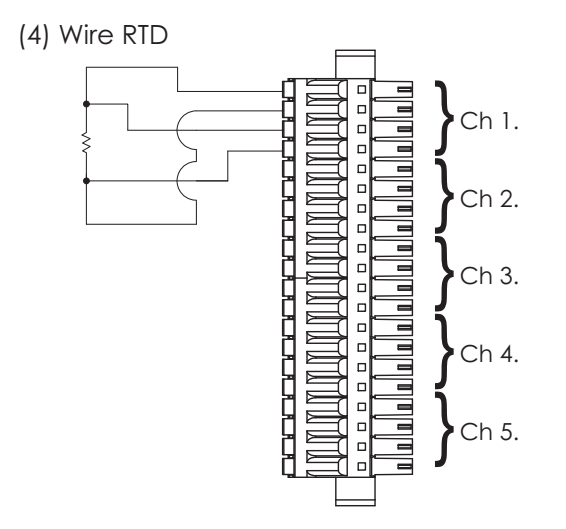

**Figure C-4 SIO1.5: 4-Wire RTD**

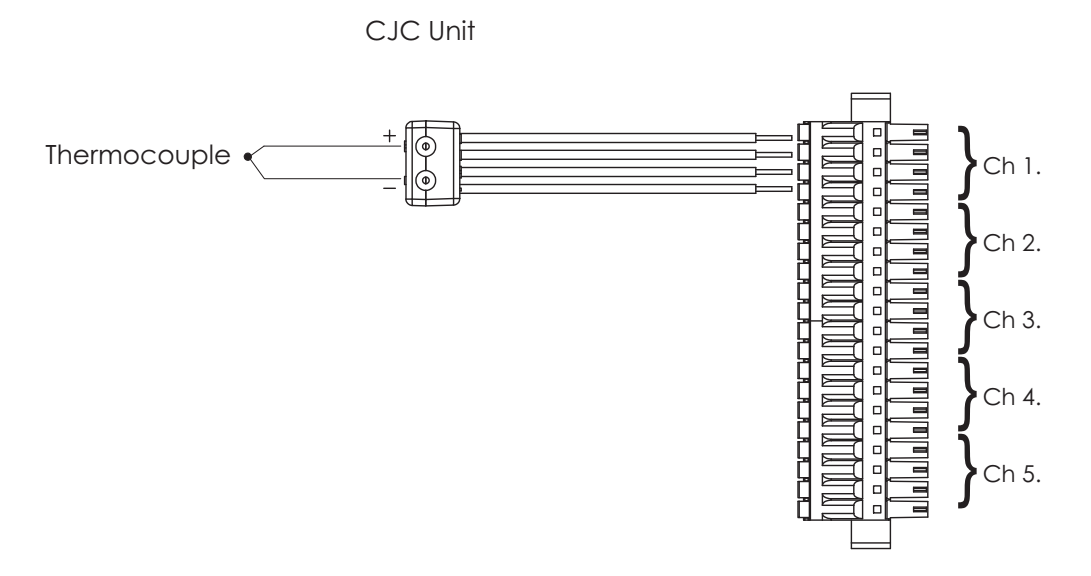

**Figure C-5 SIO1.5: Thermocouple with CJC Unit**

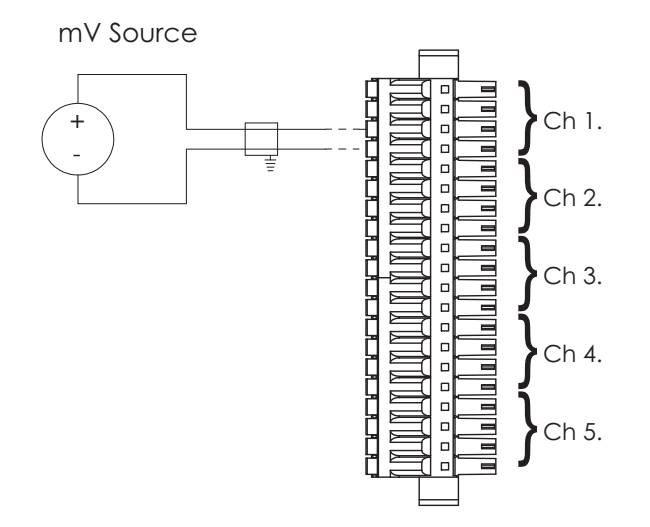

**Figure C-6 SIO1.5: mV Source**

(2) Wire Transmitter

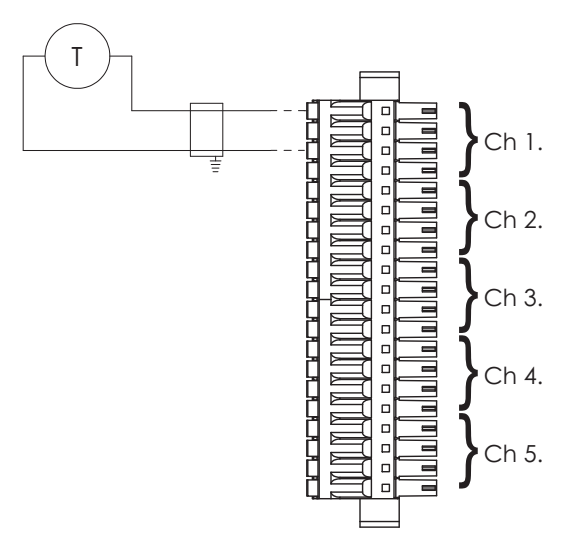

**Figure C-7 SIO1.5: 2-Wire Transmitter**

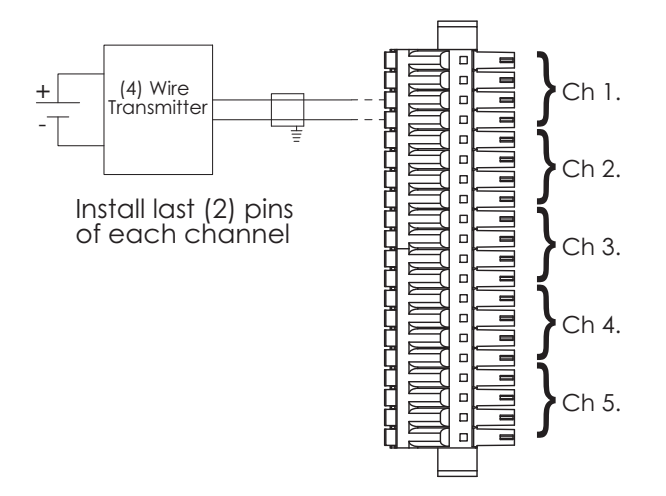

**Figure C-8 SIO1.5: 4-Wire Transmitter**

**SIO6.20 - AI.20** SIO6.20 pin out information for channels 1-10 is shown in [Table C-2.](#page-185-0) Pin out information for channels 11-20 is shown in [Table C-3](#page-185-1).

<span id="page-185-0"></span>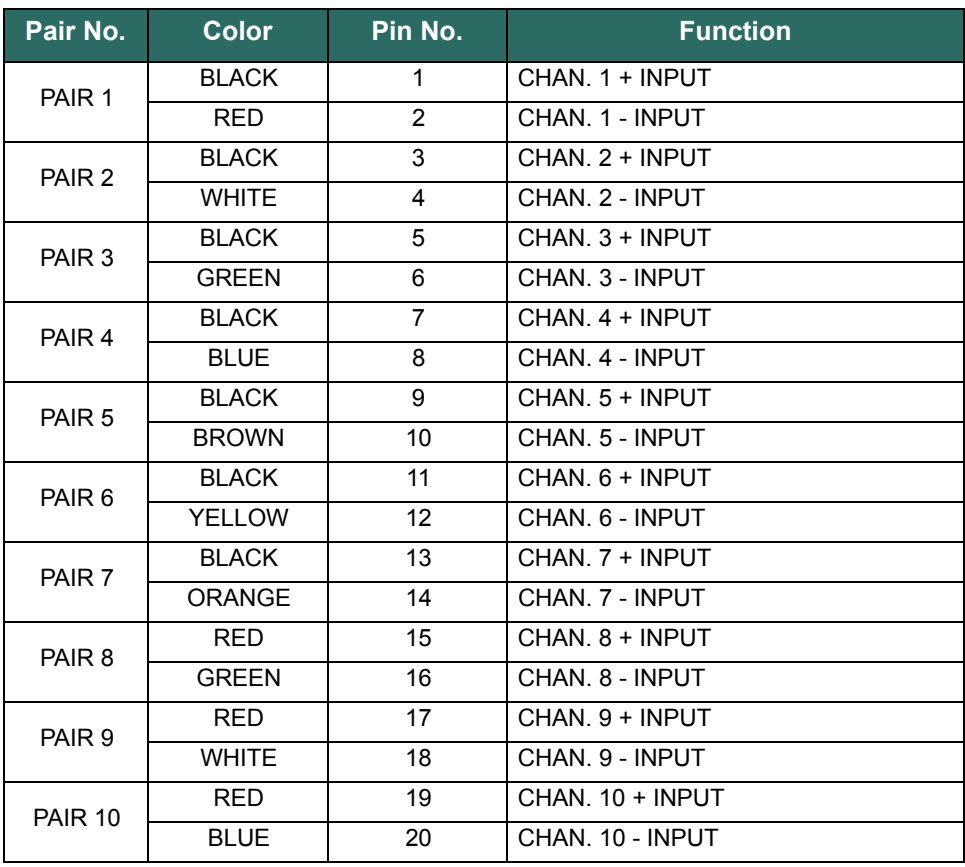

### **Table C-2 SIO6.20 Pin Outs for Channels 1-10**

### **Table C-3 SIO6.20 Pin Outs for Channels 11-20**

<span id="page-185-1"></span>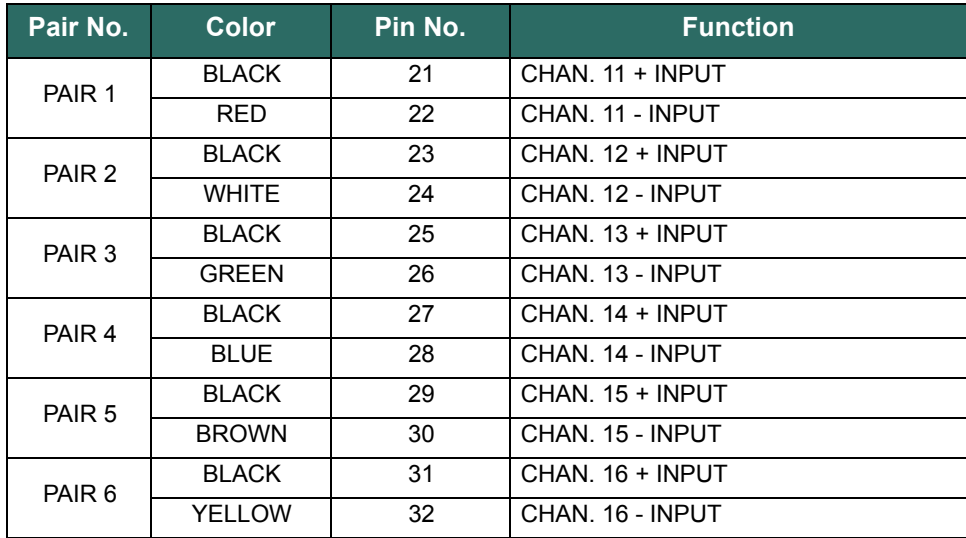

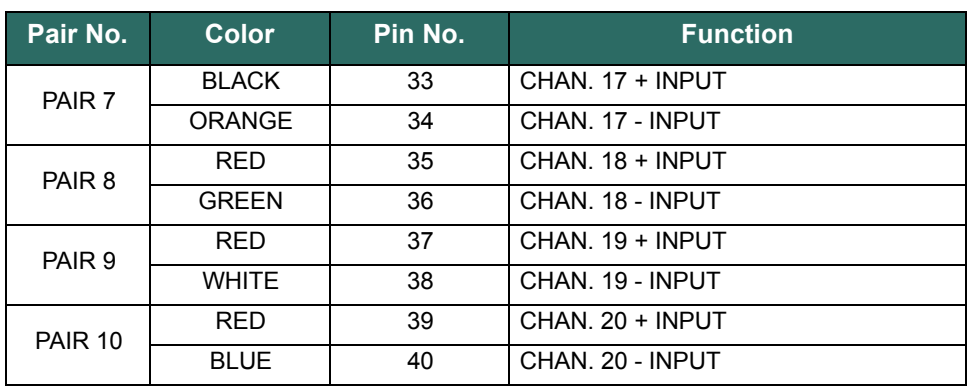

### **Table C-3 SIO6.20 Pin Outs for Channels 11-20**

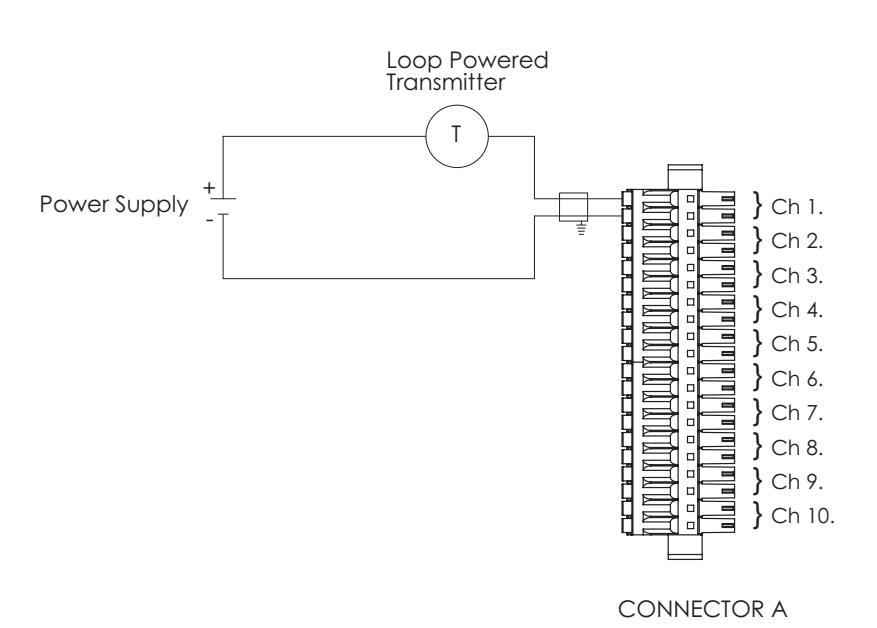

The following figure is the wiring diagrams for connecting the SIO6.20 to field devices.

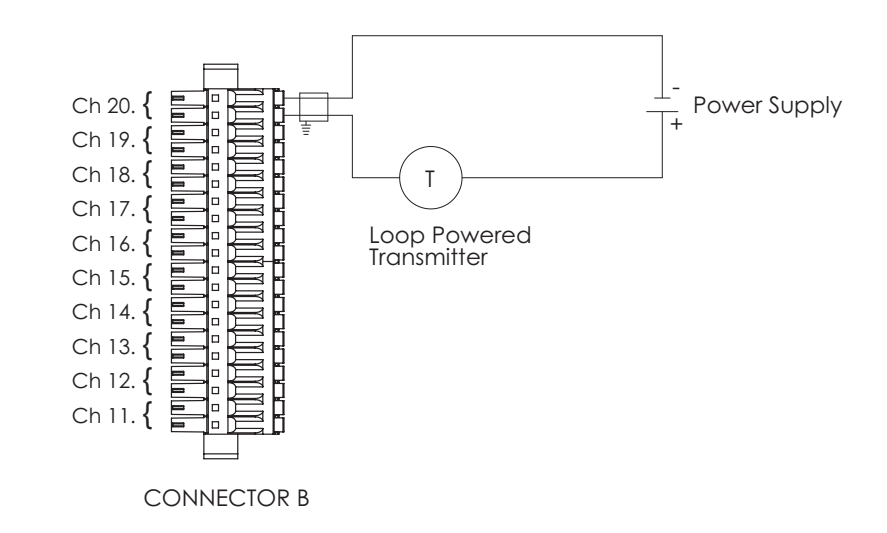

**Figure C-9 SIO6.20: Loop Powered Transmitter**

**SIOU.10 - UIO.10** SIOU.10 pin out information for channels 1-10 is shown in [Table C-4](#page-188-0). Pin out information for channels 11-20 is shown in [Table C-5](#page-188-1).

<span id="page-188-0"></span>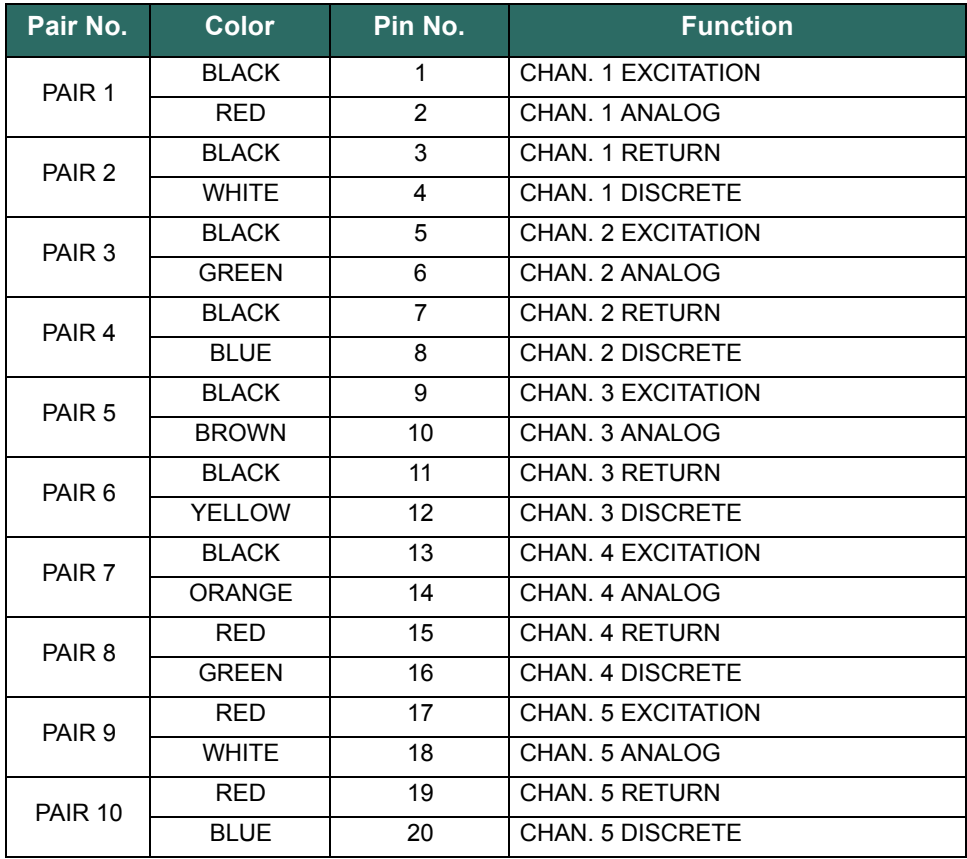

### **Table C-4 SIOU.10 Pin Outs for Channels 1-5**

### **Table C-5 SIOU.10 Pin Outs for Channels 6-10**

<span id="page-188-1"></span>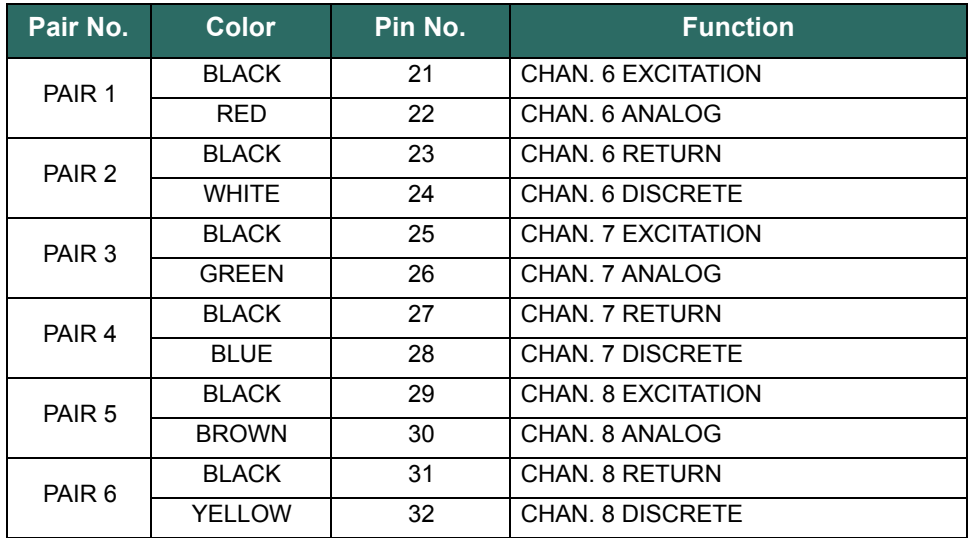

| Pair No.          | Color         | Pin No. | <b>Function</b>         |
|-------------------|---------------|---------|-------------------------|
| PAIR 7            | <b>BLACK</b>  | 33      | CHAN, 9 EXCITATION      |
|                   | <b>ORANGE</b> | 34      | CHAN, 9 ANALOG          |
| PAIR <sub>8</sub> | <b>RFD</b>    | 35      | CHAN, 9 RETURN          |
|                   | <b>GREEN</b>  | 36      | <b>CHAN. 9 DISCRETE</b> |
| PAIR 9            | <b>RFD</b>    | 37      | CHAN. 10 EXCITATION     |
|                   | <b>WHITE</b>  | 38      | CHAN. 10 ANALOG         |
| <b>PAIR 10</b>    | <b>RFD</b>    | 39      | CHAN, 10 RETURN         |
|                   | <b>BLUE</b>   | 40      | CHAN. 10 DISCRETE       |

**Table C-5 SIOU.10 Pin Outs for Channels 6-10**

The following figures are the wiring diagrams for connecting the SIOU.10 to field devices.

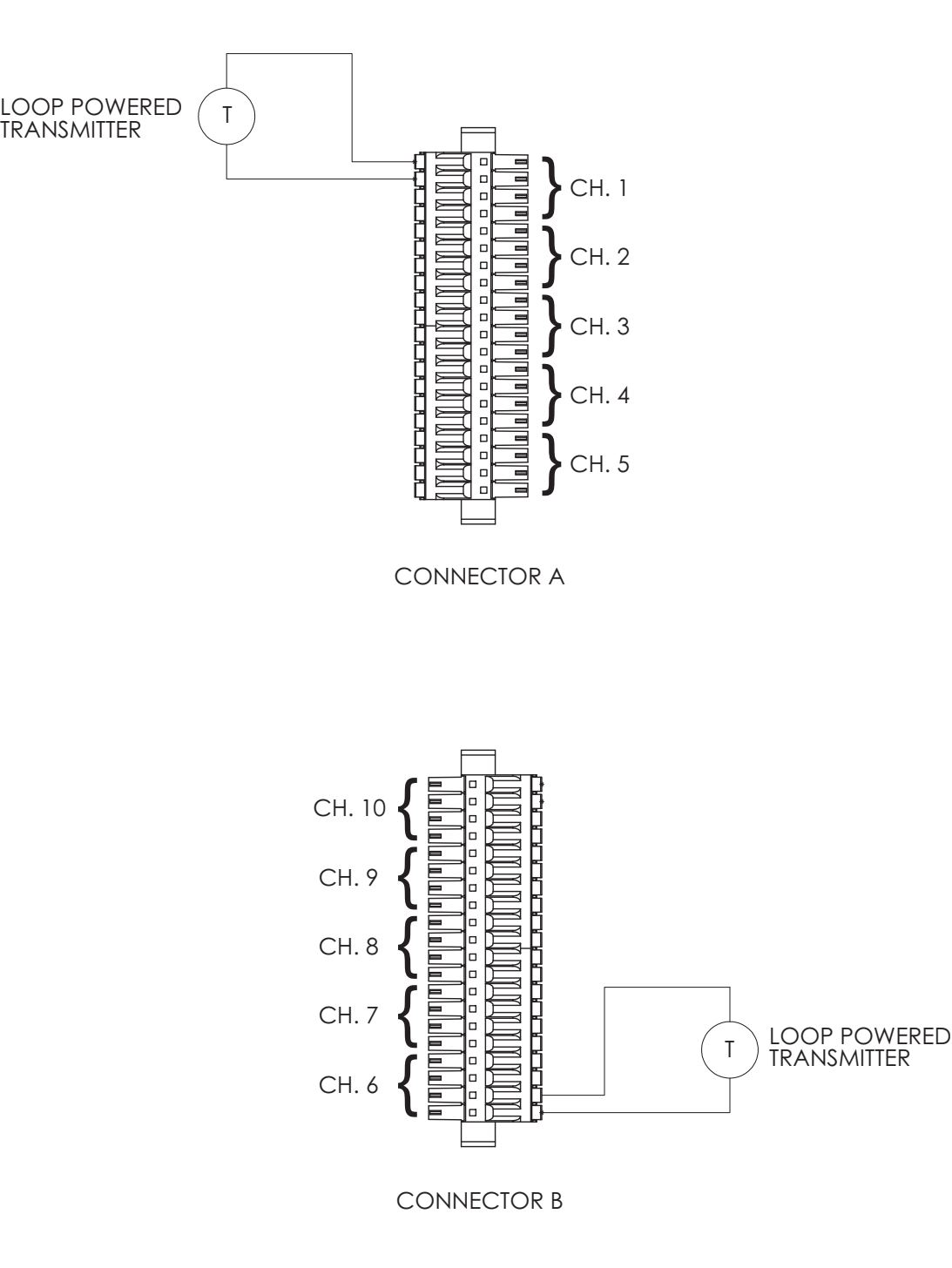

**Figure C-10 SIOU.10: 4-20 mA Internal Loop Powered Transmitter**

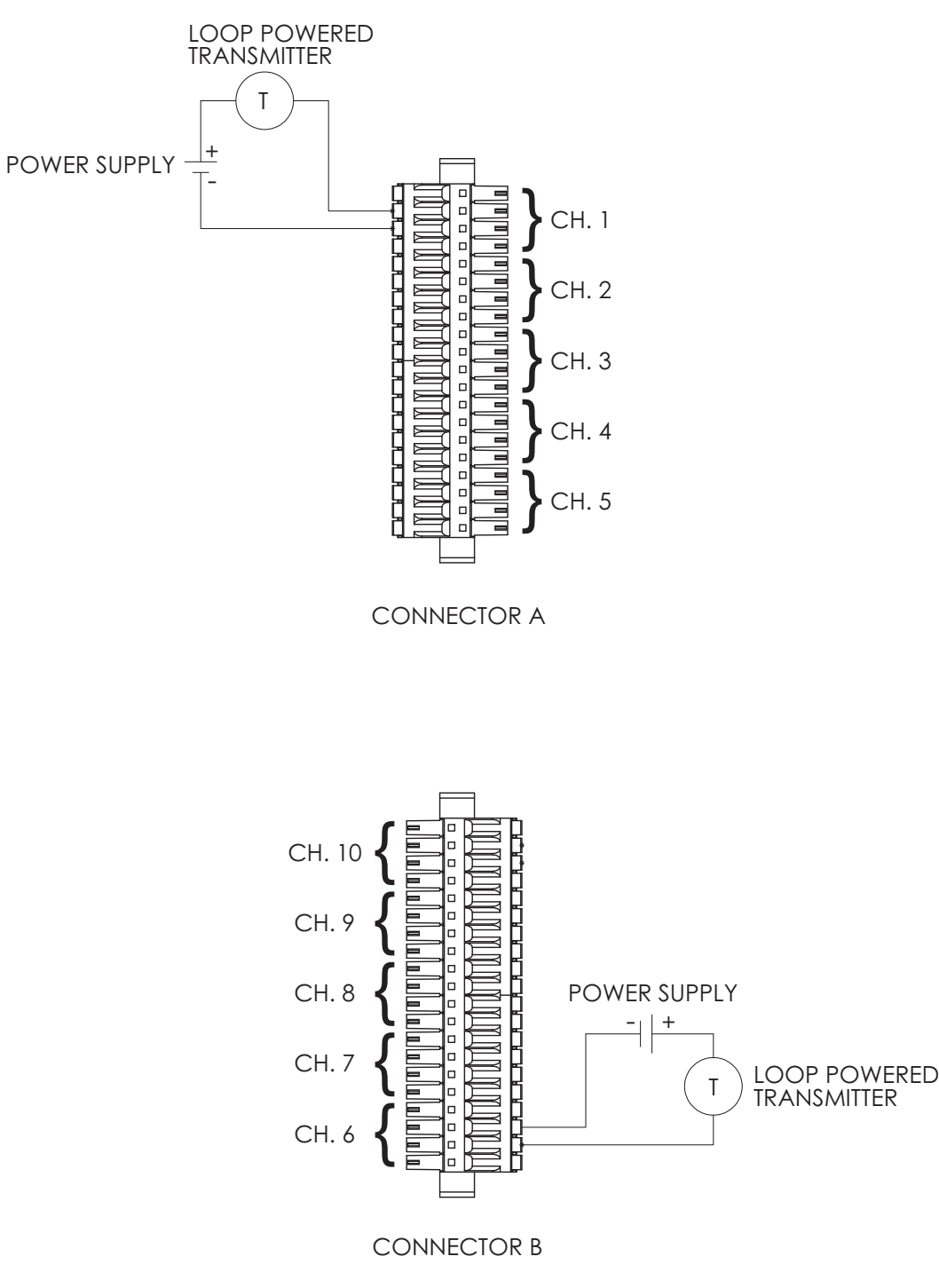

**Figure C-11 SIOU.10: 4-20 mA External Loop Powered Transmitter**

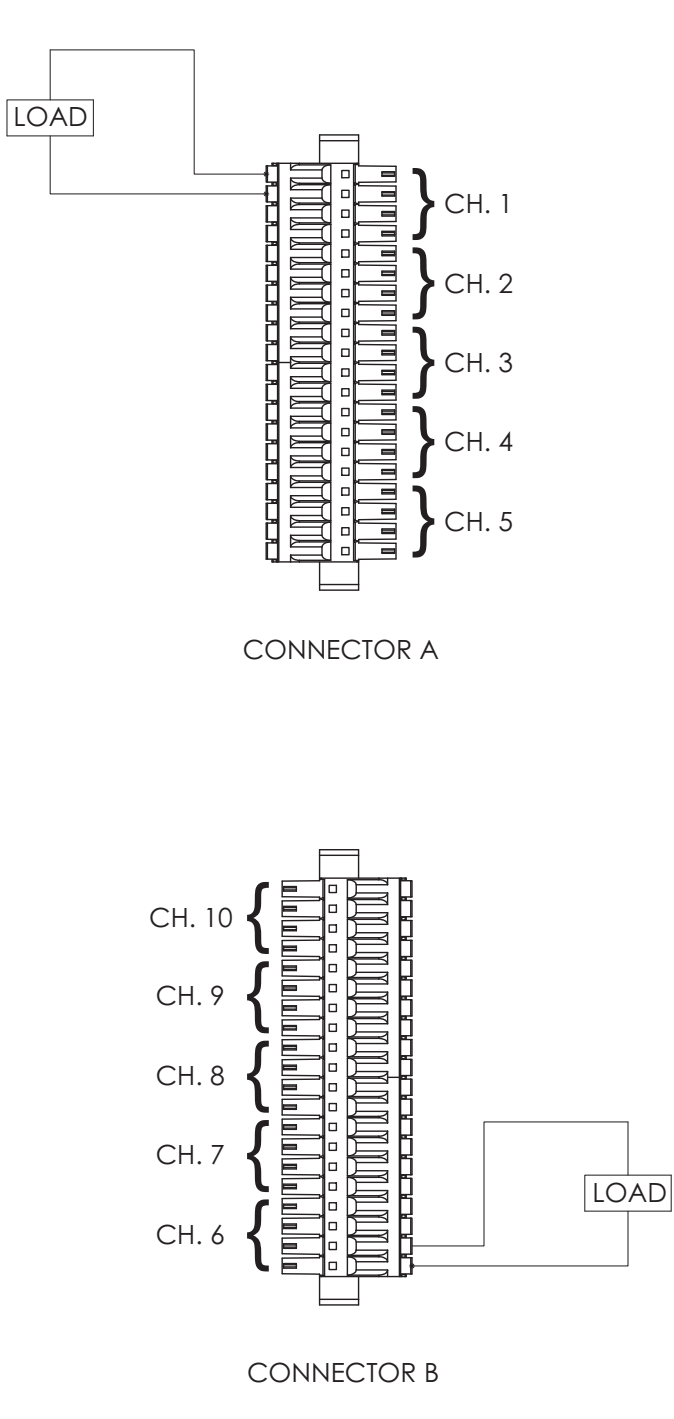

**Figure C-12 SIOU.10: 4-20 mA Output with Internal Readback**

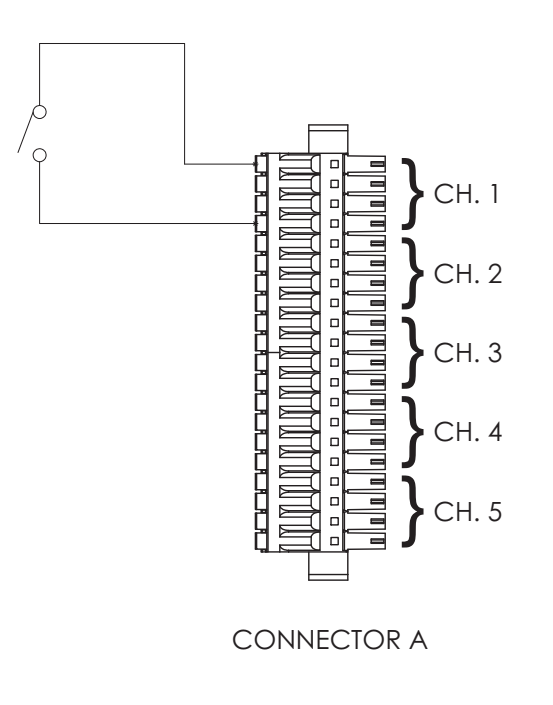

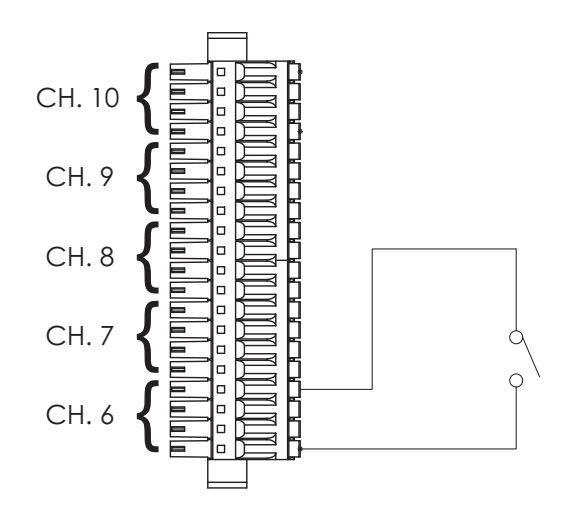

**Figure C-13 SIOU.10: Discrete Input Contact Closure**

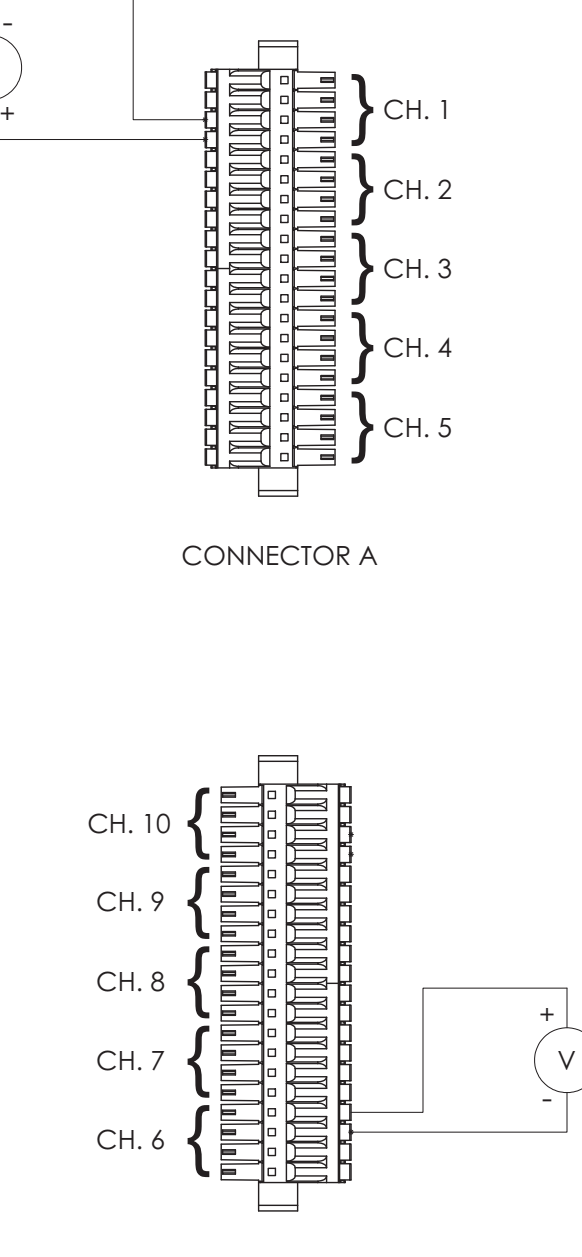

V

**Figure C-14 SIOU.10: Discrete Input Voltage Monitor**

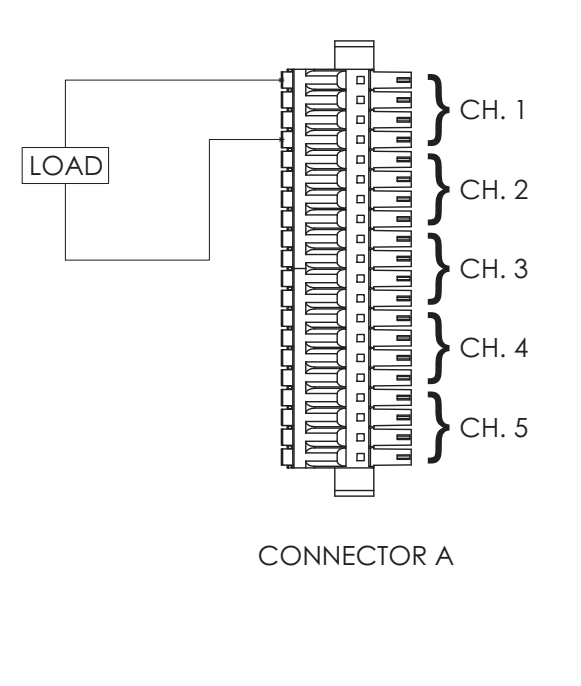

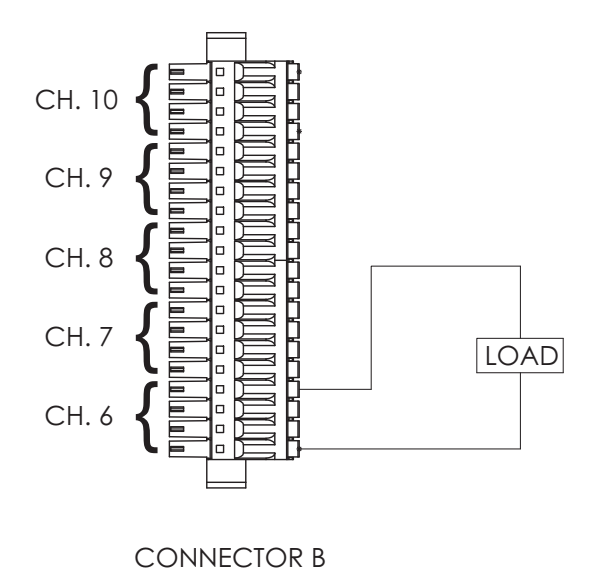

**Figure C-15 SIOU.10: Discrete Output Internal Excitation**

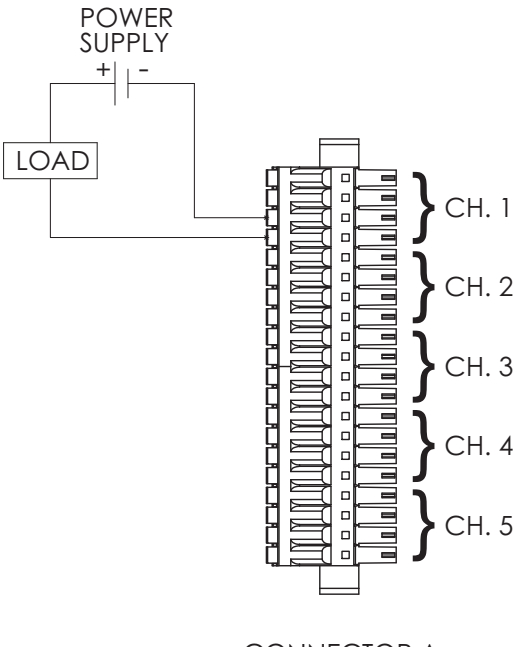

CONNECTOR A

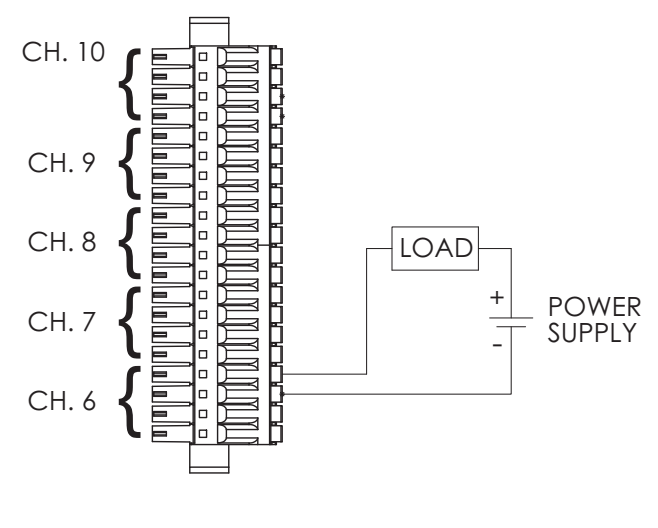

CONNECTOR B

**Figure C-16 SIOU.10: Discrete Output External Excitation**

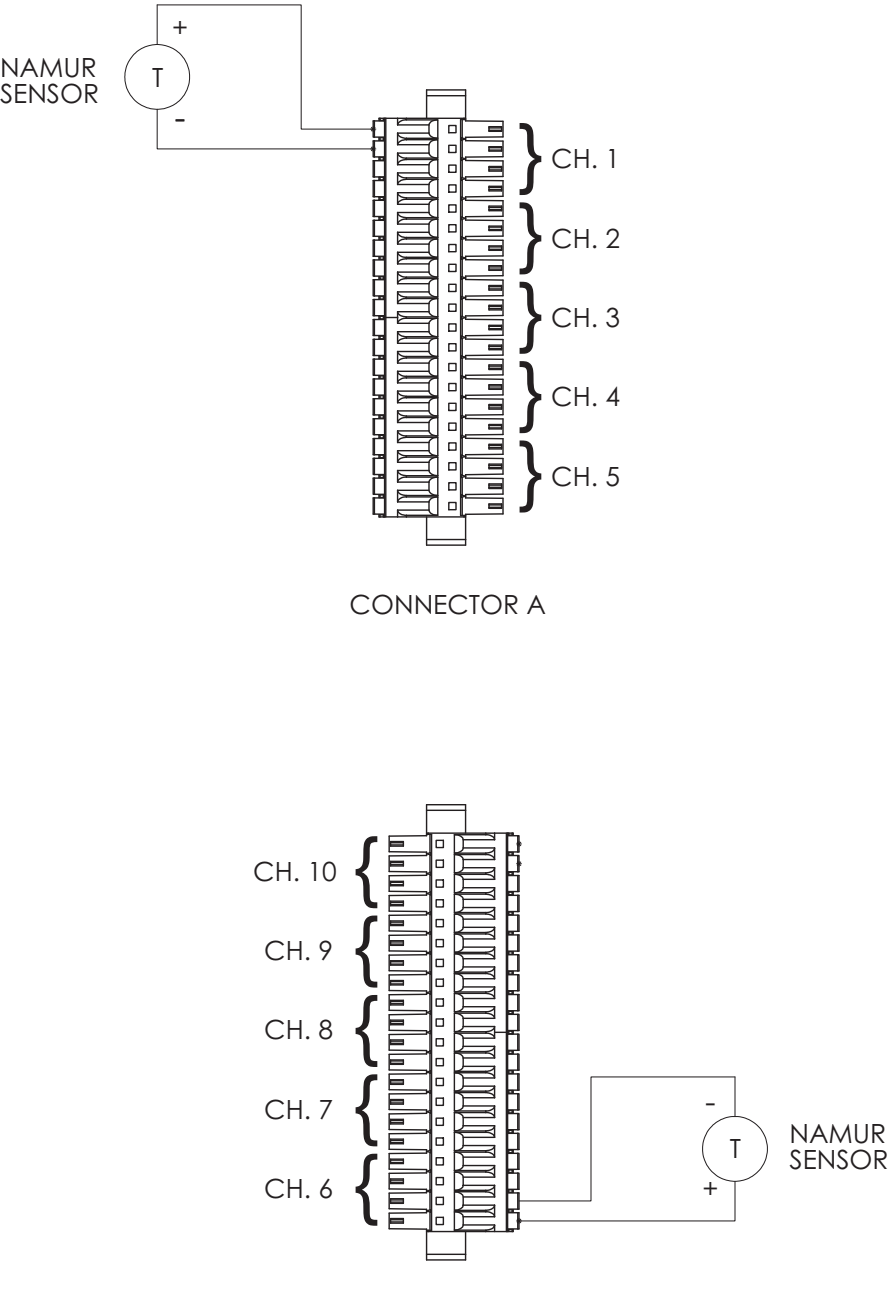

**Figure C-17 SIOU.10: NAMUR Sensor**

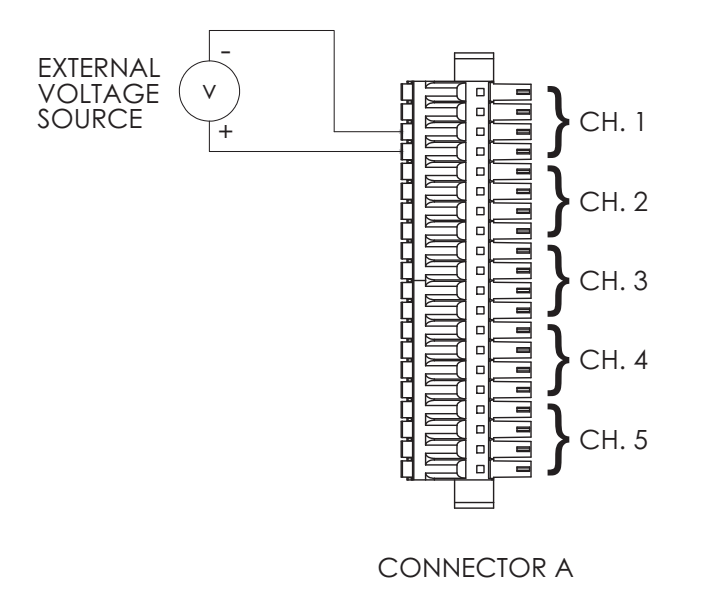

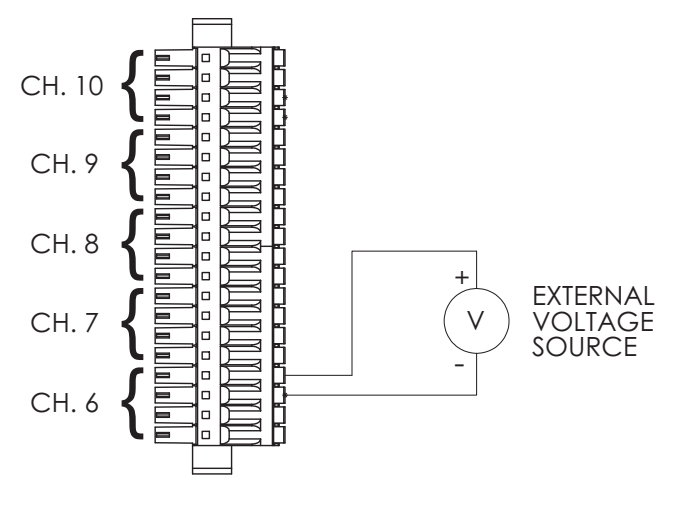

**Figure C-18 SIOU.10: 0-10 Volt Input**

# **Discrete Modules**

**SIO2.10 - UDI.10** Pin out information for SIO2.10 modules is shown in [Table C-6](#page-199-0).

<span id="page-199-0"></span>

| Pair No.          | Color         | Pin No.        | <b>Function</b> |
|-------------------|---------------|----------------|-----------------|
| PAIR 1            | <b>BLACK</b>  | $\mathbf{1}$   | CHAN, 1A INPUT  |
|                   | <b>RED</b>    | 2              | CHAN, 1B INPUT  |
| PAIR 2            | <b>BLACK</b>  | 3              | CHAN, 2A INPUT  |
|                   | <b>WHITE</b>  | 4              | CHAN. 2B INPUT  |
| PAIR 3            | <b>BLACK</b>  | 5              | CHAN, 3A INPUT  |
|                   | <b>GREEN</b>  | 6              | CHAN, 3B INPUT  |
| PAIR 4            | <b>BLACK</b>  | $\overline{7}$ | CHAN, 4A INPUT  |
|                   | <b>BLUE</b>   | 8              | CHAN, 4B INPUT  |
| PAIR <sub>5</sub> | <b>BLACK</b>  | 9              | CHAN, 5A INPUT  |
|                   | <b>BROWN</b>  | 10             | CHAN, 5B INPUT  |
| PAIR 6            | <b>BLACK</b>  | 11             | CHAN, 6A INPUT  |
|                   | <b>YELLOW</b> | 12             | CHAN, 6B INPUT  |
| PAIR 7            | <b>BLACK</b>  | 13             | CHAN. 7A INPUT  |
|                   | <b>ORANGE</b> | 14             | CHAN, 7B INPUT  |
| PAIR 8            | <b>RED</b>    | 15             | CHAN, 8A INPUT  |
|                   | <b>GREEN</b>  | 16             | CHAN, 8B INPUT  |
| PAIR 9            | <b>RED</b>    | 17             | CHAN, 9A INPUT  |
|                   | <b>WHITE</b>  | 18             | CHAN, 9B INPUT  |
| <b>PAIR 10</b>    | <b>RED</b>    | 19             | CHAN, 10A INPUT |
|                   | <b>BLUE</b>   | 20             | CHAN, 10B INPUT |

**Table C-6 SIO2.10 Pin Outs**

The following figures are the wiring diagrams for connecting the SIO2.10 to field devices.

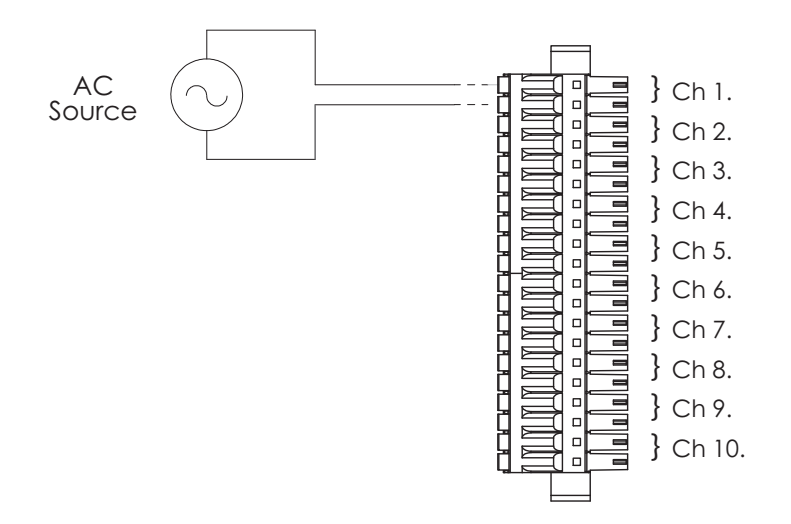

**Figure C-19 SIO2.10: AC Voltage Monitor**

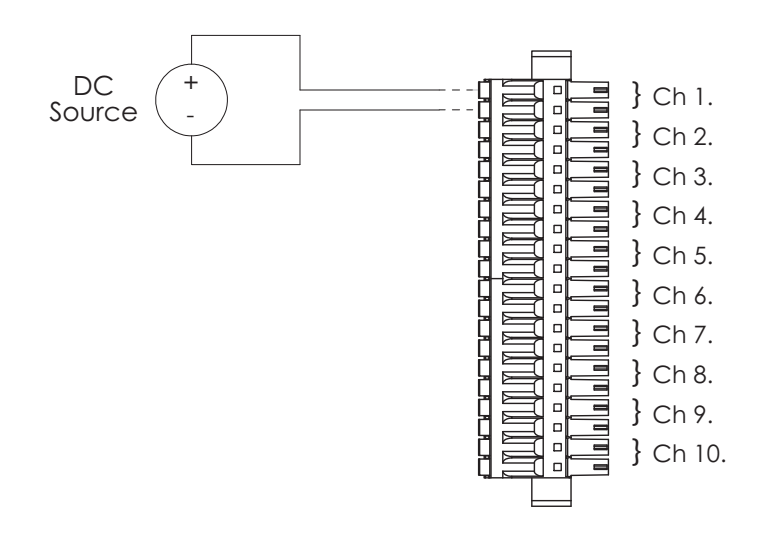

**Figure C-20 SIO2.10: DC Voltage Monitor**

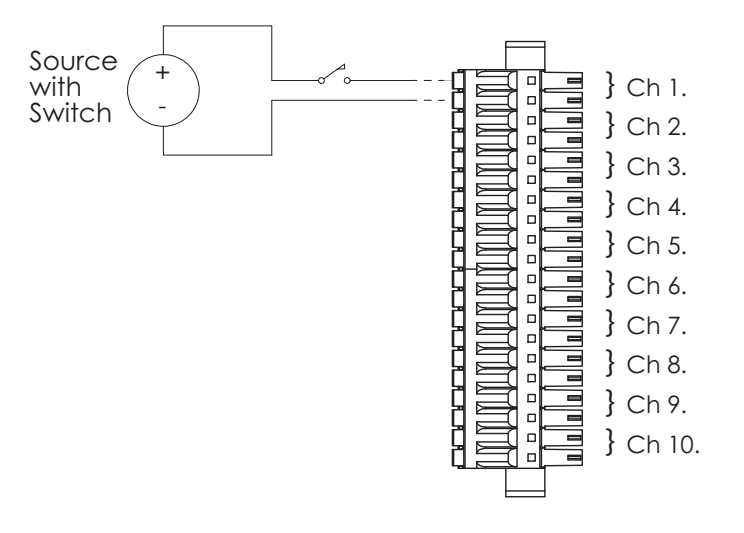

**Figure C-21 SIO2.10: Contact Closure (with External DC Power Supply)**

**SIO3.10 - UDO.10** Pin out information for SIO3.10 modules is shown in [Table C-7](#page-202-0).

<span id="page-202-0"></span>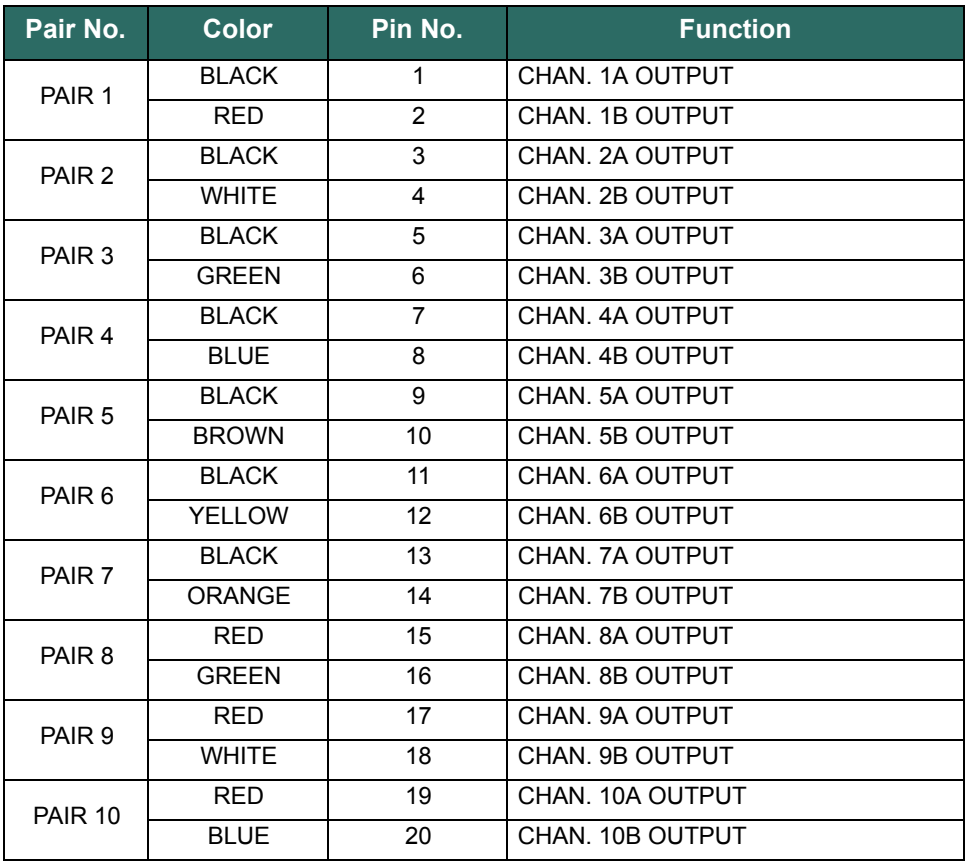

### **Table C-7 SIO3.10 Pin Outs**

The following figures are the wiring diagrams for connecting the SIO3.10 to field devices.

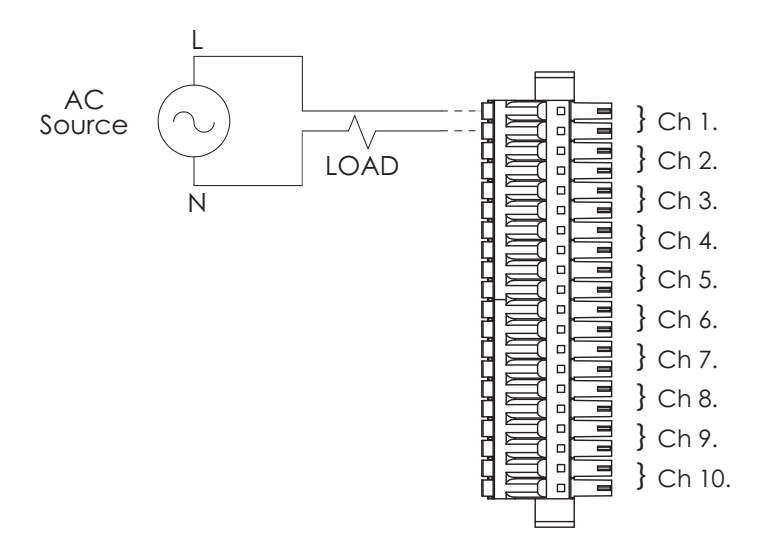

**Figure C-22 SIO3.10: AC Load**

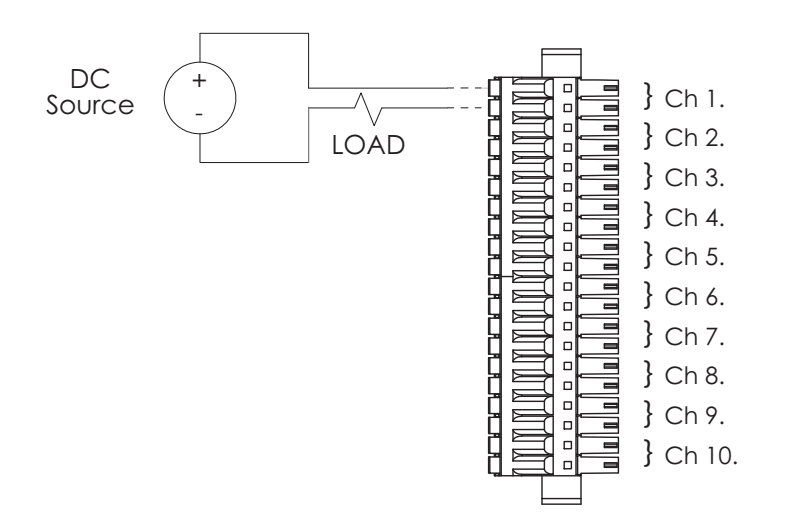

**Figure C-23 SIO3.10: DC Load**

**SIO5.10 - DI.10** Pin out information for SIO5.10 modules is shown in [Table C-8](#page-204-0).

<span id="page-204-0"></span>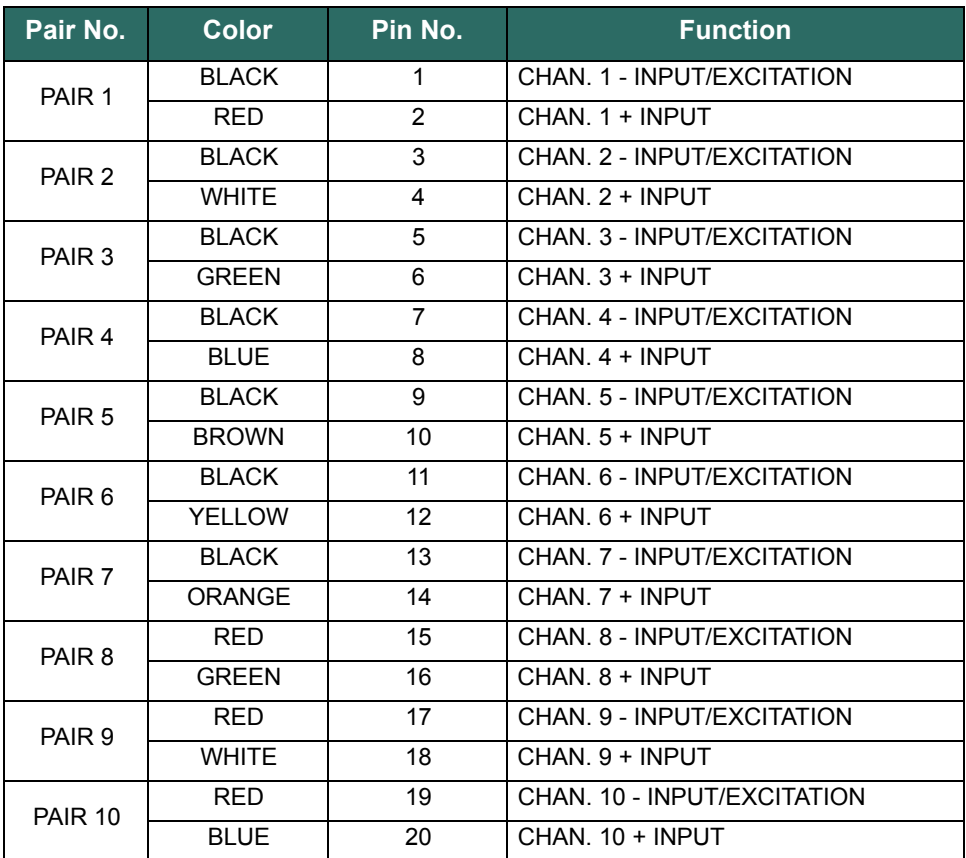

### **Table C-8 SIO5.10 Pin Outs**

The following figures are the wiring diagrams for connecting the SIO5.10 to field devices.

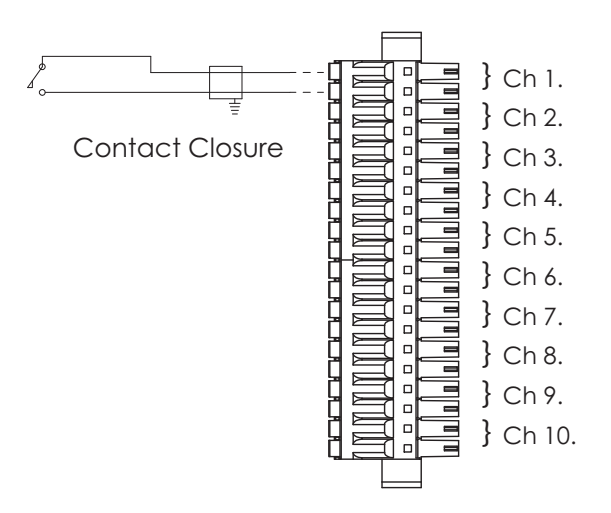

**Figure C-24 SIO5.10: Contact Closure (with Internal Wetting Voltage)**

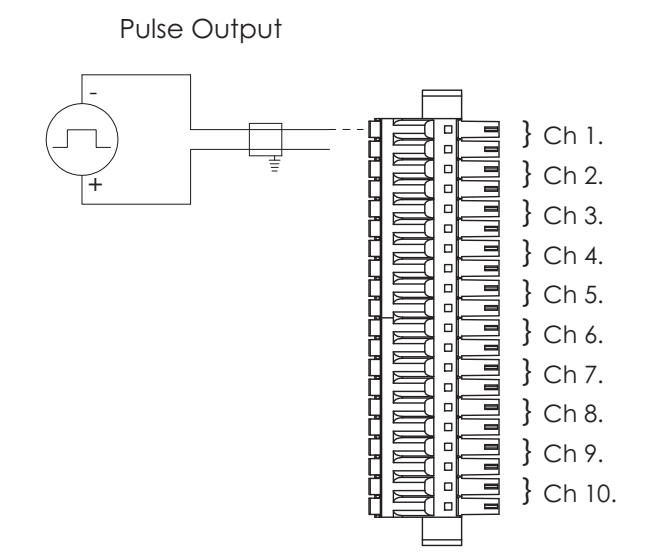

**Figure C-25 SIO5.10: Voltage Monitor/Pulse Input**

**SIO7.20 - DI.20** SIO7.20 pin out information for channels 1-10 is shown in [Table C-9.](#page-206-0) Pin out information for channels 11-20 is shown in [Table C-10](#page-206-1).

<span id="page-206-0"></span>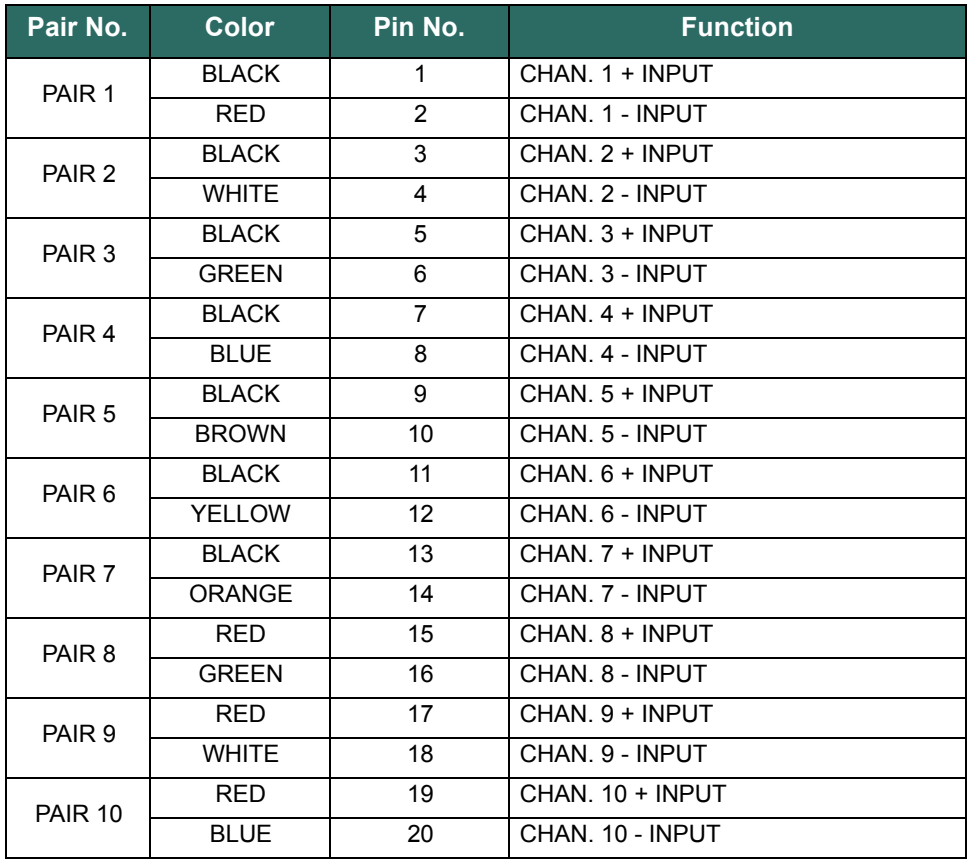

### **Table C-9 SIO7.20 Pin Outs for Channels 1-10**

### **Table C-10 SIO7.20 Pin Outs for Channels 11-20**

<span id="page-206-1"></span>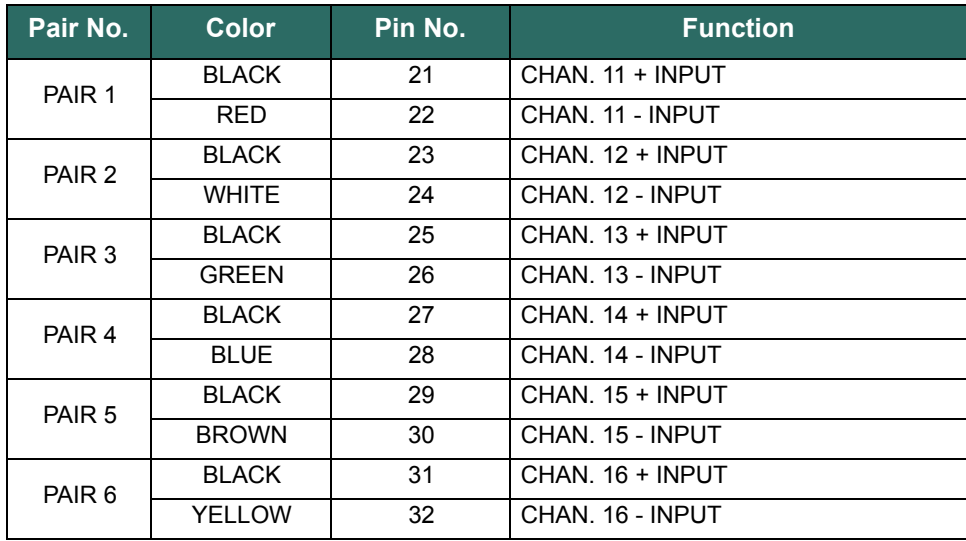

| Pair No.          | <b>Color</b>  | Pin No. | <b>Function</b>  |
|-------------------|---------------|---------|------------------|
| PAIR 7            | <b>BLACK</b>  | 33      | CHAN. 17 + INPUT |
|                   | <b>ORANGE</b> | 34      | CHAN, 17 - INPUT |
| PAIR <sub>8</sub> | <b>RED</b>    | 35      | CHAN, 18 + INPUT |
|                   | <b>GREEN</b>  | 36      | CHAN, 18 - INPUT |
| PAIR 9            | <b>RFD</b>    | 37      | CHAN, 19 + INPUT |
|                   | <b>WHITE</b>  | 38      | CHAN, 19 - INPUT |
| <b>PAIR 10</b>    | <b>RED</b>    | 39      | CHAN, 20 + INPUT |
|                   | <b>BLUE</b>   | 40      | CHAN, 20 - INPUT |

**Table C-10 SIO7.20 Pin Outs for Channels 11-20**

The following figures are the wiring diagrams for connecting the SIO7.20 to field devices.

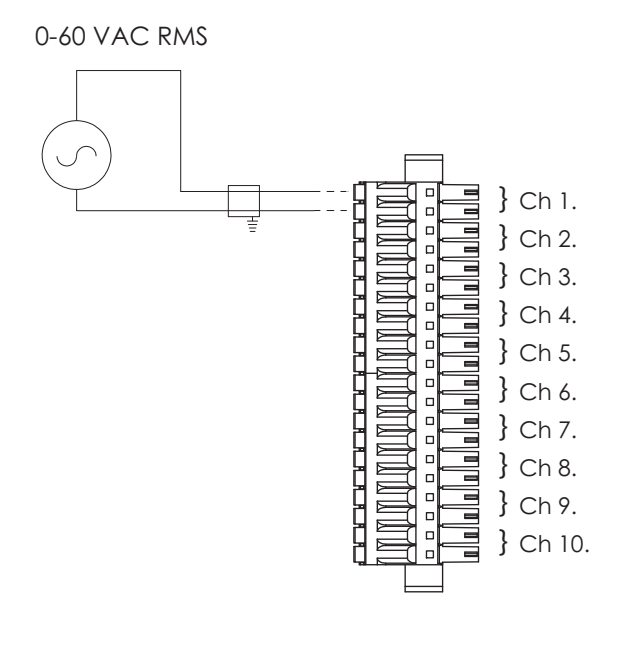

CONNECTOR A

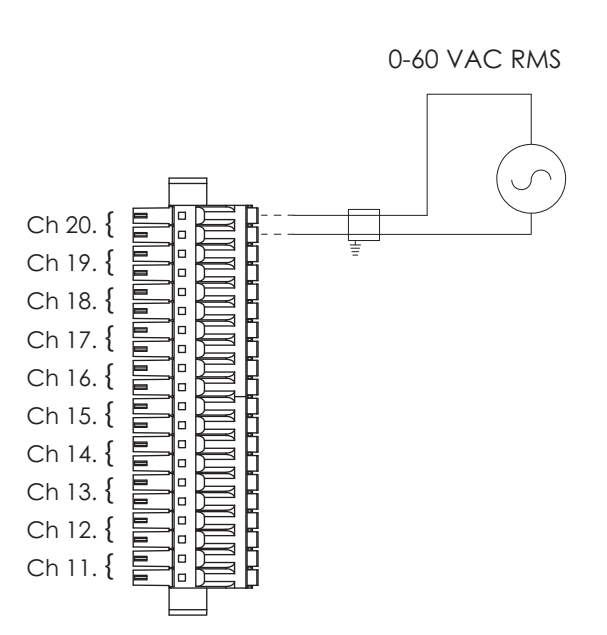

**Figure C-26 SIO7.20: AC Input**

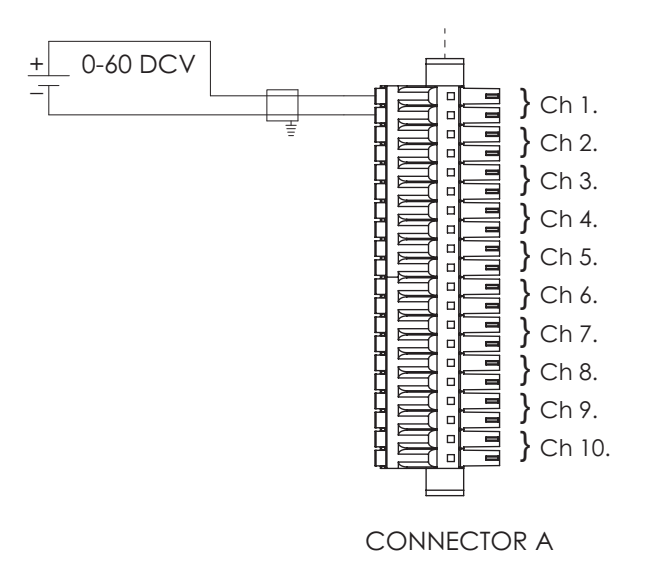

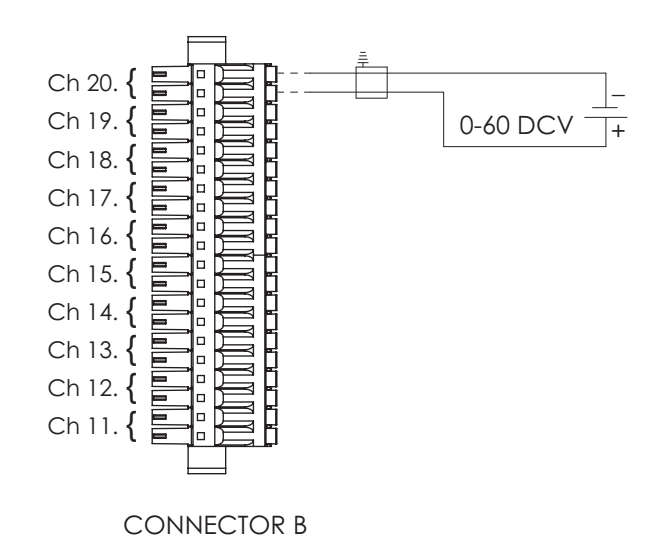

**Figure C-27 SIO7.20: DC Input**

**SIO8.20 - DO.20** SIO8.20 pin out information for channels 1-10 is shown in [Table C-11](#page-210-0). Pin out information for channels 11-20 is shown in [Table C-12](#page-210-1).

<span id="page-210-0"></span>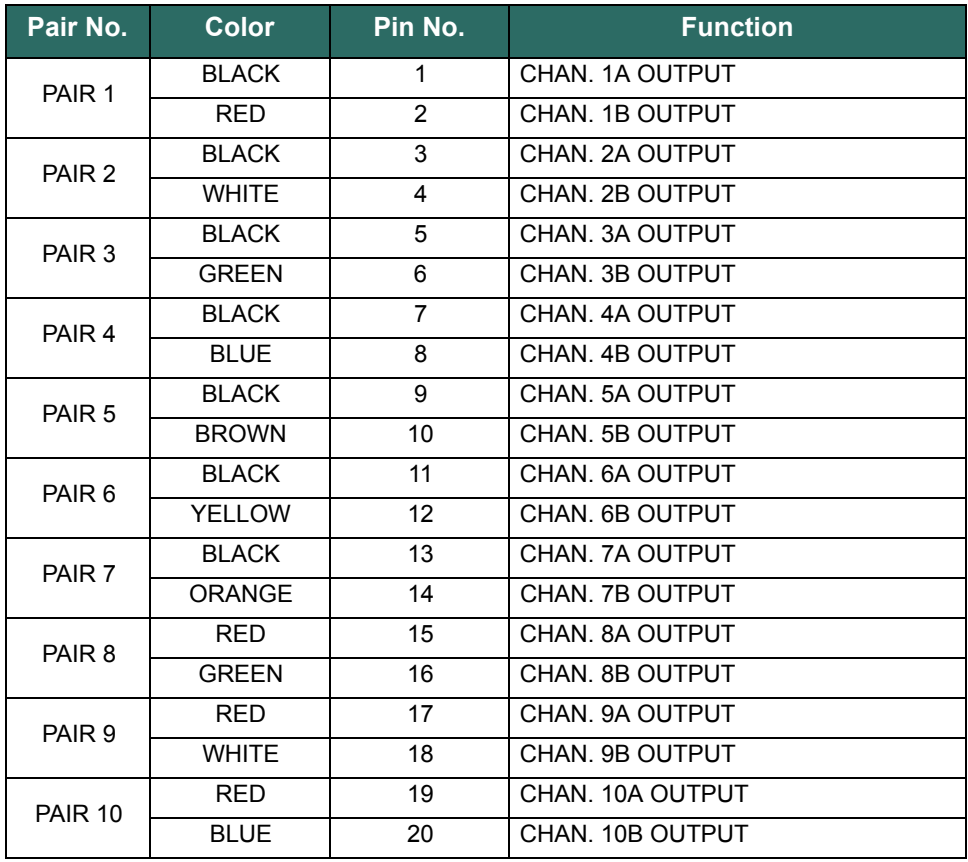

### **Table C-11 SIO8.20 Pin Outs for Channels 1-10**

### **Table C-12 SIO8.20 Pin Outs for Channels 11-20**

<span id="page-210-1"></span>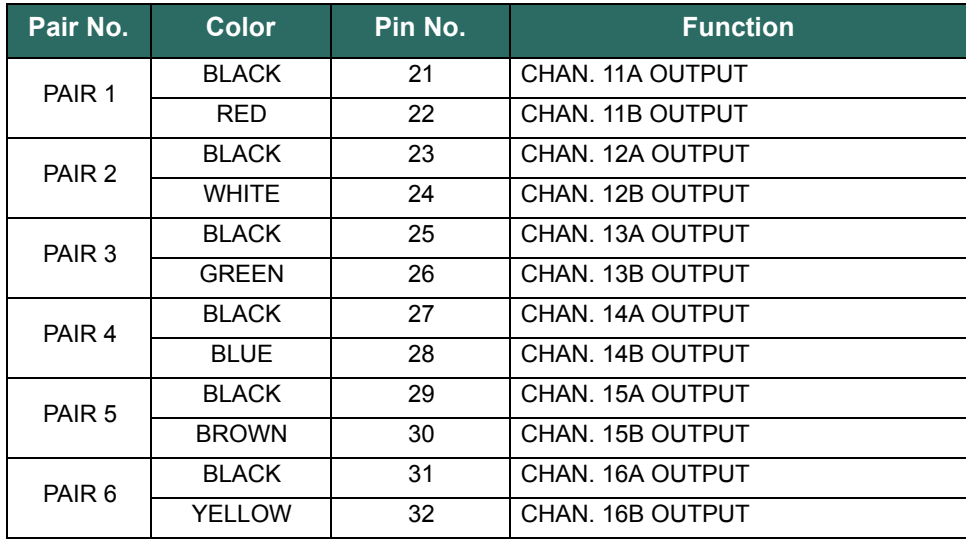

| Pair No.       | Color         | Pin No. | <b>Function</b>  |
|----------------|---------------|---------|------------------|
| PAIR 7         | <b>BLACK</b>  | 33      | CHAN. 17A OUTPUT |
|                | <b>ORANGE</b> | 34      | CHAN. 17B OUTPUT |
| PAIR 8         | <b>RFD</b>    | 35      | CHAN. 18A OUTPUT |
|                | <b>GREEN</b>  | 36      | CHAN. 18B OUTPUT |
| PAIR 9         | <b>RFD</b>    | 37      | CHAN. 19A OUTPUT |
|                | <b>WHITE</b>  | 38      | CHAN, 19B OUTPUT |
| <b>PAIR 10</b> | <b>RFD</b>    | 39      | CHAN. 20A OUTPUT |
|                | <b>BLUE</b>   | 40      | CHAN, 20B OUTPUT |

**Table C-12 SIO8.20 Pin Outs for Channels 11-20**

The following figure is the wiring diagram for connecting the SIO8.20 to field devices.

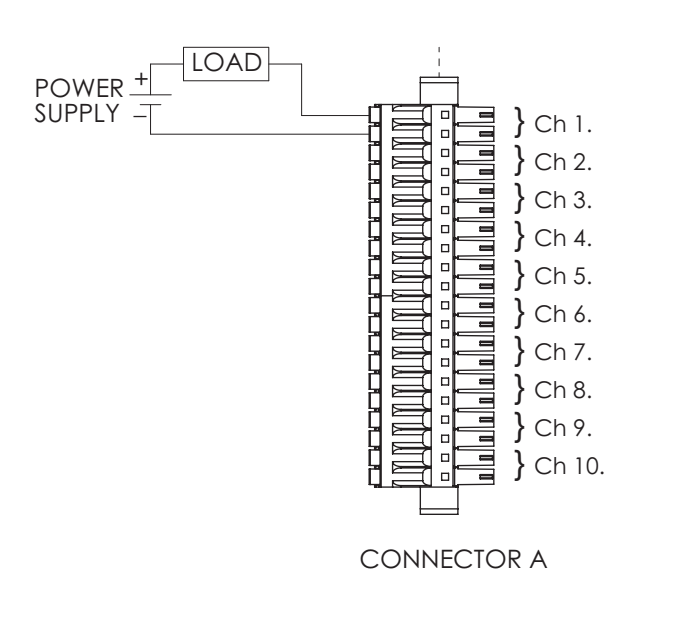

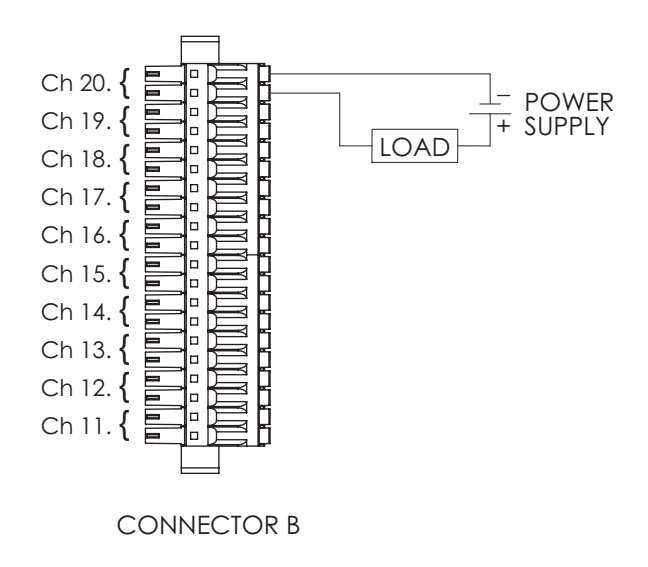

**Figure C-28 SIO8.20: Discrete Output External Excitation**

## **Communication Modules**

**SIO4.E - UE.5** As described in ["SIO Communication Modules",](#page-105-0) IEEE 802.3at-2009 provides two alternatives for a PSE device to transmit power over Ethernet cabling. Pin out information for the two alternatives, using the RJ45 connector [\(Figure C-29\)](#page-213-1), is shown in [Table C-13.](#page-213-0) Ports 1, 2, and 3 of the SIO4.E are wired for Alternative A. Ports 4 and 5 are wired for Alternative B.

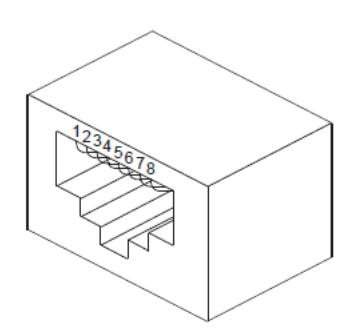

**Figure C-29 RJ45 Connector for PD and PSE**

<span id="page-213-1"></span><span id="page-213-0"></span>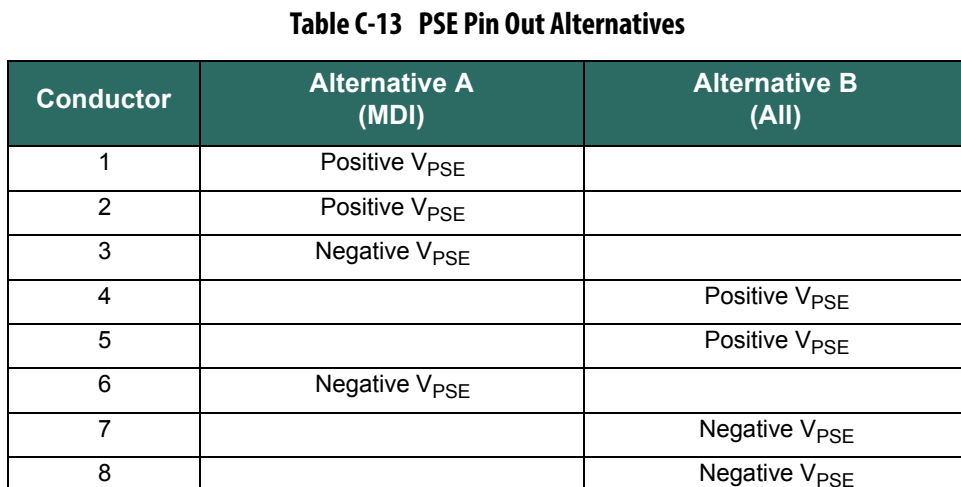

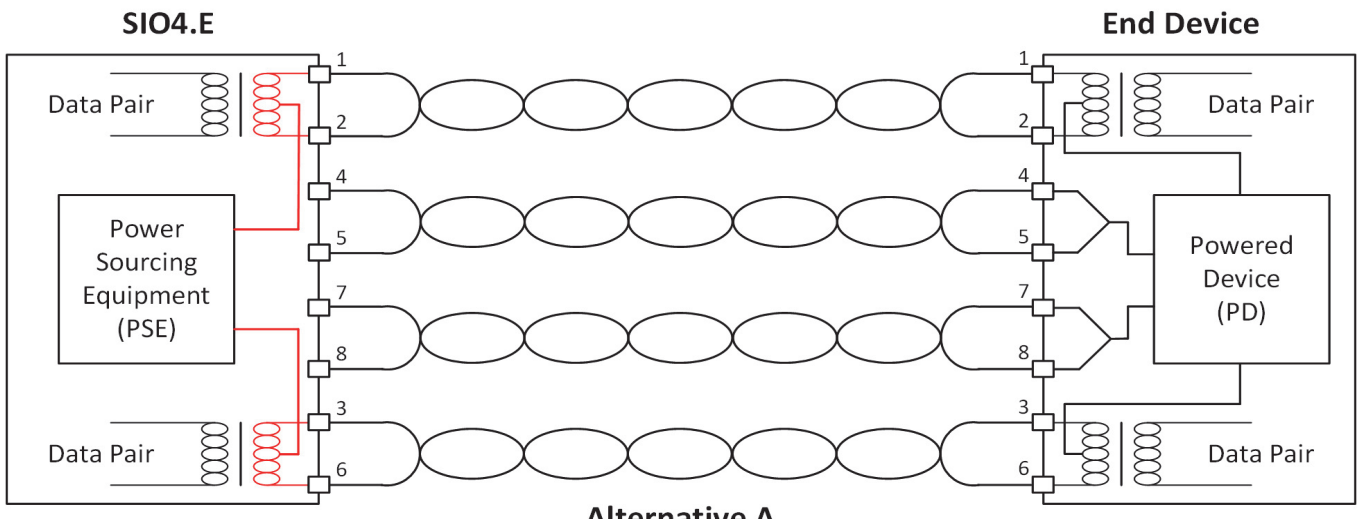

[Figure C-30](#page-214-0) shows the wiring diagram for connecting the SIO4.E to field devices using Alternative A and Alternative B.

**Alternative A** 

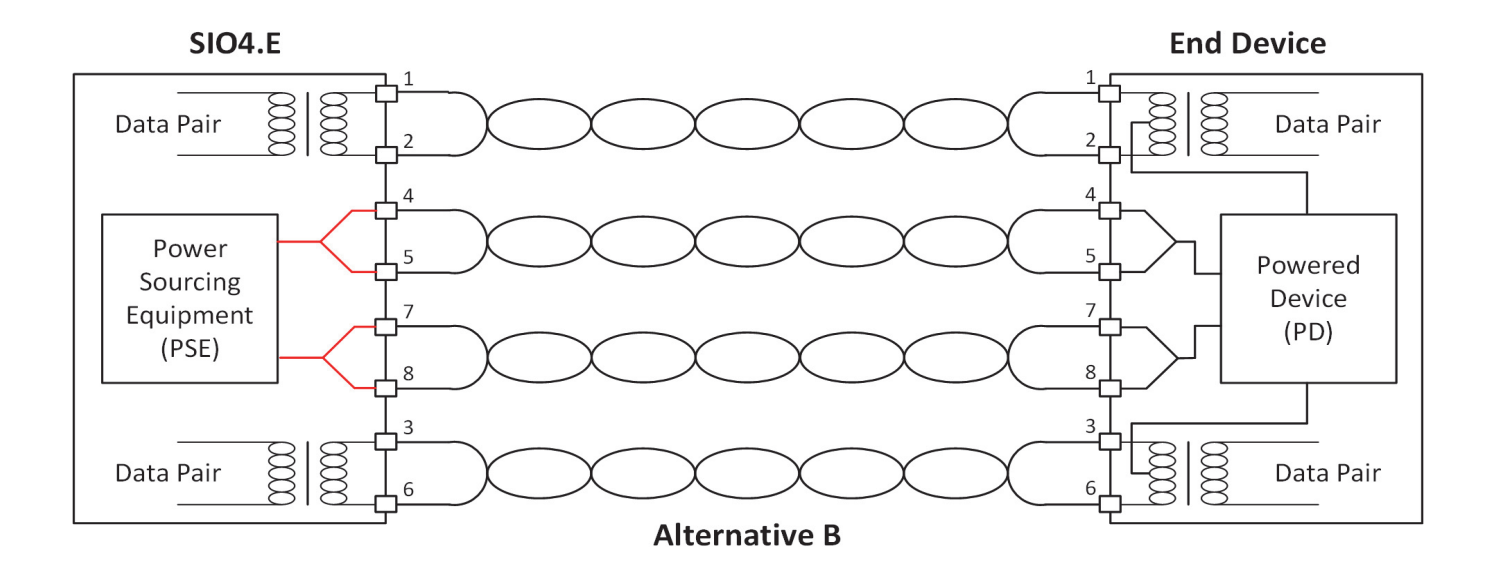

<span id="page-214-0"></span>**Figure C-30 SIO4.E Wiring for PoE**

**SIOS.5 - US.5** The SIOS.5 Serial Communication Cable is used to connect the SIOS.5 to field devices. One end of the cable has a Micro-D connector to connect to the module and the other end has a 9-pin female D-Sub connector (the same as can be found on a standard PC) to connect to field devices. The pin out for each connector is the same. The Micro-D connector with pin numbers is shown in [Figure C-31.](#page-215-1)

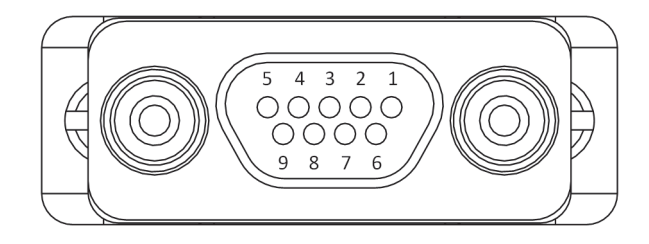

**Figure C-31 S.5 Serial Cable Pin Numbering**

<span id="page-215-1"></span>The pin out information for each SIOS.5 operating mode is shown in [Table C-14.](#page-215-0) Note that each channel is isolated and pin 5 must be connected in all modes.

<span id="page-215-0"></span>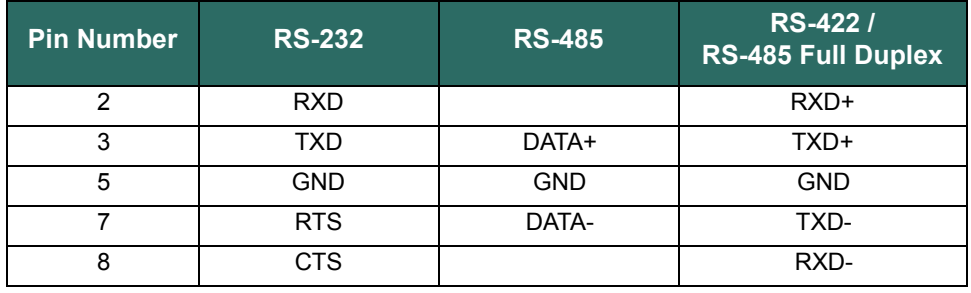

### **Table C-14 SIOS.5 Pin Out Information**
# **SIO Module Specifications**

The following are the specifications for each of the Secure Input Output (SIO) modules used in the Bedrock Control System.

## **Analog Modules**

**SIO1.5 - UAIO.5** The SIO1.5 is a five channel universal analog input/output module. The SIO1.5 power supply provides isolated power for each channel. This provides channel-tochannel and channel-to-ground galvanic isolation. Each channel has a dedicated, secure processor.

> For information on the input types that the SIO1.5 can interface to and for information on the operation of the SIO1.5, see ["SIO Analog Operation"](#page-66-0).

The SIO1.5 also provides ±0.5 ms SOE time stamps for all data.

See [Table D-1](#page-216-0) for the SIO1.5 specifications.

<span id="page-216-0"></span>

| <b>Specification</b>                   | <b>Value</b>                                                                                 |
|----------------------------------------|----------------------------------------------------------------------------------------------|
| Interface                              | 5 channel isolated and independent<br>channels                                               |
| <b>Power Consumption</b>               | 9.5 watts                                                                                    |
| Power Dissipation                      | 4 watts                                                                                      |
| Loop Compliance Voltage                | 18 V DC minimum at 24 mA                                                                     |
| Current Input Sense Resistor (4-20 mA) | 250 Ω. software selectable                                                                   |
| <b>TC and Millivolt Inputs</b>         | $±78.125$ mV range                                                                           |
| Input Impedance (thermocouple mode)    | 10 M $\Omega$ per channel                                                                    |
| RTD, Resistance Inputs                 | 0 to 450 $\Omega$ maximum                                                                    |
| Analog Output Load Resistance Minimum  | $250 \Omega$                                                                                 |
| Analog Output Load Resistance Maximum  | 750 Ω                                                                                        |
| Actual Input Range (current input)     | 3.5 mA - 24 mA                                                                               |
| <b>Actual Output Range</b>             | $3.5 \text{ mA} - 24 \text{ mA}$                                                             |
| Analog Input Accuracy                  | ±0.015% of full-scale (between 4 mA and<br>20 mA) at 23°C                                    |
| Analog Output Accuracy                 | ±0.03% of full-scale (between 4 mA and<br>20 mA) at 23°C                                     |
| CJC accuracy                           | $\pm 0.8$ °C                                                                                 |
| Excitation                             | Programmable:<br>Loop Voltage Mode: 21.6 V DC @<br>24 mA<br>Resistance Sense Current: 500 µA |
| <b>Temperature Coefficient</b>         | 45 ppm/°C                                                                                    |

**Table D-1 SIO1.5 Specifications**

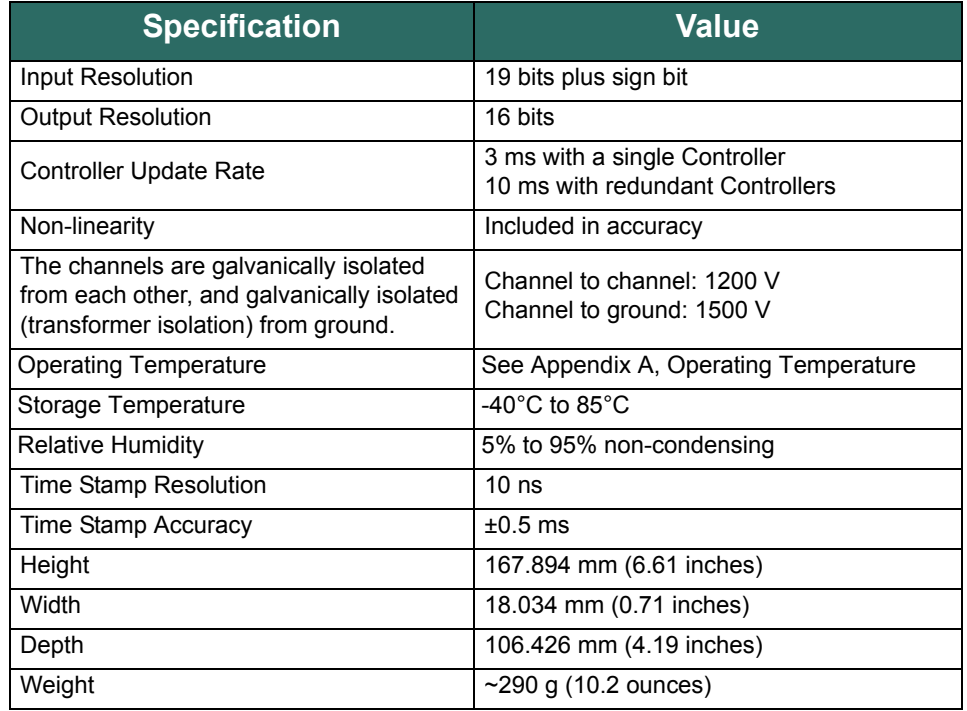

### **Table D-1 SIO1.5 Specifications**

### **Thermocouple Specifications**

Table D-2 lists a variety of thermocouples supported by the SIO1.5 and their inaccuracy at 23°C.

| Thermocouple Type | <u> µV / °C</u> | Error in °C |
|-------------------|-----------------|-------------|
| R                 | 7               | 1.67        |
| S                 | 7               | 1.67        |
| F                 | 62              | 0.189       |
| J                 | 51              | 0.229       |
| K                 | 40              | 0.293       |
|                   | 40              | 0.293       |
| B                 | 1               | 11.7        |
| N                 | 27              | 0.433       |
| C                 | 14              | 0.836       |

**Table D-2 Thermocouple Accuracy @ 2 3°C**

**SIO6.20 - AI.20** The SIO6.20 has the following specifications: group isolated 4-20 mA, voltage monitor, HART Revision7, accuracy ±0.015%, deterministic backplane communications.

The SIO6.20 also provides ±0.5 ms SOE time stamps for all data.

[Table D-3](#page-218-0) lists the SIO6.20 electrical specifications.

**Table D-3 SIO6.20 Electrical Specifications**

<span id="page-218-0"></span>

| <b>Specification</b>                                                                             | <b>Value</b>                                                            |
|--------------------------------------------------------------------------------------------------|-------------------------------------------------------------------------|
| Interface                                                                                        | 20 channel (two groups of ten channels)<br>group isolated analog inputs |
| Input Impedance                                                                                  | 250 $\Omega$ per channel                                                |
| <b>Power Consumption</b>                                                                         | 3.5 watts                                                               |
| <b>Power Dissipation</b>                                                                         | 3.0 watts                                                               |
| <b>Temperature Coefficient</b>                                                                   | 45 ppm/°C                                                               |
| Input Resolution                                                                                 | 19 bits plus sign bit                                                   |
| Actual Input Range (current input)                                                               | 3.5 mA - 24 mA                                                          |
| Analog Input Accuracy                                                                            | ±0.015% of full-scale (between 4 mA and<br>20 mA) at 23°C               |
| <b>Controller Update Rate</b>                                                                    | 3 ms with a single Controller<br>10 ms with redundant Controllers       |
| Non-linearity                                                                                    | Included in accuracy                                                    |
| Two banks of I/O that are galvanically<br>isolated from each other, ground, and<br>module logic. | Group to group: 1200 V<br>Group to ground: 1500 V                       |
| <b>Operating Temperature</b>                                                                     | See Appendix A, Operating Temperature                                   |
| Storage Temperature                                                                              | $-40^{\circ}$ C to 85 $^{\circ}$ C                                      |
| <b>Relative Humidity</b>                                                                         | 5% to 95% non-condensing                                                |
| Time Stamp Resolution                                                                            | 10 <sub>ns</sub>                                                        |
| Time Stamp Accuracy                                                                              | $± 0.5$ ms                                                              |
| Height                                                                                           | 167.894 mm (6.61 inches)                                                |
| Width                                                                                            | 18.034 mm (0.71 inches)                                                 |
| Depth                                                                                            | 106.426 mm (4.19 inches)                                                |
| Weight                                                                                           | ~290 g $(10.2 \text{ ounces})$                                          |

**SIOU.10 - UIO.10** Each SIOU.10 channel can be independently configured for one of the operating modes described in Table D-4. Depending upon the mode selected, the following functionality is available:

- 4-20 mA input or output with or without HART
- discrete input with programmable debounce enables the SIOU.10 to count debounced pulses in addition to the input state
- counter mode (discrete input) where the SIOU.10 accumulates high-speed pulses up to 100 kHz
- frequency mode (discrete input) where the SIOU.10 provides accurate frequency measurement from 10 Hz to 100 kHz.
- NAMUR input for monitoring low-level current.
- 0-10 V voltage input

See Table D-4 for general specifications for the SIOU.10, i.e., specifications that are not specific to analog, discrete, or NAMUR operation. Those specifications are presented in subsequent tables.

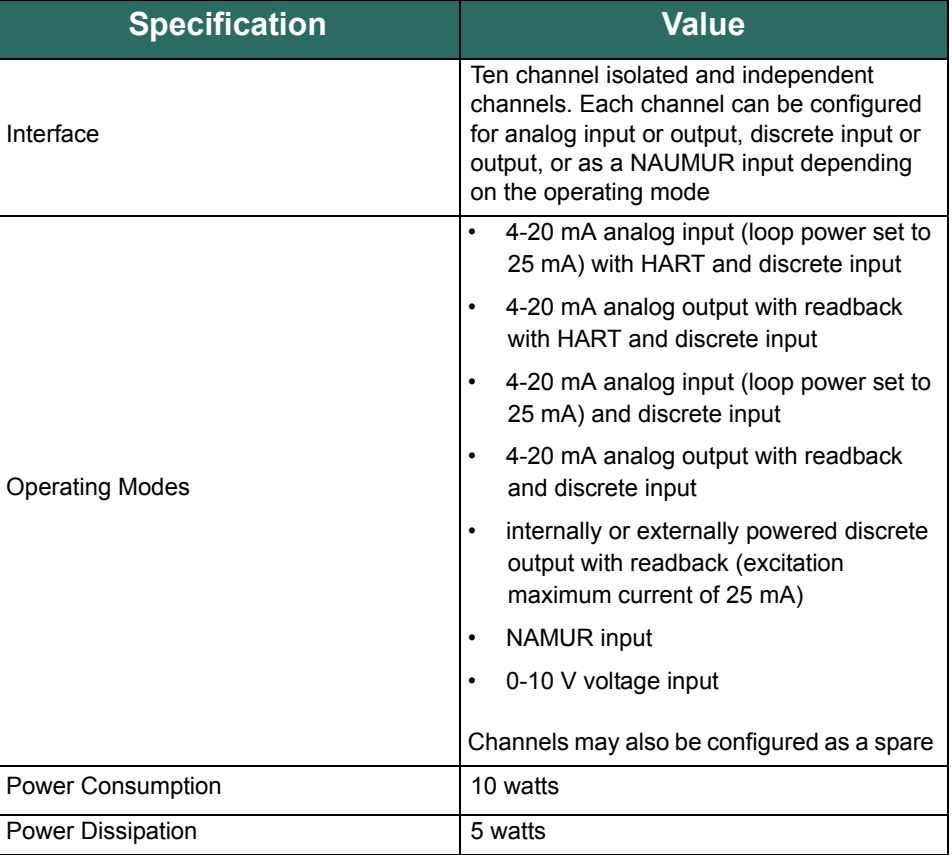

### **Table D-4 SIOU.10 General Specifications**

### **Table D-4 SIOU.10 General Specifications**

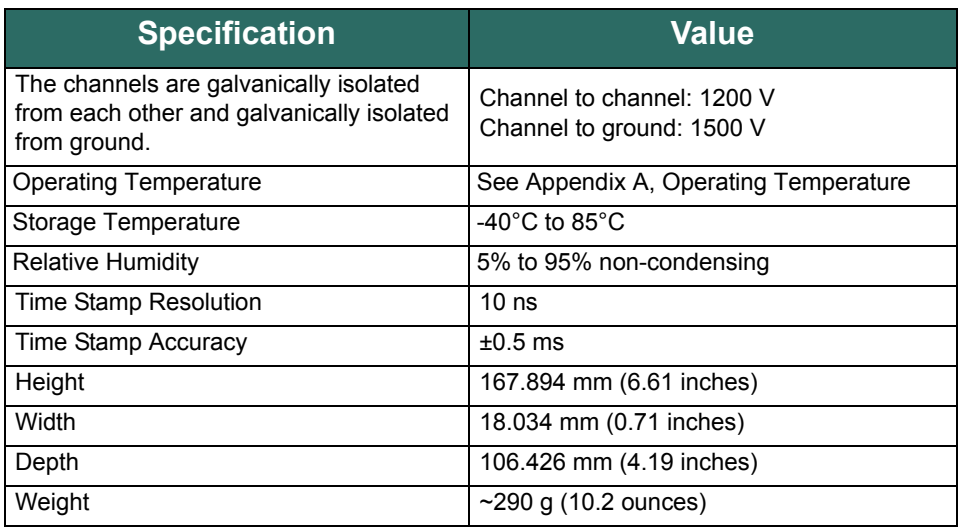

See Table D-5 for SIOU.10 specifications that are specific to analog operation.

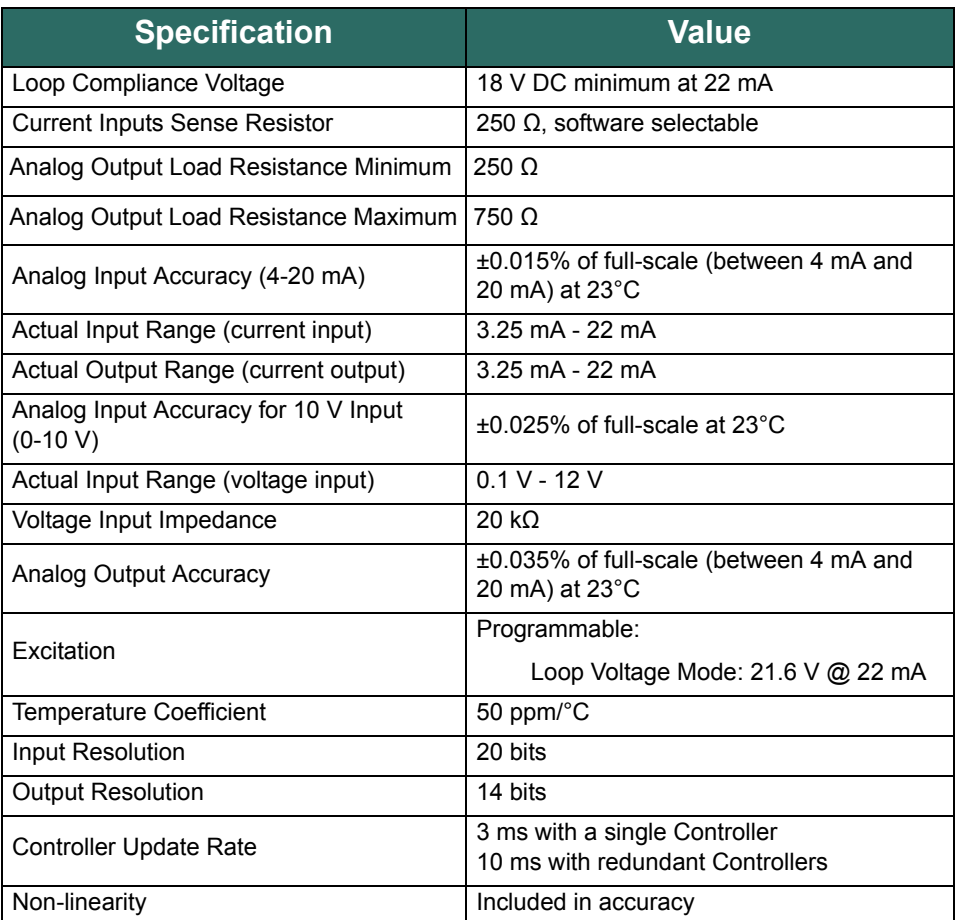

## **Table D-5 SIOU.10 Analog Specifications**

The SIOU.10 supports the following discrete input types:

- voltage monitor
- contact sense

and the following discrete output types:

- externally sourced
- internally sourced.

SIOU.10 specifications related to each of the discrete input and output types are presented in the following tables.

Table D-6 lists SIOU.10 specifications that are specific to voltage monitor inputs.

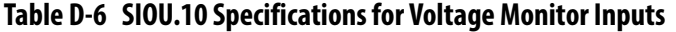

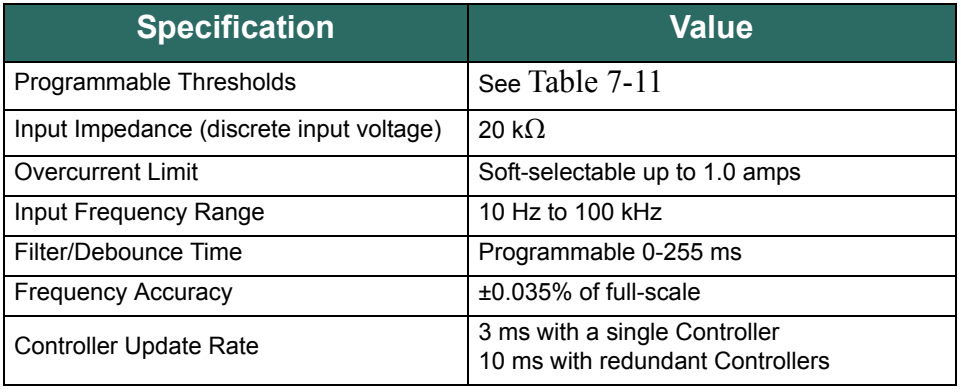

[Table D-7](#page-221-0) lists SIOU.10 specifications that are specific to contact sense inputs.

**Table D-7 SIOU.10 Specifications for Contact Sense Inputs**

<span id="page-221-0"></span>

| <b>Specification</b>          | Value                                                             |
|-------------------------------|-------------------------------------------------------------------|
| Maximum Voltage on Excitation | 25 V                                                              |
| Filter/Debounce Time          | Programmable 0-255 ms                                             |
| <b>Frequency Accuracy</b>     | $\pm 0.035\%$ of full-scale                                       |
| <b>Controller Update Rate</b> | 3 ms with a single Controller<br>10 ms with redundant Controllers |

[Table D-8](#page-222-0) lists SIOU.10 specifications that are specific to externally sourced discrete outputs.

<span id="page-222-0"></span>

| <b>Specification</b>             | <b>Value</b>                                                                                                    |
|----------------------------------|----------------------------------------------------------------------------------------------------|
| Maximum On Current               | 1 amp                                                                                                    |
| Maximum Switching Voltage        | 30V                                                                                                    |
| Programmable Overcurrent Shutoff | Latch-off or back-off retry                                                                                                    |
| Overcurrent Delay (Retry Period) | $3 - 255$ ms<br>.Back-off versus latch-off<br>•Back-off and retry count setting<br>After an overcurrent condition occurs, each<br>channel can either stay latched off or back-<br>off and retry. If back-off and retry is chosen,<br>the number of retries can be selected. The<br>total number of turn-on attempts is one plus<br>the number of configured retries. |
| Inductive Loads                  | Outputs require protective diodes or metal-<br>oxide varistors when connected to an<br>inductive load                                                                                                    |
| <b>Blanking Time</b>             | 3 <sub>ms</sub>                                                                                                    |
| On State Resistance              | 0.250                                                                                                    |
| Off State Resistance             | $20 k\Omega$                                                                                                    |
| Maximum Off Voltage              | 35 V DC                                                                                                    |
| Overcurrent Limit                | Soft-selectable up to 1.0 amps                                                                                                    |
| Discrete Output Current Accuracy | 1.5% of full scale                                                                                                    |

**Table D-8 SIOU.10 Specifications for Externally Sourced Discrete Outputs**

[Table D-9](#page-222-1) lists SIOU.10 that are specific to internally sourced discrete outputs.

**Table D-9 SIOU.10 Specifications for Internally Sourced Discrete Outputs**

<span id="page-222-1"></span>

| <b>Specification</b>             | <b>Value</b>       |
|----------------------------------|--------------------|
| Maximum Voltage on Excitation    | 25 V               |
| <b>Maximum Current</b>           | 25 mA              |
| Discrete Output Current Accuracy | 1.5% of full scale |

See Table D-10 for SIOU.10 specifications that are specific to NAMUR input operation.

## **Table D-10 SIOU.10 NAMUR Input Specifications**

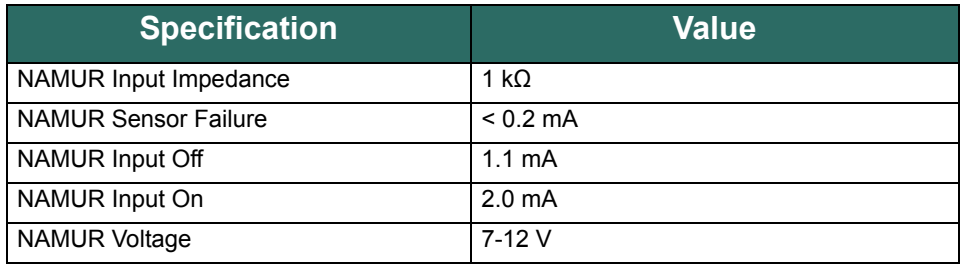

# **Discrete Modules**

**SIO2.10 - UDI.10** The SIO2.10 has the following specifications: channel isolated, voltage monitor, 24 to 240 V AC/DC, ±0.5 ms sequence of events (SOE) and time stamp.

[Table D-11](#page-224-0) lists the SIO2.10 electrical specifications.

**Table D-11 SIO2.10 Electrical Specifications**

<span id="page-224-0"></span>

| <b>Specification</b>                                                                                                 | <b>Value</b>                                                                       |
|----------------------------------------------------------------------------------------------------|------------------------------------------------------------------------------------|
| Number of Channels                                                                                                   | 10 isolated input channels                                                         |
| Input Types                                                                                                    | Soft-selectable range of 24-240 V AC/DC<br>(polarity independent), voltage monitor |
| <b>Controller Update Rate</b>                                                                                        | 3 ms with a single Controller<br>10 ms with redundant Controllers                  |
| Filter/Debounce Time                                                                                                 | Programmable 0-255 ms                                                              |
| Channels are galvanically isolated (trans-<br>former isolated) from each other, and from<br>ground and module logic. | Channel to channel: 1200 V<br>Channel to ground: 1500 V                            |
| Programmable Thresholds                                                                                              | See the Programmable Thresholds table for<br>details.                              |
| Input Impedance                                                                                                    | 79 k $\Omega$                                                                      |
| <b>Power Consumption</b>                                                                                             | 2.5 watts                                                                          |
| Power Dissipation                                                                                                    | 4.0 watts                                                                          |
| <b>Operating Temperature</b>                                                                                         | See Appendix A, Operating Temperature                                              |
| Storage Temperature                                                                                                  | $\overline{-40}^{\circ}$ C to 85 $^{\circ}$ C                                      |
| <b>Relative Humidity</b>                                                                                             | 5% to 95% non-condensing                                                           |
| <b>Time Stamp Resolution</b>                                                                                         | 10 <sub>ns</sub>                                                                   |
| Time Stamp Accuracy                                                                                                  | $\pm 0.5$ ms                                                                       |
| Height                                                                                                    | 167.894 mm (6.61 inches)                                                           |
| Width                                                                                                    | 18.034 mm (0.71 inches)                                                            |
| Depth                                                                                                    | 106.426 mm (4.19 inches)                                                           |
| Weight                                                                                                    | ~290 g $(10.2 \text{ ounces})$                                                     |

The programmable thresholds for the SIO2.10 are shown in [Table D-12.](#page-224-1) The thresholds are polarity independent

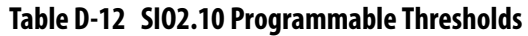

<span id="page-224-1"></span>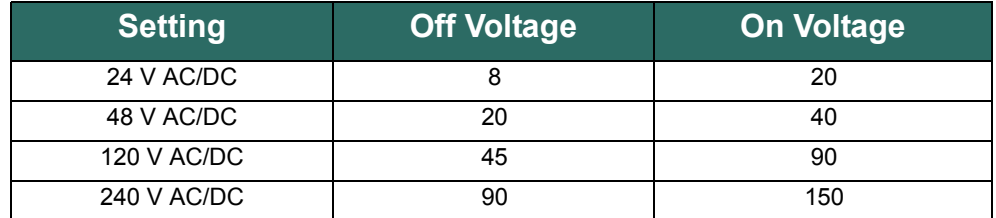

**SIO3.10 - UDO.10** The SIO3.10 has the following specifications: channel isolated, contact closure, 0 to 240 V AC/DC, ±0.5 ms SOE and time stamp.

[Table D-13](#page-225-0) lists the SIO3.10 electrical specifications.

## **Table D-13 SIO3.10 Electrical Specifications**

<span id="page-225-0"></span>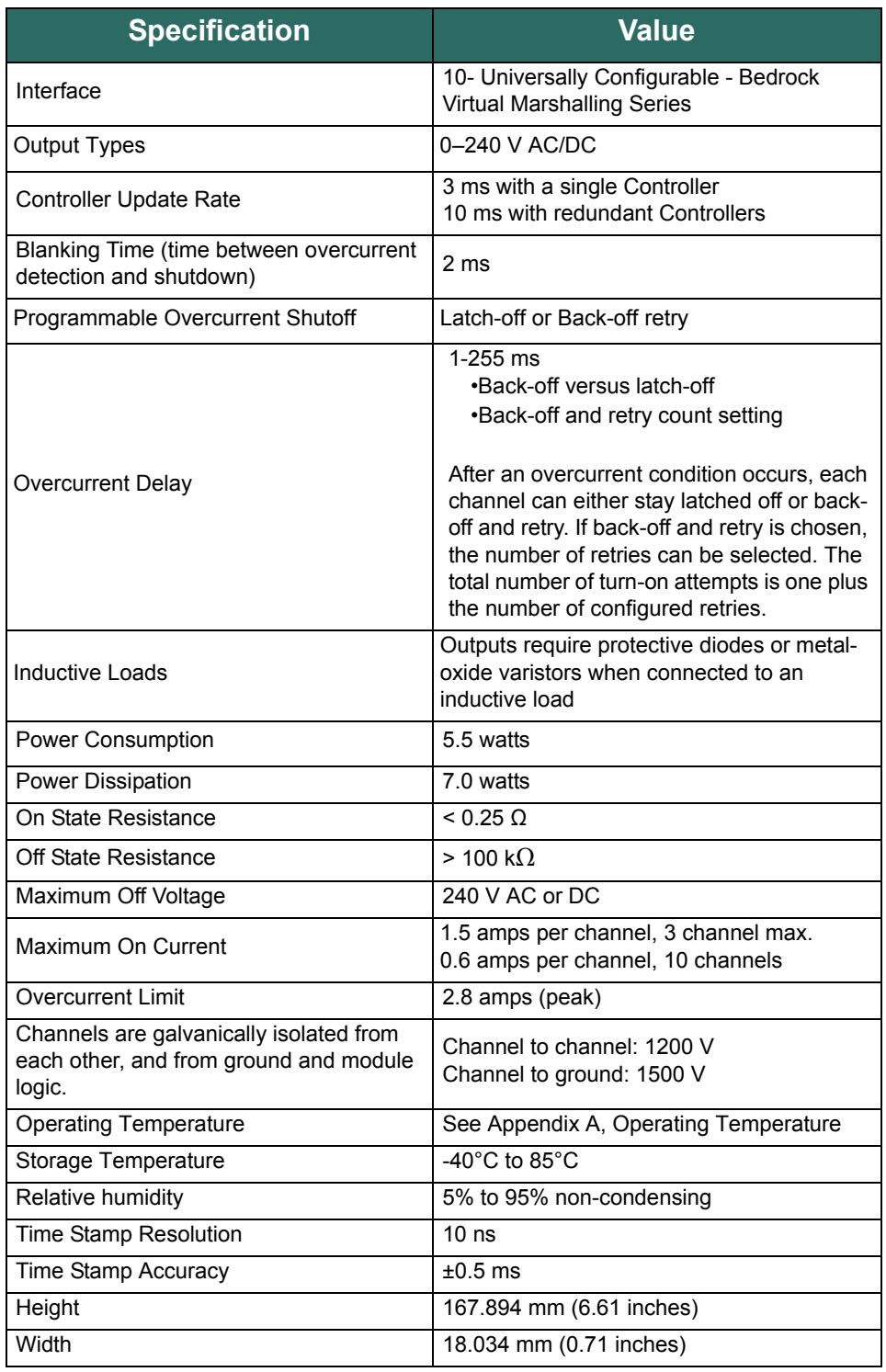

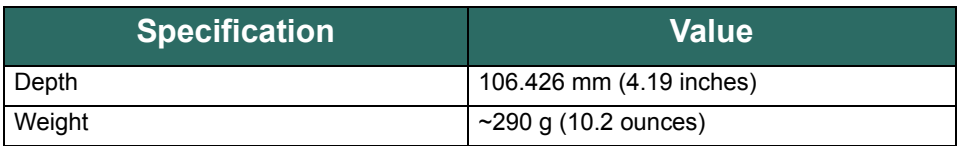

### **Table D-13 SIO3.10 Electrical Specifications (Continued)**

### **SIO5.10 - DI.10** The following functional modes are available on the SIO5.10:

- discrete input mode with programmable debounce enables the SIO5.10 to count debounced pulses in addition to the input state
- counter mode where the SIO5.10 accumulates high-speed pulses up to 100 kHz
- frequency mode where the SIO5.10 provides accurate frequency measurement from 10 Hz to 100 kHz.

The SIO5.10 may be configured for the following modes of input:

- voltage monitor for a 5, 12, or 24 volts DC input signal
- contact sense with 24 V wetting voltage

The SIO5.10 also provides ±0.5 ms SOE time stamps for all data.

[Table D-14](#page-226-0) lists the SIO5.10 electrical specifications.

### **Table D-14 SIO5.10 Electrical Specifications**

<span id="page-226-0"></span>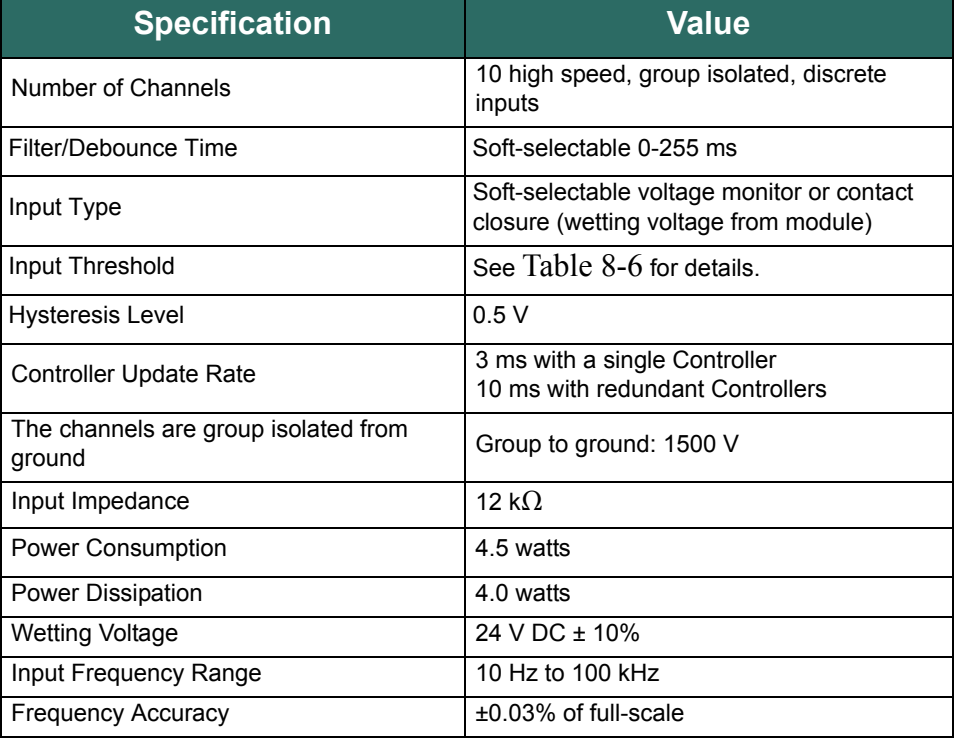

### **Table D-14 SIO5.10 Electrical Specifications**

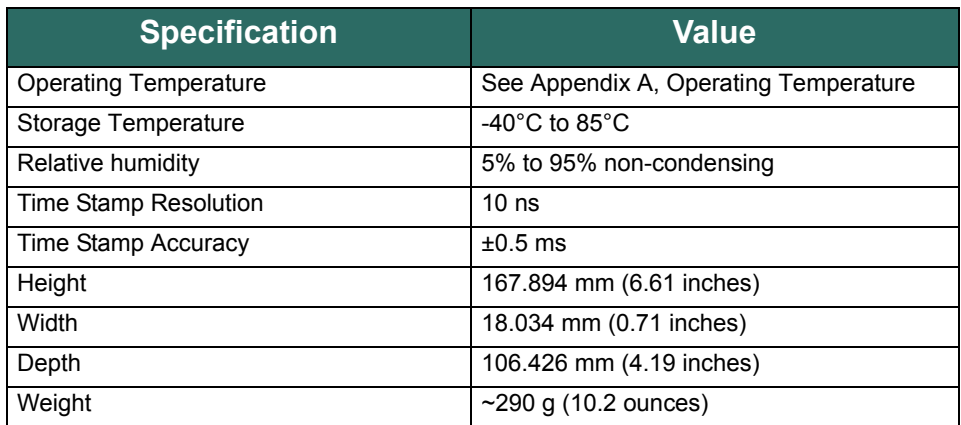

### **SIO7.20 - DI.20** The SIO7.20 has the following specifications: channel isolated, voltage monitor, 0 to 60 V AC/DC, ±0.5 ms SOE and time stamp.

[Table D-15](#page-227-0) lists the SIO7.20 electrical specifications.

<span id="page-227-0"></span>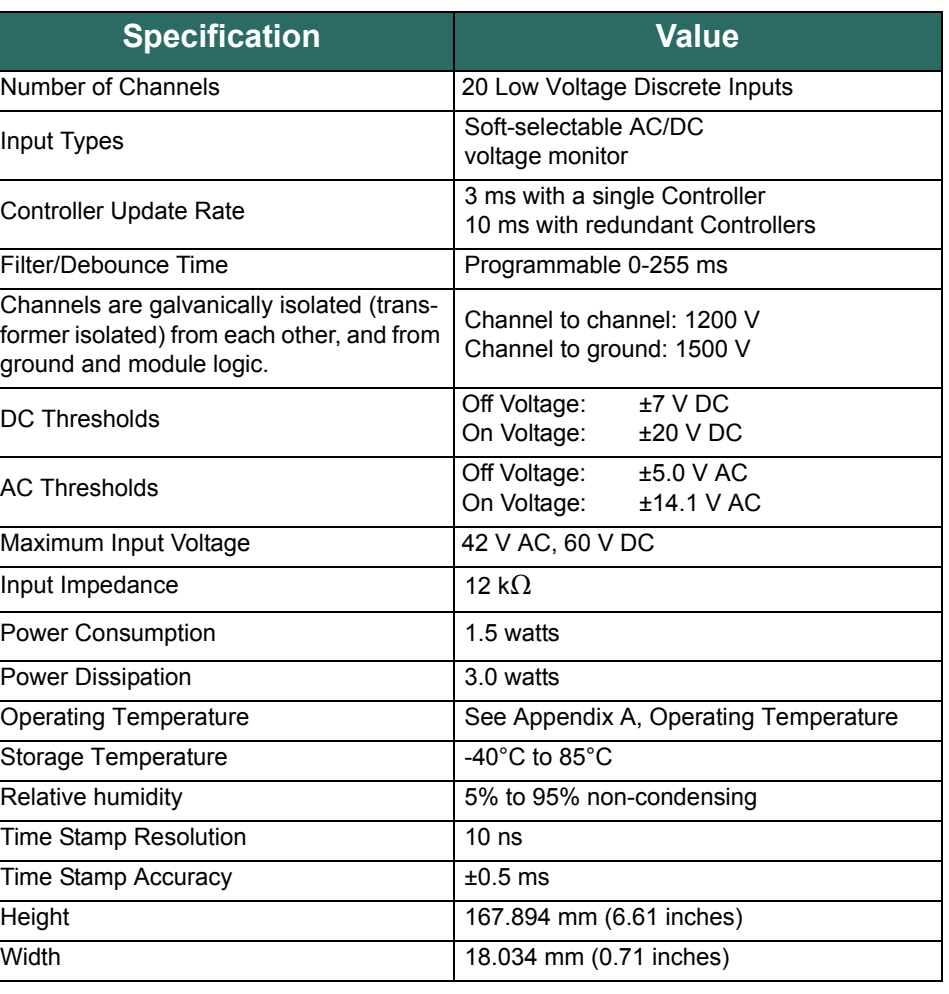

# **Table D-15 SIO7.20 Electrical Specifications**

### **Table D-15 SIO7.20 Electrical Specifications**

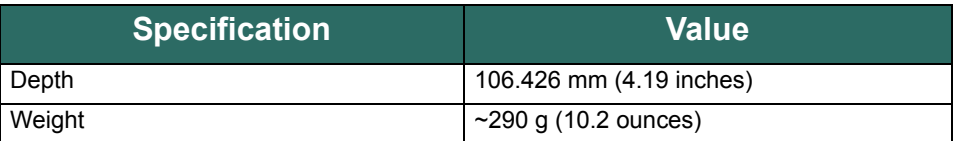

**SIO8.20 - DO.20** The SIO8.20 has twenty discrete output channels. Each channel is galvanically isolated from each other and ground.

[Table D-16](#page-228-0) lists the SIO8.20 electrical specifications.

<span id="page-228-0"></span>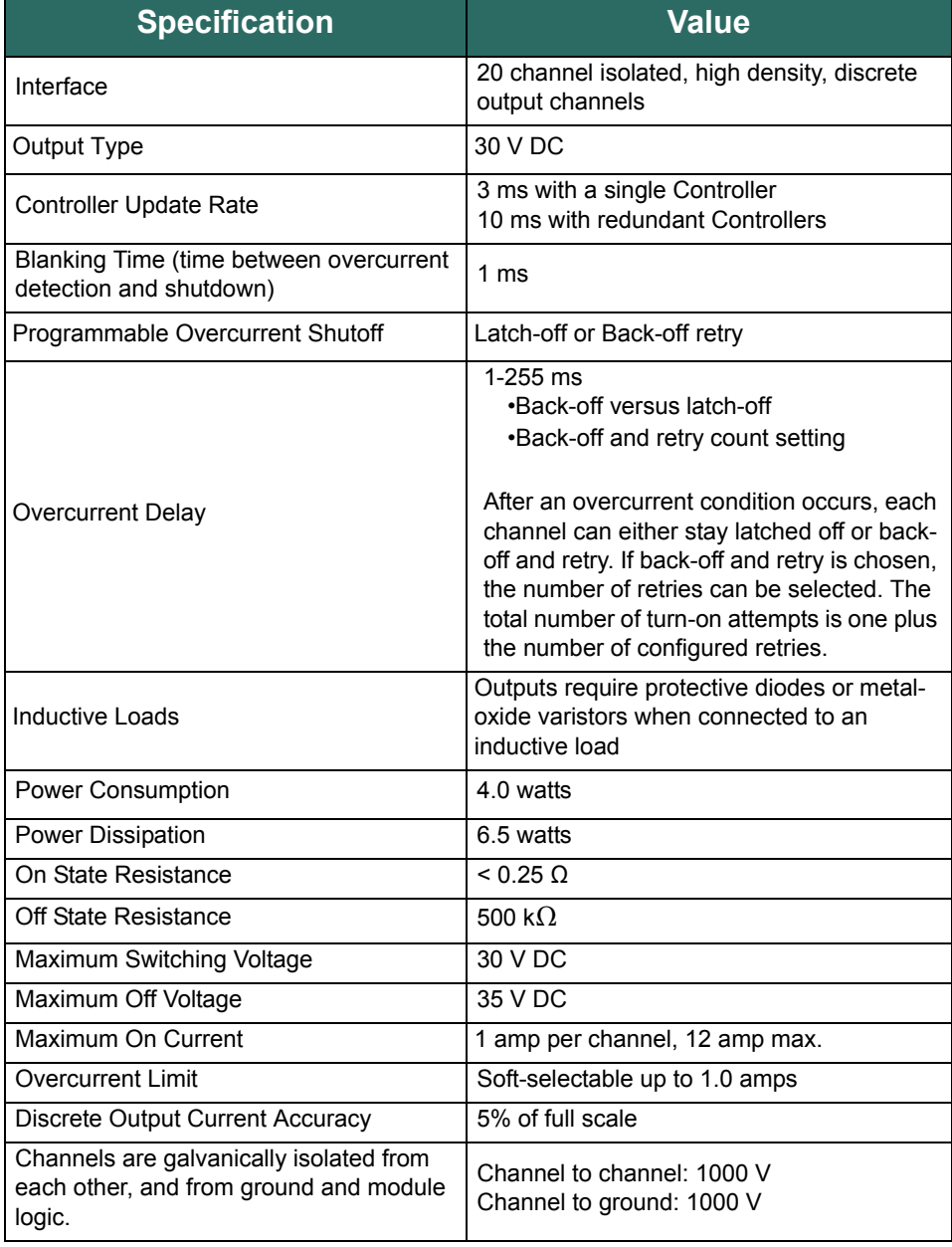

### **Table D-16 SIO8.20 Electrical Specifications**

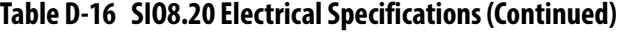

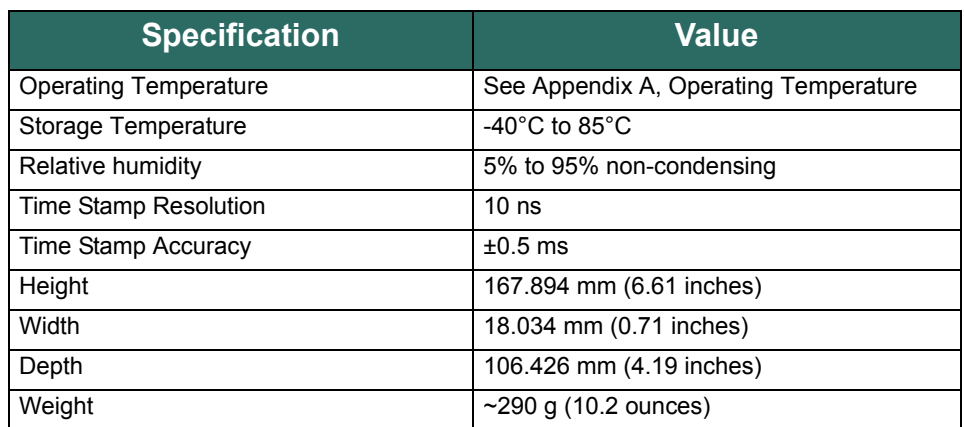

### **Communication Modules**

**SIO4.E - UE.5** The SIO4.E is a five port smart communication module that is capable of 10/100 Mbps half/full duplex communication with other smart devices that use the EtherNet/IP protocol. Each port connects to other devices using a standard Cat5 shielded Ethernet cable and can power other devices using PoE.

[Table D-17](#page-229-0) lists the SIO4.E specifications.

### **Table D-17 SIO4.E Specifications**

<span id="page-229-0"></span>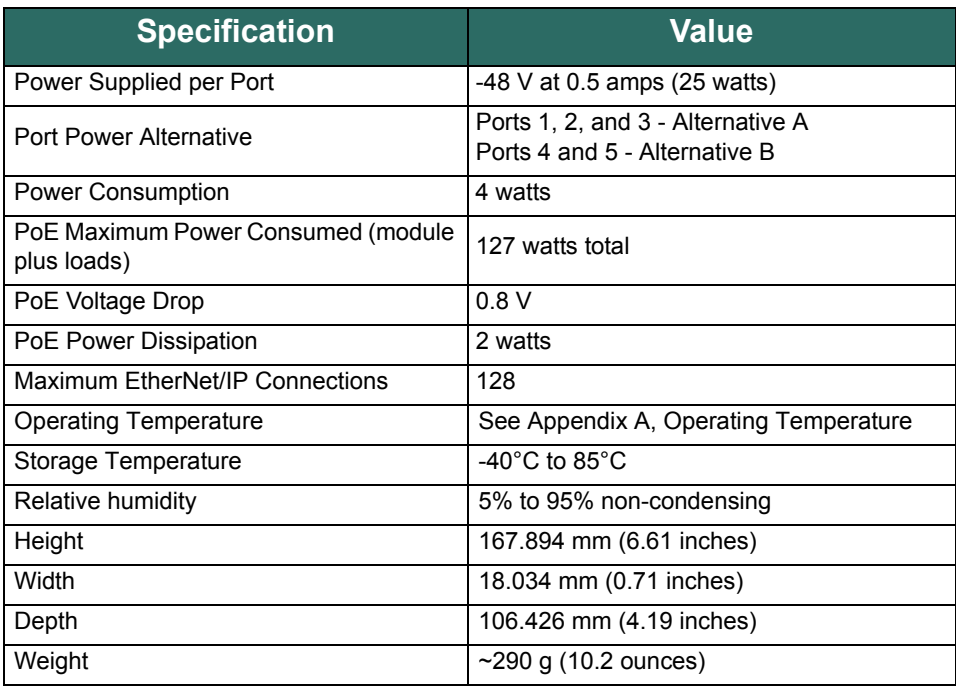

### **SIOS.5 - US.5** The SIOS.5 is a five channel serial communication module that connects to serial devices using the RS-232, RS-422, or RS-485 standards. Each port connects to other serial devices using the Bedrock SIOS.5 Serial Communication Cable.

[Table D-18](#page-230-0) lists the SIOS.5 specifications.

### **Table D-18 SIOS.5 Specifications**

<span id="page-230-0"></span>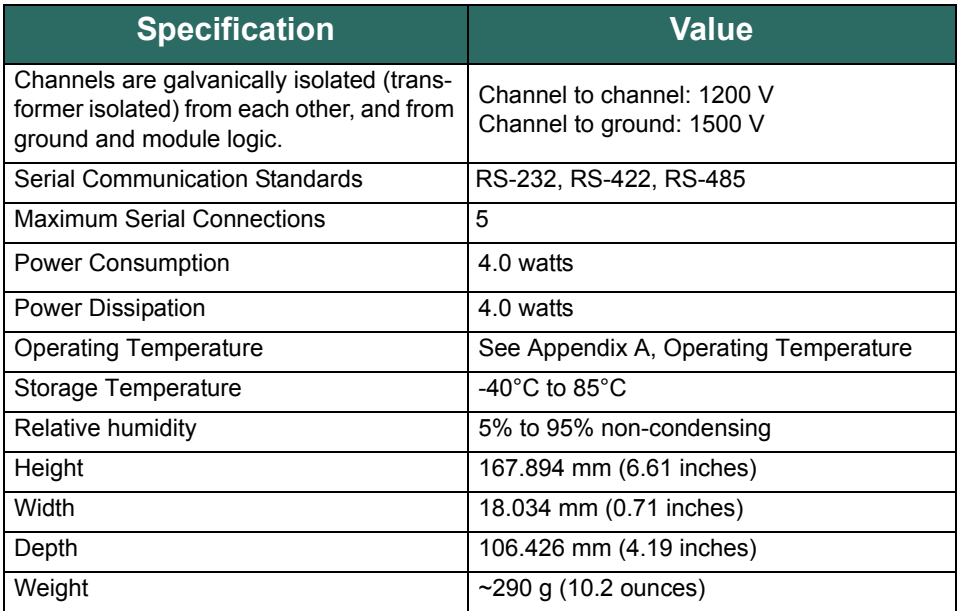

# **SPM Specifications**

The following are the specifications for the Secure Power Modules (SPMs) used in the Bedrock Control System.

**SPM.U Specifications** The SPM.U can accept any combination of a universal AC input or two DC power inputs. A 24 V DC output is also provided. [Table E-1](#page-231-0) lists the electrical specifications for the SPM.U.

<span id="page-231-0"></span>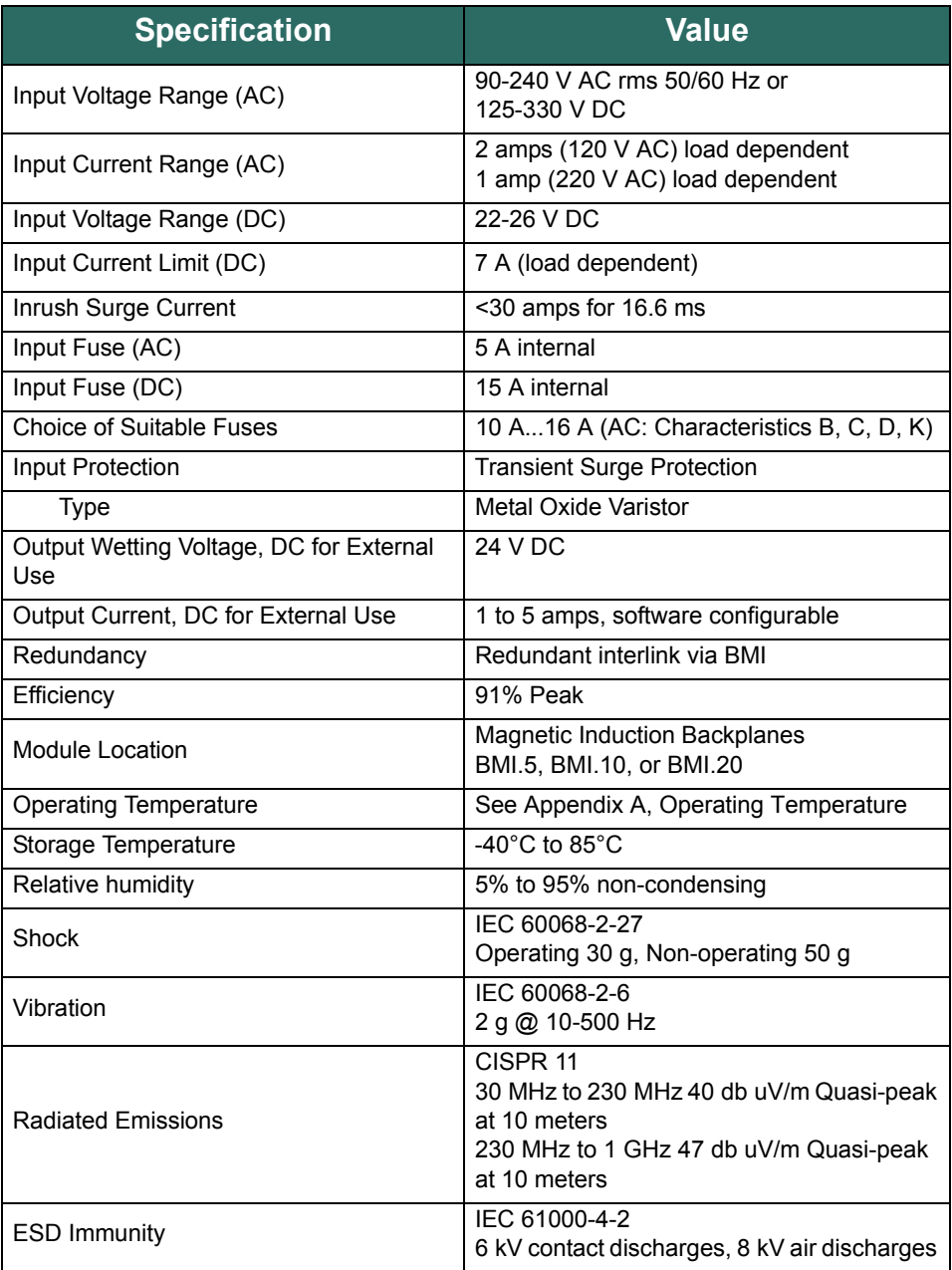

### **Table E-1 SPM.U Electrical Specifications**

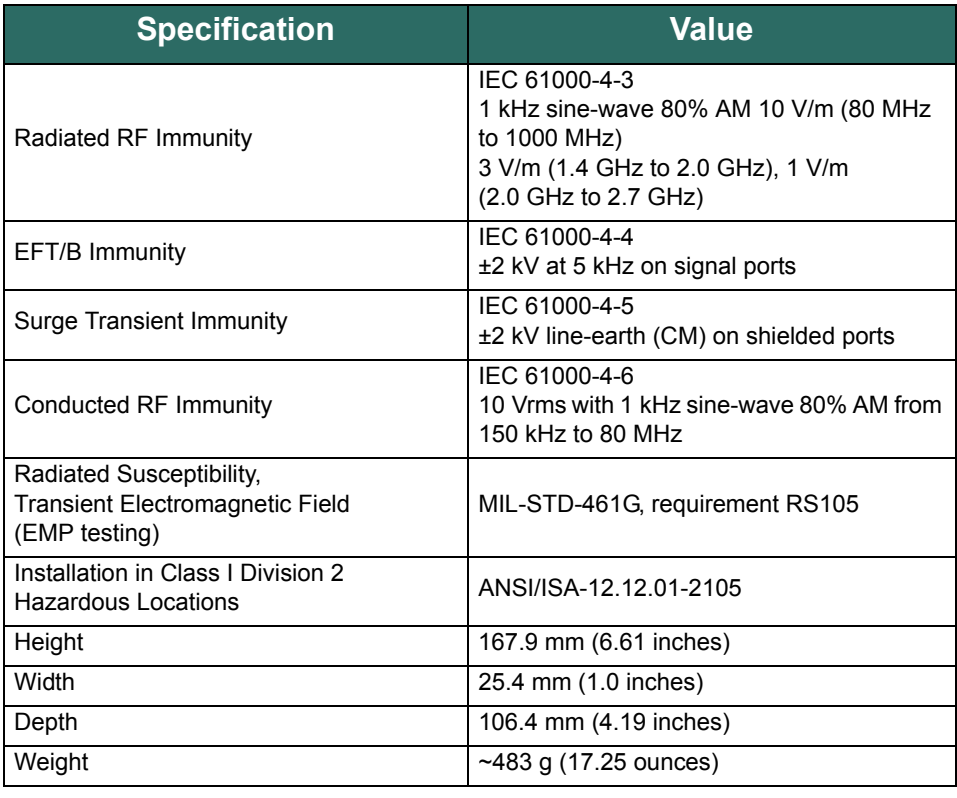

### **Table E-1 SPM.U Electrical Specifications**

**SPM.24 Specifications** The SPM.24 features two DC power inputs and a 24 V DC output. [Table E-2](#page-232-0)  lists the electrical specifications for the SPM.24.

### **Table E-2 SPM.24 Electrical Specifications**

<span id="page-232-0"></span>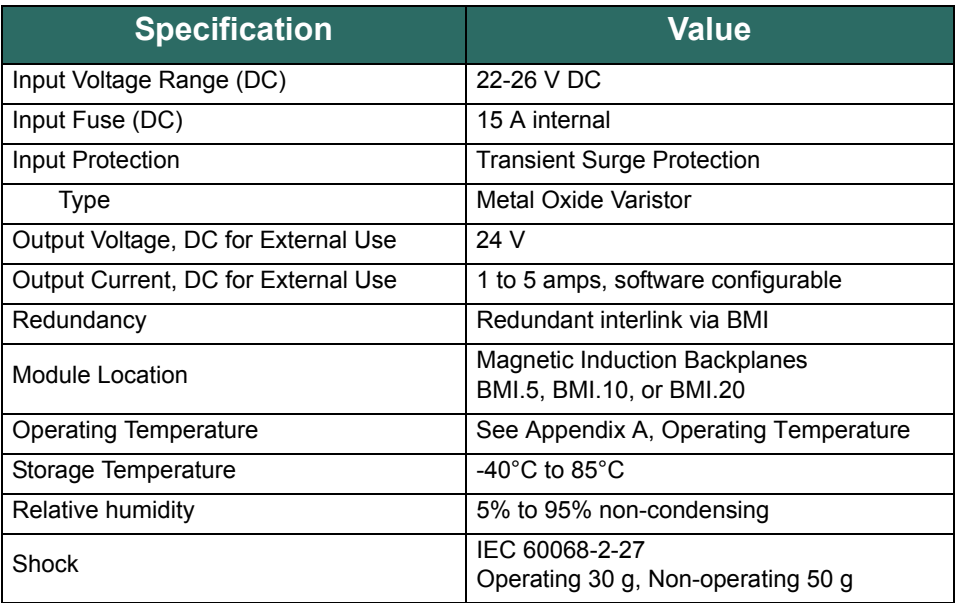

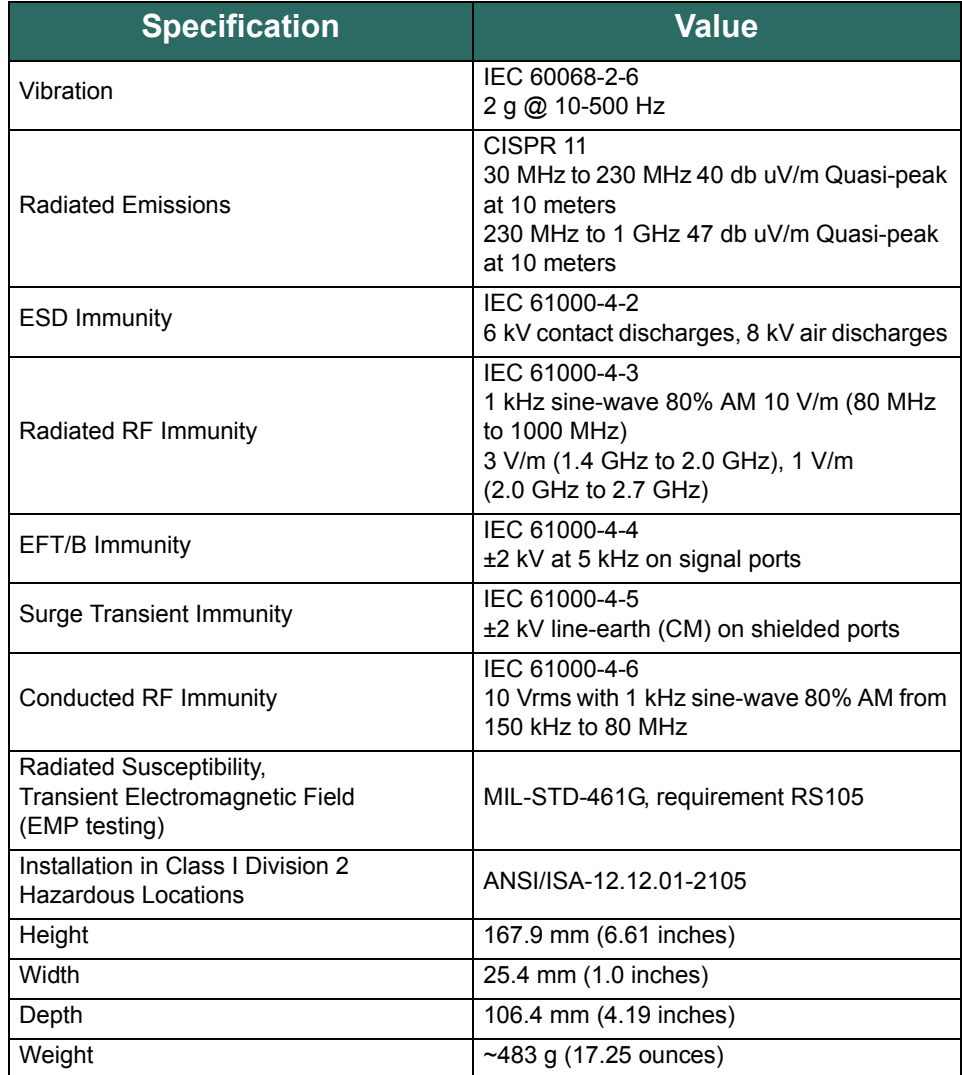

## **Table E-2 SPM.24 Electrical Specifications**

# **Controller Specifications**

The following are the specifications for Controller modules used in the Bedrock Control System.

**SCC Controllers** Secure Control Communication (SCC) Controllers can support up to twenty channels of I/O and can be used with any Bedrock BMI. A 1 Gb proprietary Interlink is available for systems running redundant SCC Controllers. Two 1 Gb Ethernet ports are available for connection to a local intranet (one is reserved for future use).

[Table F-1](#page-234-0) lists the electrical specifications for SCC Controllers.

<span id="page-234-0"></span>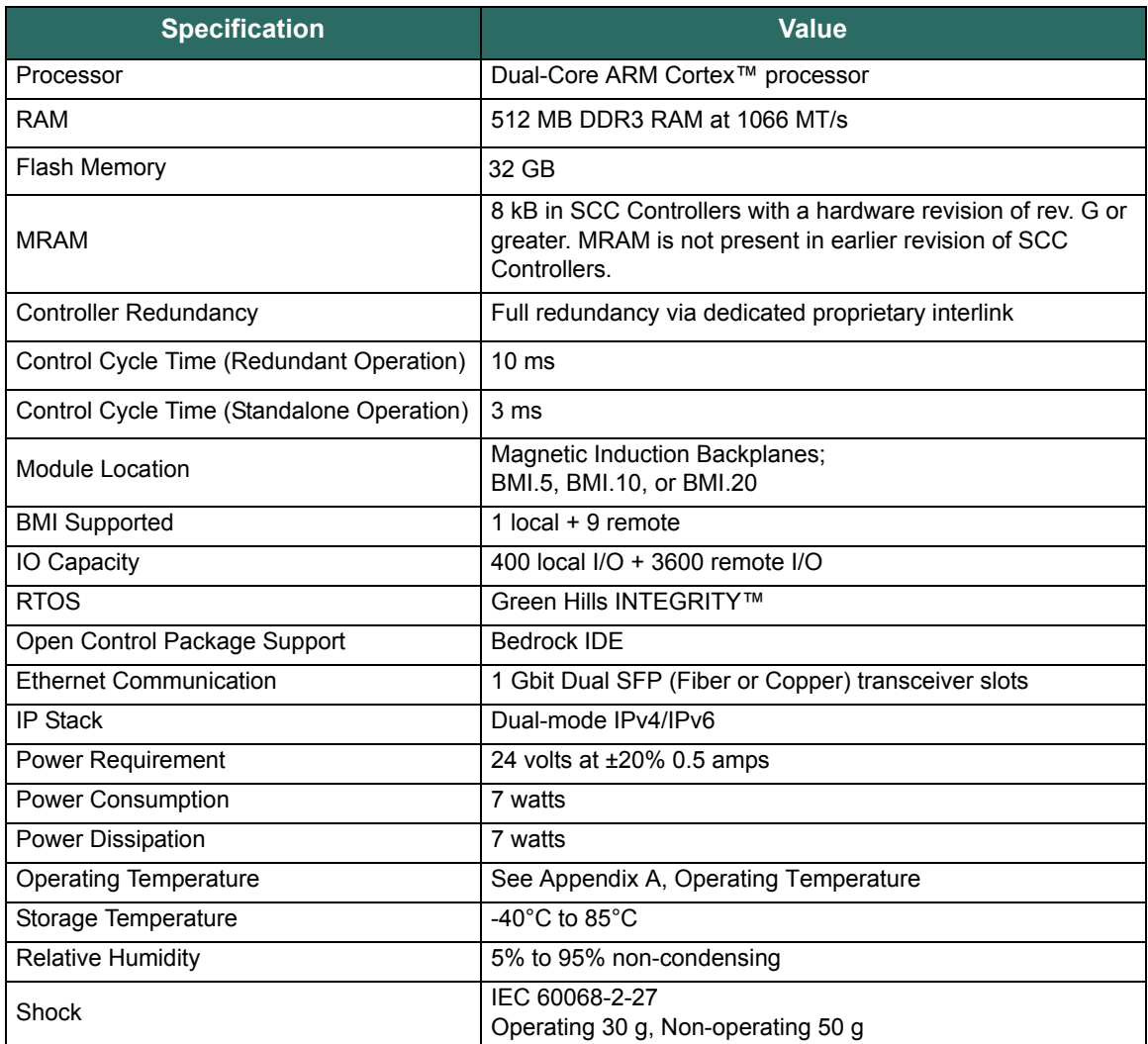

### **Table F-1 SCC Electrical Specifications**

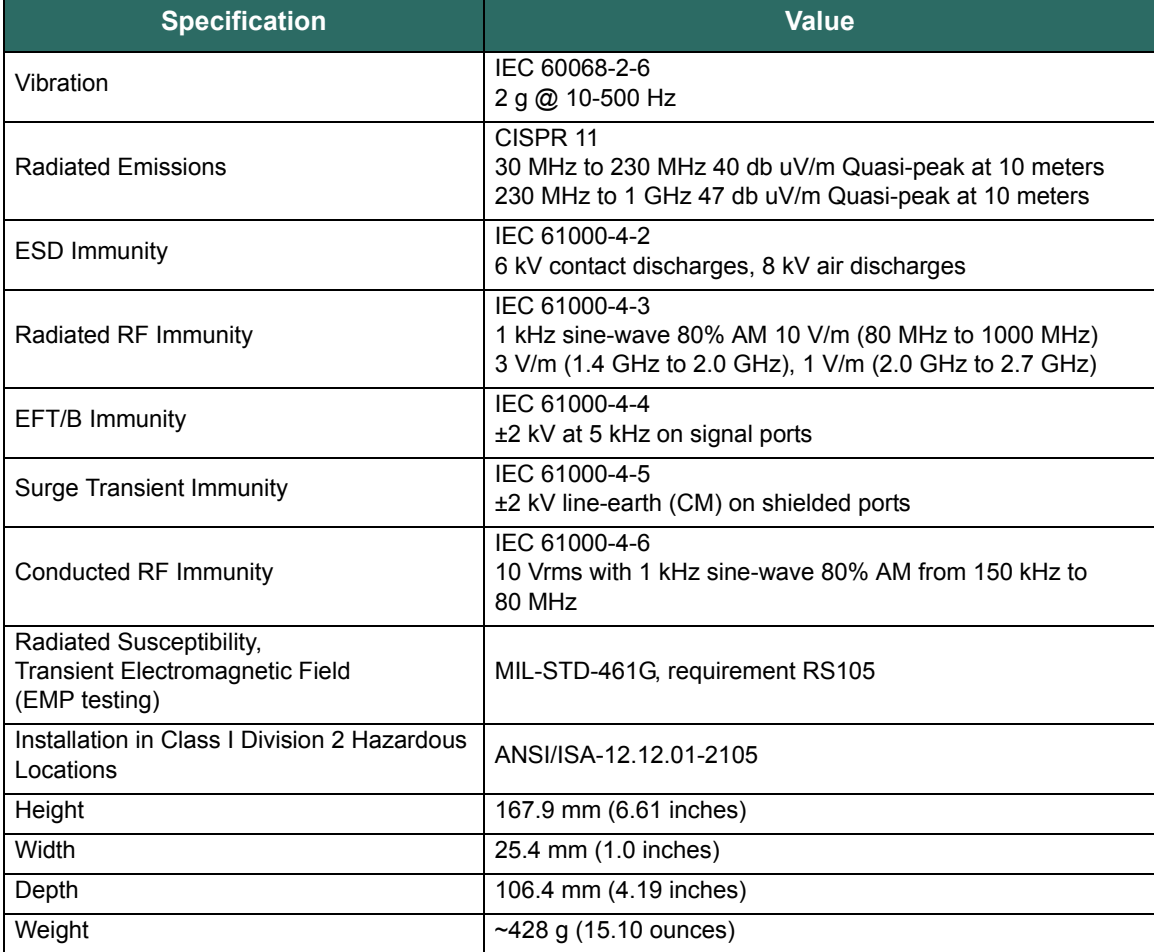

### **Table F-1 SCC Electrical Specifications**

**SCS.10 Controllers** SCS.10 Controllers can support up to ten channels of I/O and are recommended to be used with a BMI.10 or BMI.5. When used with a BMI.10, the SCS.10 can be configured with redundant power. SCS.10 Controllers do not support Controller redundancy. A single 1 Gb Ethernet port is available for connection to a local intranet.

[Table F-2](#page-235-0) lists the electrical specifications for SCS.10 Controllers.

<span id="page-235-0"></span>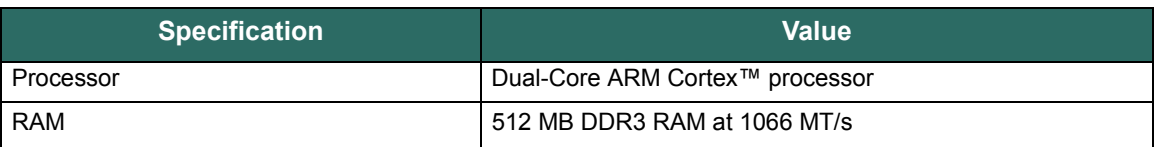

### **Table F-2 SCS.10 Electrical Specifications**

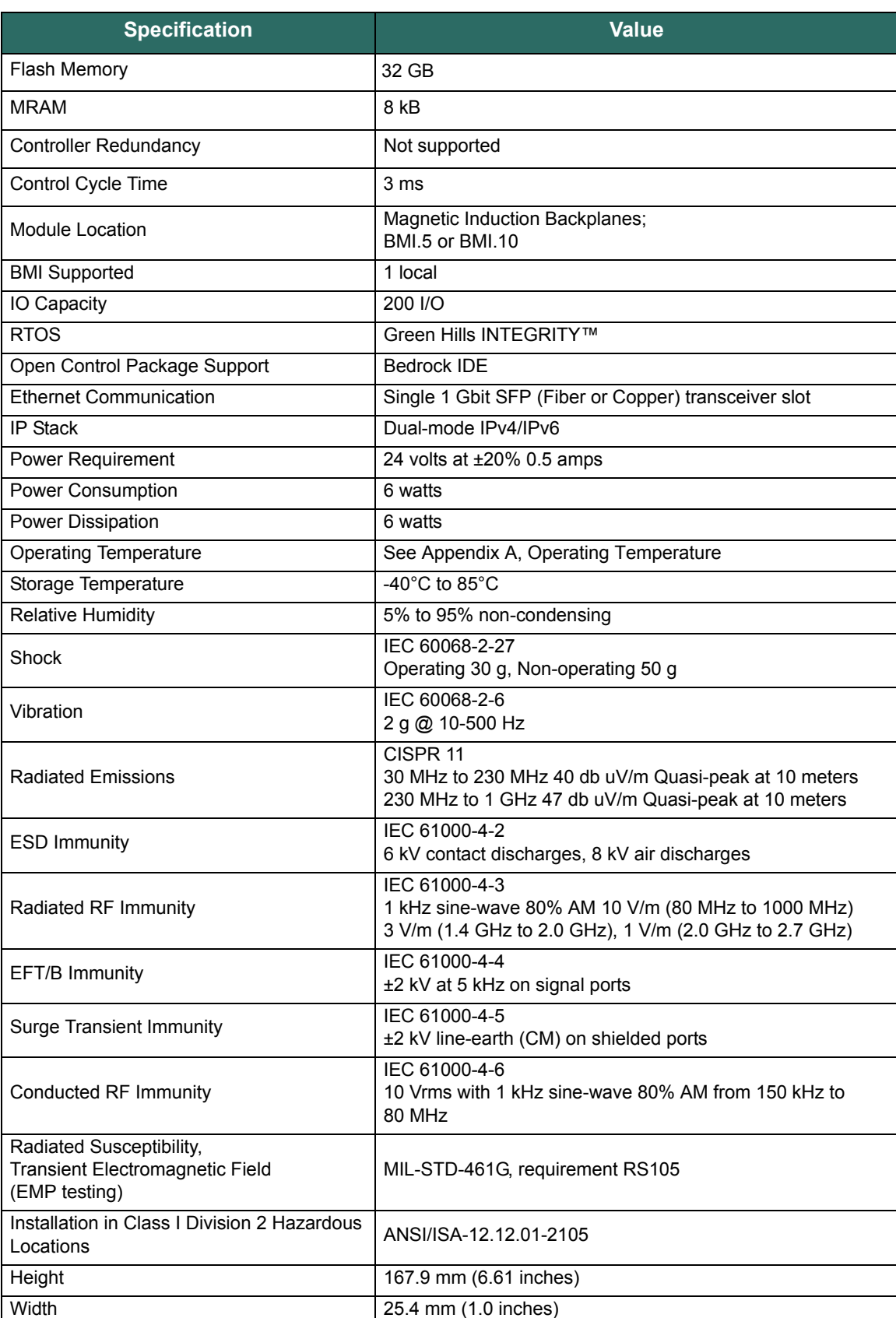

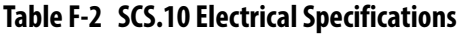

| <b>Specification</b> | Value                       |
|----------------------|-----------------------------|
| Depth                | 106.4 mm (4.19 inches)      |
| Weight               | $\sim$ 428 g (15.10 ounces) |

**Table F-2 SCS.10 Electrical Specifications**

**SCS.5 Controllers** SCS.5 Controllers can support up to five channels of I/O and are recommended to be used with a BMI.5. SCS.5 Controllers do not support redundant power or Controller redundancy. A single 1 Gb Ethernet port is available for connection to a local intranet.

[Table F-3](#page-237-0) lists the electrical specifications for SCS.5 Controllers.

<span id="page-237-0"></span>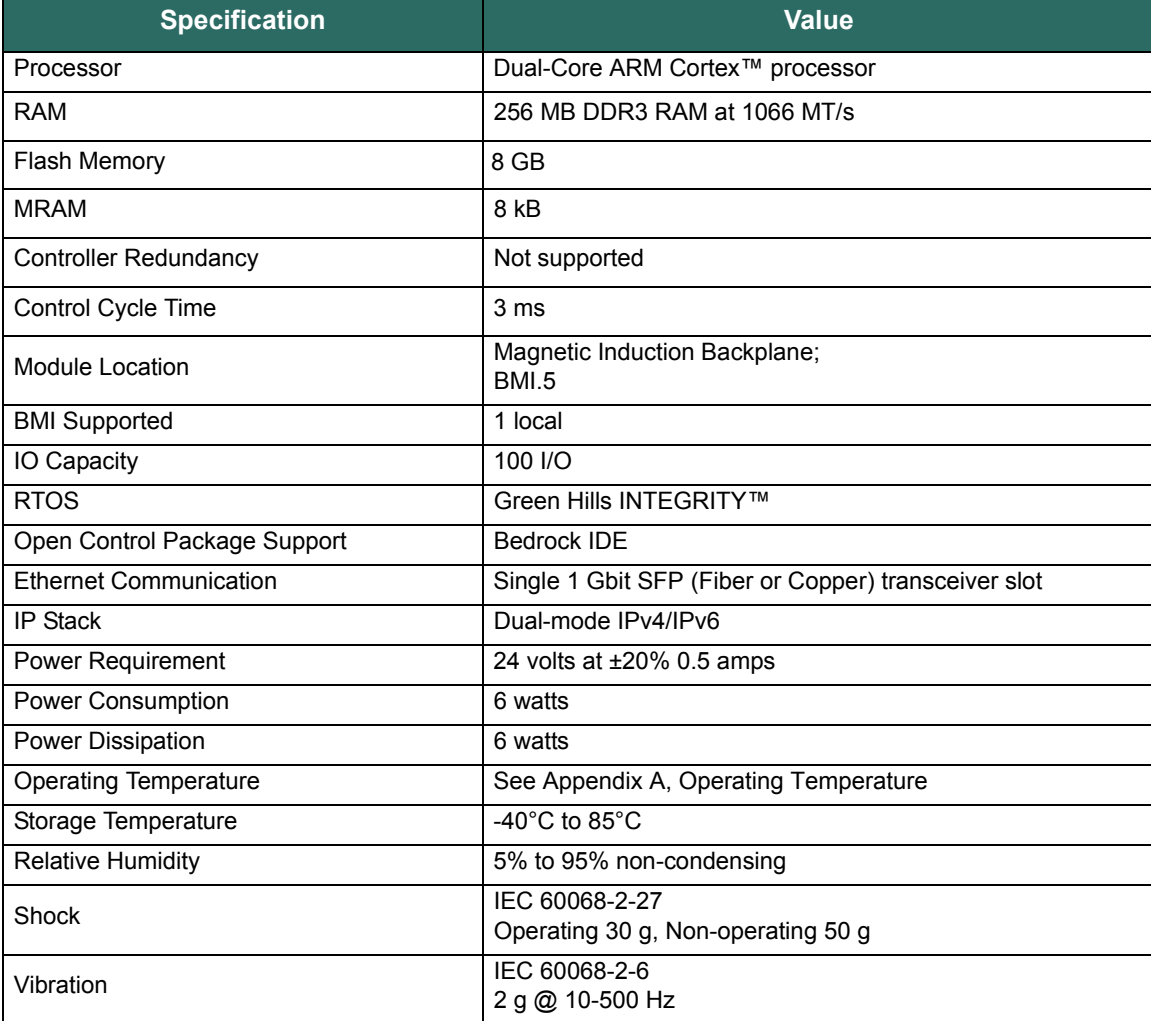

### **Table F-3 SCS.5 Electrical Specifications**

| <b>Specification</b>                                                                | <b>Value</b>                                                                                                    |
|-------------------------------------------------------------------------------------|----------------------------------------------------------------------------------------------------|
| <b>Radiated Emissions</b>                                                           | CISPR <sub>11</sub><br>30 MHz to 230 MHz 40 db uV/m Quasi-peak at 10 meters<br>230 MHz to 1 GHz 47 db uV/m Quasi-peak at 10 meters |
| <b>ESD Immunity</b>                                                                 | IFC 61000-4-2<br>6 kV contact discharges, 8 kV air discharges                                                                      |
| Radiated RF Immunity                                                                | IEC 61000-4-3<br>1 kHz sine-wave 80% AM 10 V/m (80 MHz to 1000 MHz)<br>3 V/m (1.4 GHz to 2.0 GHz), 1 V/m (2.0 GHz to 2.7 GHz)      |
| EFT/B Immunity                                                                      | IEC 61000-4-4<br>±2 kV at 5 kHz on signal ports                                                                                    |
| <b>Surge Transient Immunity</b>                                                     | IFC 61000-4-5<br>±2 kV line-earth (CM) on shielded ports                                                                           |
| Conducted RF Immunity                                                               | IEC 61000-4-6<br>10 Vrms with 1 kHz sine-wave 80% AM from 150 kHz to<br>80 MHz                                                     |
| Radiated Susceptibility,<br><b>Transient Electromagnetic Field</b><br>(EMP testing) | MIL-STD-461G, requirement RS105                                                                                                    |
| Installation in Class I Division 2 Hazardous<br>Locations                           | ANSI/ISA-12 12 01-2105                                                                                                    |
| Height                                                                              | 167.9 mm (6.61 inches)                                                                                                    |
| Width                                                                               | 25.4 mm (1.0 inches)                                                                                                    |
| Depth                                                                               | 106.4 mm (4.19 inches)                                                                                                    |
| Weight                                                                              | $~15.10$ ounces)                                                                                                    |

**Table F-3 SCS.5 Electrical Specifications**

# **SPM and SIO Blink Code Summary**

The Bedrock Control System reports status information via blink codes from the module status LEDs. The LED blink codes for the SPM and SIO modules are listed in [Table G-1.](#page-239-0) Descriptions of each code and recommended user actions are also provided.

Contact information for Bedrock Automation Field Support is:

(781) 821-0280 support@bedrockautomation.com <https://www.bedrockautomation.com/support/>

<span id="page-239-0"></span>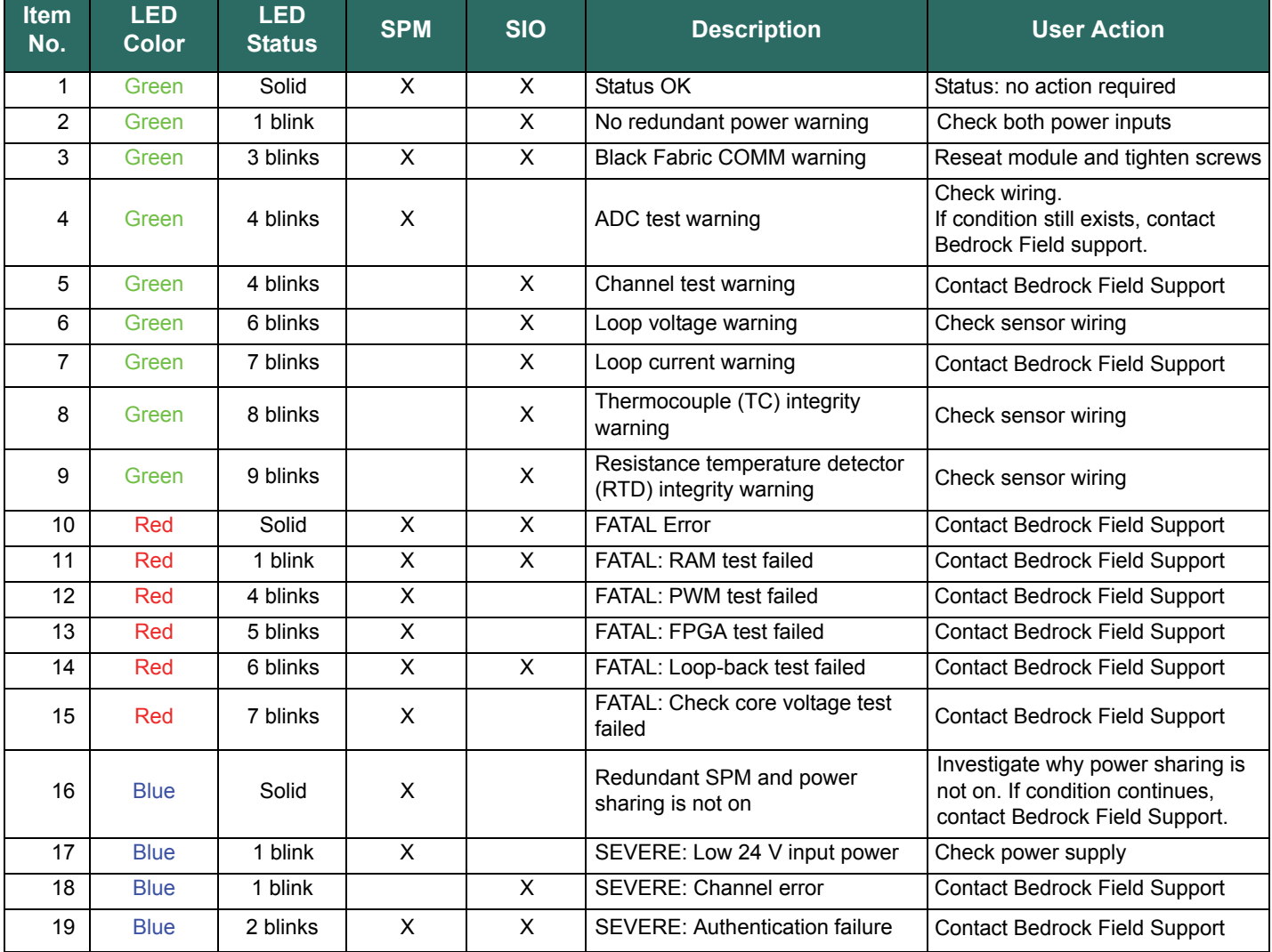

### **Table G-1 SPM and SIO Module Blink Codes**

| <b>Item</b><br>No. | <b>LED</b><br>Color | <b>LED</b><br><b>Status</b> | <b>SPM</b> | <b>SIO</b>           | <b>Description</b>            | <b>User Action</b>                                                             |
|--------------------|---------------------|-----------------------------|------------|----------------------|-------------------------------|--------------------------------------------------------------------------------|
| 20                 | <b>Blue</b>         | 3 blinks                    |            | X                    | SEVERE: Wrong module type     | Check configuration in the<br><b>Bedrock IDE</b>                               |
| 21                 | <b>Blue</b>         | 4 blinks                    | X          |                      | SEVERE: SPM power fault       | Check power supply                                                             |
| 22                 | <b>Blue</b>         | 5 blinks                    |            | X                    | SEVERE: Image upgrade failure | Retry upgrade.<br>If condition still exists, contact<br>Bedrock Field support. |
| 23                 | Purple              | Solid                       | X          | X                    | Module not configured         | Configure module in the Bedrock<br><b>IDE</b>                                  |
| 24                 | Purple              | 1 blink                     | X          | X                    | Authenticating on start-up    | Status: no action required                                                     |
| 25                 | Orange              | Solid                       |            | X<br>Module off-line |                               | Status: no action required                                                     |
| 26                 | None                | Off                         | X          | X                    | No power                      | Status: no action required                                                     |

**Table G-1 SPM and SIO Module Blink Codes**

# **HART Variables**

The Bedrock Control System uses the HART variables listed in this appendix. HART runtime data is listed in [Table H-1](#page-241-0). HART configuration data is listed in [Table H-2.](#page-241-1) The HART variable names in the two tables correspond to the description fields displayed in the Bedrock IDE.

<span id="page-241-0"></span>

| <b>HART Variable Name</b>       | <b>Size</b> | <b>Type/Range</b> |
|---------------------------------|-------------|-------------------|
| Loop Current                    | 4 bytes     | Float             |
| Primary Value Unit Code         | 2 bytes     | 1-255             |
| <b>Primary Value</b>            | 4 bytes     | Float             |
| Secondary Value Unit Code       | 2 bytes     | $1 - 255$         |
| Secondary Value                 | 4 bytes     | Float             |
| <b>Tertiary Value Unit Code</b> | 2 bytes     | 1-255             |
| <b>Tertiary Value</b>           | 4 bytes     | Float             |
| Quaternary Value Unit Code      | 2 bytes     | $1 - 255$         |
| <b>Quaternary Value</b>         | 4 bytes     | Float             |
| <b>Communication Status</b>     | 1 byte      | 8 bit field       |
| Device Status                   | 1 byte      | 8 bit field       |

**Table H-1 HART Runtime Data**

The bit definitions for the Comm Status field in [Table H-1](#page-241-0) are listed in [Table H-3.](#page-242-0) The bit definitions for the Device Status field in [Table H-1](#page-241-0) are listed in [Table H-4.](#page-242-1)

<span id="page-241-1"></span>

| <b>HART Variable Name</b> | <b>Size</b> | <b>Type/Range</b>                |
|---------------------------|-------------|----------------------------------|
| Device Tag                | 12 bytes    | Null terminated character string |
| Device Descriptor         | 16 bytes    | Null terminated character string |
| Date                      | 12 bytes    | Null terminated character string |
| Device Message            | 32 bytes    | Null terminated character string |
| Long Tag                  | 32 bytes    | Null terminated character string |
| PV Upper Range            | 4 bytes     | Float                            |
| <b>PV Lower Range</b>     | 4 bytes     | Float                            |
| Damping Value             | 4 bytes     | Float                            |
| Sensor Serial Number      | 4 bytes     | Integer Number                   |
| Device ID                 | 4 bytes     | Integer Number                   |
| <b>Upper Sensor Limit</b> | 4 bytes     | Float                            |
| Lower Sensor Limit        | 4 bytes     | Float                            |

**Table H-2 HART Configuration Data**

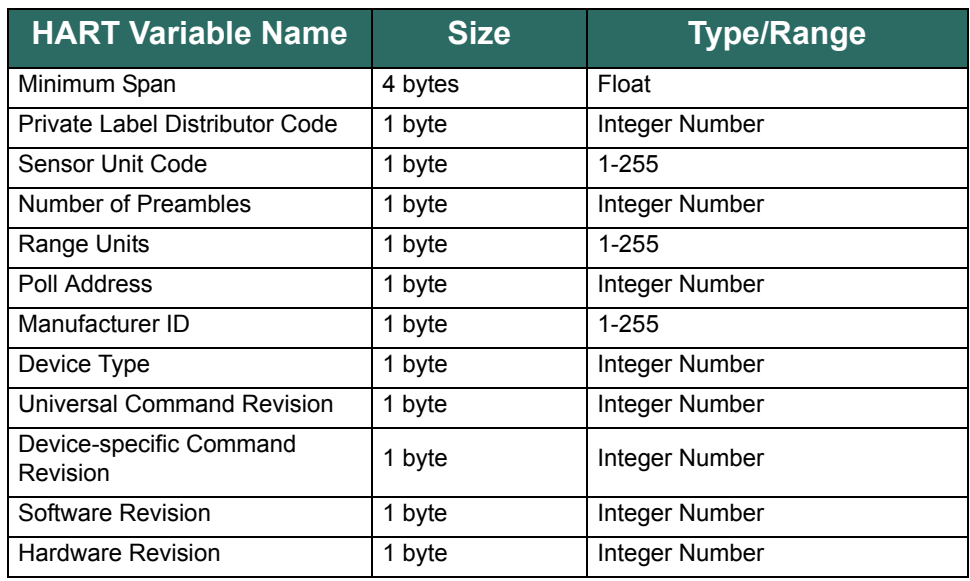

## **Table H-2 HART Configuration Data**

### **Table H-3 Communication Status Bit Descriptions**

<span id="page-242-0"></span>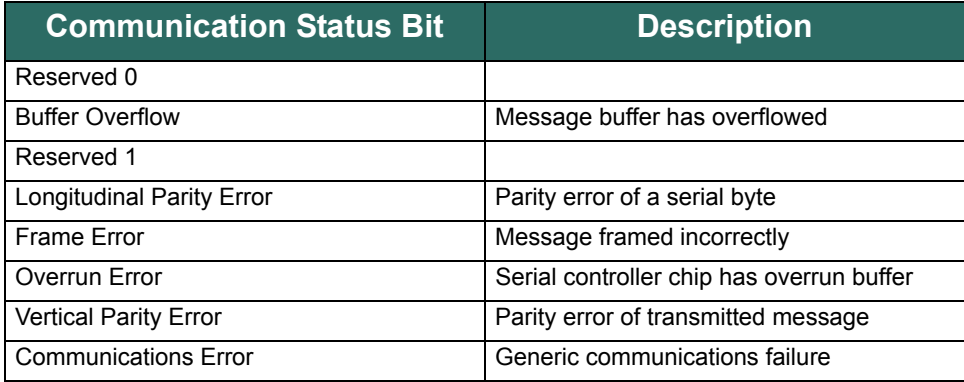

### **Table H-4 Device Status Bit Descriptions**

<span id="page-242-1"></span>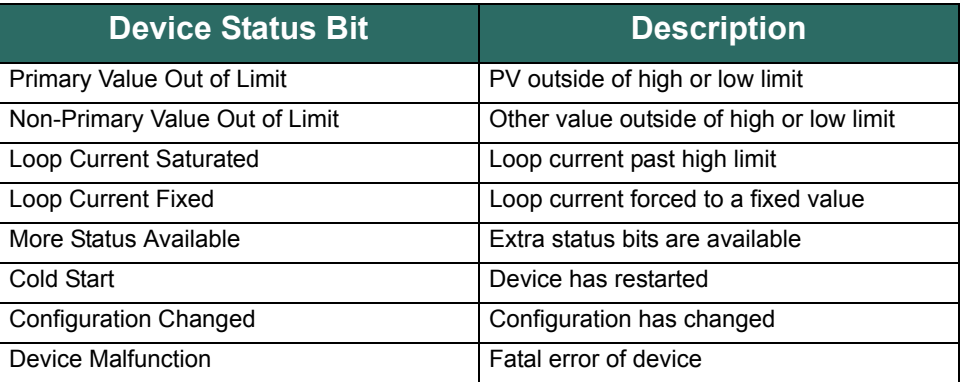

# **Certifications and Standards**

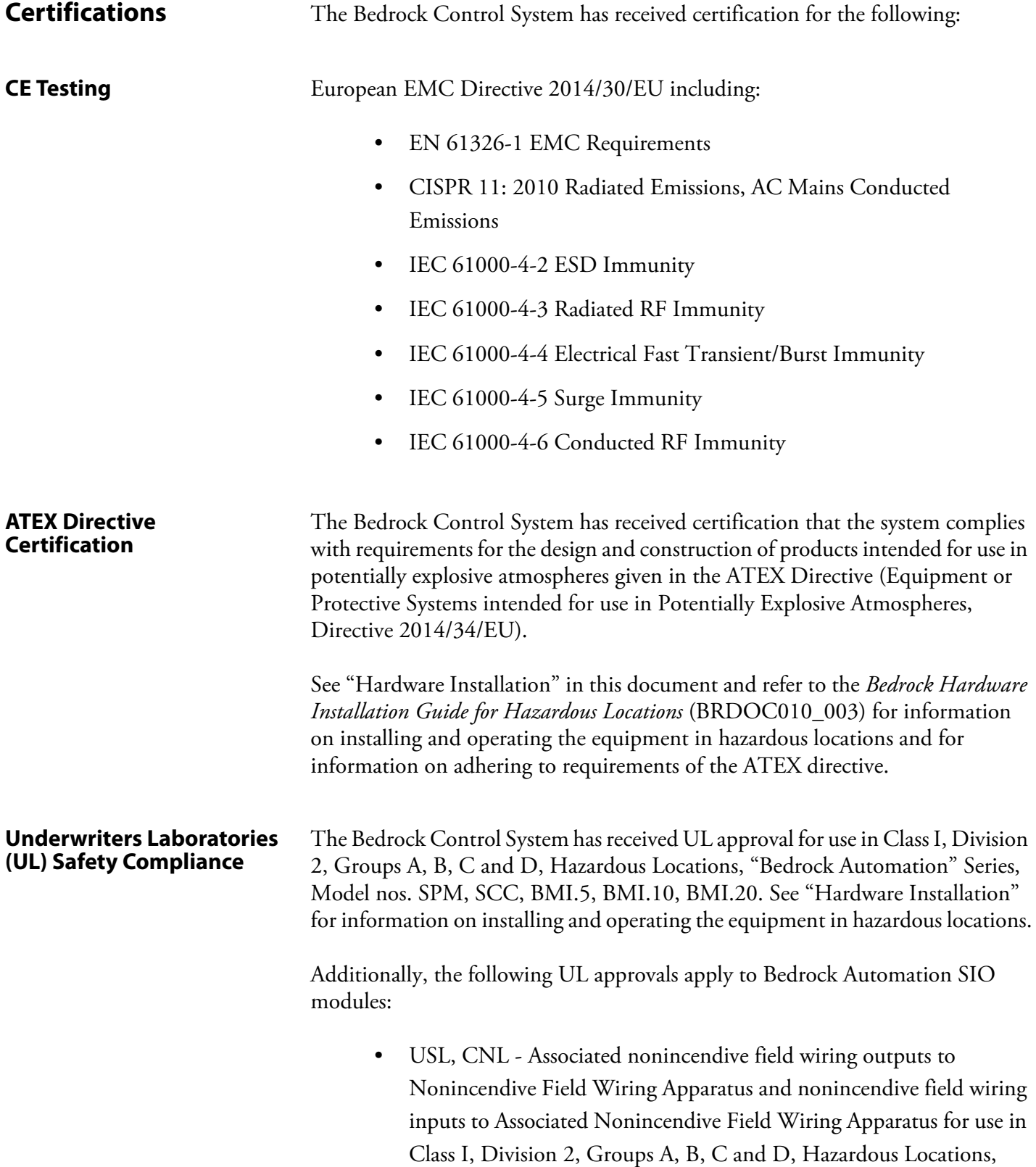

Programmable Controllers, "Bedrock Automation" Series, Secure I/O (SIO) Modules, Model nos. SIO1.5, SIOU.10, SIO4.E, and SIOS.5 when installed per Control Document No. BRDOC010\_003.

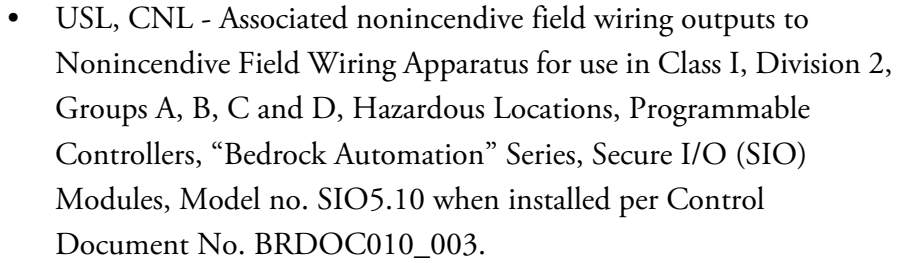

• USL, CNL - Nonincendive field wiring inputs from Associated Nonincendive Field Wiring Apparatus for use in Class I, Division 2, Groups A, B, C and D, Hazardous Locations, Programmable Controllers, "Bedrock Automation" Series, Secure I/O (SIO) Modules, Model nos. SIO2.10, SIO3.10 SIO6.20, and SIO7.20 when installed per Control Document No. BRDOC010\_003.

The above approvals are in accordance with the following documents:

- ANSI/ISA-12.12.01-2015, Nonincendive Electrical Equipment for Use in Class I and II, Division 2 and Class III Divisions 1 and 2 Hazardous (Classified) Locations
- CAN/CSA C22.2 NO. 213-15, Nonincendive Electrical Equipment for Use in Class I and II, Division 2 and Class III Divisions 1 and 2 Hazardous (Classified) Locations

The Bedrock Control System has also passed the following UL testing:

• PLC code UL 508 (US) and CSA C22.2 No. 142-M1987 (Canada)

**IEC Environmental Testing** The Bedrock Control System meets the following environmental specifications:

- Drop Test IEC 60068-2-31
- Cold IEC 60068-2-1
- Dry Heat IEC 60068-2-2
- Change of Temperature (Non-Operational) IEC 60068-2-14
- Change of Temperature (Operational) IEC 60068-2-14
	- Temperature range for testing using a Bedrock SPM DC Power Cable was -30°C to 80°C

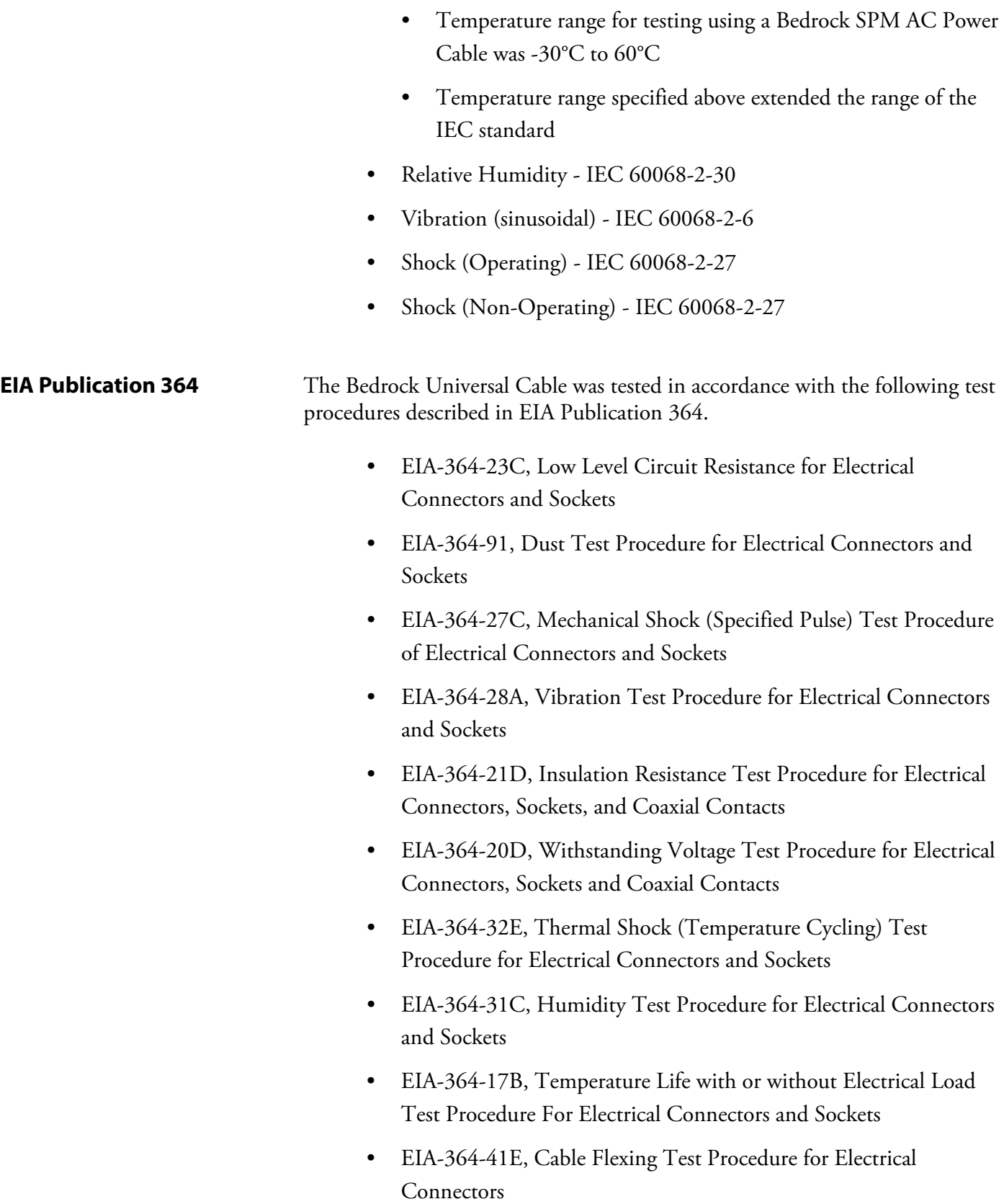

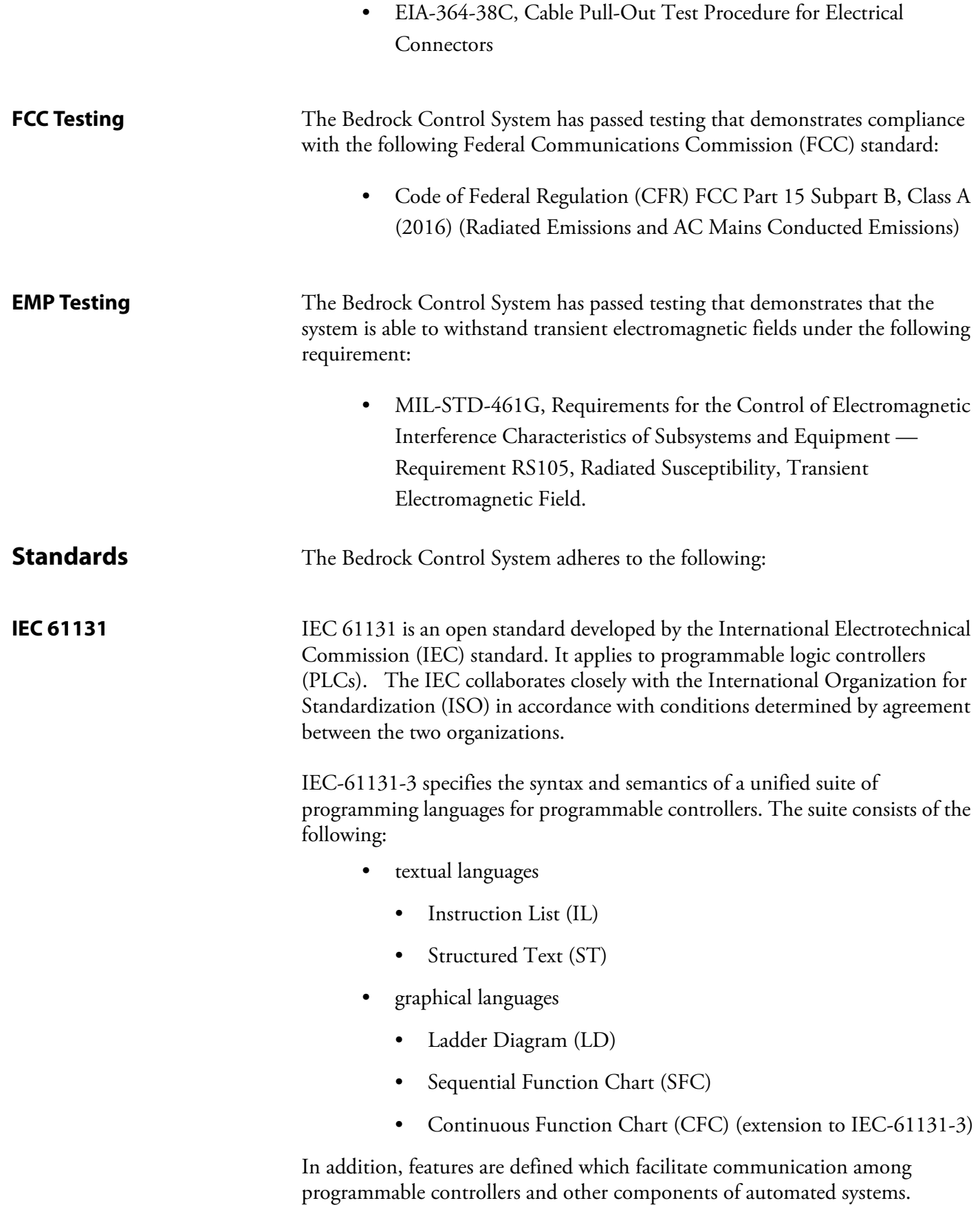

# **Acronyms**

[Table J-1](#page-247-0) contains a list of acronyms and symbols used in this document.

<span id="page-247-0"></span>

| <b>Acronym /</b><br><b>Symbol</b> | <b>Meaning</b>                                    |
|-----------------------------------|---------------------------------------------------|
| Ω                                 | Ohms                                              |
| <b>AC</b>                         | <b>Alternating Current</b>                        |
| <b>ADC</b>                        | Analog to Digital Converter                       |
| <b>AWG</b>                        | American Wire Gauge                               |
| <b>BMI</b>                        | Backplane Magnetic Interconnect                   |
| <b>CFC</b>                        | <b>Continuous Function Chart</b>                  |
| <b>CFR</b>                        | Code of Federal Regulation                        |
| CJC                               | Cold Junction Compensation                        |
| CPU                               | Central Processing Unit                           |
| <b>CRC</b>                        | <b>Cyclic Redundancy Check</b>                    |
| Cu                                | Copper                                            |
| DC                                | <b>Direct Current</b>                             |
| <b>DCS</b>                        | Distributed Control System                        |
| DDR <sub>2</sub>                  | Double Data Rate 2                                |
| DDR <sub>3</sub>                  | Double Data Rate Type 3 (used with SDRAM)         |
| <b>DHCP</b>                       | <b>Dynamic Host Configuration Protocol</b>        |
| <b>DTM</b>                        | Device Type Manager                               |
| ECC                               | <b>Error Correction Code</b>                      |
| <b>EMC</b>                        | Electromagnetic Compatibility                     |
| <b>FCC</b>                        | <b>Federal Communications Commission</b>          |
| <b>FDT</b>                        | <b>Field Device Tool</b>                          |
| <b>FIPS</b>                       | Federal Information Processing Standard           |
| GB                                | Gigabyte                                          |
| Gbit                              | Gigabit                                           |
| GHz                               | Gigahertz                                         |
| <b>HART</b>                       | Highway Addressable Remote Transducer Protocol    |
| <b>HMI</b>                        | Human Machine Interface                           |
| IDE                               | Integrated Development Environment                |
| <b>IEC</b>                        | International Electrotechnical Commission         |
| <b>IEEE</b>                       | Institute of Electrical and Electronics Engineers |
| IL                                | <b>Instruction List</b>                           |
| IP                                | Internet Protocol                                 |
| <b>ISA</b>                        | International Society of Automation               |
| <b>ISO</b>                        | International Organization for Standardization    |

**Table J-1 Table of Acronyms and Symbols**

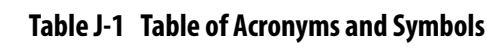

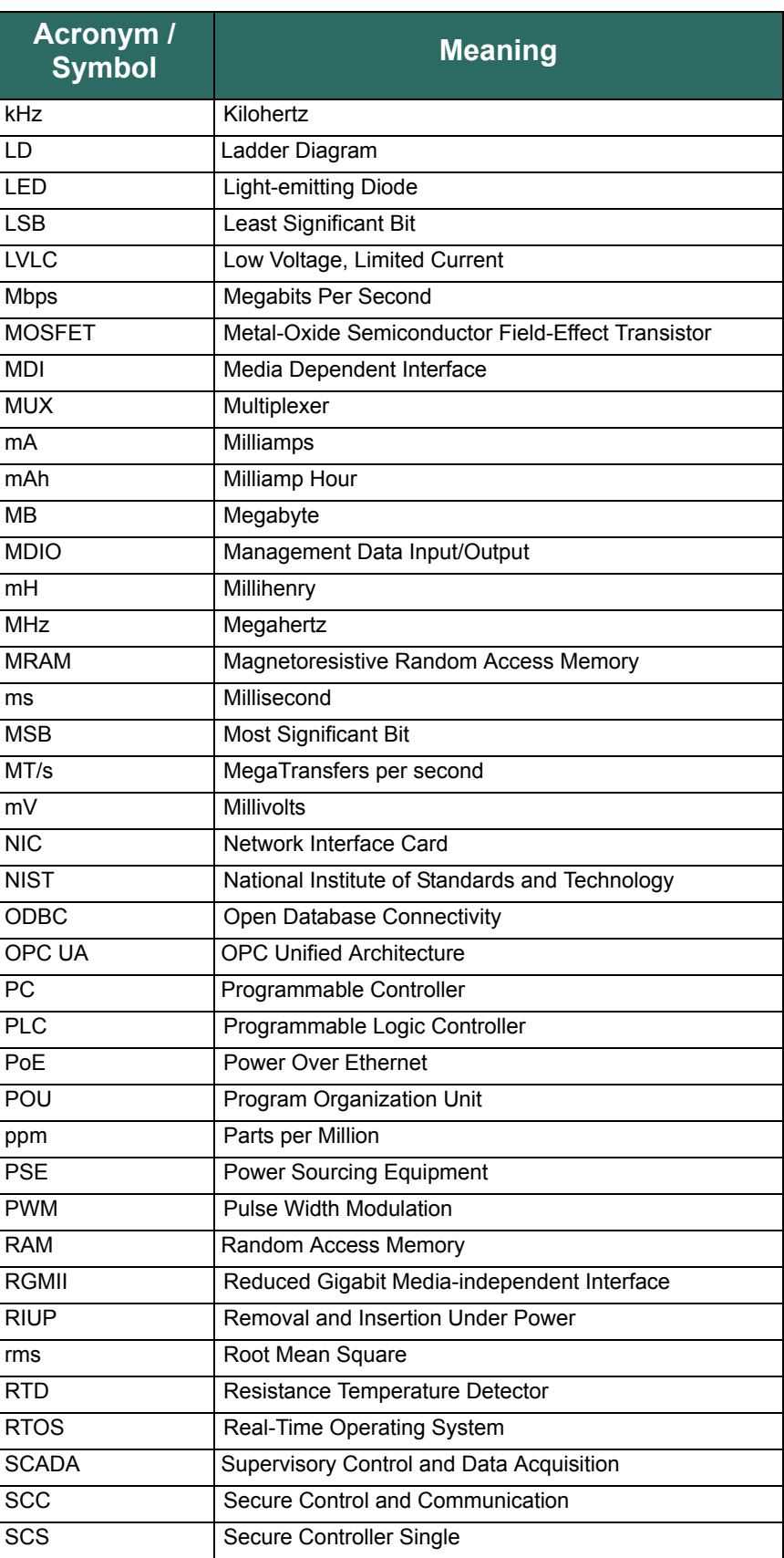

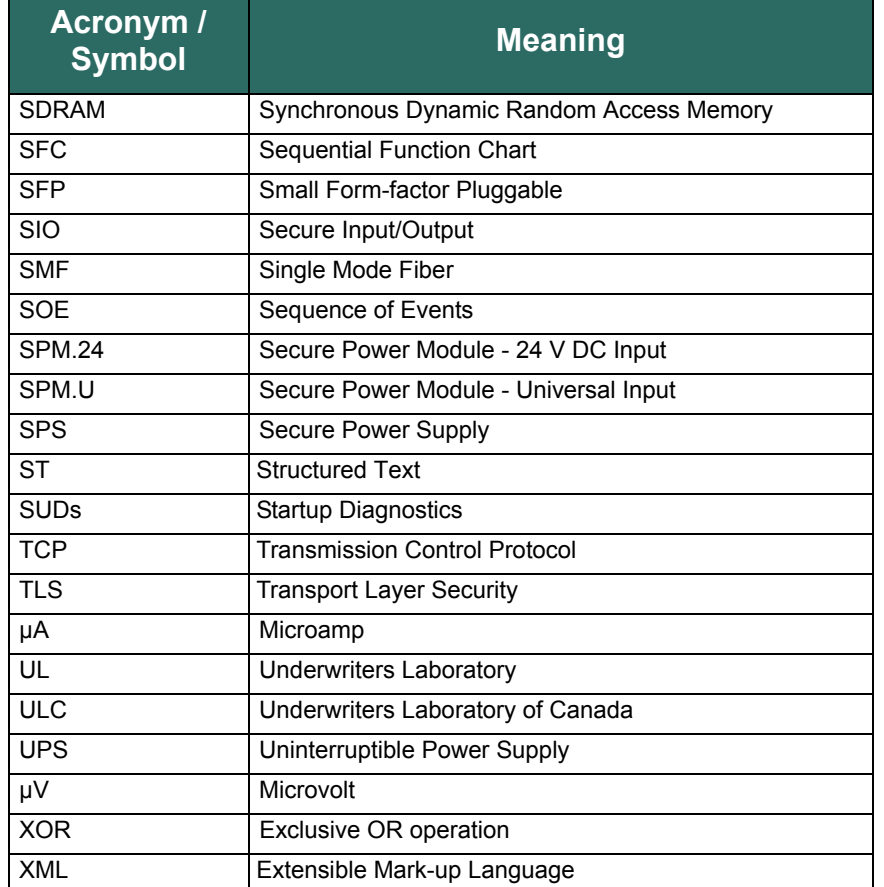

## **Table J-1 Table of Acronyms and Symbols**